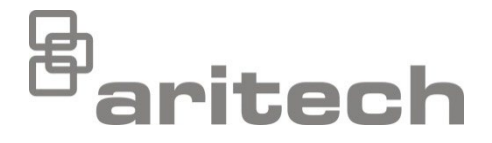

# "2X Series" įdiegimo vadovas

P/N 00-3250-501-0027-07 • ISS 15DEC22

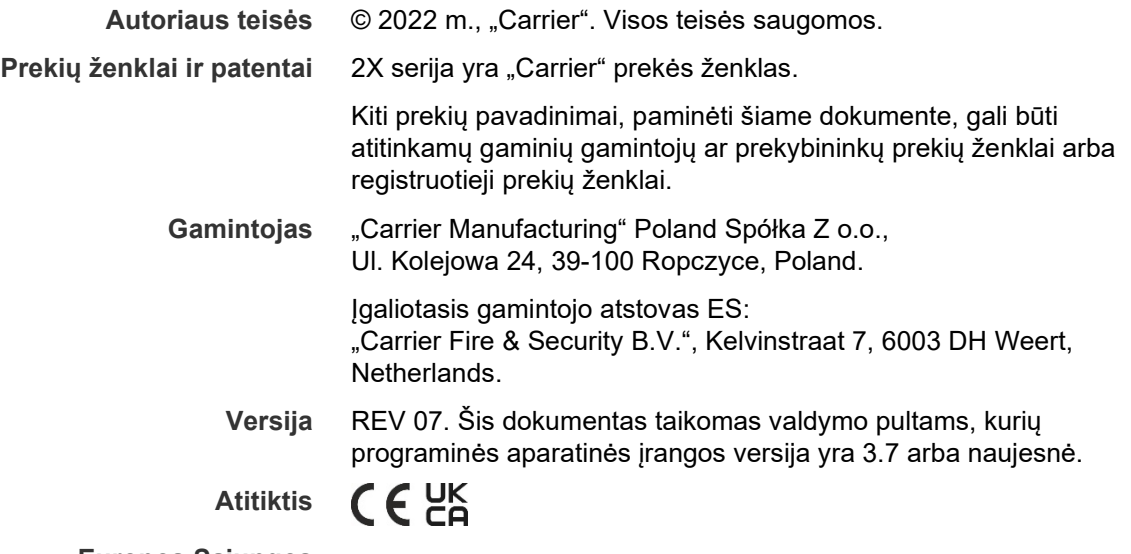

**Europos Sąjungos direktyvos**

> 2014/30/EU (EMC direktyva). Šiuo dokumentu "Carrier" patvirtina, kad šis įrenginys atitinka svarbiausius 2014/30/EU direktyvos reikalavimus ir kitas atitinkamas jos nuostatas.

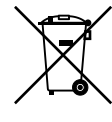

2012/19/EU (WEEE direktyva): gaminių, kurie yra paženklinti šiuo simboliu, Europos Sąjungoje negalima šalinti drauge su nerūšiuotomis buitinėmis atliekomis. Kad gaminys būtų tinkamai perdirbtas, grąžinkite jį vietiniam tiekėjui, kai įsigyjate lygiavertį naują įrenginį, arba atiduokite paskirtajam atliekų surinkimo punktui. Išsamesnę informaciją žr. interneto svetainėje: [recyclethis.info.](http://www.recyclethis.info/)

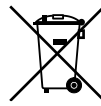

2006/66/EC (baterijų ir akumuliatorių direktyva): šiame gaminyje yra akumuliatorius, kurio Europos Sąjungoje negalima šalinti drauge su nerūšiuotomis buitinėmis atliekomis. Konkrečią informaciją apie akumuliatorius rasite gaminio dokumentacijoje. Akumuliatorius yra paženklintas tokiu simboliu, kuriame gali būti raidės, reiškiančios kadmį (Cd), šviną (Pb) arba gyvsidabrį (Hg). Akumuliatorius bus tinkamai perdirbtas tik tuo atveju, jei grąžinsite jį vietiniam tiekėjui arba pristatysite į tam skirtą surinkimo vietą. Išsamesnę informaciją žr. interneto svetainėje: [recyclethis.info.](http://www.recyclethis.info/)

**Kontaktinė informacija ir gaminio dokumentacija** Kontaktinę informaciją arba naujausią atsisiunčiamą gaminio dokumentaciją rasite adresu [firesecurityproducts.com.](https://firesecurityproducts.com/)

## **Turinys**

[Svarbi informacija](#page-3-0) ii

- **[Skyrius](#page-6-0) 1 Įžanga 1** [Gaminių serija](#page-7-0) 2 [Produkto suderinamumas](#page-8-0) 3 [Gaminio aprašas](#page-9-0) 4 **Skyrius 2 [Montavimas](#page-22-0) 17** [Elektros sauga](#page-23-0) 18 [Korpuso ir PCB plokščių išdėstymas](#page-24-0) 19 [Korpuso montavimas](#page-26-0) 21 [Jungtys](#page-31-0) 26
- **Skyrius 3 [Sąranka ir eksploatavimo pradžia](#page-44-0) 39** [Įvadas](#page-45-0) 40 [Priežiūros lygio veikimas ir sąranka](#page-49-0) 44 [Diegėjo lygio veikimas ir sąranka](#page-65-0) 60 [Perdavimas į eksploataciją](#page-124-0) 119
- **Skyrius 4 [Priežiūra](#page-126-0) 121** [Gaisro aptikimo sistemos priežiūra](#page-127-0) 122 [Akumuliatorių priežiūra](#page-128-0) 123
- **Skyrius 5 [Techniniai duomenys](#page-130-0) 125**
- **Priedas A [Numatytosios sąrankos](#page-140-0) 135**
- **Priedas B [PSTN šalių kodai](#page-142-0) 137**
- **Priedas C [Meniu žemėlapiai](#page-144-0) 139**
- **Priedas D [Reglamentavimo informacija](#page-154-0) 149**

**[Rodyklė](#page-158-0) 153**

## <span id="page-3-0"></span>**Svarbi informacija**

## **Įžanga**

Tai yra 2X serijos gaisro aptikimo, kartotuvo ir evakuacijos valdymo pultų įdiegimo vadovas. Prieš pradėdami montuoti arba naudoti šį gaminį, atidžiai perskaitykite šiuos nurodymus ir visą susijusią dokumentaciją.

## **Programinės aparatinės įrangos suderinamumas**

Šiame dokumente pateikta informacija taikoma valdymo pultams, kurių programinės aparatinės įrangos versija yra 3.7 arba naujesnė. Šio dokumento negalima naudoti kaip valdymo pultų, kurių programinės aparatinės įrangos versija yra ankstesnė, įrengimo, konfigūravimo arba naudojimo instrukcijos.

Savo valdymo pulto programinės-aparatinės įrangos versiją rasite ataskaitų meniu redakcijos ataskaitoje.

## **Atsakomybės apribojimas**

Pagal galiojančius įstatymus leidžiamu didžiausiu mastu Carrier jokiais atvejais neprisiima atsakomybės už prarastą pelną ar verslo galimybes, naudojimo nutrūkimą, verslo sutrikdymą, duomenų praradimą ar bet kokius kitokius netiesioginius, specialius, atsitiktinius ar logiškai išplaukiančius nuostolius nei pagal jokią atsakomybės teoriją, nei pagal sutarties sąlygas, nei pagal civilinės teisės pažeidimų kodeksą, nei dėl nusikalstamo aplaidumo, nei pagal su gaminiu susijusią atsakomybę ar kitokiais būdais. Kadangi kai kurios jurisdikcijos neleidžia taikyti jokių atsakomybės apribojimų dėl atsitiktinių ar logiškai išplaukiančių nuostolių, anksčiau išvardyti apribojimai Jūsų atveju gali būti netaikomi. Bet kokiu atveju bendra Carrier atsakomybė neturi viršyti visos įsigyjant sumokėtos gaminio kainos. Anksčiau paminėti apribojimai bus taikomi pagal galiojančius įstatymus leidžiamu didžiausiu mastu neatsižvelgiant į tai, ar Carrier buvo informuota apie tokių nuostolių galimybę ir ar bet kuri teisės gynimo priemonė nepasiteisino.

Įdiegimas privalo būti atliktas pagal šią instrukciją, galiojančius kodeksus ir institucijos, į kurios jurisdikciją tai patenka, nurodymus.

Nors rengiant šį vadovą buvo imtasi visų priemonių, kad jo turinys būtų tikslus, Carrier neprisiima jokios atsakomybės dėl klaidų ar trūkumų.

**Įspėjimai dėl gaminio ir atsakomybės atsisakymas**

ŠIE GAMINIAI SKIRTI PARDUOTI KVALIFIKUOTIEMS SPECIALISTAMS IR JUOS MONTUOTI GALI TAIP PAT TIK KVALIFIKUOTAS SPECIALISTAS. "CARRIER FIRE & SECURITY B.V." NEGALI UŽTIKRINTI, KAD JOS GAMINIUS ĮSIGYJANTYS ASMENYS AR ĮMONĖS, ĮSKAITANT VISUS ĮGALIOTUOSIUS PREKYBOS ATSTOVUS IR IGALIOTUOSIUS PERPARDAVĖJUS, YRA TINKAMAI IŠMOKYTI IR TURI REIKIAMOS PATIRTIES SU GAISRAIS IR SAUGA SUSIJUSIEMS GAMINIAMS MONTUOTI.

Išsamesnės informacijos apie garantijos atsakomybės ribojimo pareiškimą ir gaminių saugos informacijos rasite adresu https://firesecurityproducts.com/ policy/product-warning/ arba nuskenavę šį QR kodą:

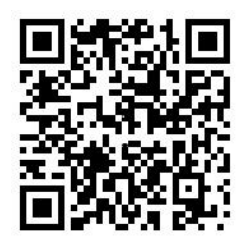

## **Patariamieji pranešimai**

Patariamieji pranešimai įspėja jus apie sąlygas arba veiksmus, kurie gali lemti nepageidaujamus rezultatus. Šiame dokumente naudojami patariamieji pranešimai yra pateikti ir aprašyti toliau.

**PERSPĖJIMAS:** įspėjamieji pranešimai įspėja apie pavojus, dėl kurių galite susižaloti arba žūti. Juose nurodoma, kokių veiksmų reikia imtis arba vengti, kad apsisaugotumėte nuo sužalojimų arba žūties.

**Dėmesio:** dėmesį atkreipti raginantys pranešimai įspėja apie galimą įrangos sugadinimą. Juose nurodoma, kokių veiksmų reikia imtis arba vengti, kad įranga nebūtų sugadinta.

**Pastaba:** pastabose pateikiami patarimai, kaip be reikalo nešvaistyti laiko arba jėgų. Jose nurodoma, kaip to išvengti. Pastabomis taip pat atkreipiamas dėmesys į svarbią informaciją, kurią turite perskaityti.

## **Gaminio ženklai**

Ant šio gaminio naudojami toliau nurodyti ženklai.

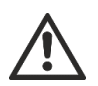

Šie ženklai rodo, kad naudojant arba prižiūrint prietaisą arba kontrolinę medžiagą šalia ženklu pažymėtos vietos būtinas atsargumas.

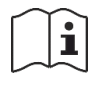

Šis ženklas rodo, kad naudojant arba prižiūrint prietaisą arba kontrolinę medžiagą šalia ženklu pažymėtos vietos būtina naudotis įdiegimo vadovu.

# <span id="page-6-0"></span>Skyrius 1 Įžanga

### **Santrauka**

Šiame skyriuje pateikta įžanginė informacija apie valdymo pultą, pagrindinius valdiklius ir indikatorius.

### **Turinys**

[Gaminių serija](#page-7-0) 2 [Produkto suderinamumas](#page-8-0) 3 [Gaminio aprašas](#page-9-0) 4 [Naudotojo sąsaja](#page-9-1) 4 [Priekiniai pulto valdikliai ir indikatoriai](#page-11-0) 6 [SKE valdikliai ir indikatoriai](#page-16-0) 11 [Garsiniai indikatoriai](#page-18-0) 13 [Būklės](#page-19-0) 14

# <span id="page-7-0"></span>**Gaminių serija**

Serijoje yra toliau parodyti gaisro aptikimo, kartotuvo ir evakuacijos valdymo pultai.

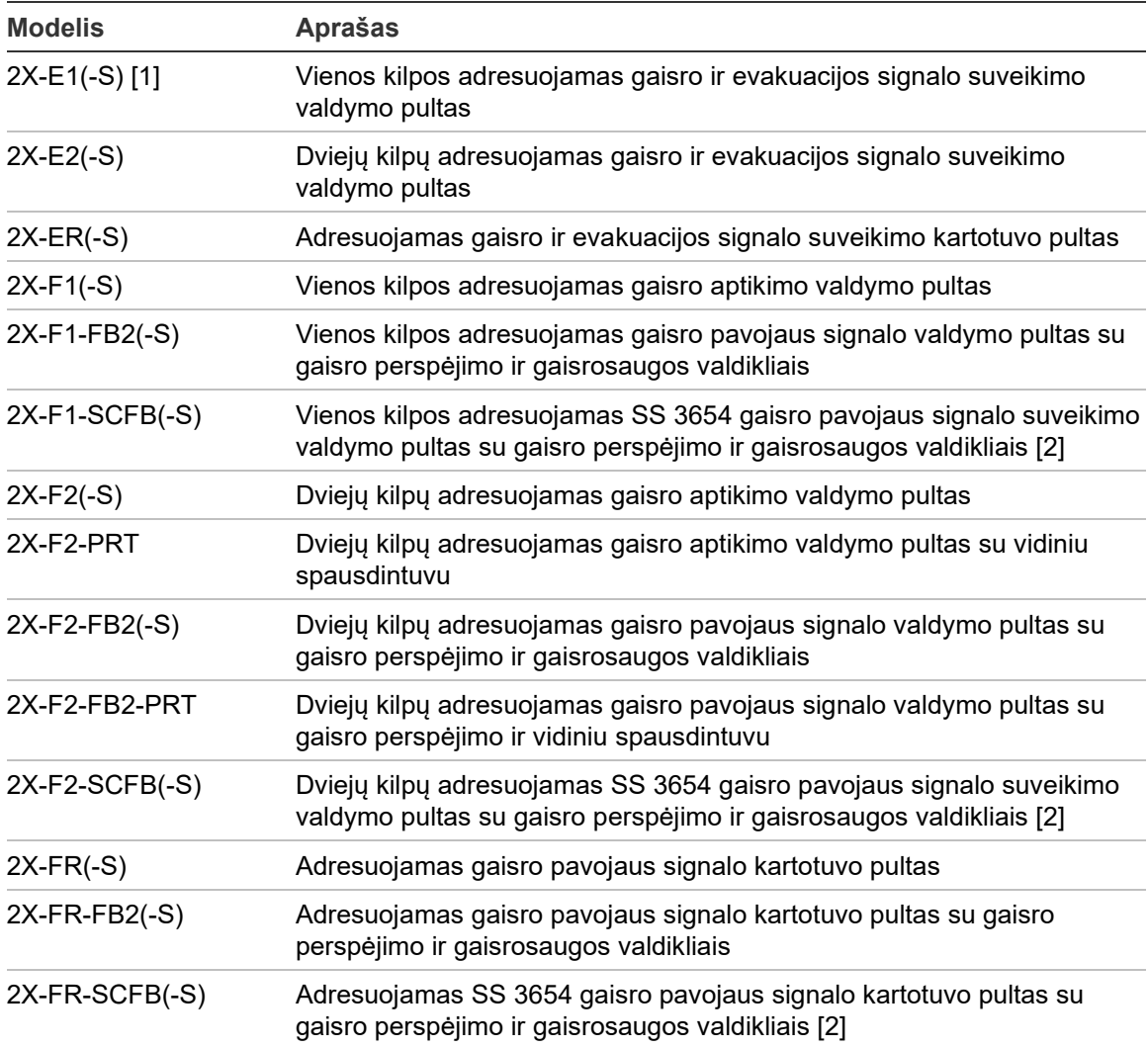

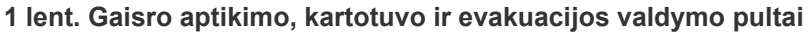

[1] (-S) rodo, kad yra didelių ir mažų korpusų modeliai. Korpuso matmenis rasite toliau (skyrius Skyrius 5 "Techniniai duomenys", 125 psl.).

[2] Komplekte yra ugniagesio raktas.

### **Kartotuvo funkcija**

Visi gaisro aptikimo tinkle esantys valdymo pultai gali atlikti kartotuvo funkciją, tačiau turi būti įrengta tinklo plokštė. Daugiau informacijos rasite sk. "Firenet tinklo sąranka", 62 psl.

### **Gaisro perspėjimo ir gaisrosaugos valdymas bei indikacija**

Šiame dokumente pateikiama informacija apie gaisro perspėjimo ir gaisrosaugos valdymą, indikacija taikoma tik tiems valdymo pultams, kurie pasižymi šiomis savybėmis.

## <span id="page-8-0"></span>**Produkto suderinamumas**

Su šiais valdymo pultais derantys gaminiai yra išvardyti gaminių suderinamumo sąraše. Tikrai dera tik suderinamumo sąraše nurodyti gaminiai.

Norėdami parsisiųsti naujausią gaminių suderinamumo sąrašą, apsilankykite [firesecurityproducts.com.](https://firesecurityproducts.com/)

# <span id="page-9-0"></span>**Gaminio aprašas**

Šiame skyriuje pateikta įžanginė informacija apie jūsų valdymo pulto naudotojo sąsają, SKE, operatoriaus valdiklius ir indikatorius.

Išsamią priekinio pulto valdiklių ir indikatorių apžvalgą rasite sk. "Priekiniai pulto valdikliai ir indikatoriai", 6 psl.

## <span id="page-9-1"></span>**Naudotojo sąsaja**

**1 pav. Gaisro aptikimo pulto naudotojo sąsaja (su gaisro perspėjimo ir gaisrosaugos valdikliais)**

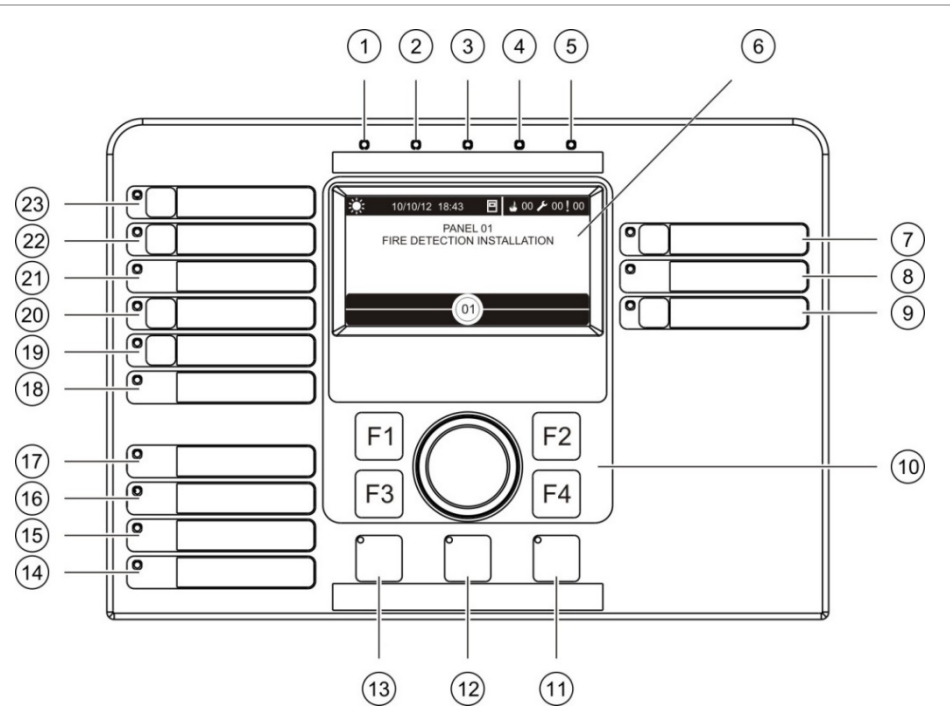

- 1. Maitinimas ŠD
- 2. Bendrojo patikra ŠD
- 3. Bendrosios draustis ŠD
- 4. Bendrojo gedimas ŠD
- 5. Gaisras ŠD
- 6. SKE
- 7. Sirenų delsa mygtukas ir ŠD
- 8. Sirenų gedimas/draustis/patikra ŠD
- 9. Programuojamos išvadų grupės paleidimo / nutildymo mygtukas ir ŠD
- 10. Sukamasis mygtukas ir funkcijų mygtukai
- 11. Grįžtis mygtukas ir ŠD
- 12. Pulto nutildymas ir ŠD
- 13. Sirenų aktyvavimas/nutildymas mygtukas ir ŠD
- 14. Sistemos gedimas ŠD
- 15. Iškrautas akumuliatorius ŠD
- 16. Ižemėjimas ŠD
- 17. Maitinimo gedimas ŠD
- 18. Gesinimo sistema: gedimas/blok/testas ŠD
- 19. Gesinimo sistemos paleidimo vėlinimas mygtukas ir ŠD
- 20. Gesinimo sistemos paleidimas/patvirt mygtukas ir ŠD
- 21. Gaisro perspėjimas gedimas/draustis/patikra ŠD
- 22. Gaisro perspėjimo delsa mygtukas ir ŠD
- 23. Gaisro perspėjimo paleidimas/patvirt mygtukas ir ŠD

Daugiau informacijos apie programuojamų mygtukų sąranką rasite sk. "Išvadų grupės priskyrimas programuojamam mygtukui", 104 psl.

### **2 pav. Evakuacijos pulto naudotojo sąsaja**

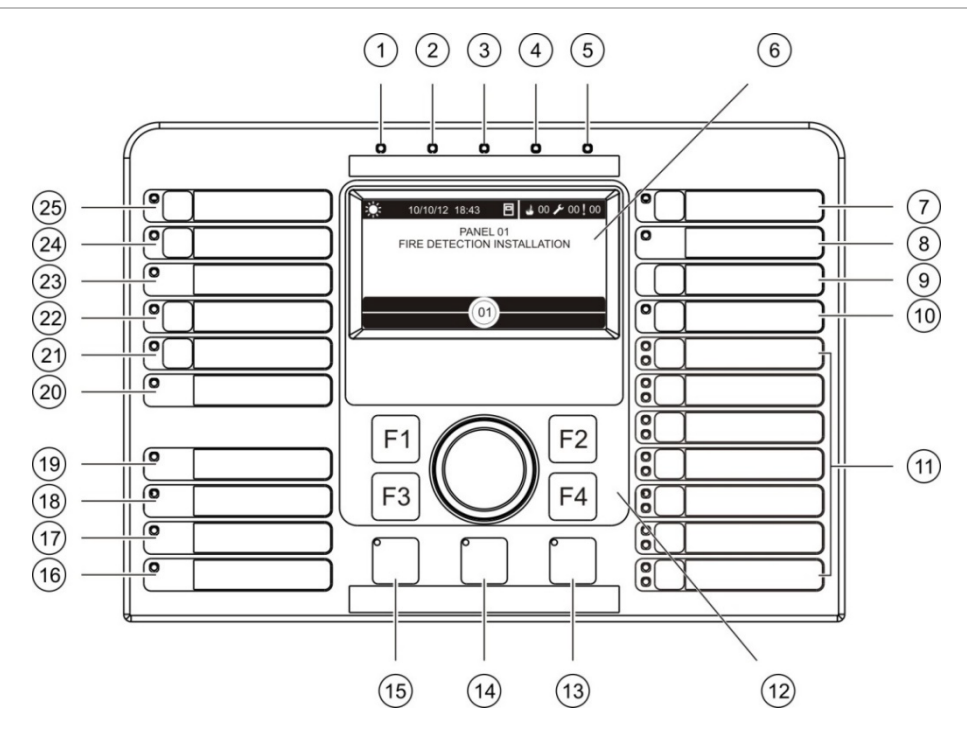

- 1. Maitinimas ŠD
- 2. Bendrojo patikra ŠD
- 3. Bendrosios draustis ŠD
- 4. Bendrojo gedimas ŠD
- 5. Gaisras ŠD
- 6. SKE
- 7. Sirenų delsa mygtukas ir ŠD
- 8. Sirenų gedimas/draustis/patikra ŠD
- 9. Patvirtinti mygtukas
- 10. Visų išvadų grupių start/stop mygtukas ir ŠD
- 11. Programuojamos išvadų grupės paleidimo / nutildymo mygtukas ir ŠD
- 12. Sukamasis mygtukas ir funkcijų mygtukai
- 13. Grįžtis mygtukas ir ŠD
- 14. Pulto nutildymas ir ŠD
- 15. Sirenų aktyvavimas/nutildymas mygtukas ir ŠD
- 16. Sistemos gedimas ŠD
- 17. Iškrautas akumuliatorius ŠD
- 18. Įžemėjimas ŠD
- 19. Maitinimo gedimas ŠD
- 20. Gesinimo sistema: gedimas/blok/testas ŠD
- 21. Gesinimo sistemos paleidimo vėlinimas mygtukas ir ŠD
- 22. Gesinimo sistemos paleidimas/patvirt mygtukas ir ŠD
- 23. Gaisro perspėjimas gedimas/draustis/patikra ŠD
- 24. Gaisro perspėjimo delsa mygtukas ir ŠD
- 25. Gaisro perspėjimo paleidimas/patvirt mygtukas ir ŠD

Daugiau informacijos apie programuojamų mygtukų sąranką rasite sk. "Išvadų grupės priskyrimas programuojamam mygtukui", 104 psl.

### **Sąrankos parinktys**

Priklausomai nuo sąrankos gali keistis tam tikrų sąsajos mygtukų etiketės. Žr. 2 lent. žemiau.

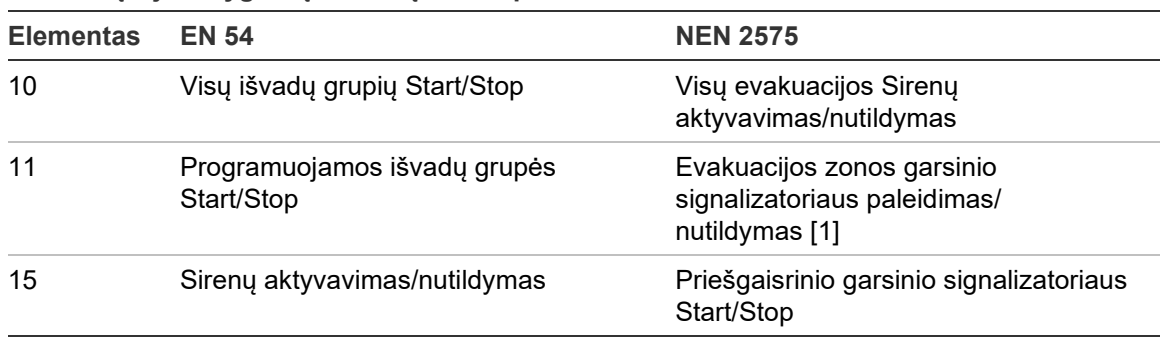

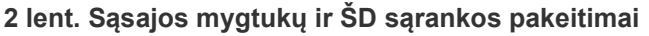

[1] Jei evakuacijos pultas veikia NEN 2575 režimu, tik garsinio signalizatoriaus išvadų grupes galima susieti su programuojamais paleidimo/nutildymo mygtukais.

## <span id="page-11-0"></span>**Priekiniai pulto valdikliai ir indikatoriai**

Šiame skyriuje aprašytos funkcijos yra prieinamos ne visiems naudotojams. Išsamesnės informacijos apie valdymo pulto veikimą ir prieigos apribojimus yra pateikta skyrelyje "Naudotojo lygiai" 40 psl.

### **Bendrieji valdikliai ir indikatoriai**

Lentelėje toliau pateikiama informacija apie priešgaisrinio, kartotuvo ir evakuacijos pultų bendruosius valdiklius ir indikatorius.

| o iona Donanoji valalitilai il inalitatorial              |                  |                                                                                                    |  |  |
|-----------------------------------------------------------|------------------|----------------------------------------------------------------------------------------------------|--|--|
| Valdiklis/ŠD                                              | <b>SD</b> spalva | <b>Aprašas</b>                                                                                                    |  |  |
| Maitinimas ŠD                                             | Žalia            | Rodo, kad sistema yra maitinama.                                                                                                    |  |  |
| Bendrojo patikra ŠD                                       | Geltona          | Rodo, kad tikrinama viena arba kelios savybės arba<br>prietaisai.                                                                                                    |  |  |
| Bendrosios draustis ŠD                                    | Geltona          | Rodo, kad uždrausta viena arba kelios savybės arba<br>prietaisai.                                                                                                    |  |  |
| Bendrojo gedimas SD                                       | Geltona          | Rodo bendrąjį triktį. Atitinkamas prietaiso arba savybės<br>trikties ŠD taip pat mirksi.                                                                                           |  |  |
| Gaisras ŠD                                                | Raudona          | Žymi gaisro pavojaus signalą.                                                                                                    |  |  |
|                                                           |                  | Mirksintis ŠD rodo, kad pavojaus signalą suaktyvino<br>aptiktuvas. Nuolat šviečiantis ŠD rodo, kad gaisro<br>pavojaus signalą suaktyvino ranka valdomas gaisro<br>signalizatorius. |  |  |
| Gaisro perspėjimo<br>paleidimas/patvirt<br>mygtukas ir ŠD | Raudona          | Atšaukia anksčiau nustatytą delsą atgalinės atskaitos<br>metu ir suaktyvina perspėjimą apie gaisrą.                                                                                |  |  |
|                                                           |                  | Mirksintis ŠD rodo, kad perspėjimas apie gaisrą yra<br>suaktyvintas. Nuolat šviečiantis ŠD rodo, kad gaisro<br>perspėjimo signalą patvirtino nuotolinio stebėjimo įranga.          |  |  |

**3 lent. Bendrieji valdikliai ir indikatoriai**

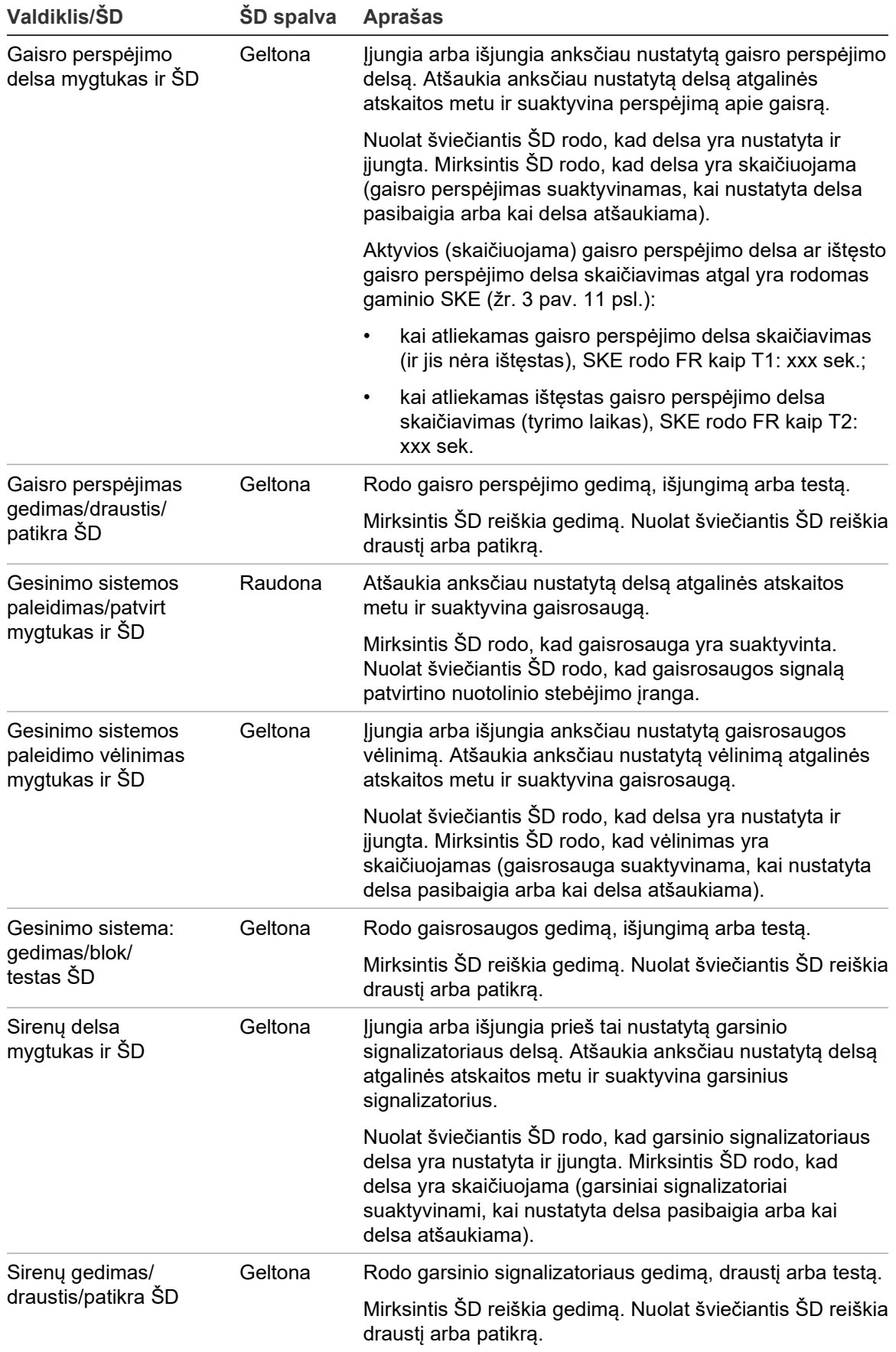

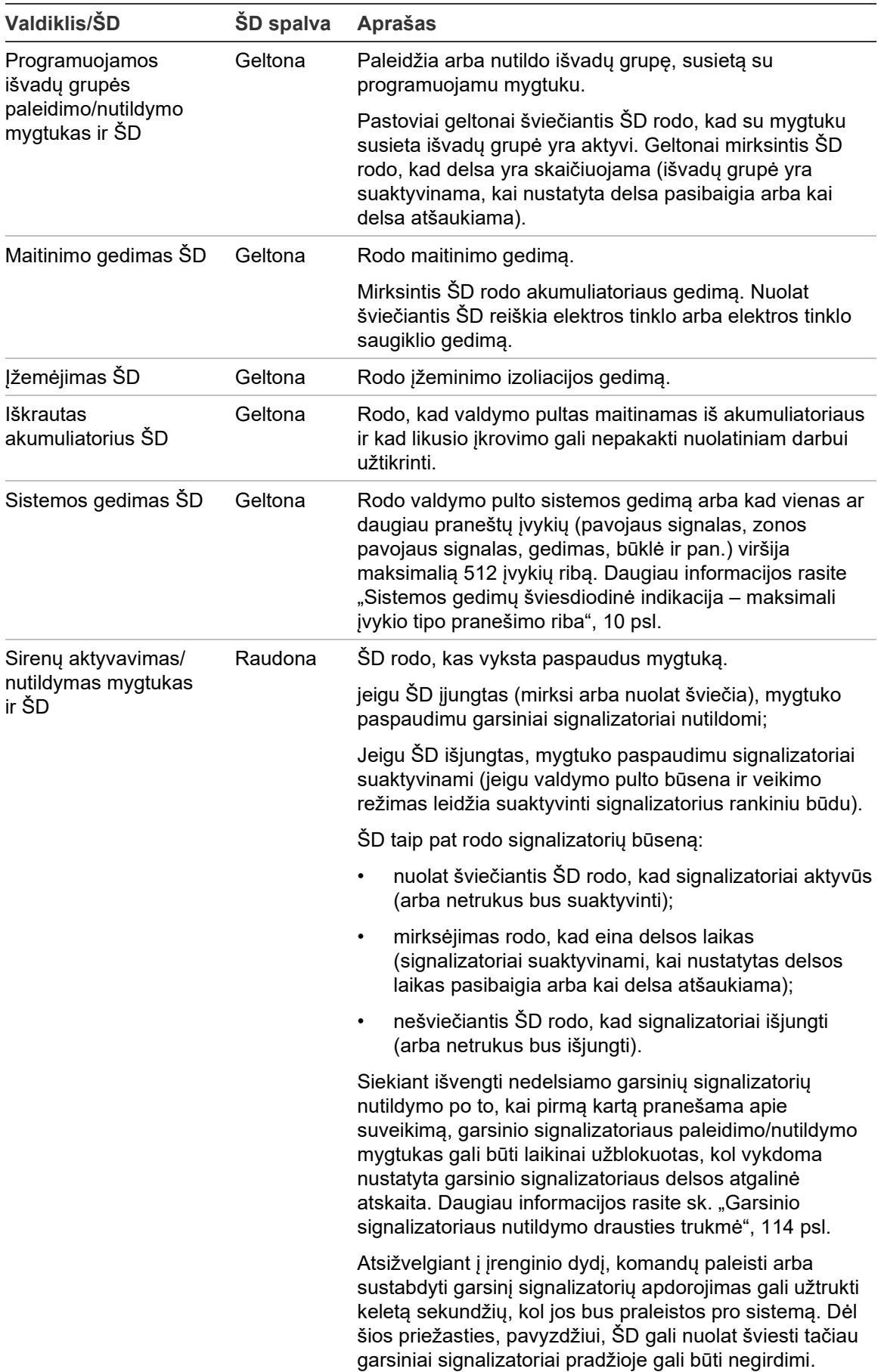

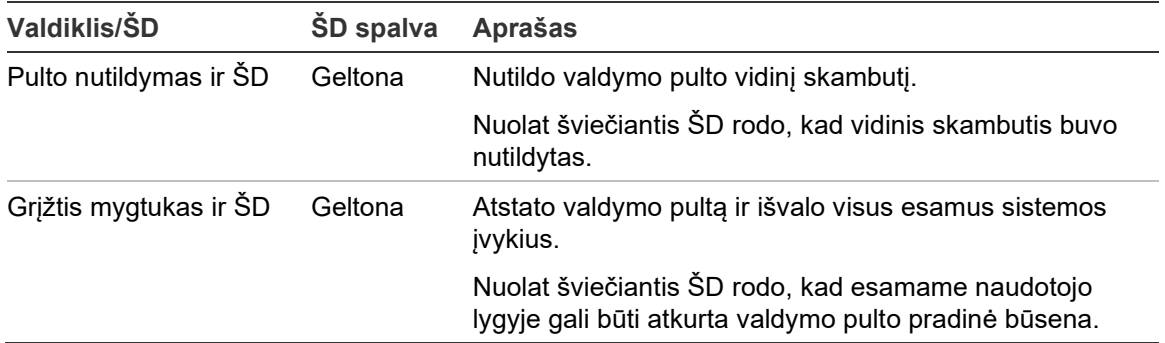

### **Evakuacijos pulto valdikliai ir indikatoriai**

Lentelėje toliau pateikiama informacija apie evakuacijos pultų papildomus valdiklius ir indikatorius.

**Pastaba:** jei evakuacijos pultas veikia NEN 2575 režimu, tik garsinio signalizatoriaus išvadų grupes galima susieti su programuojamais paleidimo/nutildymo mygtukais.

| Valdiklis/ŠD                                                    | ŠD spalva           | <b>Aprašas</b>                                                                                                    |
|-----------------------------------------------------------------|---------------------|----------------------------------------------------------------------------------------------------|
| Patvirtinti mygtukas                                            |                     | Patvirtina išvadų grupės, susietos su programuojamu<br>mygtuku, paleidimą arba nutildymą (kai paspaustas<br>kartu su atitinkamu programuojamu mygtuku).                                                                                                    |
|                                                                 |                     | Patvirtina visų išvadų grupių, susietų su visais<br>programuojamais mygtukais, paleidimą arba nutildymą<br>(kai paspaustas kartu su visų išvadų grupių Start/Stop<br>mygtuku).                                                                                       |
| Visų išvadų grupių<br>start/stop mygtukas<br>ir ŠD              | Raudona             | Paleidžia arba nutildo visas išvadų grupes, susietas su<br>programuojamais mygtukais (kai paspaustas kartu su<br>patvirtinimo mygtuku).                                                                                                    |
|                                                                 |                     | Pastoviai raudonai šviečiantis ŠD rodo, kad su<br>mygtukais susietos visos išvadų grupės yra aktyvios.<br>Raudonai mirksintis ŠD rodo, kad delsa yra<br>skaičiuojama (išvadų grupės yra suaktyvinamos, kai<br>nustatyta delsa pasibaigia arba kai delsa atšaukiama). |
| Programuojamos<br>išvadų grupės<br>Start/Stop mygtukai<br>ir ŠD | Raudona/<br>geltona | Paleidžia arba nutildo išvadų grupę, susietą su<br>programuojamu mygtuku (kai paspaustas kartu su<br>patvirtinimo mygtuku).                                                                                                    |
|                                                                 |                     | Pastoviai raudonai šviečiantis ŠD rodo, kad su mygtuku<br>susieta išvadų grupė yra aktyvi. Raudonai mirksintis ŠD<br>rodo, kad delsa yra skaičiuojama (išvadų grupė yra<br>suaktyvinama, kai nustatyta delsa pasibaigia arba kai<br>delsa atšaukiama).               |
|                                                                 |                     | Mirksintis geltonas ŠD reiškia gedimą. Nuolat<br>šviečiantis geltonas ŠD reiškia draustį arba patikrą.                                                                                                    |

**4 lent. Evakuacijos pulto valdikliai ir indikatoriai**

### **Išvadų grupės ŠD indikacijos**

Galima taip nustatyti valdymo pultą, kad jis turėtų keletą garsinių signalizatorių, gaisro perspėjimo arba gaisrosaugos išvadų grupių. Kai kurioms grupėms gali būti naudojami tie patys indikatoriai. Jeigu šių grupių būsena tokia pati, ši būsena ir parodoma. Tuo atveju, jeigu būsenos prieštarauja viena kitai, rodoma didžiausios pirmenybės būsena.

**Pastaba:** evakuacijos pultuose išvadų grupių, susietų su programuojamais mygtukais, indikacijos naudoja atitinkamus programuojamo mygtuko ŠD.

Toliau pateikti pavyzdžiai iliustruoja tokį veikimą.

Yra trys garso signalizatorių išvadų grupės: pirmoji – gedimo būsenos, antroji – delsos būsenos, o trečioji yra suaktyvinta. Garsinio signalizatoriaus indikacijomis pirmajai grupei bus parodyta gedimo būsena, antrajai – delsos būsena, o trečiajai – aktyvi būsena.

Yra dvi gaisro perspėjimo išvadų grupės: pirmosios būsena yra aktyvi, o antrosios – patvirtinta. Gaisro perspėjimo indikacijomis bus parodyta patvirtinta, o ne aktyvi būsena (patvirtinimo būsenai teikiama pirmenybė).

Daugiau informacijos apie išvado grupes rasite sk. "Išvadų grupės", 99 psl.

### <span id="page-15-0"></span>**Sistemos gedimų šviesdiodinė indikacija – maksimali įvykio tipo pranešimo riba**

Kiekvieno pranešamo įvykio tipui (pavojaus signalas, zonos pavojaus signalas, gedimas, būklė ir pan.) taikoma maksimali 512 įvykių riba. Ši riba taikoma pulto lygiu ir sistemai (įskaitant kartotuvo pultus).

Valdymo pultas rodo sistemos gedimą, kai vienas ar daugiau įvykių tipų viršija maksimalią ribą (priešgaisrinė signalizacija veikia toliau nepaisant sistemos gedimo indikacijos).

Įvykių žurnale registruojamas sistemos perkrovos įvykis, kai vienas ar daugiau įvykių tipas viršija maksimalią ribą.

Atkurkite valdymo pultą, kad išvalytumėte sistemos gedimo indikaciją ir atkurtumėte įvykių ribą.

### <span id="page-16-0"></span>**SKE valdikliai ir indikatoriai**

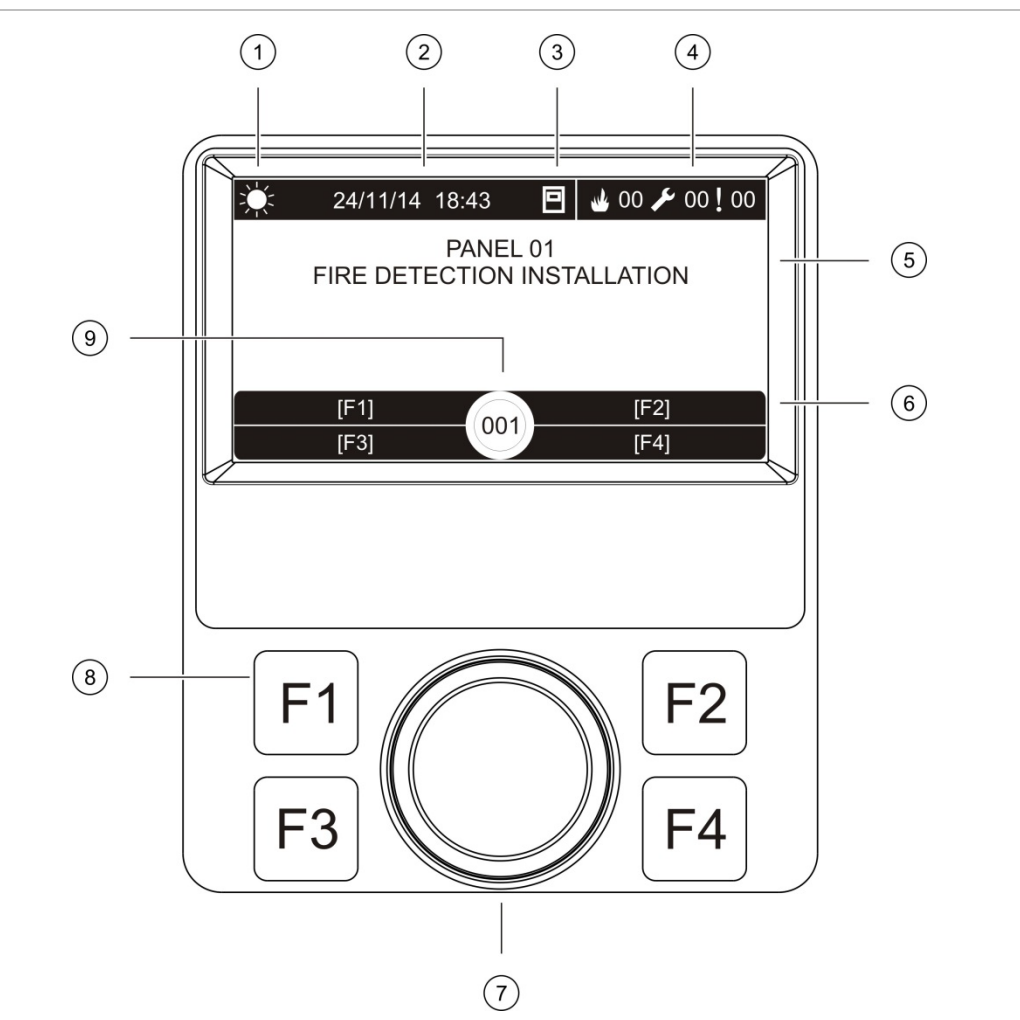

#### **3 pav. SKE valdikliai ir indikatoriai**

- 1. Dienos/nakties režimo indikatorius
- 2. Sistemos data ir laikas (ir aktyvus gaisro perspėjimo delsa arba ištęstos gaisro perspėjimo delsa skaičiavimas atgal)
- 3. Valdymo pulto tinklo būsena (autonom., tinkle, kartotuvas)
- 4. Esamų gaisro (suveikimų), gedimų ir būklių įvykių skaitiklis
- 5. Pranešimo rodymo sritis
- 6. Funkciniai klavišai (meniu parinktys susietos su funkciniais mygtukais F1, F2, F3 ir F4)
- 7. Sukamasis mygtukas
- 8. Funkciniai mygtukai F1, F2, F3 ir F4
- 9. Vietinis valdymo pulto ID (gaisro aptikimo tinkle)

### **SKE rodomos piktogramos**

SKE rodomos piktogramos yra parodytos toliau.

### **5 lent. SKE piktogramos ir aprašai**

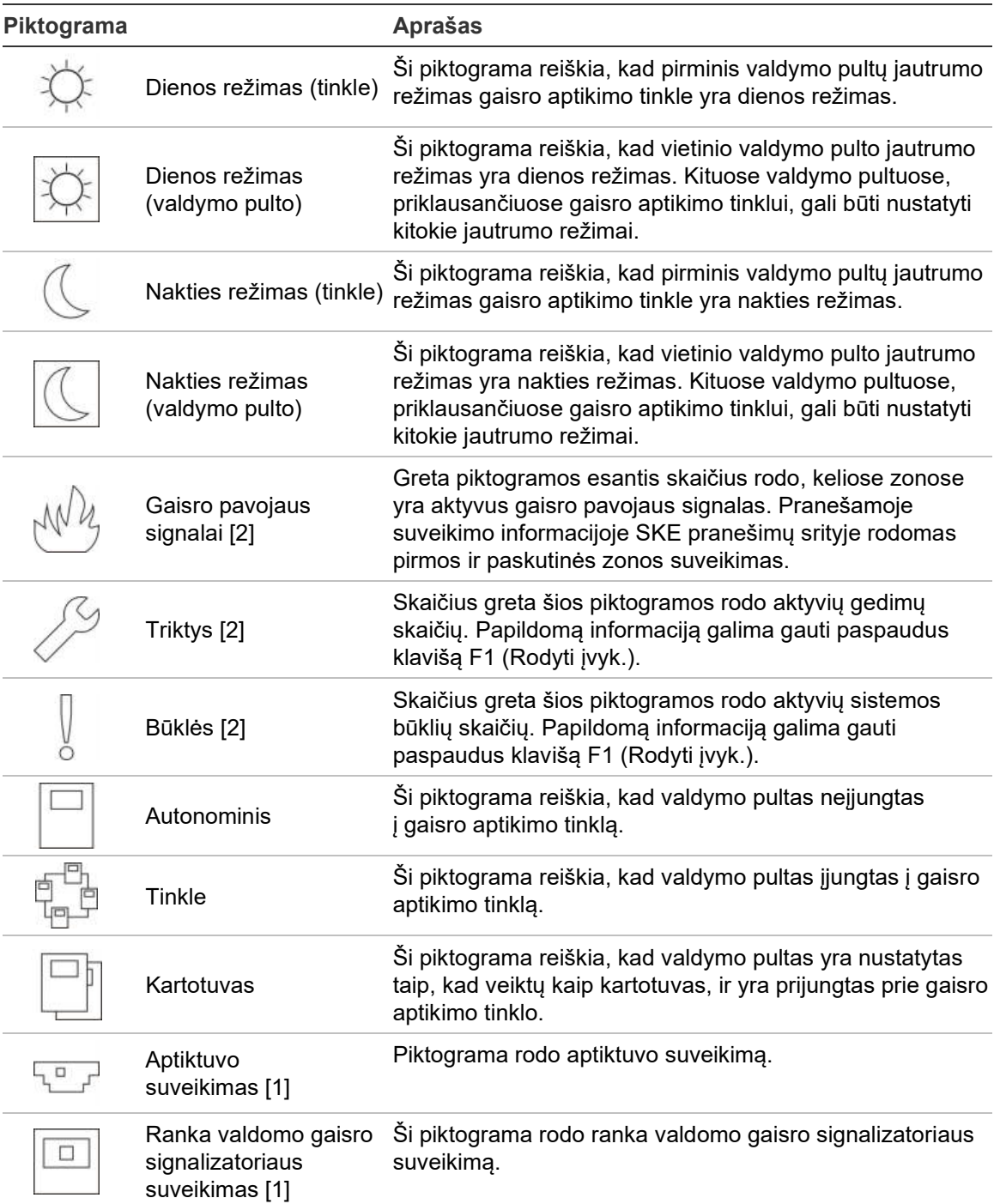

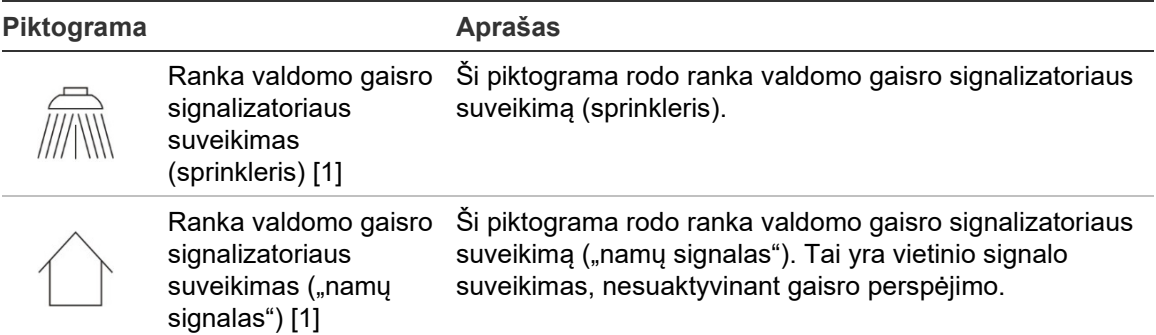

[1] Šios piktogramos rodomos pranešimų rodymo srityje su pranešimo informacija.

[2] Kiekvieno tipo pranešamam įvykiui taikoma maksimali 512 įvykių riba. Jeigu vienas ar daugiau įvykių tipų viršija maksimalią ribą, tada rodomas sistemos gedimas. Daugiau informacijos rasite "[Sistemos gedimų šviesdiodinė indikacija](#page-15-0) – maksimali įvykio tipo pranešimo riba", [10](#page-15-0) psl.

### **Nuotolinių ir vietinių įvykių indikacija SKE**

Vietinio valdymo pulto ID visuomet yra rodomas SKE (žr. 3 pav., 11 psl.).

Jeigu jūsų valdymo pultas yra gaisro aptikimo tinklo dalis, įvykio pranešime bus nurodytas pulto ID ir bus pranešama taip:

- jeigu pulto ID atitinka vietinį ID, tuomet įvykis yra susijęs su vietiniu valdymo pultu;
- jeigu pulto ID neatitinka vietinio ID, tuomet apie įvykį pranešė nuotolinis valdymo pultas su nurodytu pulto ID.

Kartotuvo pultai įdiegiami tik į gaisro aptikimo tinklus ir jau turi įdiegtą tinklo plokštę. Prijungimui prie gaisro aptikimo tinklo gaisro aptikimo valdymo pultai turi turėti sumontuotą tinklo plokštę.

### <span id="page-18-0"></span>**Garsiniai indikatoriai**

Valdymo pulto vidinis skambutis veikia kaip garsinis indikatorius, skirtas pranešimams apie sistemos įvykius.

| Indikacija                                                        | Aprašas                                              |  |  |  |
|-------------------------------------------------------------------|------------------------------------------------------|--|--|--|
| Vidinis skambutis skleidžia nuolatinį garsą                       | Žymi gaisro pavojaus signalą arba sistemos<br>gedima |  |  |  |
| Vidinis skambutis skamba su pertrūkiais (ilgas<br>signalas) [1]   | Žymi visus kitus gedimus                             |  |  |  |
| Vidinis skambutis skamba su pertrūkiais<br>(trumpas signalas) [1] | Rodo būklę                                           |  |  |  |

**6 lent. Valdymo pulto garsiniai indikatoriai**

[1] Ilgas signalas yra 50 proc. ĮJUNGTAS ir 50 proc. IŠJUNGTAS. Trumpas signalas yra 25 proc. ĮJUNGTAS ir 75 proc. IŠJUNGTAS.

## <span id="page-19-0"></span>**Būklės**

Sistemos įvykių, užfiksuotų kaip toliau nurodytos būklės, santrauka.

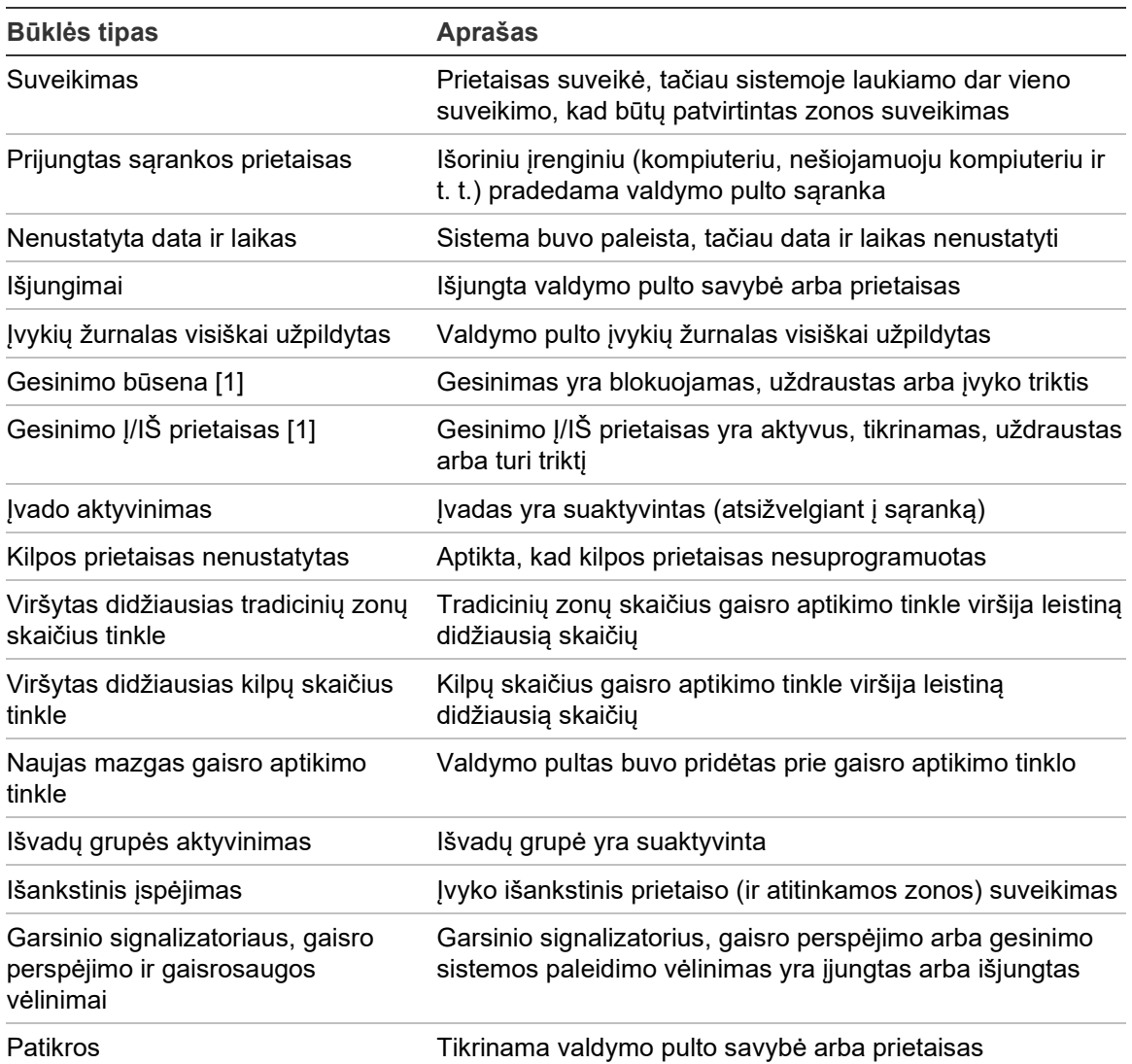

### **7 lent. Sistemos įvykiai, užregistruoti kaip būklės**

[1] Šie būklių tipai yra taikomi tik tuo atveju, jei į gaisro aptikimo tinklą įtrauktas gesinimo pultas.

Greta anksčiau išvardytųjų įvykių žurnale taip pat registruojami toliau nurodyti sistemos būsenos įvykiai (tačiau jie neįtraukiami į einamąją valdymo pulto įvykių ataskaitą).

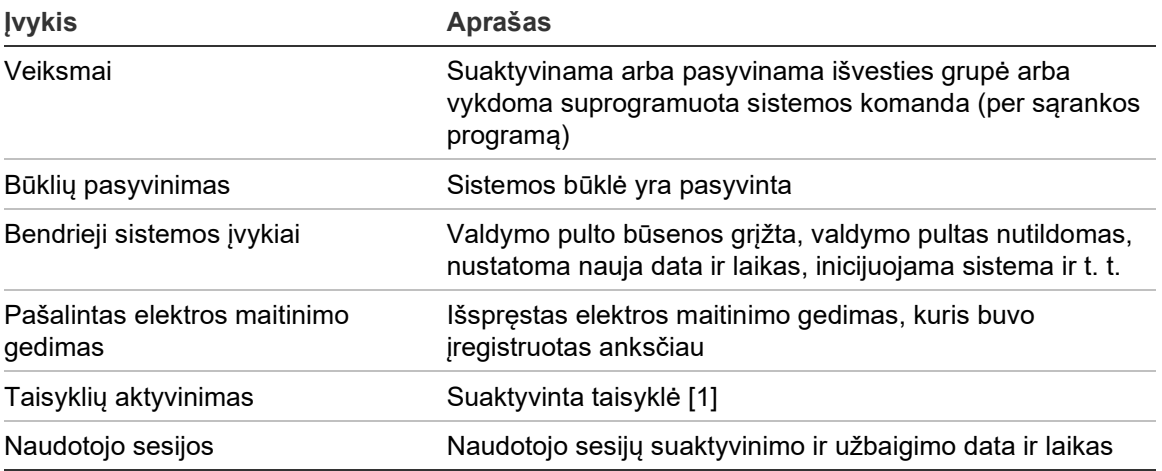

**8 lent. Kiti sistemos būsenos įvykiai, registruojami įvykių žurnale**

[1] Taisyklę sudaro viena arba kelios būsenos (apjungtos loginių operatorių), kurios yra nustatytos taip, kad praėjus konkrečiam patvirtinimo laikui įjungtų tam tikrus sistemos veiksmus. Lygtys kuriamos naudojant sąrankos programą.

Skyrius 1: Įžanga

# <span id="page-22-0"></span>Skyrius 2 Montavimas

### **Santrauka**

Šiame skyriuje pateikiama išsami informacija apie jūsų valdymo pulto diegimą ir prijungimą.

**Dėmesio:** šį gaminį įrengti ir prižiūrėti leidžiama tik kvalifikuotiems darbuotojams, kurie privalo laikytis standarto CEN/TS 54-14 (arba atitinkamo valstybinio standarto) ir visų kitų taikomų teisės aktų.

### **Turinys**

[Elektros sauga](#page-23-0) 18 [Korpuso ir PCB plokščių išdėstymas](#page-24-0) 19 [Korpuso montavimas](#page-26-0) 21 [Kur įrengti valdymo pultą?](#page-26-1) 21 [Korpuso tvirtinimas prie sienos](#page-26-2) 21 [Meniu įdėklų įdėjimas](#page-27-0) 22 [Naudotojo sąsajos kabelio jungimas](#page-28-0) 23 [Vidinio spausdintuvo prijungimas ir popieriaus įdėjimas](#page-29-0) 24 [Jungtys](#page-31-0) 26 [Rekomenduojami kabeliai](#page-31-1) 26 [Gaisro aptikimo sistemos jungčių apžvalga](#page-33-0) 28 [Kilpų prijungimas](#page-35-0) 30 [Kilpų prietaisų prijungimas](#page-37-0) 32 [Įvadų jungimas](#page-37-1) 32 [Išvadų prijungimas](#page-38-0) 33 [Maitinimo iš elektros tinklo prijungimas](#page-40-0) 35 [Akumuliatorių prijungimas](#page-41-0) 36 [Plėtinių plokščių prijungimas](#page-41-1) 36 [Gaisro aptikimo tinklo prijungimas](#page-42-0) 37 [Išorinio spausdintuvo arba ASCII jungties prijungimas](#page-43-0) 38

# <span id="page-23-0"></span>**Elektros sauga**

**PERSPĖJIMAS:** žūties nuo elektros srovės pavojus. Kad išvengtumėte sužalojimo arba žūties nuo elektros srovės, prieš įrengdami arba išmontuodami įrangą, atjunkite visus maitinimo šaltinius ir palaukite, kol sukauptoji energija išsikraus.

**Dėmesio:** įrangos sugadinimo pavojus. Šis gaminys yra neatsparus elektrostatiniam išlydžiui (ESI). Kad nesugadintumėte, laikykitės priimtinų apsisaugojimo nuo ESI procedūrų.

## <span id="page-24-0"></span>**Korpuso ir PCB plokščių išdėstymas**

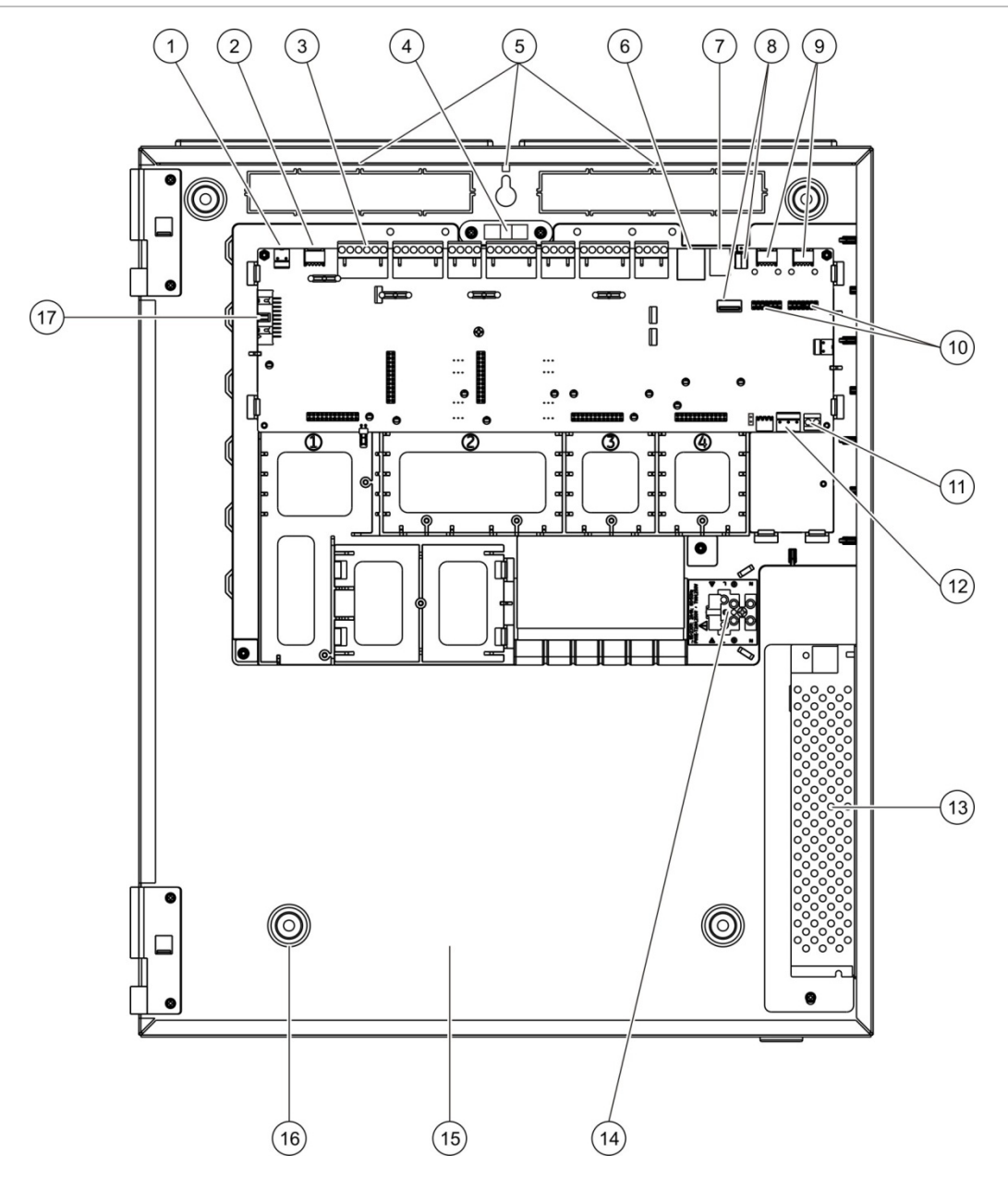

### **4 pav. Didelis korpusas ir PCB plokščių išdėstymas (dviejų kilpų valdymo pultas)**

- 1. 24 V jungtis
- 2. COM2 nuoseklioji jungtis
- 3. Kilpos ir gaisro aptikimo sistemos jungtys
- 4. Gulsčiukas
- 5. Ižeminimo varžtai
- 6. Eterneto jungtis
- 7. USB B tipo jungtis
- 8. USB A tipo jungtys
- 9. COM0 ir COM1 nuosekliosios jungtys
- 10. COM0 ir COM1 sąsajos jungtys
- 11. Akumuliatoriaus jungtis
- 12. Maitinimo šaltinio jungtis
- 13. Maitinimo šaltinis
- 14. Elektros tinklo gnybtų blokas ir saugiklis
- 15. Akumuliatorių sritis
- 16. Tvirtinimo skylės
- 17. Naudotojo sąsajos jungtis

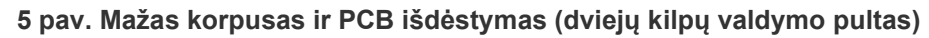

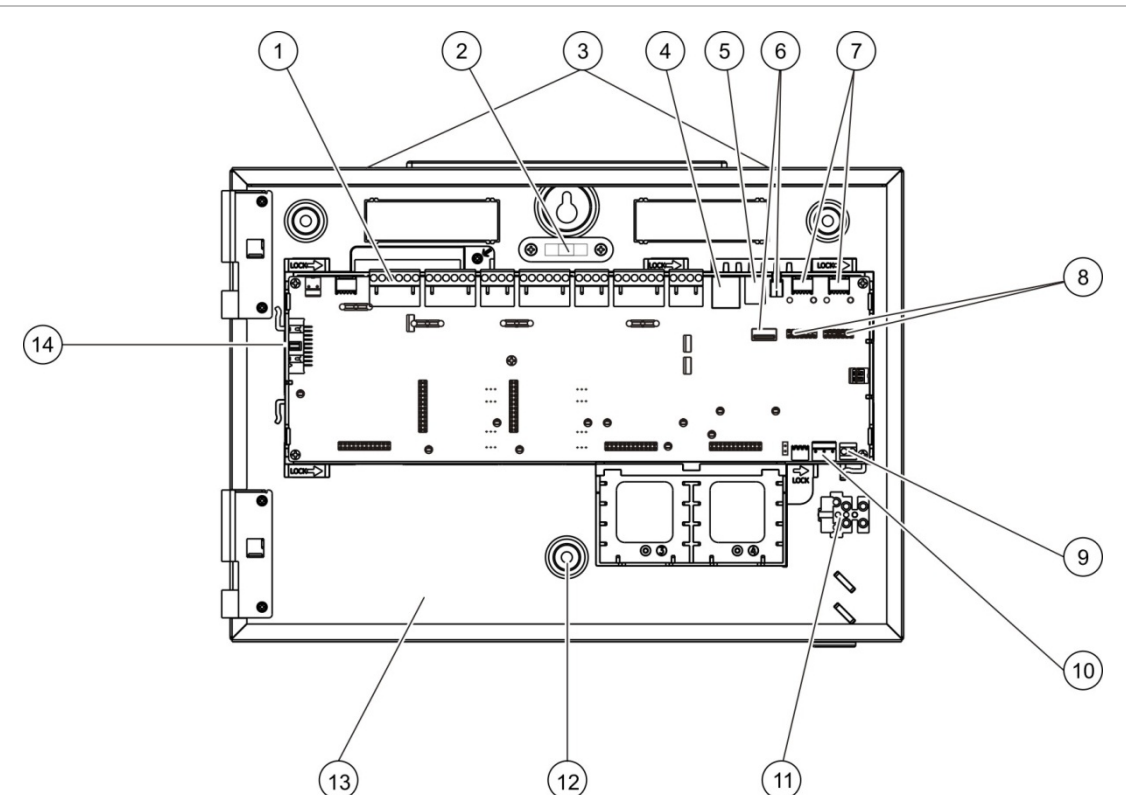

- . Kilpos ir gaisro aptikimo sistemos jungtys
- . Gulsčiukas
- . Įžeminimo varžtai
- 4. Eterneto jungtis
- . USB B tipo jungtis
- 6. USB A tipo jungtys
- . COM0 ir COM1 nuosekliosios jungtys
- . COM0 ir COM1 sąsajos jungtys
- 9. Akumuliatoriaus jungtis
- . Maitinimo šaltinio jungtis
- . Elektros tinklo gnybtų blokas ir saugiklis
- . Tvirtinimo skylės
- . Akumuliatorių vieta
- 14. Naudotojo sąsajos jungtis

### **pav. Mažas korpusas, iš kurio pašalinti pagrindinis PCB ir rėmas, kad būtų rodomas elektros maitinimas**

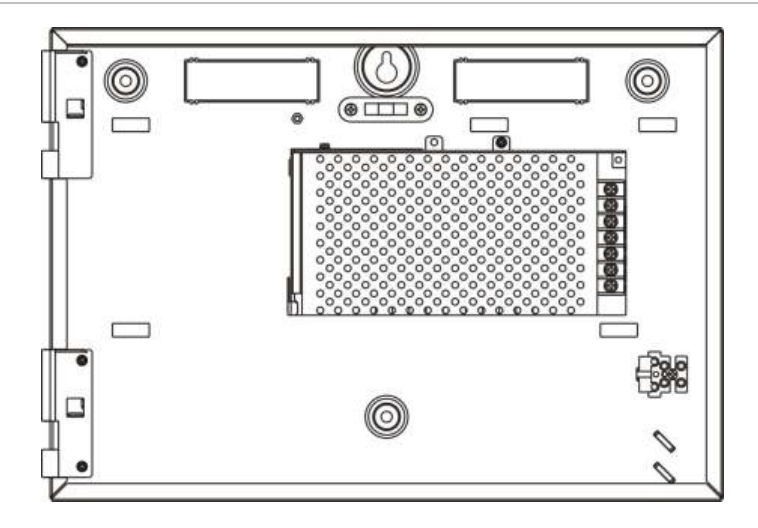

## <span id="page-26-0"></span>**Korpuso montavimas**

## <span id="page-26-1"></span>**Kur įrengti valdymo pultą?**

Valdymo pultą įrenkite vietoje, kurioje nėra statybinių dulkių ir nuolaužų, kurioje nesusidaro itin aukšta arba itin žema temperatūra, itin didelis arba itin mažas drėgnis. Daugiau informacijos apie temperatūrą ir santykinę drėgmę eksploatavimo metu rasite Skyrius 5 "Techniniai duomenys", 125 psl.

Ant grindų ir sienų turi likti tiek vietos, kad valdymo pultą galėtumėte be kliūčių įmontuoti bei prižiūrėti.

Korpusas turi būti sumontuotas taip, kad naudotojo sąsaja būtų akių aukštyje.

**Pastaba:** šis gaminys buvo sertifikuotas pagal EN 54-2, naudojant įprastinį tvirtinimo prie sienos montavimo būdą, kuris aprašytas toliau. Jei naudojamos kitos montavimo galimybės, pasirūpinkite, kad pultas būtų įrengtas vietoje, kurios nepasiekia dideli virpesiai arba smūgiai.

### <span id="page-26-2"></span>**Korpuso tvirtinimas prie sienos**

Korpusą prie sienos tvirtinkite penkiais M4 × 30 varžtais ir penkiais 6 mm į sieną įspraudžiamais kaiščiais taip, kaip toliau parodyta 7 pav.

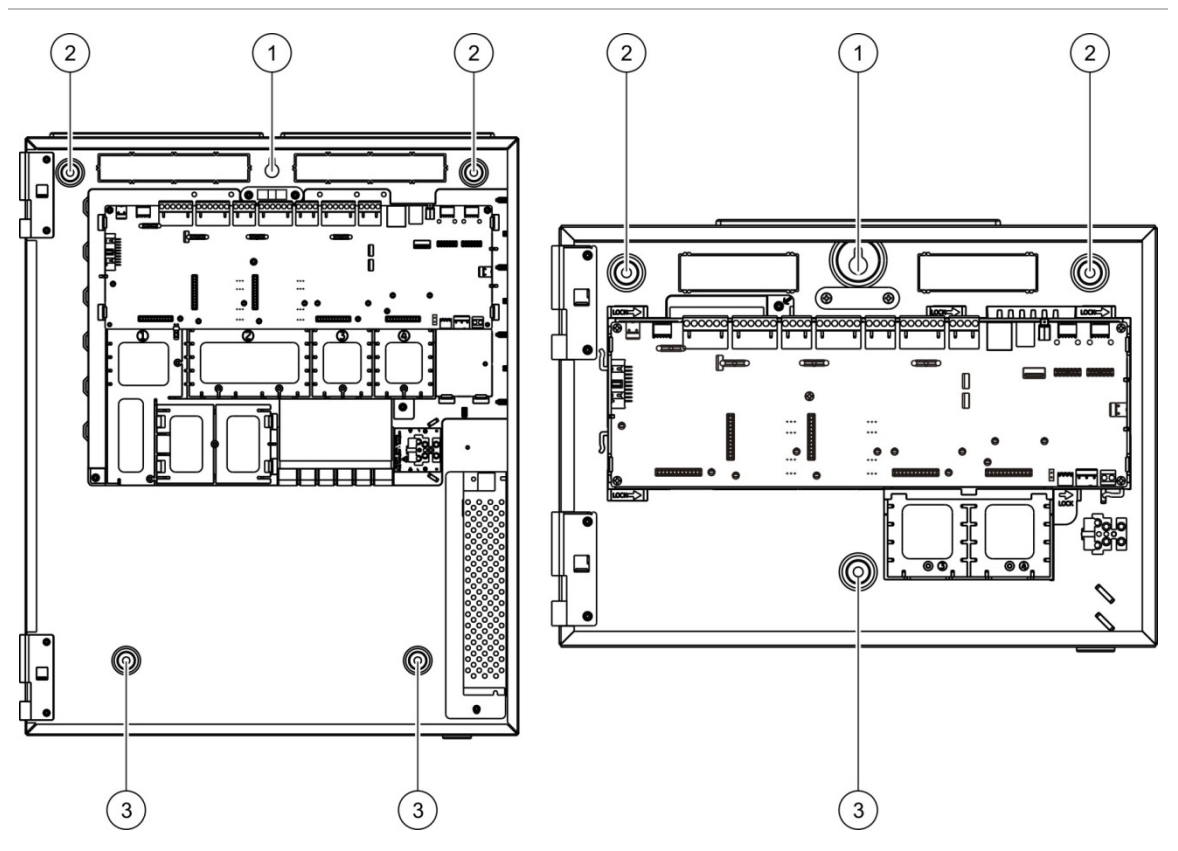

### **7 pav. Tvirtinimo skylių vietos**

**Korpuso tvirtinimas prie sienos:**

- 1. Laikykite korpusą prispaustą prie sienos aukštyje, kuriame norite įrengti.
- 2. Pagal įtaisytąjį gulsčiuką patikrinkite, ar korpusas yra horizontalus, ir pažymėkite gręžimo taškus sienoje.
- 3. Išgręžkite visas reikalingas skyles ir į kiekvieną iš jų įstatykite 6 mm kaištį.
- 4. Įsukite varžtą į vietą, pažymėtą (1), ir ant jo pakabinkite korpusą.
- 5. Įsukite varžtus į vietas, pažymėtas (2), ir priveržkite.
- 6. Įstatykite varžtus į vietas, pažymėtas (3), ir priveržkite.
- <span id="page-27-0"></span>7. Priveržkite varžtą, įsuktą vietoje, kuri pažymėta (1).

## **Meniu įdėklų įdėjimas**

Įterpkite valdymo pulto sąsajos meniu, kaip parodyta toliau.

**8 pav. Meniu įdėklų įdėjimas**

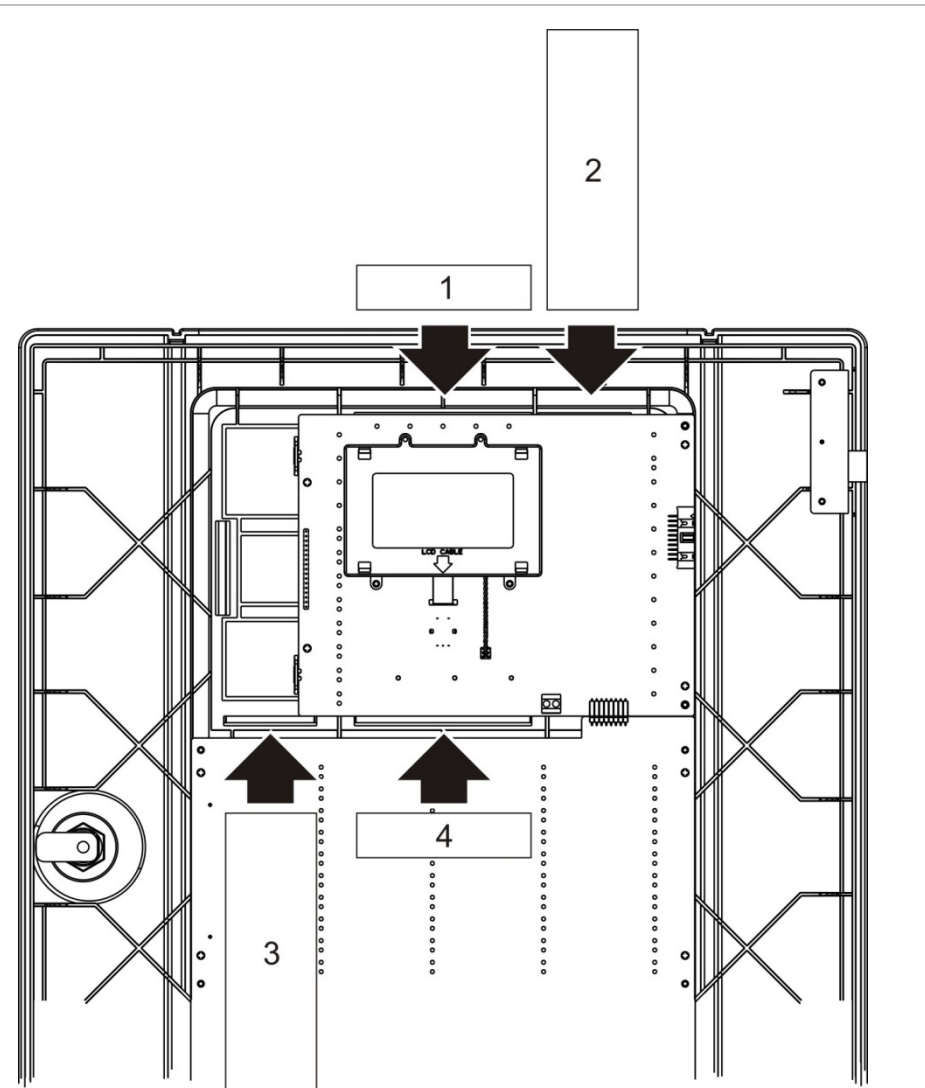

Įdėklams yra priskirti 1, 2, 3 ir 4 numeriai, juos reikia įdėti į nurodytą vietą (spausdinta pusė turi būti nukreipta į valdymo pulto priekį).

Jei montuojate evakuacijos pultą, nepamirškite įdėti visų išėjimų grupių, priskirtų programuojamiesiems mygtukams, aprašų į 3-ią įdėklą.

**Pastaba:** gaisro aptikimo ir evakuacijos pultams yra pateikiami 3 skirtingų versijų įdėklai, pažymėti atitinkamu valdymo pulto gaminio kodu. Būtinai panaudokite tinkamos versijos įdėklą.

## <span id="page-28-0"></span>**Naudotojo sąsajos kabelio jungimas**

Naudotojo sąsajos kabelį prijunkite taip, kaip parodyta toliau.

### **9 pav. Naudotojo sąsajos kabelio jungimas**

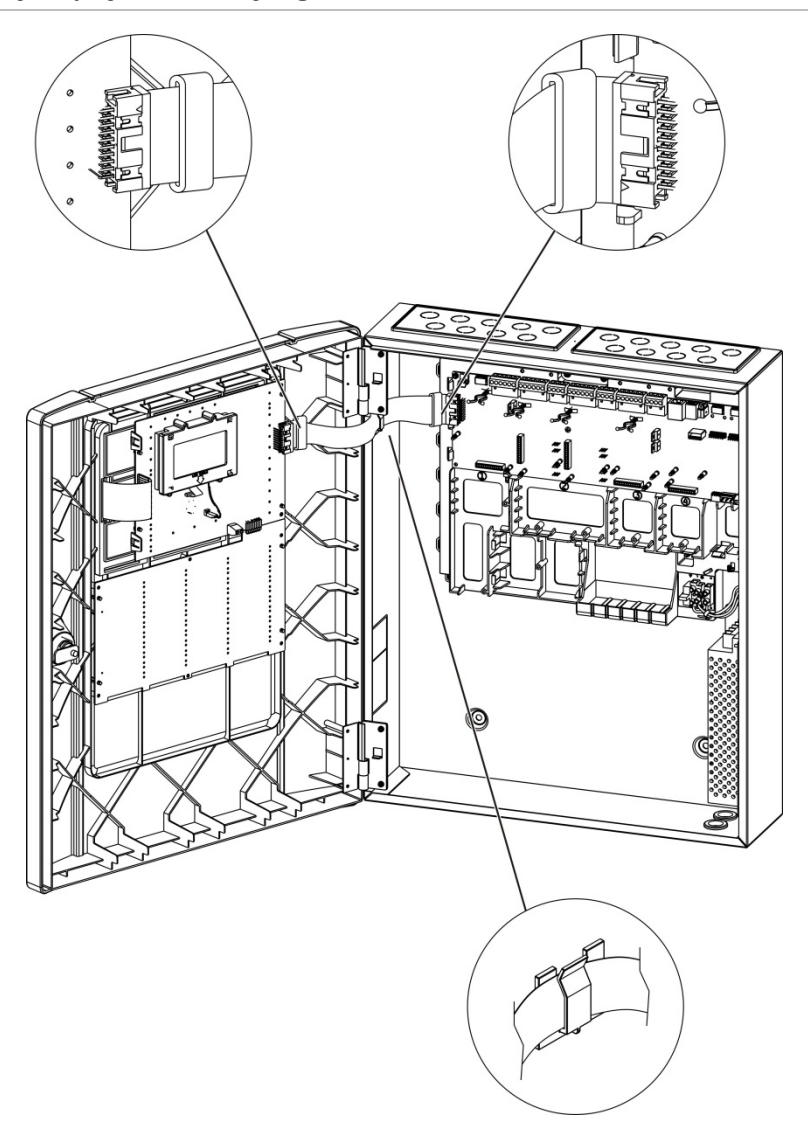

## <span id="page-29-0"></span>**Vidinio spausdintuvo prijungimas ir popieriaus įdėjimas**

Šia informacija nurodoma, kaip prijungti vidinį spausdintuvą ir į jį įdėti popieriaus. Norėdami sužinoti spausdintuvo sąrankos parinktis, žr. skyrių "Spausdintuvo sąranka", 78 psl.

Vidinis spausdintuvas galimas ne visuose modeliuose.

### **Vidinio spausdintuvo prijungimas**

Prijunkite vidinį spausdintuvą taip, kaip parodyta toliau.

### **10 pav. Vidinio spausdintuvo prijungimas**

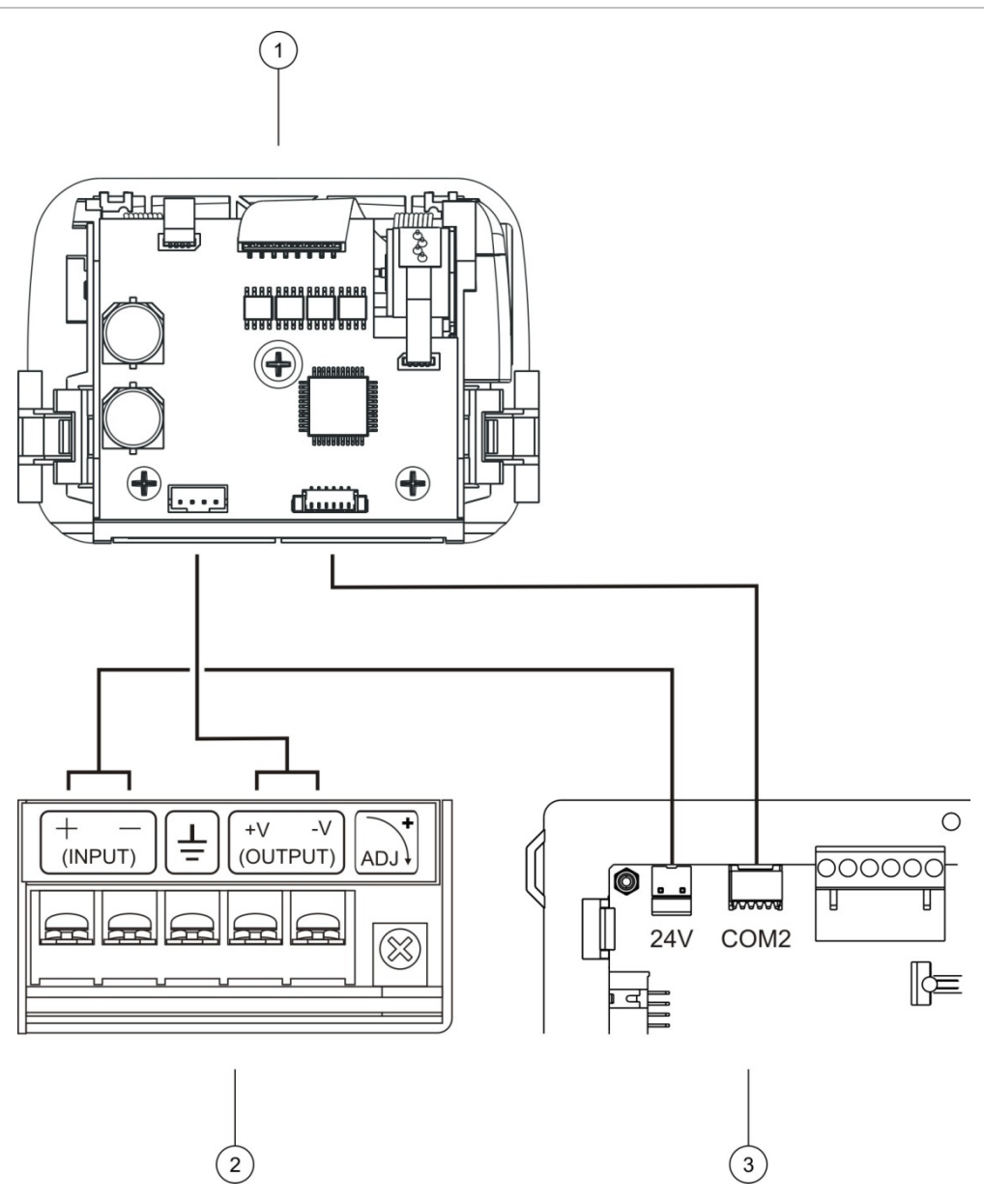

- 1. Vidinis spausdintuvas
- 2. Vidinio spausdintuvo maitinimo blokas
- 3. Valdymo pulto PCB plokštė

### **Popieriaus įdėjimas**

Įdėkite popierių į spausdintuvą taip, kaip parodyta toliau.

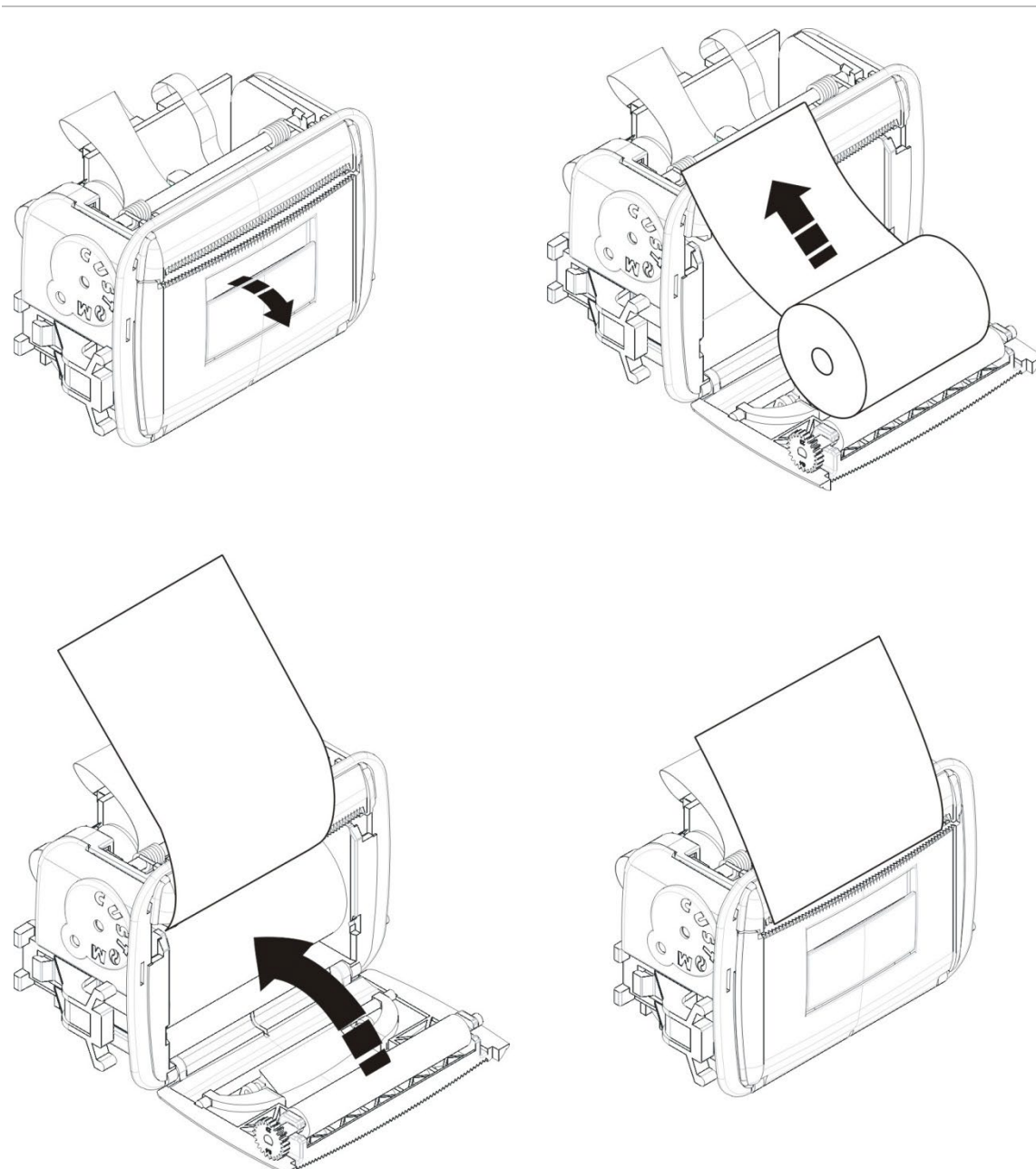

### **11 pav. Popieriaus įdėjimas į vidinį spausdintuvą**

## <span id="page-31-0"></span>**Jungtys**

## <span id="page-31-1"></span>**Rekomenduojami kabeliai**

Toliau pateiktoje lentelėje nurodyti rekomenduojami kabeliai, užtikrinantys optimalų sistemos veikimą.

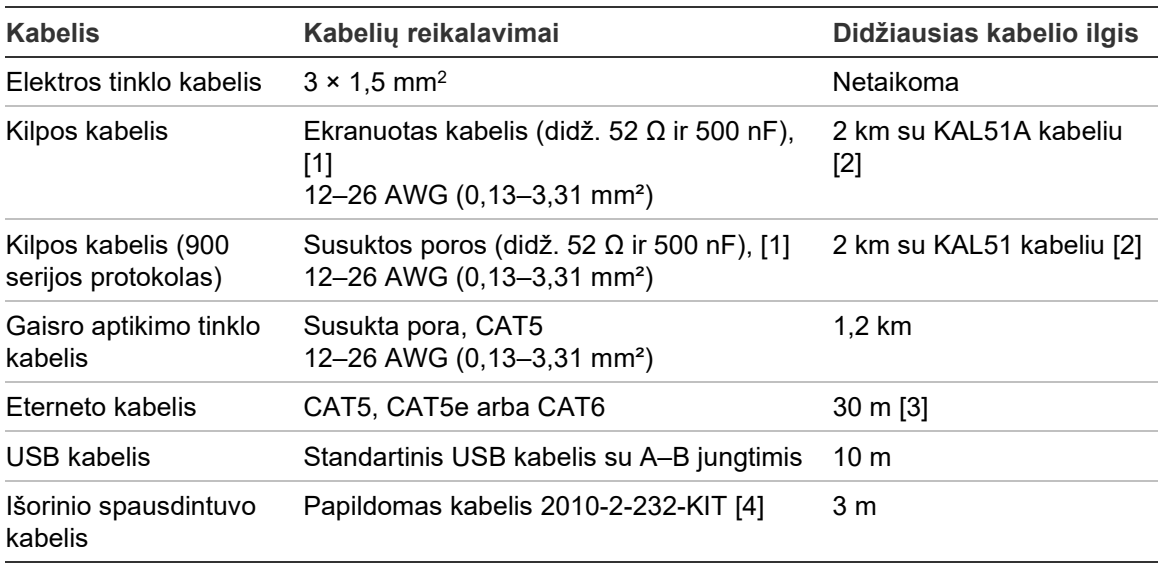

**9 lent. Rekomenduojami kabeliai**

[1] 26  $Ω$  viename laide.

[2] Didžiausias kabelio ilgis priklauso nuo naudojamo kabelio tipo ir kilpos apkrovos.

[3] Jei atstumas yra didesnis, valdymo pultą prijunkite prie eterneto jungiklio, įrengto ne didesniu nei 30 m atstumu.

[4] Šiame komplekte yra 3 m kabelis ir 2010-2-232-IB skiriamoji plokštė, reikalinga išoriniams RS-232 prietaisams prijungti.

Atsižvelgiant į konkrečioje vietoje vyraujančius elektromagnetinius trukdžius ir tikrinimą įrengiant, galima naudoti kitų tipų kabelius.

### **Ekranuoto kilpos kabelio naudojimas**

Ekranuotas kabelis leidžia lanksčiau spręsti specifines elektromagnetinių trukdžių aplinkos problemas ir gali būti naudojamas paisant šių rekomendacijų:

- naudokite multimetrą, kuriuo patikrinsite, ar ekranuota dalis yra visiškai atskirta nuo žemės, taip pat neigiamos ir teigiamos kilpos linijas, prieš jungdami ekranuotą dalį prie montažo vieno taško. Tokiu pačiu atskyrimu reikia pasirūpinti ir ties bet kokiais vietoje esančiais laidais ir kilpos kabeliais, kad būtų galima išvengti bet kokių vietoje esančių žinomų elektromagnetinių trukdžių aplinkos šaltinių.
- Valdymo pulto korpuse naudokite įžeminimo varžtus (jei reikia sumažinti trikdžius). Žr. 4 pav. 19 psl. arba 5 pav. 20 psl., kur pateikiama įžeminimo varžtų vieta.

PCB kontaktų įžeminimo jungtys gali pagerinti atsparumą triukšmui ypač specifinėmis aplinkos sąlygomis. Kai kuriais atvejais geriausia apsauga nuo elektromagnetinių trukdžių yra palikti visiškai atskirtą įžemintą dalį.

Norėdami nustatyti atsparumą triukšmui, patikrinkite sumontuotų prietaisų ryšio klaidų dažnį ir analoginių verčių pastovumą.

### **Kabelių tvirtinimas**

Naudokite 20 mm kabelių movas, kad sujungimai būtų tvarkingi ir tvirti. Kad kabeliai nejudėtų, juos reikia perkišti per korpuse įtaisytus kabelių kreiptuvus.

## <span id="page-33-0"></span>**Gaisro aptikimo sistemos jungčių apžvalga**

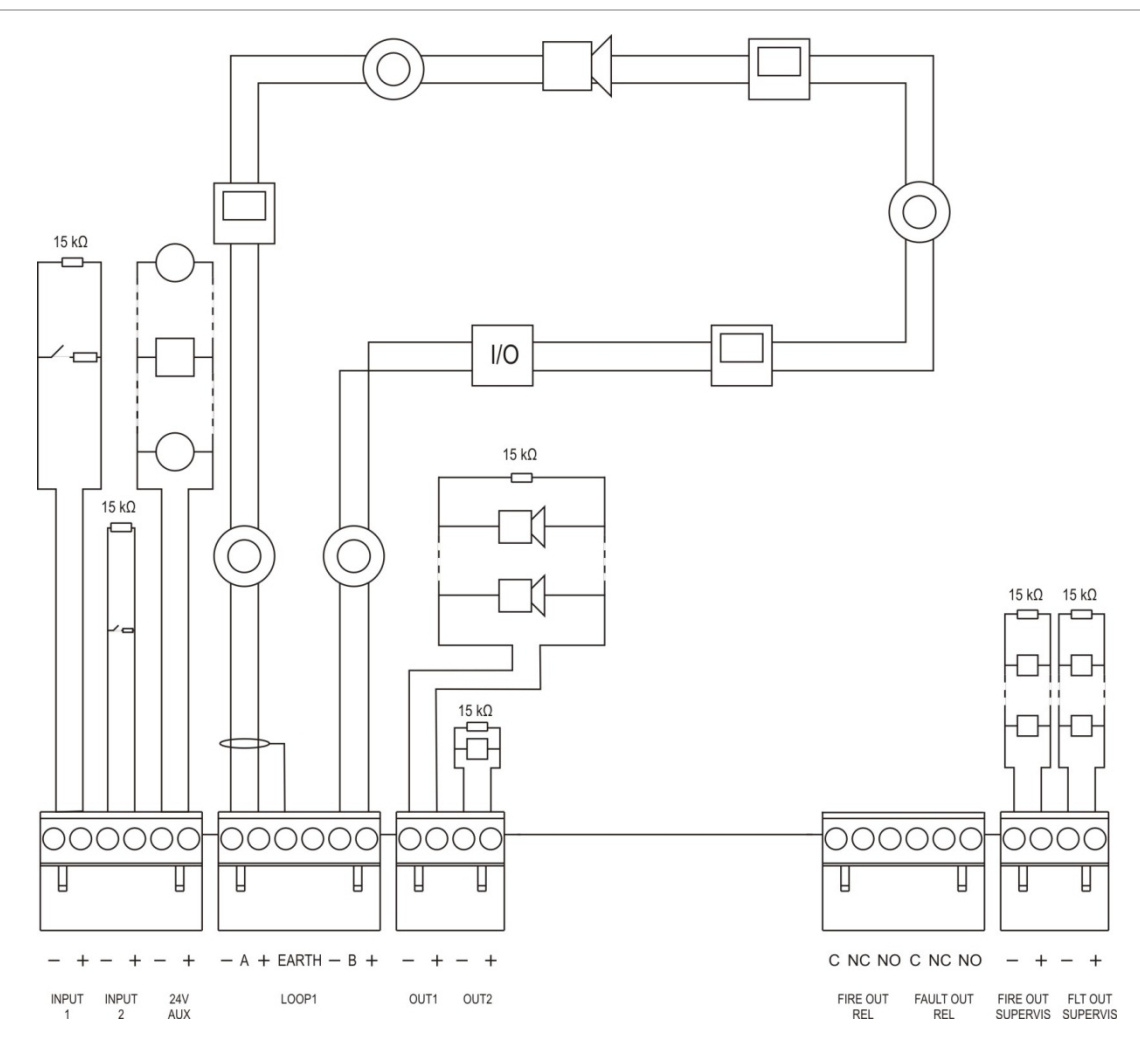

**12 pav. Tipinės gaisro aptikimo sistemos su viena A klasės kilpa jungčių apžvalga**

Įvadų aktyvinimo savybes rasite sk. "Įvadų jungimas", 32 psl.

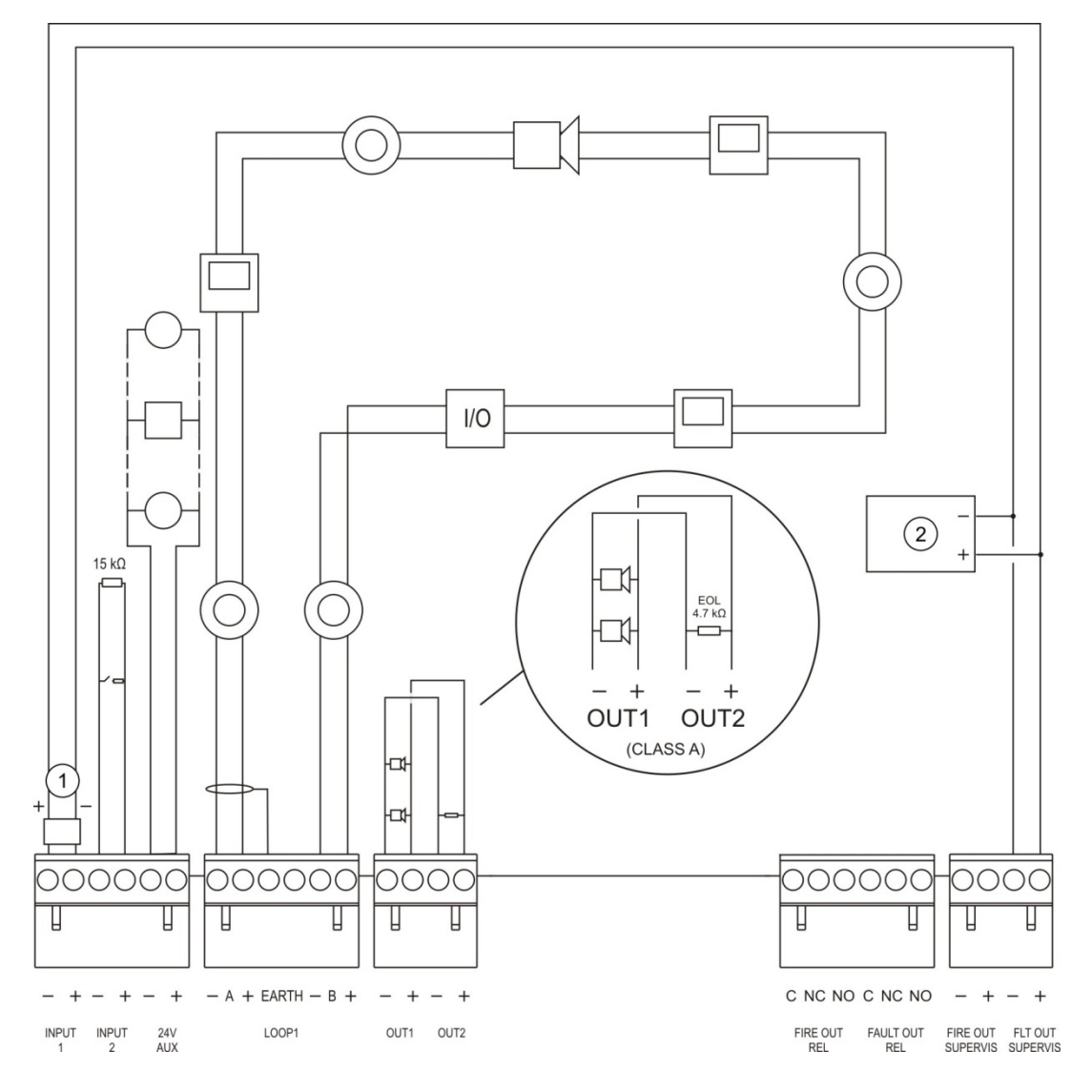

**13 pav. EN 54-13 gaisro aptikimo sistemos su viena A klasės kilpa jungčių apžvalga**

- 1. 2010-FS-EOL kontrolinės apkrovos prietaisas
- 2. Įspėjimo apie gedimą įranga

## <span id="page-35-0"></span>**Kilpų prijungimas**

### **Rekomendacijos kilpoms**

Jeigu norite pasiekti geriausių rezultatų, prijungiant kilpas laikykitės šių rekomendacijų:

- sumontuokite bent vieną izoliatorių kilpai (rekomenduojame po vieną 32 prietaisams);
- kilpos kabelius tieskite atokiau nuo aukštos įtampos kabelių (arba kitų trukdžių šaltinių);
- nerekomenduojamas žvaigždinis, kilpinis ir "T" formos atšakų jungimas;
- montuokite kilpų prietaisus, suvartojančius daug srovės, kuo arčiau valdymo pulto;
- užtikrinkite, kad kilpos kabelis atitinka kabelio techninius duomenis, pateiktus "Rekomenduojami kabeliai" 26 psl.;
- jeigu naudojate ekranuotą kilpos kabelį, užtikrinkite, kad ekranavimas yra nepertraukiamas (prijungta prie kiekvieno kilpos prietaiso). Siekiant išvengti elektromagnetinių trukdžių sukeltų kilpų įžeminimo, tik vienas kabelio ekranas turi būti prijungtas prie įžeminimo, kaip parodyta 12 pav. 28 psl.

### **A klasės kilpos prijungimas**

Prijunkite A klasės kilpas, kaip parodyta 12 pav. 28 psl. A klasės kilpos yra kontroliuojamos, ar nėra nutrauktos grandinės arba trumpojo jungimo. Nenaudojamas A klasės kilpas prijunkite taip: A (+) prie B (+) ir A (-) prie B (-).
#### **B klasės kilpos prijungimas**

**Dėmesio:** B klasės kilpos neatitinka EN 54-13 standarto reikalavimų. B klasės kilpoje niekada nemontuokite daugiau negu 32 prietaisų.

Prijunkite B klasės kilpas, kaip parodyta 14 pav. toliau. Prijungti galima prie A jungčių (kaip parodyta) arba prie B jungčių, bet ne prie abiejų. B klasės kilpos kontroliuojamos, kad nebūtų trumpojo jungimo.

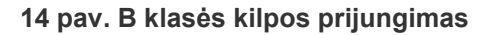

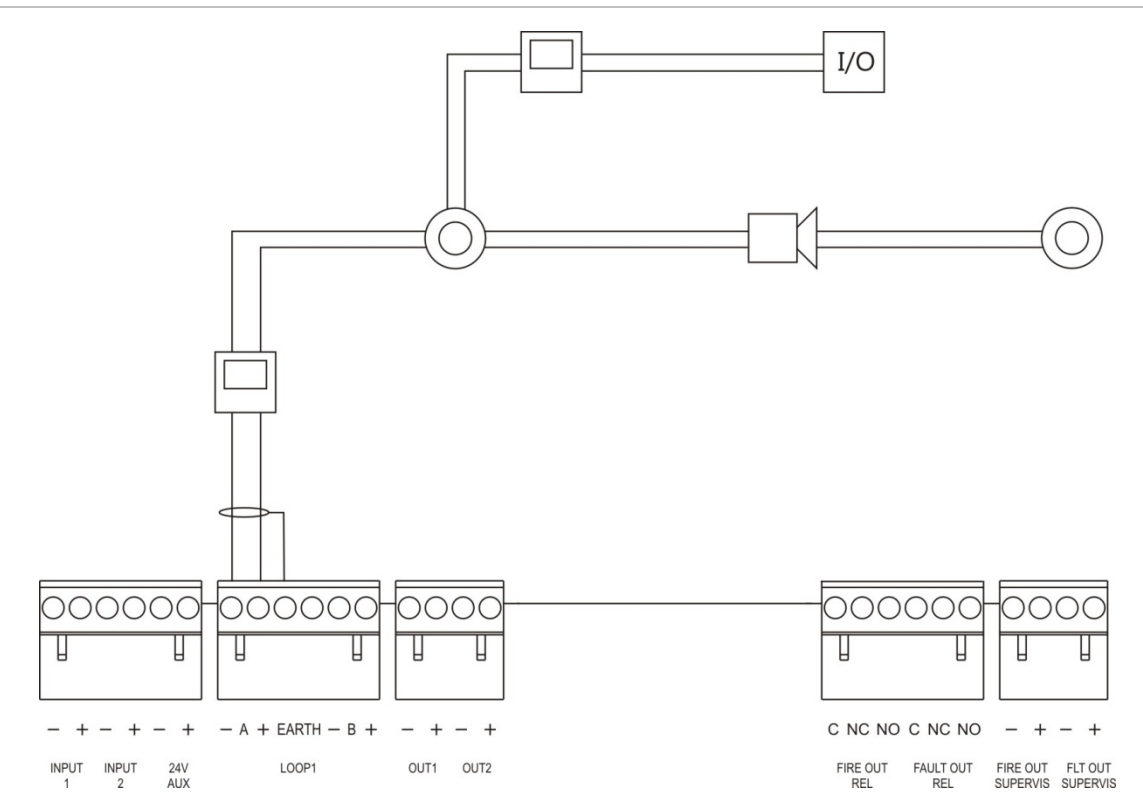

# **Kilpų prietaisų prijungimas**

Kiekviena kilpa gali palaikyti iki 128 prietaisų. Išsamios informacijos apie kilpų prietaisų diegimą rasite savo prietaiso diegimo lape.

# **Įvadų jungimas**

# **Įvado veikimas**

Kiekviename valdymo pulte yra du kontroliuojami įvadai, paženklinti INPUT1 ir INPUT2. Informaciją apie įvadų sąranką rasite sk. "Objekto sąranka", 86 psl.

# **Įvadų jungimas**

Prijunkite įvadų jungiklius prie INPUT1 ir INPUT2, kaip parodyta 12 pav. 28 psl. Įvadų kontrolei (nutrauktai grandinei ir trumpajam jungimui) įtaisykite 15 kΩ varžą.

Jei įvadas yra nenaudojamas, nenaudojamus gnybtus reikia sujungti 15 kΩ linijos pabaigos varžu, kad nebūtų fiksuojamas įvado nutrauktos grandinės gedimas.

# **Įvado aktyvinimo savybės**

Įvado aktyvinimo savybės pateiktos lentelėje toliau.

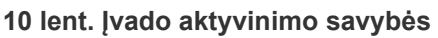

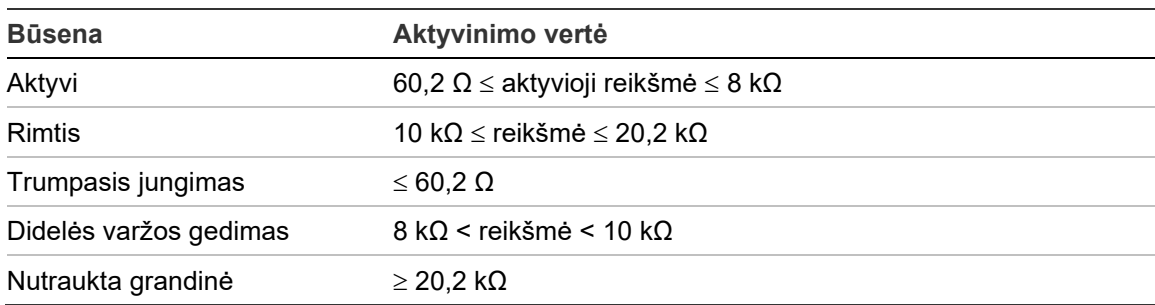

# **Išvadų prijungimas**

Valdymo pulto išvadai yra pavaizduoti toliau pateiktoje lentelėje.

| <b>Išvadas</b>                                                       | <b>Aprašas</b>                                                                                                    | Kontrolė                                  |
|----------------------------------------------------------------------|----------------------------------------------------------------------------------------------------|-------------------------------------------|
| 24 V PAG.                                                            | Naudojamas papildomai įrangai maitinti. Išvadas<br>gali būti sukonfigūruotas kaip susietas su grįžtimi ir<br>išsijungti, kai nėra maitinimo.                                          | Trumpasis jungimas,<br>jtampos lygis      |
| OUT1, OUT2, t. t.                                                    | Nustatomieji išvadai (numatytoji sąranka yra<br>garsinio signalizatoriaus išvadas). Nustatomų<br>išvadų skaičius priklauso nuo valdymo pulto<br>modelio (žr. toliau pateikiamą temą). | Trumpasis jungimas,<br>nutraukta grandinė |
|                                                                      | Pastaba: jeigu šie išvadai nustatyti kaip A klasės<br>išvadai, jie atitinka EN 54-13 standarto<br>reikalavimus.                                                                       |                                           |
| <b>GAISRO APTIKIMO</b><br>SISTEMOS IŠVADŲ<br>KONTROLE <sup>[1]</sup> | Gaisro aptikimo sistemos išvadas suaktyvinamas,<br>kai valdymo pultas yra suveikimo būsenoje.                                                                                         | Trumpasis jungimas,<br>nutraukta grandinė |
|                                                                      | Pastaba: šis išvadas neatitinka EN 54-13<br>reikalavimų.                                                                                                    |                                           |
| <b>GAISRO APTIKIMO</b><br>SISTEMOS IŠVADO<br><b>RELĖ</b>             | Relės išvadas suaktyvinamas (trumpasis jungimas<br>tarp bendrojo (C) ir normaliai atviro (NO) relės<br>gnybtų) tada, kai nėra suveikimo.                                              | Nekontroliuojama                          |
| <b>GEDIMO IŠVADO</b><br>KONTROLĖ [1]                                 | Šis gedimo išvadas suaktyvinamas, kai valdymo<br>pultas nepraneša gedimo.                                                                                                    | Trumpasis jungimas,<br>nutraukta grandinė |
|                                                                      | Pastaba: šis išvadas atitinka EN 54-13 standarto<br>reikalavimus, jeigu yra įdiegtas 2010-FS-EOL<br>kontrolinės apkrovos įtaisas.                                                     |                                           |
| <b>GEDIMO IŠVADO</b><br>RELÉ                                         | Gedimo relės išvadas suaktyvinamas (trumpasis<br>jungimas tarp bendrojo (C) ir normaliai atidaryto<br>(NO) relės gnybtų) tada, kai nėra gedimo.                                       | Nekontroliuojama                          |

**11 lent. Valdymo pulto išvadai**

[1] Apie aktyvinimo įtampą rasite Skyrius 5 "Techniniai duomenys" 125 psl.

#### **Išvado galinis prietaisas**

Visi išvadai (išskyrus 24 V AUX išvadą) turi turėti kontrolines apkrovas. Reikalavimai kontrolinėms apkrovoms pateikti lentelėje toliau.

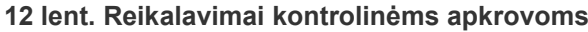

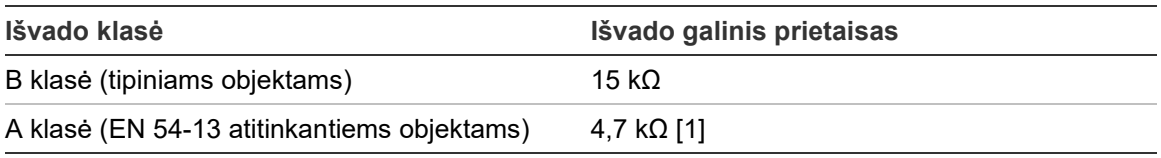

[1] Įdiegta lygiagrečiai su vienu iš išvado gnybtų. Žr. 13 pav. 29 psl.

Jeigu išvadas nenaudojamas, turi būti sumontuotas 15 kΩ linijos pabaigos varžas ant nenaudojamų prijungimo taškų, kad išvade nebūtų nutrauktos grandinės. Nenaudojami išvadai turi būti nustatyti kaip B klasės išvadai.

Kontrolinės apkrovos sudedamosios dalys, skirtos išvadams, yra įtrauktos į pagalbinių reikmenų rinkinį, pateikiamą su valdymo pultu.

**Pastaba:** išvado kontrolinės apkrovos EN 54-13 ir tipiniams įrenginiams skiriasi. Būkite atidūs, kad savo įrenginyje įdiegtumėte tinkamą kontrolinę apkrovą.

### **Išvado įtampos poliškumas**

Visuose išvaduose yra svarbi įtampos poliškumo kryptis. Laikykitės įtampos poliškumo krypties arba sumontuokite 1N4007 ar jam lygiavertį diodą, kad išvengtumėte problemų, susijusių su atvirkštinio poliškumo kontrole.

### **Papildomos įrangos prijungimas**

Prijunkite papildomą įrangą prie 24 V AUX, kaip parodyta 12 pav., 28 psl.

#### **Nustatomieji išvadai**

Nustatomų išvadų skaičius priklausys nuo valdymo pulto modelio ir išvado klasės nustatymo, kaip parodyta toliau.

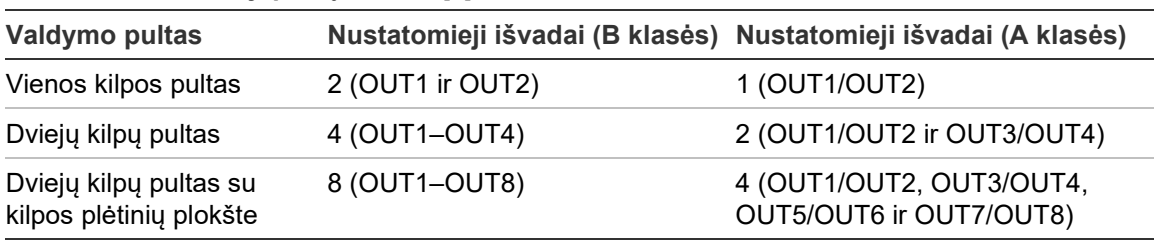

**13 lent. Nustatomieji pultų išvadai** [1]

[1] Kartotuvo pultai neturi nustatomųjų išvadų.

Kiekvieno išvado nustatomos parinktys:

- garsinio signalizatoriaus išvadas (numatytasis nustatymas);
- gaisro perspėjimo išvadas;
- gaisrosaugos išvadas;
- laisvai programuojamos parinktys;
- gaisro aptikimo sistemos išvadas;
- gedimo išvadas.

Apie išvadų sąranką rasite sk. "Objekto sąranka" 86 psl.

#### **Nustatomųjų išvadų prijungimas**

B klasės nustatomuosius išvadus prijunkite taip, kaip parodyta 12 pav., esančiame 28 psl. A klasės nustatomuosius išvadus prijunkite taip, kaip parodyta 13 pav., esančiame 29 psl.

Prijungiant garsinius signalizatorius arba blykstes, naudokite tik įtrauktus į su jūsų valdymo pultu pristatytą suderinamumo lapą.

#### **Gaisro ir gedimo išvadų prijungimas**

GAISRO APTIKIMO IŠVADO KONTROLĖS ir GEDIMO IŠVADO KONTROLĖS išvadus prijunkite taip, kaip parodyta 12 pav., 28 psl. Reikalingas 15 kΩ kontrolinės apkrovos varžas.

# **Maitinimo iš elektros tinklo prijungimas**

**Dėmesio:** maitinimą iš maitinimo šaltinio prijunkite prieš prijungdami akumuliatorius.

Valdymo pultas gali veikti maitinamas 110 VAC ir 50/60 Hz arba 240 VAC ir 50/60 Hz (+10 proc./−15 proc.).

Maitinama turi būti tiesiogiai iš atskiro, pastato elektros tiekimo paskirstymo pulte esančio grandinės pertraukiklio. Šią grandinę reikia aiškiai paženklinti, joje turi būti dvipolis atjungimo prietaisas, ją galima naudoti tik gaisro aptikimo įrangai prijungti.

Perveskite visus kabelius per atitinkamas išimamųjų plokštelių kabeliams vietas ir prijunkite juos prie saugiklių gnybtų bloko, kaip nurodyta 15 pav.

Kad išvengtumėte galimo trumpojo jungimo ir trikdžių, maitinimo iš tinklo kabelius atskirkite nuo kitų kabelių. Norėdami prie korpuso bet kurioje saugiklių gnybtų bloko pusėje pritvirtinti maitinimo kabelius, kad nejudėtų, naudokite tiekiamus kabelių varžčius.

**Dėmesio:** jeigu valdymo pulte yra įdiegta tinklo plokštė, kad pultas tinkamai veiktų, maitinimo kabelį į korpusą reikia įvesti iš apačios.

**15 pav. Maitinimo iš elektros tinklo prijungimas**

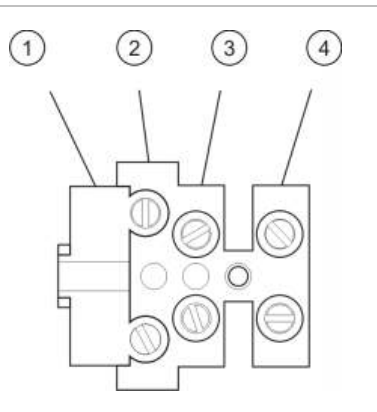

- 1. Elektros tinklo saugiklis
- 2. Fazės linija
- 3. Ižeminimas
- 4. Neutralės linija

Saugiklių techninius duomenis rasite toliau (Skyrius 5 "Techniniai duomenys", 125 psl.).

# **115 arba 230 VAC maitinimo srovės pasirinkimas**

**Dėmesio:** netinkamai nustačius įtampą maitinimo šaltinis gali būti sugadintas. Prieš keisdami maitinimo įtampos nuostatą, visada atjunkite valdymo pultą nuo elektros tinklo.

Numatytasis maitinimo įtampos nustatymas yra 230 VAC. Jei norima naudoti su 115 VAC, mažu atsuktuvu pakeiskite maitinimo nustatymų perjungiklio, kuris yra maitinimo bloko šone, padėtį, kaip parodyta 16 pav., 36 psl.

#### **16 pav. 115 arba 230 VAC maitinimo srovės pasirinkimas**

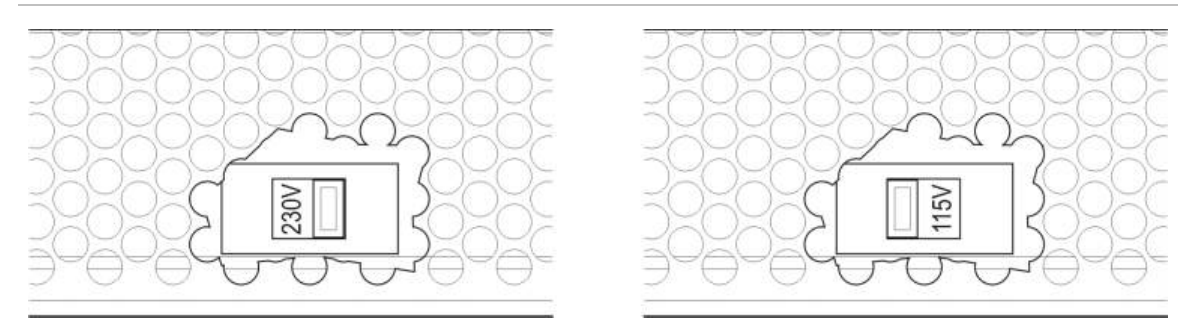

# **Akumuliatorių prijungimas**

Valdymo pultui reikalingi du 12 V, 7,2 Ah, 12 Ah arba 18 Ah talpos įkraunami hermetiški švino rūgšties akumuliatoriai (žr. "Akumuliatorių priežiūra", 123 psl.).

Akumuliatoriai yra valdymo pulto korpuso viduje ir turi būti įdėti iš eilės. Būtina laikytis tinkamos poliškumo krypties.

Prijunkite akumuliatorius prie BAT jungties, esančios valdymo pulto PCB. Prie BAT jungties negalima jungti jokios kitos įrangos.

**Pastaba:** jei valdymo pulte rodomas maitinimo gedimas, gali būti, kad akumuliatorius reikia pakeisti.

# **Plėtinių plokščių prijungimas**

**Dėmesio:** prieš diegdami išplėtimo plokštę, visada atjunkite valdymo pultą nuo elektros tinklo.

Išsamią montavimo informaciją rasite savo plėtinių plokštės montavimo lape.

# **Gaisro aptikimo tinklo prijungimas**

**Pastaba:** išsamią montavimo ir prijungimo informaciją rasite tinklo plokštės montavimo lape.

Kiekviena tinklo plokštė turi du prievadus. Kiekvienas lizdas yra jungiamas (tiesiogiai) prie atitinkamų lizdų kito valdymo pulto tinklo plokštėje.

#### **17 pav. Tinklo plokštės jungtys**

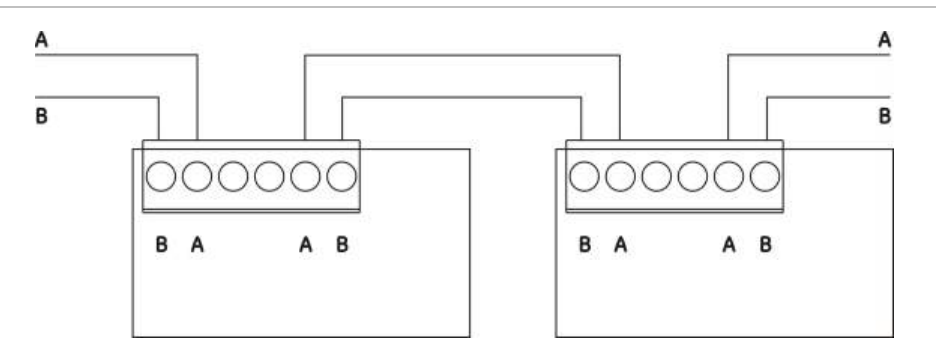

Galimi du laidų prijungimo būdai:

- Žiedo sąranka
- Magistralės sąranka

#### **Žiedo sąranka**

Rekomenduojama ši žiedinio tinklo sąranka, nes joje galimas dubliuotas ryšio kanalas.

Žiedo sąrankai (A klasės) naudokite abu prievadus, kad visas tinklo plokštes arba valdymo pultus galėtumėte sujungti į žiedą taip, kaip parodyta toliau.

#### **18 pav. Gaisro aptikimo tinklo žiedo sąranka**

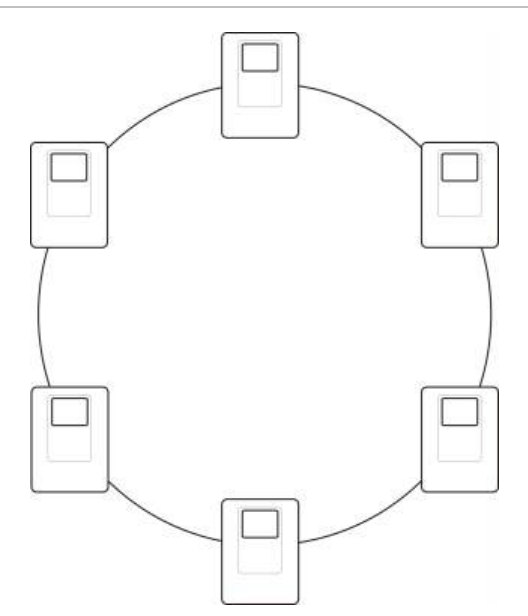

### **Magistralės sąranka**

**Dėmesio:** šią tinklo magistralės sąranką naudokite tik tais atvejais, kai aptikimo zonos ir pagal EN 54-2 privalomi išvadai (garsinio signalizatoriaus bei gaisro perspėjimo valdymo išvadai) nėra skirtinguose sujungtuose pultuose.

Tinklo magistralės sąranka nerekomenduojama. Joje negalimas dubliavimas perdavimo kanale ir gaisro aptikimo tinklas yra daug jautresnis gedimams.

Magistralės sąrankai (B klasė) valdymo pultus sujunkite taip, kaip parodyta toliau.

#### **19 pav. Gaisro aptikimo tinklo magistralės sąranka**

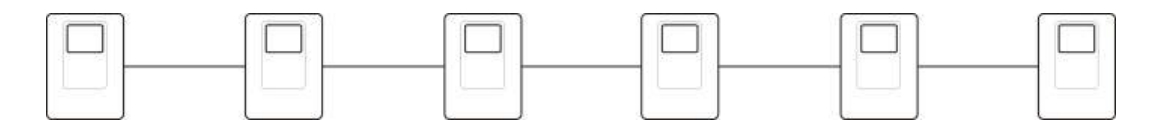

# **Išorinio spausdintuvo arba ASCII jungties prijungimas**

Tam, kad galėtumėte išspausdinti valdymo pulto įvykius realiu laiku, prie COM0 arba COM1 prijunkite išorinį spausdintuvą EPSON LX300 arba ASCII jungtį.

**Pastaba:** šiai parinkčiai reikalingas 2010-2-232-KIT (nepridedamas). Komplekte yra 3 m kabelis ir 2010-2-232-IB skiriamoji plokštė, reikalinga išoriniams RS-232 prietaisams prijungti.

Nuosekliosios jungtys kiekvienam išvado tipui parodytos toliau pateiktoje lentelėje.

**14 lent. Nuosekliosios jungtys**

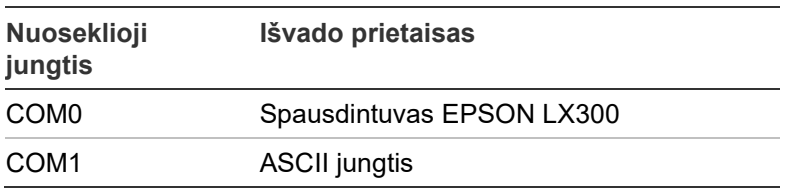

Informaciją apie COM nuosekliąją jungtį ir RS-232 sąsajos plokštės jungčių vietas rasite 4 pav., 19 psl.

Norėdami sužinoti sarankos parinktis, žr. skyrių "Spausdintuvo saranka", 78 psl.

# Skyrius 3 Sąranka ir eksploatavimo pradžia

#### **Santrauka**

Šiame skyriuje pateikiama jūsų valdymo pulto ir gaisro aptikimo sistemos sąrankos ir eksploatavimo pradžios informacija.

#### **Turinys**

[Įvadas](#page-45-0) 40 [Naudotojo lygiai](#page-45-1) 40 [Sąrankos apžvalga](#page-47-0) 42 [Priežiūros lygio veikimas ir](#page-49-0)  [sąranka](#page-49-0) 44 [Objekto sąrankos meniu](#page-50-0) 45 [Pulto sąrankos meniu](#page-51-0) 46 [Ryšių meniu](#page-55-0) 50 [Drausties/leisties meniu](#page-56-0) 51 [Tikrinimo meniu](#page-57-0) 52 [Ataskaitų meniu](#page-61-0) 56 [Slaptažodžio sąrankos](#page-63-0)  [meniu](#page-63-0) 58 [Diegėjo lygio veikimas ir](#page-65-0)  [sąranka](#page-65-0) 60 [Pagrindinis meniu](#page-65-1) 60 [Pulto sąranka](#page-65-2) 60 [ID sąranka](#page-66-0) 61 [Regiono parinktys](#page-67-0) 62 [Firenet tinklo sąranka](#page-67-1) 62 [Ryšio sąranka](#page-72-0) 67

[Kiti nustatymai](#page-74-0) 69 [Įkelti/įrašyti sąranką](#page-78-0) 73 [Plėtinių plokštės sąranka](#page-80-0) 75 [Įkelti išplėtimo failus](#page-81-0) 76 [System update](#page-82-0) 77 [Spausdintuvo sąranka](#page-83-0) 78 [SkSSS sąranka](#page-84-0) 79 [Nustatymų aktyvavimo](#page-89-0)  [raktas](#page-89-0) 84 [Automatinė data ir laikas](#page-90-0) 85 [PVS sąranka](#page-90-1) 85 [Objekto sąranka](#page-91-0) 86 [Autosąranka](#page-92-0) 87 [KlpPriet. sąranka](#page-93-0) 88 [Zonos sąranka](#page-93-1) 88 [Pulto Į/IŠ. sąrank](#page-100-0)a 95 [Aktyvinimo sąranka](#page-110-0) 105 [Kilpos klasės sąranka](#page-119-0) 114 [Patikros](#page-120-0) 115 [Slaptaž. sąranka](#page-121-0) 116 [Perdavimas į eksploataciją](#page-124-0) 119

# <span id="page-45-0"></span>**Įvadas**

# <span id="page-45-1"></span>**Naudotojo lygiai**

Prieiga prie kai kurių šio gaminio savybių yra apribota pagal naudotojo prieigai priskirtą naudotojo lygį.

# **Viešas**

Viešas lygis yra numatytasis naudotojo lygis.

Šiame lygyje galimos pagrindinės funkcijos, pavyzdžiui, reagavimas į gaisro pavojaus signalą arba gedimo įspėjimą valdymo pulte. Slaptažodis nereikalingas.

Šio naudotojo lygio funkcijos yra aprašytos gaminio naudojimo vadove.

# **Operatorius**

Šiuo operatoriaus lygiu galimos papildomos funkcijos, ir jis yra skirtas įgaliotiesiems naudotojams, kurie yra išmokyti naudotis valdymo pultu. Numatytasis naudotojo slaptažodis numatytajam operatoriui yra 2222. Šio naudotojo lygio funkcijos yra aprašytos gaminio naudojimo vadove.

# **Techninė priežiūra**

Šiuo priežiūros lygiu galimos įprastos priežiūros funkcijos, jis yra skirtas įgaliotiesiems naudotojams, kurie yra išmokyti naudotis valdymo pultu ir gaisro aptikimo sistema bei juos prižiūrėti. Numatytasis priežiūros naudotojo slaptažodis yra 3333.

# **Diegėjas**

Šiuo diegėjo lygiu galima visapusiškai nustatyti sistemą, jis skirtas įgaliotiesiems naudotojams, diegiantiems ir nustatantiems valdymo pultą bei gaisro aptikimo sistemą. Numatytasis diegėjo naudotojo slaptažodis yra 4444.

# **Apriboti naudotojo lygiai**

Apriboti naudotojo lygiai yra apsaugoti saugumo slaptažodžiu. Turite įvesti jums priskirtą naudotojo vardą ir slaptažodį.

Valdymo pultas automatiškai išsiregistruos iš apriboto naudotojo prieigos lygio ir po kelių minučių pereis į viešo naudotojo lygį, jei nebus nuspaustas joks mygtukas. Automatinis skirtasis laikas priklauso nuo aktyvaus naudotojo lygio, kaip parodyta toliau.

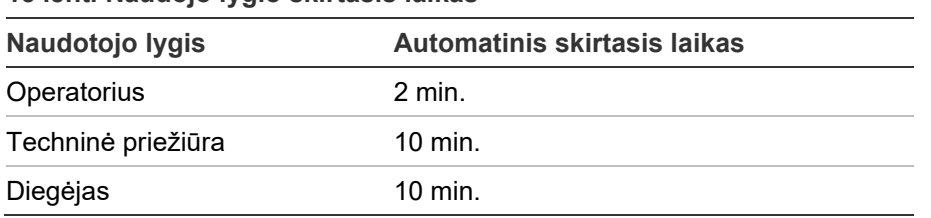

#### **15 lent. Naudojo lygio skirtasis laikas**

#### **Tam, kad įeitumėte į slaptažodžiu apsaugotą prieigos lygį, turite atlikti toliau išvardytus veiksmus:**

- 1. Spauskite F4 (pagrindinis meniu). SKE rodomas nurodymas įvesti naudotojo vardą ir slaptažodį.
- 2. Pasirinkite naudotojo vardą ir įveskite slaptažodį, sukdami mygtuką pagal laikrodžio rodyklę arba prieš ją. Paspauskite sukamąjį mygtuką, kad patvirtintumėte kiekvieną įvestį.

Įvedus teisingą keturių skaitmenų slaptažodį, SKE bus rodomas jums priskirto naudotojo lygio pagrindinis meniu.

**Pastaba:** valdymo pultą galima nustatyti taip, kad būtų įsimenami įvesti paskutinio prisijungimo duomenys. Išsamesnės informacijos rasite sk. "Saugi prieiga", 118 psl.

**Tam, kad išeitumėte iš slaptažodžiu apsaugoto prieigos lygio, turite atlikti toliau išvardytus veiksmus.**

1. Paspauskite F3 (Baigti) pagrindiniame meniu.

# <span id="page-47-0"></span>**Sąrankos apžvalga**

# **Kompiuteriu pagrįsta sąranka**

Jeigu norite gauti geriausius rezultatus, rekomenduojame valdymo pultą ir gaisro aptikimo sistemą nustatyti naudojant sąrankos programą.

Sąrankos programos naudojimo privalumai:

- naujas sąrankas galima paruošti prieš diegimą, greitai bei lengvai pritaikyti valdymo pultui ir gaisro aptikimo sistemai vietoje;
- esami sąrankos failai gali būti tiesiogiai išsaugoti USB atminties įtaise ir pakeisti sąrankos programoje;
- galimas išplėstinis taisyklių, skirtų veiksmams sukurti, programavimas.

Taisyklę sudaro viena arba kelios būsenos (apjungtos loginių operatorių), kurios yra nustatytos taip, kad praėjus konkrečiam patvirtinimo laikui įjungtų tam tikrus sistemos veiksmus.

Veiksmas – tai išvadų grupių suaktyvinimas arba programuojamų komandų vykdymas sistemoje.

Taisyklių programavimas dar vadinamas priežasties ir pasekmės programavimu, Į/IŠ loginiu aktyvinimu ir t. t.

Gaisro aptikimo sistema nustatoma naudojant sąrankos programą:

- 1. Parinkite ryšio nuostatas, jeigu planuojate sąrankas parsisiųsti naudodami "Ethernet" ryšį. Šito atlikti nereikia, jeigu planuojate įrašyti sąrankas į kompiuterį, kuris prie valdymo pulto prijungtas USB jungtimi.
- 2. Nustatykite datą ir laiką valdymo pulte ir įkelkite sąranką taip, kaip aprašyta sk. "Sąrankos failų įkėlimas ir saugojimas", 73 psl.

Dėl išsamesnės informacijos apie sąrankos programą kreipkitės į savo vietinį platintoją.

# **Valdymo pulto sąrankos rekomendacijos**

Naudokite valdymo pulto sąrankos vediklius, kurie gali jums praversti atliekant daugelio programų sąranką.

Sąrankos vedlius pasieksite diegėjo lygio meniu paspaudę F1 (Vedlys).

Rekomenduojame laikytis toliau aprašytos sąrankos tvarkos.

- 1. Pulto sąranka (data ir laikas, plėtinių plokštės, valdymo pulto ID ir aprašymas, gaisro aptikimo tinklas, ryšiai). Daugiau informacijos rasite sk. "Pulto sąranka", 60 psl.
- 2. Objekto parametrų sąranka (kilpų prietaisai, zonos, valdymo pulto įvadai ir išvadai). Daugiau informacijos rasite sk. "Objekto sąranka", 86 psl.
- 3. Visų numatytųjų slaptažodžių keitimas saugumui stiprinti. Daugiau informacijos rasite sk. "Slaptažodžio keitimas", 116 psl.

#### **Sąrankos valdikliai**

Naudokite funkcinius mygtukus F1–F4 ir sukamąjį mygtuką (žr. 3 pav., 11 psl.), jeigu norite naršyti SKE meniu, pasirinkti meniu parinktis, įvesti slaptažodžius ir sistemos informaciją taip, kaip parodyta toliau.

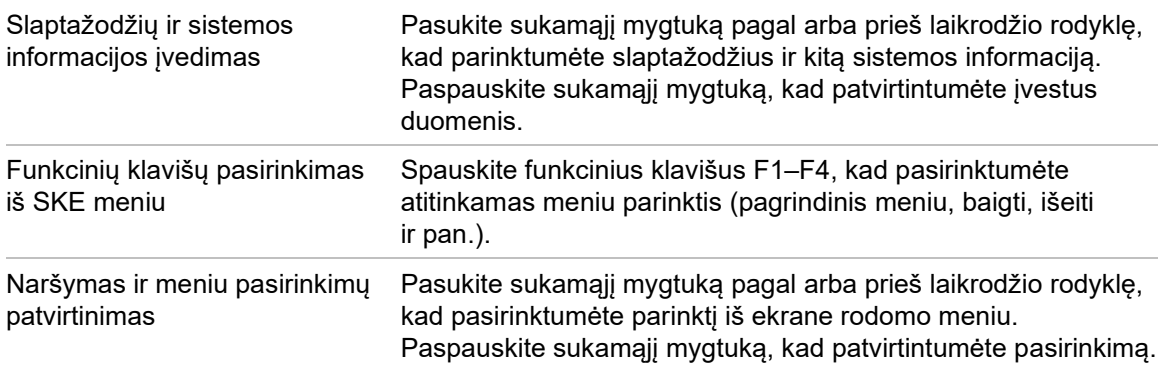

Valdymo pulto ID SKE yra baltas tekstas juodame fone, kai sukamasis mygtukas yra aktyvus (valdymo pultas laukia įvedamų duomenų).

#### **Sąrankos parinktys**

Toliau išvardytos parinktys galimos keičiant valdymo punkto sąranką.

Valdymo pulto sąranka (ir sąrankos peržiūra) atnaujinama, kai pritaikomi sąrankos pakeitimai paspaudus F3 (taikyti).

Sąrankos poversijo pakeitimas ir laiko žyma yra užregistruojama poversijo ataskaitoje, ją galima pasiekti veikiant operatoriaus, priežiūros naudotojo ir diegėjo naudotojo lygiams.

| <b>Parinktis</b> | <b>Raktas</b>  | <b>Aprašas</b>                                                                                                    |
|------------------|----------------|----------------------------------------------------------------------------------------------------|
| Saugoti          | F1             | Išsaugo dabartinį sąrankos pakeitimą, tačiau jo iš karto nepritaiko.                                                                                |
| Taikyti          | F3             | Taiko dabartinį sąrankos pakeitimą ir visus išsaugotus (įrašytus)<br>sąrankos pakeitimus. Bus automatiškai atkurta valdymo pulto pradinė<br>būsena. |
| Nejrašyti        | F4             | Nejrašo visų išsaugotų (įrašytų) pakeitimų, kurie nebuvo pritaikyti.                                                                                |
| Išeiti           | F <sub>2</sub> | Išjungia sąrankos procesą, neišsaugant arba nepritaikant dabartinio<br>sąrankos pakeitimo.                                                          |

**16 lent. Sąrankos valdiklio parinktys ir raktai**

**Pastaba:** jeigu atnaujinami keli sąrankos nustatymai, rekomenduojame įrašyti kiekvieną atliktą pakeitimą, o tada patvirtinti visus pakeitimus pagrindiniame meniu.

# <span id="page-49-0"></span>**Priežiūros lygio veikimas ir sąranka**

Priežiūros lygis yra apsaugotas slaptažodžiu ir skirtas įgaliotiesiems naudotojams, kurie buvo išmokyti dirbti su valdymo pultu bei atlikti gaisro aptikimo sistemos įprastus techninės priežiūros darbus. Numatytasis priežiūros naudotojo slaptažodis yra 3333.

Priežiūros lygis leidžia:

- atlikti visus naudojimo vadove aprašytus operatoriaus lygio darbus;
- keisti valdymo pulto laiką ir datą ir sinchronizuoti laiką ir datą gaisro aptikimo tinkle;
- keisti dienos/nakties režimo laiko ir šventinių dienų kalendoriaus nustatymus (tik gaisro pavojaus signalo valdymo pultuose);
- keisti TCP/IP, el. pašto ir USB ryšių nustatymus;
- padaryti atsarginę kopiją arba išvalyti įvykių žurnalą;
- peržiūrėti ir saugoti ataskaitas;
- įjungti arba išjungti sistemos savybes arba kilpų prietaisus;
- tikrinti zonas, įvadus, išvadus (įskaitant išvadų grupes) ir akumuliatorius;
- keisti naudotojo slaptažodžius;
- aptikti prietaisus;
- aktyvuoti tikrinimui skirtą priežiūros režimą.

### **Pagrindinis meniu**

Priežiūros lygio pagrindinis meniu pateikiamas toliau.

**20 pav. Priežiūros lygio pagrindinis meniu**

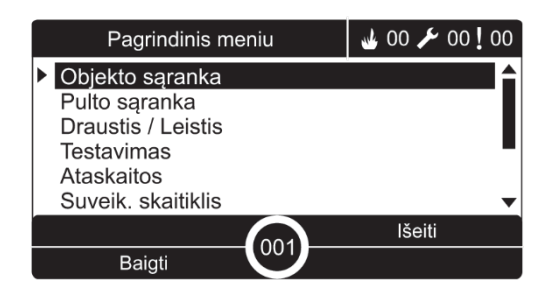

# <span id="page-50-0"></span>**Objekto sąrankos meniu**

Norėdami nustatyti zonos testą ir drausties veiksmus, naudokite objekto sąrankos meniu.

#### **Zonos testas ir drausties trukmė**

**Pastaba:** ši funkcija nėra suderinama su EN 54-2.

Naudokite testavimo/drausties trukmės meniu ir zonos patikrai parinkite atskirą skirtojo laiko vertę (minutėmis), tuo tarpu vietinio valdymo pulto drausties veiksmus išjunkite.

Kai valdymo pultas yra priežiūros ar diegėjo naudojimo režime, aktyvi zonos patikra ar drausties operacijos bus sustabdytos, pasibaigus atitinkamai trukmei.

Numatytoji skirtojo laiko vertė yra 60 minučių. Šią vertę būtina nustatyti ties 000, tokiu būdu išjungiant skirtąją trukmę ir priverstinai rankiniu būdu nutraukiant zonos patikrą. Pagal numatytąsias nuostatas nėra užprogramuota, kokia skirtojo laiko išjungimo vertė.

Anksčiau uždraustos zonos per zonų sąrankos meniu (diegėjo naudotojo lygmeniu) nėra įtrauktos į skirtojo laiko komandą ir zonos būsenai neatliekami jokie pakeitimai.

**Jeigu norite pakeisti sąranką, atlikite toliau išvardytus veiksmus:**

- 1. Pasirinkite "Objekto sąranka" iš pagrindinio meniu ir tuomet pasirinkite "Zonos sąranka".
- 2. Pasirinkite "Test/Draust trukmė".
- 3. Pasirinkite "Testavimas", tada įveskite trukmės reikšmę (minutėmis). Numatytoji reikšmė yra 060, didžiausia reikšmė – 120.
- 4. Pasirinkite "Drausti", tada įveskite trukmės reikšmę (minutėmis). Numatytoji reikšmė yra 000, didžiausia reikšmė – 720.
- 5. Spauskite F4 (įvesti), o tada spauskite F1 (grįžti).
- 6. Spauskite F1 (saugoti), F3 (taikyti), F4 (neįrašyti) arba F2 (išeiti). Nepamirškite taikyti įrašytų nustatymų pagrindiniame meniu.

# <span id="page-51-0"></span>**Pulto sąrankos meniu**

Pulto sąrankos meniu naudokite datai ir laikui nustatyti, datai ir laikui sinchronizuoti gaisro aptikimo tinkle, taip pat dienos arba nakties režimo jautrumui nustatyti.

# **Data ir laikas**

Valdymo pulto datai ir laikui pakeisti pažymėkite parinkti "Data ir laikas".

**Pastaba:** galima parinkti papildomas datos ir laiko nuostatas (vasaros laiko, SNTP apklausos ir pan.). Žr. "Automatinė data ir laikas" 85 psl.

# **Jeigu norite pakeisti datą ir laiką:**

- 1. Iš pagrindinio meniu pasirinkite "Pulto sąranka".
- 2. Pasirinkite "Data ir laikas".
- 3. Įveskite datą, naudodami MMMM-mm-DD formatą (pavyzdžiui, 2009-06-10).
- 4. Įveskite laiką, naudodami hh:mm:ss formatą (pavyzdžiui, 15:03:25).
- 5. Jeigu reikia, pasirinkite TAIP ties nuostata "Laiko sinchonizav. per Firenet", kad galėtumėte sinchronizuoti datą ir laiką visuose gaisro aptikimo tinkle esančiuose valdymo pultuose.
- 6. Spauskite F4 (įvesti), o tada spauskite F1 (grįžti).
- 7. Paspauskite F2 (Išeiti), kad išeitumėte iš meniu.

# **Dienos/nakties režimo jautrumo nustatymai**

Pasirinkite "Dienos/nakt režim", jeigu norite pakeisti pasirinktą dienos/nakties gaisro aptikimą ir reagavimo kriterijus pagal iš anksto parinktus laiko nustatymus, kaip parodyta toliau.

**Pastaba:** ši parinktis negalima kartotuvo pultuose.

| <b>Režimas</b> | <b>SKE</b><br>piktograma | <b>Aprašas</b>                                                                                                    |
|----------------|--------------------------|----------------------------------------------------------------------------------------------------|
| diena          |                          | Veikiant šiam režimui automatinis gaisro pavojaus signalas<br>(aptiktuvo aktyvintas pavojaus signalas) suaktyvins garsinius<br>signalizatorius ir perspėjimą apie gaisrą (jeigu jjungta) po<br>nustatyto vėlinimo. Atsižvelgiant į sąranką, aptiktuvuose gali būti<br>naudojama sumažinto jautrumo nuostata.   |
| <b>Naktis</b>  |                          | Veikiant šiame režimui, automatinis gaisro pavojaus signalas<br>(aptiktuvo aktyvintas pavojaus signalas) suaktyvins garsinius<br>signalizatorius ir perspėjimą apie gaisrą (jeigu įjungta) po<br>nustatyto vėlinimo. Atsižvelgiant į sąranką, aptiktuvuose gali būti<br>naudojama padidinto jautrumo nuostata. |

**17 lent. Dienos/nakties režimo nustatymai ir piktogramos**

SKE piktograma, kuria patvirtinamas esamas režimas, matoma SKE, ji rodo, ar nustatymas taikomas tiktai vietiniam valdymo pultui, ar tai yra bendras visų gaisro aptikimo tinklui priklausančių valdymo pultų nustatymas. Daugiau informacijos apie SKE indikacijas rasite sk. "SKE valdikliai ir indikatoriai", 11 psl.

#### **Dienos/nakties tvarkaraščio nustatymas**

Pažymėkite "Dienos/nakt tvark" savaitiniams dienos ir nakties režimų tvarkaraščiams nustatyti.

#### **Jeigu norite nustatyti dienos/nakties tvarkaraštį:**

- 1. Iš pagrindinio meniu pasirinkite "Pulto sąranka".
- 2. Pasirinkite "Dienos/nakt režim", o tada pasirinkite "Dienos/nakt tvark".
- 3. Pasirinkite norimą nustatyti dieną.
- 4. Įveskite dienos režimo pradžios laiką, naudodami hh:mm formatą (pavyzdžiui, 08:00).
- 5. Įveskite nakties režimo pradžios laiką, naudodami hh:mm formatą (pavyzdžiui, 21:00).
- 6. Spauskite F4 (įvesti), o tada spauskite F1 (grįžti).
- 7. Spauskite F1 (saugoti), F3 (taikyti), F4 (neįrašyti) arba F2 (išeiti).

Nepamirškite taikyti įrašytų nustatymų pagrindiniame meniu.

**Pastaba:** kad nebūtų pakeista į dienos režimą, dienos režimo pradžios laiką nustatykite į 24:00; kad nebūtų pakeista į nakties režimą, nakties režimo pradžios laiką nustatykite į 24:00.

Toliau pateikti du dienos/nakties tvarkaraščio pavyzdžiai.

Kad dienos režimas prasidėtų vidurnaktį ir pasibaigtų 06:00 val., nustatykite dienos režimo pradžios laiką 00:00 val., nakties režimo pradžios laiką atitinkamai dienai – 06:00 val.

Kad nakties režimas prasidėtų 22:00 ir pasibaigtų vidurnaktį, nustatykite atitinkamos dienos nakties režimo pradžios laiką 22:00 val., o kitos dienos režimo pradžios laiką – 00:00 val.

#### **Švenčių kalendoriaus nustatymas**

Nustatykite parinktį "Švenčių kalend", kad galėtumėte parinkti dienos arba nakties režimų nustatymus įvairioms datoms.

#### **Jeigu norite nustatyti dienos/nakties režimą įvairioms datoms:**

- 1. Iš pagrindinio meniu pasirinkite "Pulto saranka".
- 2. Pasirinkite "Dienos/nakt režim", o tada pasirinkite "Švenčių kalend".

3. Pasirinkite F3 (nauja), kad galėtumėte įvesti naują šventinių dienų laikotarpį, arba pasirinkite esamą šventinių dienų laikotarpį iš pateikto sąrašo.

Jeigu norite pašalinti esamą šventinių dienų laikotarpį, spauskite F4 (Šalinti).

- 4. Šventinių dienų jautrumui nustatyti įveskite pradžios ir pabaigos datas. Datos formatas turi būti MM-DD (pavyzdžiui, lapkričio 29 d. žymima 11-29).
- 5. Pasirinkite jautrumo režimą (dienos arba nakties) šventinių dienų laikotarpiui. Numatytasis nustatymas yra nakties režimas (daroma prielaida, kad šventinėmis dienomis šioje vietoje nėra žmonių).
- 6. Bet kokį papildomą šventinių dienų laikotarpį įveskite taip, kaip nurodyta 3 ir 4 veiksmų aprašymuose.
- 7. Spauskite F4 (įvesti), o tada spauskite F1 (grįžti).
- 8. Spauskite F1 (saugoti), F3 (taikyti), F4 (neįrašyti) arba F2 (išeiti).

Nepamirškite taikyti įrašytų nustatymų pagrindiniame meniu.

# **Papildomi dienos/nakties režimo nustatymai**

Pažymėkite "Dien/nakt sąranka", jeigu norite pridėti papildomų nustatymų, pavyzdžiui, rankiniu būdu nustatomą dienos/nakties režimo nepaisymą, šventinių dienų kalendoriaus režimo pakeitimus arba vėlinimą nakties režimu.

Šios sąrankos parinktys yra išdėstytos toliau pateikiamoje lentelėje.

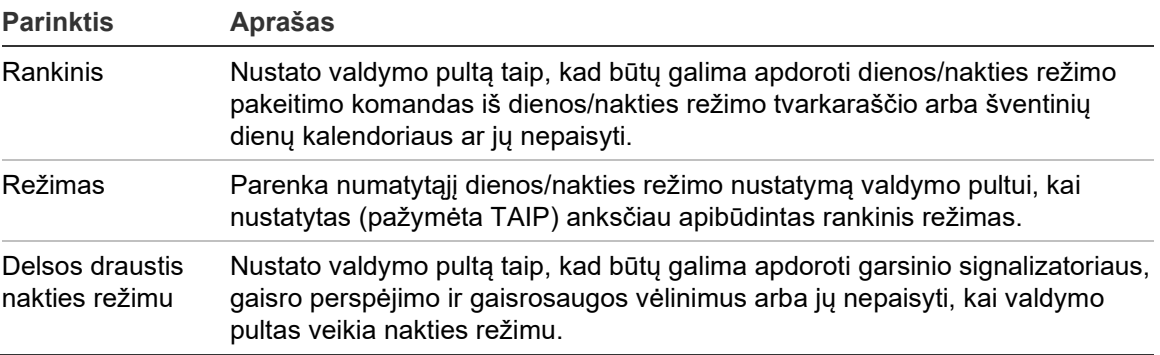

**18 lent. Papildomos dienos/nakties režimo parinktys**

#### **Jeigu norite pakeisti sąranką, atlikite toliau išvardytus veiksmus:**

- 1. Iš pagrindinio meniu pasirinkite "Pulto sąranka".
- 2. Pasirinkite "Dienos/nakt režim", o tada pasirinkite "Dien/nakt sąranka".
- 3. Pasirinkite "Rankin", o tada pasirinkite NE (kad galėtumėte apdoroti dienos/nakties režimo tvarkaraščio ir šventinių dienų kalendoriaus režimo pakeitimo komandas) arba TAIP (kad galėtumėte nepaisyti dienos/nakties režimo tvarkaraščio ir šventinių dienų kalendoriaus režimo pakeitimo komandų).

Numatytasis nustatymas yra NE (dienos/nakties režimo tvarkaraščio ir šventinių dienų kalendoriaus režimo pakeitimo komandos).

4. Pasirinkite "Režimas", o tada pasirinkite DIENA arba NAKTIS, kad galėtumėte nustatyti numatytąjį valdymo pulto jautrumo režimą, kai parinktas (pažymėta TAIP) anksčiau apibūdintas režimas "Rankin".

Numatytasis nustatymas yra DIENA. Jeigu rankiniam režimui nustatyta NE, toliau nustatyti nebereikia.

5. Veikiant nakties režimui, pasirinkite "Drausti delsa", o tada pažymėkite, kurie garsinio signalizatoriaus, gaisro perspėjimo arba gaisrosaugos vėlinimo nustatymai turi būti naudojami, o kurių turi būti nepaisoma, kai valdymo pultas veikia nakties režimu.

Numatyta, kad valdymo pultui veikiant nakties režimu visi vėlinimai yra išjungti.

- 6. Spauskite F4 (įvesti), o tada spauskite F1 (grįžti).
- 7. Spauskite F1 (saugoti), F3 (taikyti), F4 (neįrašyti) arba F2 (išeiti).

Nepamirškite taikyti įrašytų nustatymų pagrindiniame meniu.

#### **Pastabos dėl dienos ir nakties režimo nustatymų**

Galima nustatyti, kad dienos/nakties režimas būtų keičiamas nuotoliniu įvadu. Atsižvelgiant į įdiegimo nustatymus, sistemą galima nustatyti taip, kad dienos/nakties režimo nustatymui nepaisyti iki kito užprogramuoto pakeitimo (jeigu toks yra) būtų naudojamas išorinis įvadas.

Valdymo pultuose, esančiuose tame pačiame tinkle, gali būti nustatytas skirtingas dienos/nakties režimo jautrumas.

Jeigu komandų filtras yra atitinkamai nustatytas, valdymo pultas gali veikti pagal vietinį dienos/nakties režimo nustatymą, neatsižvelgiant į kitus valdymo pultus tame pačiame tinkle. Vietinį dienos/nakties režimo nustatymą nurodo atitinkama piktograma vietiniame valdymo pulto SKE. Žr. "SKE rodomos piktogramos" 12 psl.

Jeigu valdymo pultas veikia kaip kartotuvas, prisiminkite, kad rodomas dienos/nakties režimas atitinka tų valdymo pultų režimą, kurie nustatyti taip, kad galėtų priimti bendrąją jautrumo režimo komandą. Kai kurie valdymo pultai tinkle gali veikti su vietiniu jautrumo nustatymu.

Visų gaisro aptikimo tinkle esančių valdymo pultų dienos/nakties režimo nustatymas įtraukiamas į gaisro aptikimo tinklo būsenos ataskaitą.

Daugiau informacijos apie bendruosius valdiklius rasite sk. "Globalus valdymas", 65 psl.

# <span id="page-55-0"></span>**Ryšių meniu**

Ryšių meniu naudokite el. pašto paskyroms, naudojamoms pranešimams apie įvykius, nustatyti ir norėdami saugiai išimti USB įtaisą, prijungtą prie valdymo pulto.

# **El. pašto paskyrų valdymas**

Pasirinkite el. pašto paskyrų parinktį, skirtą el. pašto paskyroms valdyti nuotolinio stebėjimo būdu ir pranešimams, kurie turi būti siunčiami kiekvienu el. pašto adresu, nustatyti.

### **Jeigu norite nustatyti el. pašto paskyras, atlikite toliau išvardytus veiksmus:**

- 1. Pagrindiniame meniu pasirinkite "Ryšių parametrai".
- 2. Pasirinkite el. pašto paskyras, o tada pasirinkite, kuri paskyra turės būti redaguojama (numatytieji vardai yra 1 paskyra, 2 paskyra ir t. t.).
- 3. Pažymėkite pranešimus, kad el. laiškuose būtų: suveikimo įvykiai, gedimų įvykiai, būklės įvykiai, registro įvykiai arba ataskaitos.

Jeigu nepažymėti jokie pranešimai, tai reiškia, kad pranešimo paslauga nėra suaktyvinta.

- 4. Įveskite el. pašto adresus, susietus su el. pašto paskyra.
- 5. Spauskite F4 (įvesti), o tada spauskite F1 (grįžti).
- 6. Spauskite F1 (saugoti), F3 (taikyti), F4 (neįrašyti) arba F2 (išeiti).

Nepamirškite taikyti įrašytų nustatymų pagrindiniame meniu.

**Pastaba:** šiai savybei nustatyti reikalingi TCP/IP ir el. pašto serverio duomenys.

# **USB įtaiso išėmimas**

Pasirinkite "Išimti USB priet.", kad galėtumėte saugiai išimti USB itaisa, prijungta prie valdymo pulto (pavyzdžiui, atmintuką).

**Dėmesio:** neišėmus USB atmintuko kaip aprašyta, galima netekti duomenų ir (arba) sugadinti atmintuką.

# **Norėdami išimti USB prietaisą:**

- 1. Pasirinkite "Pulto sąranka" iš pagrindinio meniu ir tuomet pasirinkite "Ryšių parametrai".
- 2. Pasirinkite "Išimti USB priet.". SKE bus rodomas pranešimas, patvirtinantis šį veiksmą.
- 3. Paspauskite F2 (Išeiti), kad išeitumėte iš meniu.
- 4. Atidarykite valdymo pulto dureles ir išimkite atminties įtaisą.

# <span id="page-56-0"></span>**Drausties/leisties meniu**

Drausties/leisties meniu naudokite sistemos savybėms ir įtaisams leisti bei uždrausti. Savybės ir įtaisai gali būti uždrausti nuotoliniu būdu, jeigu valdymo pultas priklauso gaisro aptikimo tinklui. Uždraustų savybių ir prietaisų gedimai arba gaisro pavojaus signalai nerodomi.

**Pastaba:** veikiant šiam naudotojo lygiui, drausties/leisties sąrankos pakeitimai nesaugomi valdymo pulto sąrankoje, jie nebus įtraukti į nė vieną išsaugotą sąrankos failą.

Iš šio meniu gali būti uždraustos arba leistos toliau nurodytos savybės arba įtaisai:

- zonos;
- prietaisai (atskirai arba pagal prietaiso tipą);
- Valdymo pulto įvadai
- Numatytosios išvadų grupės (signalizatoriaus, gaisro perspėjimo arba gesinimo sistemos)

#### **Pastabos.**

Išvadus galima leisti arba uždrausti tik įdiegėjo lygiu.

Tik numatytąsias išvadų grupes galima leisti arba uždrausti techninės priežiūros lygiu (užprogramuotų išvadų grupių negalima leisti arba uždrausti). Visas išvadų grupes (numatytąsias ir užprogramuotas) galima leisti arba uždrausti įdiegėjo lygiu.

Jeigu uždraudžiate suveikusias zonas, turite rankiniu būdu iš naujo paleisti valdymo pultą, kad veiksmas būtų atliktas.

#### **Sistemos savybės arba prietaiso uždraudimas**

**Jeigu norite uždrausti sistemos savybę arba prietaisą, atlikite toliau išvardytus veiksmus:**

- 1. Pagrindiniame meniu pasirinkite "Draustis/leistis".
- 2. Pasirinkite "Drausti" (arba "Nutolusių draustis", jeigu tai nėra vietinė valdymo pulto savybė arba prietaisas).
- 3. Norėdami drausti prietaisą pagal tipą, pasirinkite "Zonos", tada paspauskite F4 (prietaisai) ir drauskite pasirinktų zonų prietaiso tipą arba F3 (visos zonos) ir drauskite prietaiso tipą visoms zonoms.

Funkciniais klavišais F2–F4 pasirinkite norimus drausti prietaiso tipus: MCP (rankiniai gaisro signalizatoriai), "Dūmų aptik." (jonizaciniai dūmų aptiktuvai, optiniai aptiktuvai, daugiajutikliai aptiktuvai) arba "Automatiniai" (jonizaciniai dūmų aptiktuvai, optiniai aptiktuvai, šilumos aptiktuvai, daugiajutikliai aptiktuvai).

4. Kitam uždraudimui (zonoms, pavieniams prietaisams ir pan.) pasirinkite savybę arba prietaisą, kurį reikia uždrausti, tada paspauskite sukamąjį jungiklį, kad patvirtintumėte uždraudimą.

Nuotoliniam uždraudimui įveskite savybės arba prietaiso, kurį reikia uždrausti, gaisro aptikimo tinklo ID, o tada paspauskite sukamąjį jungiklį, kad patvirtintumėte uždraudimą.

5. Paspauskite F2 (Išeiti), kad išeitumėte iš meniu.

<span id="page-57-0"></span>Pakartokite veiksmus, kad leistumėte uždraustą savybę arba prietaisą.

# **Tikrinimo meniu**

Sistemos savybėms arba prietaisams tikrinti naudokite tikrinimo meniu. Iš šio meniu gali būti tikrinamos toliau nurodytos savybės arba prietaisai:

- zonos;
- valdymo pulto įvado aktyvinimas;
- valdymo pulto ir kilpos išvado aktyvinimas;
- išvadų grupės aktyvinimas;
- prietaiso ŠD aktyvinimas;
- nuotolinės savybės ir prietaisai;
- akumuliatoriai.

**Pastaba:** įvadų ir išvadų grupių (vietinių arba nuotolinių) testai vykdomi tol, kol matomas patikros ekranas. Įvado aktyvinimo testui nėra automatinio skirtojo laiko, todėl šios patikros atlikimo metu SKE nebus matoma sistemos informacija. Procesai, nesusiję su aktyvinimo testu, fone bus vykdomi kaip įprasta.

# **Zonų tikrinimas**

# **Norėdami atlikti zonos testą:**

- 1. Pagrindiniame meniu pasirinkite "Testavimas".
- 2. Pasirinkite "Zonos".
- 3. Pasirinkite norimą tikrinti zoną ir spauskite sukamąjį mygtuką testui pradėti. Pasirinktos zonos testui užbaigti dar kartą paspauskite sukamąjį mygtuką.

Pagal numatytąsias nuostatas galite parinkti ir vienu metu testuoti iki keturių zonų (didžiausias testuojamų zonų skaičius yra nustatomas – žr. "Zonos sąranka" 88 psl.).

4. Paspauskite F2 (Išeiti), kad išeitumėte iš meniu.

Pakartokite minėtus veiksmus, kad užbaigtumėte zonų patikrą.

Kai tikrinamoje zonoje suaktyvinamas pavojaus signalas:

- zonos patikra patvirtinama SKE, kai pavojaus signalas yra aktyvus;
- jeigu įdiegta zonų plokštė ir atitinkama zona įtraukta į zonų plokštę, tuomet zonos suveikimo ŠD mirksi arba nuolat dega (atsižvelgiant į pavojaus signalo šaltinį);
- gaisro perspėjimo valdymas, gaisrosauga, garsiniai signalizatoriai ir programuojami aktyvinimai yra nesuaktyvinti;
- valdymo pultas atkuria inicijuojantį prietaisą po 5 sekundžių ir išvalo pavojaus signalą (pirmiausia reikia išjungti ranka valdomus gaisrinius signalizatorius, kad būtų galima naudoti automatinį atkūrimą);
- įvykis registruojamas įvykių registre.

Jei gaisro pavojaus signalas gaunamas iš kitos zonos, kuri *nėra* tikrinama, valdymo pultas į pavojaus signalo įvykį reaguoja taip, kaip yra nustatytas.

**Valdymo pulto įvado aktyvinimo tikrinimas**

#### **Jeigu norite atlikti įvado aktyvinimo testą:**

- 1. Nustatykite įvesties funkciją (žr. gaisro aptikimo sistemos diegimo duomenis).
- 2. Tikrinimo meniu pasirinkite "Aptarnav. režimas", o tada pasirinkite vietinį arba bendrąjį režimą.

Priežiūros režimas užtikrina, kad išvadai nebus atsitiktinai suaktyvinti, atliekant įvado testus. Priežiūros režimą nustatykite į bendrąjį, kad išvengtumėte vietinių ir tinklo išvadų suaktyvinimo. Daugiau informacijos rasite sk. "Aptarnavimo režimo aktyvinimas", 55 psl.

- 3. Suaktyvinkite įvado prietaisą pagal prietaiso nurodymus.
- 4. Patikrinkite, ar valdymo pulte apie įvado suaktyvinimą pranešta taip, kaip buvo tikėtasi (tai priklauso nuo įvado sąrankos, prietaiso tipo ir t. t.).

Baigę testą, atkurkite pradinę valdymo pulto būseną ir baikite darbą priežiūros režimu.

**Valdymo pulto ir kilpos išvado aktyvinimo tikrinimas**

**Jeigu norite atlikti išvado aktyvinimo testą:**

- 1. Pagrindiniame meniu pasirinkite "Testavimas".
- 2. Iš tikrinimo meniu pasirinkite "Išvado testas", o tada pasirinkite "Pulto išvadai" arba "Kilpos išvadai".
- 3. Pasirinkite norimą tikrinti išvadą, tuomet spauskite TAIP (kad suaktyvintumėte išvadą) arba NE (kad išjungtumėte išvadą).
- 4. Testui užbaigti vėl paspauskite sukamąjį mygtuką.
- 5. Paspauskite F2 (Išeiti), kad išeitumėte iš meniu.

# **Išvadų grupės aktyvinimo tikrinimas**

### **Jeigu norite atlikti išvadų grupės aktyvinimo testą:**

- 1. Pagrindiniame meniu pasirinkite "Testavimas", o tada pasirinkite išvadų grupę.
- 2. Pasirinkite norimos tikrinti išvadų grupės ID ir tuomet spauskite TAIP (kad suaktyvintumėte išvadų grupę) arba NE (kad išjungtumėte išvadų grupę).
- 3. Testui užbaigti vėl paspauskite sukamąjį mygtuką.
- 4. Paspauskite F2 (Išeiti), kad išeitumėte iš meniu.

# **Prietaisų vietos nustatymas**

Pasirinkite "Aptikti prietaisą", kad suaktyvintumėte kilpos prietaiso ŠD. Tai padės nustatyti prietaiso vietą objekte. Bet kuriam nuotolinio prietaiso ŠD suaktyvinti jums reikės gaisro aptikimo tinklo ID.

### **Jeigu norite nustatyti prietaiso vietą:**

- 1. Pagrindiniame meniu pasirinkite "Testavimas", o tada pasirinkite parinkti "Aptikti prietaisą".
- 2. Pasirinkite kilpos numerį, "Visos kilpos" arba "Nuotolinis" (jeigu pasirinkote "Nuotolinis", įveskite gaisro aptikimo tinklo ID, kilpos numerį ir prietaiso adresą, kai to paprašoma).

Parodomas visų prietaisų, esančių pasirinktose kilpose, sąrašas.

- 3. Pasirinkite atitinkamą prietaisą, o tada paspauskite sukamąjį mygtuką, kad suaktyvintumėte prietaiso ŠD. Prietaiso ŠD išjungsite dar kartą paspaudę sukamąjį mygtuką.
- 4. Paspauskite F2 (Išeiti), kad išeitumėte iš meniu.

# **Nuotolinių savybių arba prietaisų tikrinimas**

Nuotolinių savybių arba prietaisų testui atlikti pasirinkite parinktį "Nutolusių testas". Jums reikės nurodyti nuotolinės savybės arba prietaiso, kuris bus tikrinamas, ID gaisro aptikimo tinkle.

**Jeigu norite atlikti nuotolinių savybių arba prietaisų testą, atlikite toliau išvardytus veiksmus:**

- 1. Pagrindiniame meniu pasirinkite "Testavimas", o tada pasirinkite "Nutolusių testas".
- 2. Pasirinkite "Pultas" ir įveskite valdymo pulto ID "Firenet" tinkle.
- 3. Pasirinkite elementą, o tada prietaisą, grupę arba zoną. Įveskite prietaiso kilpos ir adreso duomenis, grupės numerį arba zonos numerį.

Prietaisams įveskite kilpos numerį ir prietaiso adresą K.PPP formatu (pavyzdžiui, 1.089 reiškia 89 prietaisą 1 kilpoje).

- 4. Pasirinkite "Aktyvus", o tada spauskite TAIP (testui pradėti) arba NE (testui sustabdyti).
- 5. Testui užbaigti vėl paspauskite sukamąjį mygtuką.
- 6. Paspauskite F2 (Išeiti), kad išeitumėte iš meniu.

#### **Akumuliatorių tikrinimas**

Akumuliatoriams tikrinti pasirinkite parinkti "Akumuliat. testas". Daugiau informacijos apie akumuliatorių būsenos pranešimus rasite sk. "Akumuliatorių priežiūra", 123 psl.

#### **Jeigu norite patikrinti akumuliatorius:**

- 1. Pagrindiniame meniu pasirinkite "Testavimas".
- 2. Pasirinkite "Akumuliat. testas".

SKE bus rodomas pranešimas, patvirtinantis akumuliatoriaus būseną.

3. Paspauskite F2 (Išeiti), kad išeitumėte iš meniu.

#### **Aptarnavimo režimo aktyvinimas**

Pasirinkite "Aktyvuoti aptarnavimo režimą", kad testų metu išvengtumėte atsitiktinio išvadų arba išvadų grupių (vietinių arba nuotolinių) aktyvinimo ar pasyvinimo.

Šiuo režimu valdymo pultas nustato ir registruoja aktyvinimo įvykius taip, kaip nustatyta, tačiau neaktyvina arba nepasyvina atitinkamo išvado. Šis režimas gali būti naudojamas valdymo pulto įvykių sąrankai patikrinti ir norint užtikrinti, kad išvadai nebus atsitiktinai suaktyvinti.

#### **Jeigu norite suaktyvinti priežiūros režimą:**

- 1. Pagrindiniame meniu pasirinkite "Testavimas", o tada pasirinkite "Aptarnav. režimas".
- 2. Pasirinkite "Aktyvuoti aptarnavimo režima", o tada spauskite TAIP (aptarnav. režimui suaktyvinti) arba NE (aptarnav. režimui pasyvinti).
- 3. Pasirinkite "Bendras", o tada spauskite TAIP (aptarnav. režimui suaktyvinti visame tinkle) arba NE (tik vietinis tikrinimas).
- 4. Paspauskite F2 (Išeiti), kad išeitumėte iš meniu.

Atlikę visus testus nepamirškite išeiti iš priežiūros režimo.

# <span id="page-61-0"></span>**Ataskaitų meniu**

Naudokitės ataskaitų meniu, jeigu norite peržiūrėti, išvalyti įvykių žurnalą arba padaryti jo atsarginę kopiją ir peržiūrėti įvairias sistemos būsenos ataskaitas. Ataskaitos, prieinamos priežiūros darbuotojams, pateikiamos lentelėje toliau.

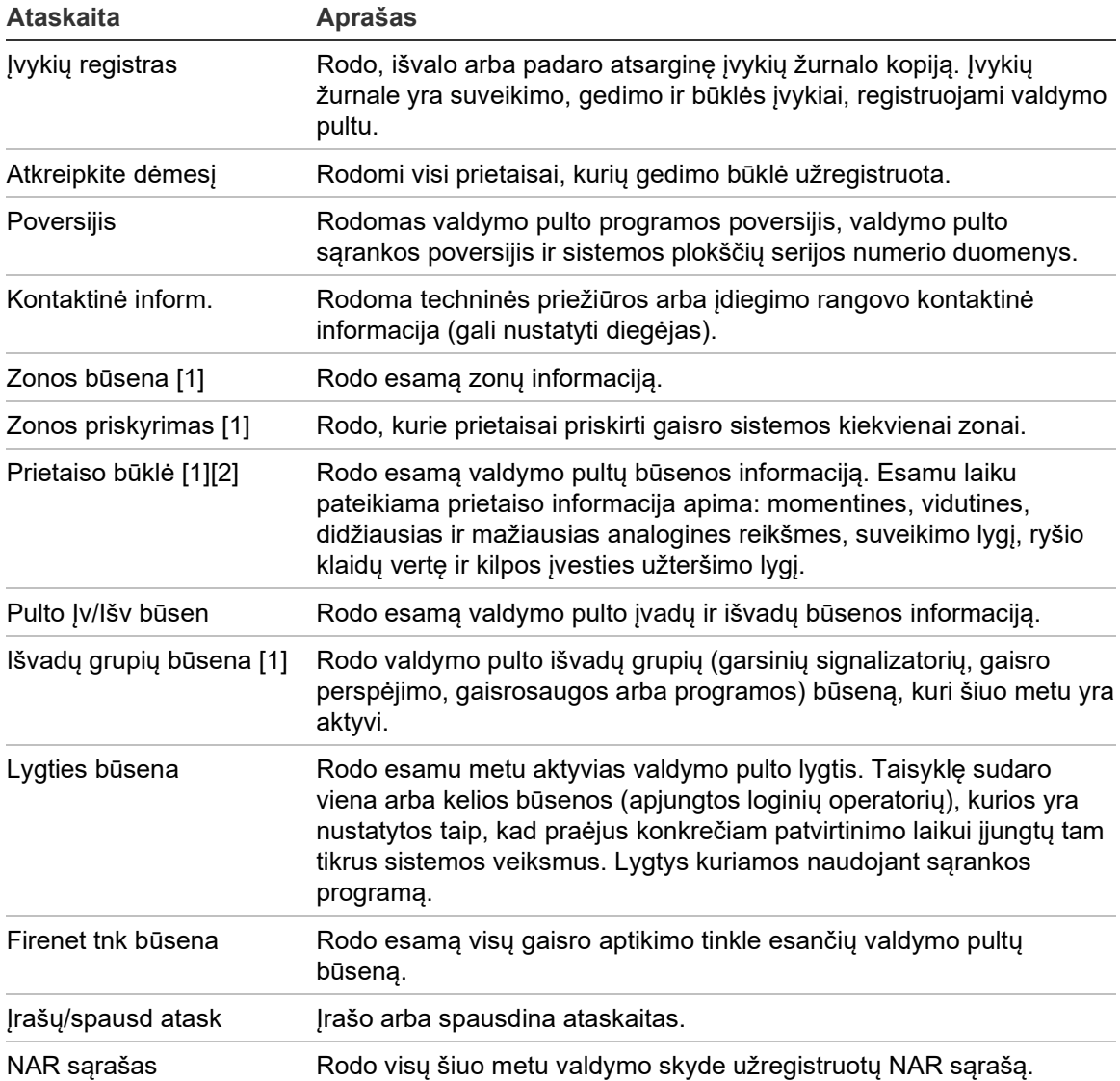

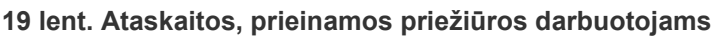

[1] Šios ataskaitos negalimos kartotuvo pultams.

[2] Įdiegėjo lygyje šiame ataskaitos ekrane taip pat yra parinktis sparčiam aptiktuvų jautrumo kompensavimui atlikti.

### **Peržiūrėti arba išvalyti įvykių žurnalą**

Pasirinkite "Rodyti viską" arba "Valyti", jeigu norite peržiūrėti arba išvalyti suveikimo, gedimo ir būklės įvykius, kuriuos įregistravo valdymo pultas.

#### **Jeigu norite peržiūrėti arba išvalyti įvykių žurnalą:**

- 1. Pasirinkite "Ataskaitos" iš pagrindinio meniu.
- 2. Pasirinkite įvykių žurnalą, o tada pažymėkite parinktį "Rodyti viską" (jeigu norite peržiūrėti visus esamus įrašus) arba "Valyti" (jeigu norite išvalyti visus esamus įrašus).
- 3. Paspauskite F2 (Išeiti), kad išeitumėte iš meniu.

Įvykių žurnale daugiausia gali būti 9999 įrašai. Pasiekus didžiausią įrašų skaičių, seniausi įrašai ištrinami, o nauji įrašai registruojami.

#### **Įvykių žurnalo atsarginės kopijos darymas**

Pažymėkite "Rezervinė kopija", jeigu norite sukurti atsarginę įvykių žurnalo kopiją. Atsarginės ataskaitos išsaugomos USB atminties įtaise (nepristatomas) XML formatu ir jas galima peržiūrėti sąrankos programoje.

**Pastaba.** Naudokite tik FAT32 failų sistemos USB atmintines, kurių maksimali talpa yra 32 GB.

#### **Jeigu norite padaryti įvykių žurnalo atsarginę kopiją:**

- 1. Atidarykite valdymo pulto korpuso dureles.
- 2. Įdėkite USB atminties įtaisą į bet kurią USB jungtį (21 pav., 1 elementas).
- 3. Uždarykite valdymo pulto korpuso dureles.
- 4. Pasirinkite "Ataskaitos" iš pagrindinio meniu.
- 5. Pasirinkite parinktį "Įvykių žurnalas", o tada "Rezervinė kopija".
- 6. Laikykitės ekrano nurodymų.
- 7. Paspauskite F2 (Išeiti), kad išeitumėte.
- 8. Išimkite atminties įtaisą, kaip aprašyta sk. "USB įtaiso išėmimas", 50 psl.

#### **21 pav. USB jungtys valdymo pulto PCB**

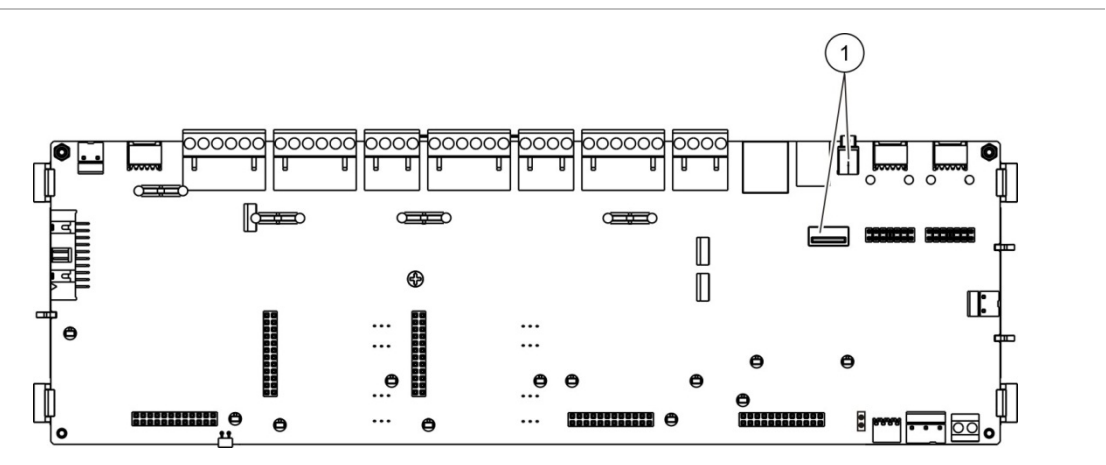

1. USB jungtys

# **Ataskaitų išsaugojimas**

Ataskaitai išsaugoti pasirinkite "Įrašyti ataskaitą". Ataskaitos išsaugomos USB atminties įtaise (nepateikiamas) XML formatu, jas galima peržiūrėti sąrankos programoje.

**Pastaba.** Naudokite tik FAT32 failų sistemos USB atmintines, kurių maksimali talpa yra 32 GB.

**Jei norite įrašyti ataskaitą:**

- 1. Atidarykite valdymo pulto korpuso dureles.
- 2. Įdėkite USB atminties įtaisą į bet kurią USB jungtį.
- 3. Uždarykite valdymo pulto korpuso dureles.
- 4. Pasirinkite "Ataskaitos" iš pagrindinio meniu.
- 5. Pasirinkite "Irašyti ataskaitą", tuomet pasirinkite VISOS arba norimą įrašyti ataskaitą.
- 6. Paspauskite F2 (Išeiti), kad išeitumėte.
- <span id="page-63-0"></span>7. Išimkite USB atminties įtaisą, kaip aprašyta sk. "USB įtaiso išėmimas", 50 psl.

# **Slaptažodžio sąrankos meniu**

Priežiūros slaptažodžiui pakeisti ir operatoriaus naudotojo paskyroms tvarkyti naudokitės slaptažodžio sąrankos meniu.

# **Slaptažodžio keitimas**

Slaptažodžiui pakeisti pasirinkite parinktį "Slaptaž. keitimas". Negalite keisti kitų priežiūros naudotojų slaptažodžių.

# **Jeigu norite pakeisti slaptažodį:**

- 1. Pasirinkite "Slaptaž. sąranka" iš pagrindinio meniu, o tada pasirinkite "Slaptaž. keitimas".
- 2. Įveskite esamą slaptažodį.
- 3. Įveskite ir patvirtinkite naująjį slaptažodį.
- 4. Spauskite F4 (įvesti), o tada spauskite F1 (grįžti).
- 5. Spauskite F1 (saugoti), F3 (taikyti), F4 (neįrašyti) arba F2 (išeiti).

Nepamirškite taikyti įrašytų nustatymų pagrindiniame meniu.

### **Naudot. tvarkymas**

Pažymėkite "Naudot. tvarkymas", jeigu norite redaguoti, šalinti arba sukurti operatoriaus naudotojo prieigą. Valdymo pulte leidžiama ne daugiau negu 20 naudotojų prieigų (visų naudotojų lygių).

**Jeigu norite redaguoti operatoriaus naudotojo prieigą, atlikite toliau išvardytus veiksmus:**

1. Pasirinkite "Slaptaž. sąranka" iš pagrindinio meniu, o tada pasirinkite "Naudot. tvarkymas".

Parodomas naudotojų prieigų sąrašas, kurias turite teisę redaguoti.

- 2. Pasirinkite norimą redaguoti naudotojo prieigą.
- 3. Pasirinkite informaciją, kurią norite redaguoti, ir įveskite pakeitimus.

Jeigu norite pakeisti operatoriaus naudotojo slaptažodį, iš naujo įveskite savo techninės priežiūros naudotojo slaptažodį, o tada patvirtinkite naują operatoriaus slaptažodį.

- 4. Spauskite F4 (įvesti), o tada spauskite F1 (grįžti).
- 5. Spauskite F1 (saugoti), F3 (taikyti), F4 (neįrašyti) arba F2 (išeiti).

Nepamirškite taikyti įrašytų nustatymų pagrindiniame meniu.

**Jeigu norite pašalinti operatoriaus naudotojo prieigą:**

1. Pasirinkite "Slaptaž. sąranka" iš pagrindinio meniu, o tada pasirinkite "Naudot. tvarkymas".

Parodomas naudotojų prieigų sąrašas, kurias turite teisę redaguoti.

2. Pasirinkite norimą pašalinti naudotojo prieigą.

Negalite pašalinti numatytosios operatoriaus naudotojo prieigos.

- 3. Pasirinktą prieigą pašalinsite paspaudę mygtuką F4 (Šalinti).
- 4. Spauskite F4 (įvesti), o tada spauskite F1 (grįžti).
- 5. Spauskite F1 (saugoti), F3 (taikyti), F4 (neįrašyti) arba F2 (išeiti). Nepamirškite taikyti įrašytų nustatymų pagrindiniame meniu.

**Jeigu norite sukurti naują operatoriaus naudotojo prieigą:**

- 1. Pasirinkite "Slaptaž. saranka" iš pagrindinio meniu, o tada pasirinkite "Naudot. tvarkymas".
- 2. Naują prieigą sukursite paspaudę mygtuką F3 (Nauja).
- 3. Iveskite naujos prieigos naudotojo varda ir slaptažodi.

Naudotojo vardas padeda nustatyti naudotojo sesijos aktyvumą įvykių žurnale.

- 4. Spauskite F4 (įvesti), o tada spauskite F1 (grįžti).
- 5. Spauskite F1 (saugoti), F3 (taikyti), F4 (neįrašyti) arba F2 (išeiti).

Nepamirškite taikyti įrašytų nustatymų pagrindiniame meniu.

# <span id="page-65-0"></span>**Diegėjo lygio veikimas ir sąranka**

Diegėjo lygis yra apsaugotas slaptažodžiu ir skirtas įgaliotiesiems naudotojams, diegiantiems bei nustatantiems valdymo pultą ir gaisro aptikimo sistemą. Numatytasis diegėjo naudotojo slaptažodis yra 4444.

# <span id="page-65-1"></span>**Pagrindinis meniu**

Diegėjo lygio pagrindinis meniu pateikiamas toliau.

**22 pav. Diegėjo lygio pagrindinis meniu**

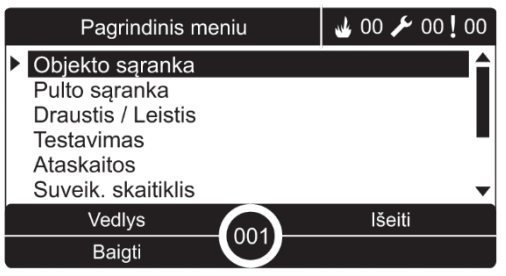

# <span id="page-65-2"></span>**Pulto sąranka**

Iš pulto sąrankos meniu atverkite valdymo pulto sąrankos parinktis, parodytas toliau.

| <b>Parinktis</b>        | <b>Aprašas</b>                                                                                                    |
|-------------------------|----------------------------------------------------------------------------------------------------|
| ID sąranka              | Nustato valdymo pulto ID gaisro aptikimo tinkle (gaisro aptikimo<br>tinklui) ir aprašymą. Aprašymas rodomas SKE tada, kai valdymo<br>pultas veikia rimties būsena. |
| Data ir laikas          | Nustato valdymo pulto datą ir laiką, kad sinchronizuotumėte datą ir<br>laiką gaisro aptikimo tinkle. Žr. "Data ir laikas" 46 psl.                                  |
| Dienos/Nakt režim       | Nustato dienos /nakties tvarkaraščio ir šventinių dienų kalendoriaus<br>jautrumo nustatymus. Žr. "Dienos/nakties režimo jautrumo<br>nustatymai" 46 psl.            |
| Regiono parinktys       | Nustato valdymo pulto regiono veikimo režimą.                                                                                                    |
| Gaisro aptikimo tinklas | Nustato valdymo pulto gaisro aptikimo tinklą.                                                                                                    |
| Ryšių parametrai        | Parenka TCP/IP ryšio nustatymus, kad galėtumėte valdyti e-pašto<br>sąskaitas (pranešimams apie įvykius) ir saugiai išimtumėte USB<br>įtaisą.                       |
| Kiti nustatymai         | Nustato bendrasias pulto nuostatas, įskaitant 24 V AUX išvadą,<br>gedimų slėpimą, garsinio signalizatoriaus pakartotinį įjungimą ir t. t.                          |
| Įkelti/jrašyti sąranką  | Įkelia naują sąranką, išsaugo esamą sąrankos failą į USB atminties<br>jtaisą, atkuria ankstesnę sąranką arba numatytąsias gamyklines<br>nuostatas.                 |
| Plėtinių plokštės       | Nustato bet kokias sumontuotas plėtinių plokštes.                                                                                                    |

**20 lent. Valdymo pulto sąranka**

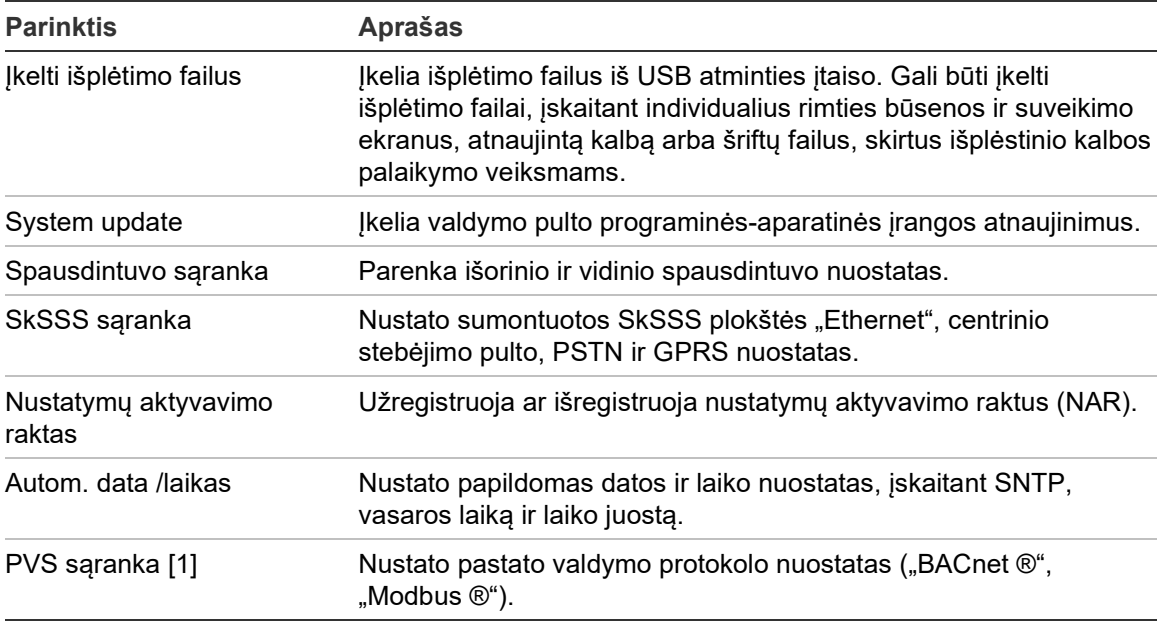

<span id="page-66-0"></span>[1] Naudojant "BACnet" arba "Modbus" reikia atitinkamą PAK užregistruoti šliuzo pulte.

# **ID sąranka**

Pasirinkite šią ID sąranką, jeigu norite nustatyti valdymo pulto "Firenet" tinklo ID (gaisro aptikimo tinklui) ir aprašą. Numatytasis ID yra 001.

**Pastaba:** leistinas ID diapazonas apibrėžiamas pagal gaisro aptikimo tinklo dydį. Numatytasis diapazonas yra 001–032, tačiau jis didėja, jei tinklo dydis išplečiamas naudojant nustatymų aktyvinimo raktą (NAR). Žr. "Nustatymų aktyvavimo raktas" 84 psl.

**Jeigu norite pakeisti ID arba aprašą, atlikite toliau išvardytus veiksmus:**

- 1. Iš pagrindinio meniu pasirinkite "Pulto sąranka".
- 2. Pasirinkite "ID sąranka".
- 3. Įveskite ID, apibūdinimą ir diegimo pavadinimą.
- 4. Spauskite F4 (įvesti), o tada spauskite F1 (grįžti).
- 5. Spauskite F1 (saugoti), F3 (taikyti), F4 (neįrašyti) arba F2 (išeiti). Nepamirškite taikyti įrašytų nustatymų pagrindiniame meniu.

# <span id="page-67-0"></span>**Regiono parinktys**

Pažymėkite regiono parinktis, kad nustatytumėte regiono veikimo režimą. Galimos parinktys yra pateiktos toliau lentelėje.

**21 lent. Regiono veikimo režimai**

| Veikimo režimas          | <b>Regionas</b>                      |
|--------------------------|--------------------------------------|
| EN 54-2 (numatytasis)    | Europos Sąjunga                      |
| EN 54-2 evakuacija       | Europos Sąjunga (Ispanija)           |
| NBN S 21-100 [1]         | Europos Sąjunga (Belgija)            |
| NEN 2535/2575 [2]        | Europos Sąjunga (Olandija)           |
| VdS 2540 [1]             | Europos Sąjunga (Vokietija)          |
| Britiškas standartas [3] | Europos Sąjunga (Jungtinė Karalystė) |

[1] Žr. atitinkamus rinkos vadovus, kur rasite papildomų įdiegimo ir naudojimo instrukcijų šiems regioniniams veikimo režimams.

[2] Aktyvuoja priemonę NEN 2535, skirtą gaisro aptikimo ir kartotuvo pultams, bei NEN 2575 – evakuacijos pultams.

[3] Pulto parametrai nustatomi pagal Britiškąjį standartą.

### **Jeigu norite pakeisti valdymo pulto veikimo režimą:**

- 1. Iš pagrindinio meniu pasirinkite "Pulto sąranka".
- 2. Pasirinkite "Regionų parametrai".
- 3. Pasirinkite veikimo režimą.
- 4. Spauskite F4 (įvesti), o tada spauskite F1 (grįžti).
- 5. Spauskite F1 (saugoti), F3 (taikyti), F4 (neįrašyti) arba F2 (išeiti).

<span id="page-67-1"></span>Nepamirškite taikyti įrašytų nustatymų pagrindiniame meniu.

# **Firenet tinklo sąranka**

Pasirinkite "Firenet", kad nustatytumėte valdymo pulto gaisro aptikimo tinklo ir kartotuvo nustatymus, pateiktus toliau pateiktoje lentelėje.

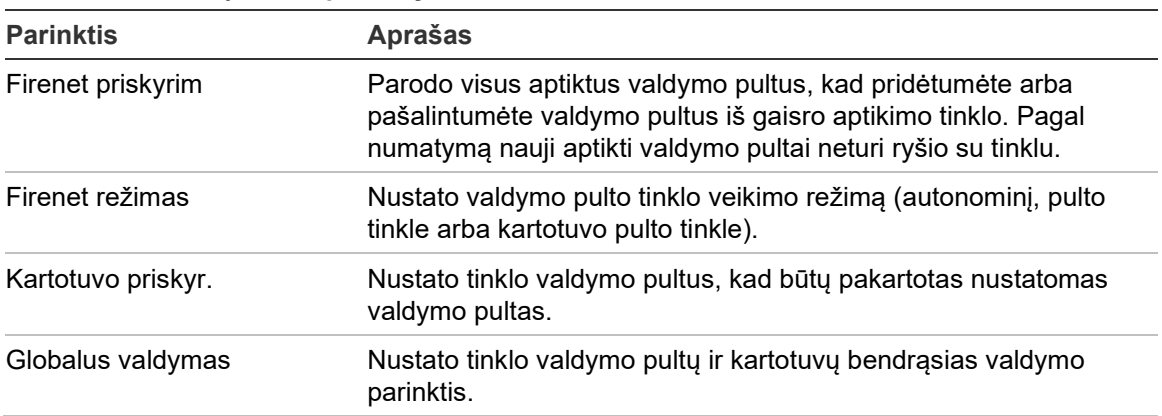

#### **22 lent. Firenet sąrankos parinktys**

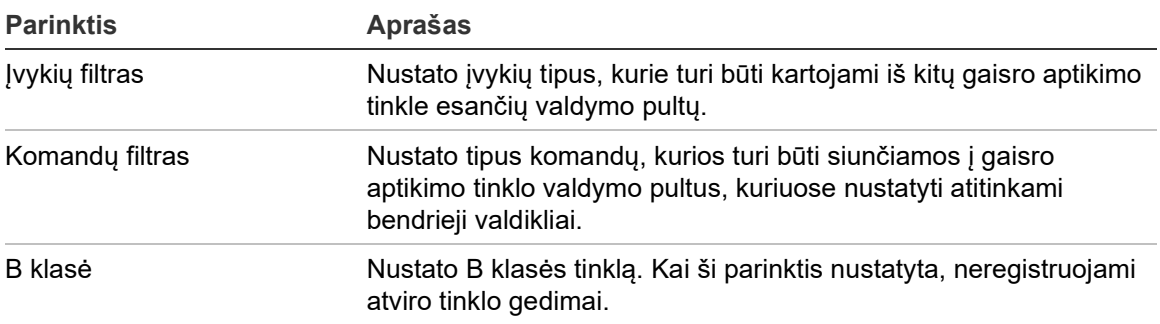

#### **Firenet priskyrim**

Firenet priskyrim. nustatomi valdymo pultai, priklausantys gaisro aptikimo tinklui. Jeigu anksčiau nustatytas valdymo pultas, kuris turi būti gaisro aptikimo tinkle, neaptinkamas, bus registruotas gedimo pranešimas, rodantis jo būseną ne tinkle (su Firenet ID).

**Jeigu norite pakeisti Firenet priskyrim. nustatymus:**

- 1. Iš pagrindinio meniu pasirinkite "Pulto sąranka".
- 2. Pasirinkite "Firenet tinklas".
- 3. Pasirinkite "Firenet" priskyrim.

SKE bus rodomas aptiktų valdymo pultų sąrašas.

- 4. Iš sąrašo pasirinkite valdymo pultą, o tada spauskite TAIP (kad pridėtumėte valdymo pultą į tinklą) arba NE (kad pašalintumėte valdymo pultą iš tinklo).
- 5. Spauskite F4 (įvesti), o tada spauskite F1 (grįžti).
- 6. Spauskite F1 (saugoti), F3 (taikyti), F4 (neįrašyti) arba F2 (išeiti).

Nepamirškite taikyti įrašytų nustatymų pagrindiniame meniu.

#### **Firenet režimas**

Toliau pateikti galimi gaisro aptikimo tinklo veikimo režimai.

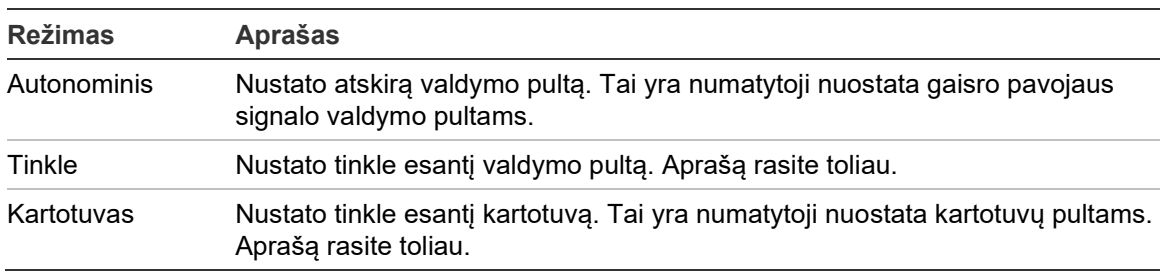

#### **23 lent. Firenet tinklo veikimo režimai**

Tinklo režimu valdymo pultas naudoja tinklą pavojaus signalų ir gedimų įvykiams, gautiems iš bet kurio nuotolinio pulto, kuris priklauso bet kuriai vietinei sistemos zonai, apdoroti bei rodyti.

Kartotuvo režimu, be minėtos tinklo pulto funkcijos, pultas rodo visus įvykius visiems atkartoti pasirinktiems pultams arba taip, kaip nurodyta įvykių filtro sąrankoje. Pavyzdžiui, jeigu valdymo pulto įvykių filtre išjungtas pranešimų apie būklę ir gedimus pateikimas, kartotuvu bus kartojamos tiktai suveikimo, išankstinio suveikimo, įspėjimo bei techninio suveikimo būklės.

Todėl tinklo kartotuvo režimu pultas naudoja tinklą toliau išvardytiems tikslams:

- apdoroti ir rodyti įvykius, gautus iš bet kurio nuotolinio pulto, turinčio poveikio vietinėms sistemos zonoms;
- parodyti bet kurį įvykį, ateinantį iš bet kurio nuotolinio pulto, esančio kartotuvo pulto sąraše (arba kaip nurodyta įvykių filtro sąrankoje).

### **Jeigu norite pakeisti tinklo veikimo režimo nuostatas:**

- 1. Iš pagrindinio meniu pasirinkite "Pulto sąranka".
- 2. Pasirinkite "Firenet tinklas", o tada "Firenet režimas".
- 3. Pasirinkite "Autonominis", "Tinklas" arba "Kartotuvas".
- 4. Spauskite F4 (įvesti), o tada spauskite F1 (grįžti).
- 5. Spauskite F1 (saugoti), F3 (taikyti), F4 (neįrašyti) arba F2 (išeiti).

Nepamirškite taikyti įrašytų nustatymų pagrindiniame meniu.

Autonominis pultas turi savo tinklo mazgą, nors jis neturi ryšio su tinklu.

### **Kartotuvo priskyr.**

Numatytoji nuostata yra TAIP (visi valdymo pultai gaisro aptikimo tinkle yra kartojami).

### **Jeigu norite pakeisti kartotuvo žemėlapio nuostatas:**

- 1. Iš pagrindinio meniu pasirinkite "Pulto sąranka".
- 2. Pasirinkite "Firenet tinklas", tuomet "Kartotuvo priskyr.".
- 3. Pasirinkite valdymo pultą iš sąrašo, o tada spauskite TAIP (kartoti valdymo pultą) arba NE (nekartoti valdymo pulto).
- 4. Spauskite F4 (įvesti), o tada spauskite F1 (grįžti).
- 5. Spauskite F1 (saugoti), F3 (taikyti), F4 (neįrašyti) arba F2 (išeiti). Nepamirškite taikyti įrašytų nustatymų pagrindiniame meniu.

### **Globalus valdymas**

Pasirinkite "Globalus valdymas", kad valdymo pultu būtų galima kontroliuoti gaisro aptikimo tinklą (siunčiant bendras komandas, nustatytas komandų filtru). Numatytoji nuostata yra TAIP (bendros komandos yra leidžiamos).

#### **Jeigu norite pakeisti bendrojo valdymo nustatymus:**

- 1. Iš pagrindinio meniu pasirinkite "Pulto sąranka".
- 2. Pasirinkite "Firenet tinklas", o tada pasirinkite "Globalus valdymas".
- 3. Pasirinkite valdymo pultą iš sąrašo, o tada spauskite TAIP (leisti globalų valdymą) arba NE (neleisti globalaus valdymo).
- 4. Spauskite F4 (įvesti), o tada spauskite F1 (grįžti).
- 5. Spauskite F1 (saugoti), F3 (taikyti), F4 (neįrašyti) arba F2 (išeiti).

Nepamirškite taikyti įrašytų nustatymų pagrindiniame meniu.

Išsami informacija apie tai, kaip šios komandos gali būti bendrai valdomos, pateikta 24 lent., 66 psl.

### **Įvykių filtras**

Nustatykite "Jvykių filtras", kad nustatytumėte įvykių tipus, kurie turi būti kartojami iš kitų gaisro aptikimo tinkle esančių valdymo pultų. Valdymo pulte visada rodomi suveikimo ir įspėjimo įvykiai. Jeigu reikia, galima pasirinkti, kad būtų teikiami pranešimai apie gedimą bei būklę.

### **Jeigu norite pakeisti įvykių filtro nustatymus, atlikite toliau išvardytus veiksmus:**

- 1. Iš pagrindinio meniu pasirinkite "Pulto sąranka".
- 2. Pasirinkite "Firenet tinklas", o tada "Jvykių filtras".
- 3. Pasirinkite įvykių tipus, kurie turi būti kartojami.
- 4. Spauskite F4 (įvesti), o tada spauskite F1 (grįžti).
- 5. Spauskite F1 (saugoti), F3 (taikyti), F4 (neįrašyti) arba F2 (išeiti).

Nepamirškite taikyti įrašytų nustatymų pagrindiniame meniu.

#### **Komandų filtras**

Pasirinkite "Komandų filtras", kad nustatytumėte tipus komandų, kurios turi būti siunčiamos į gaisro aptikimo tinklo valdymo pultus, kuriuose nustatyti atitinkami bendrieji valdikliai.

Komandos, kurios gali būti nustatytos, pateiktos lentelėje toliau.

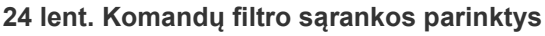

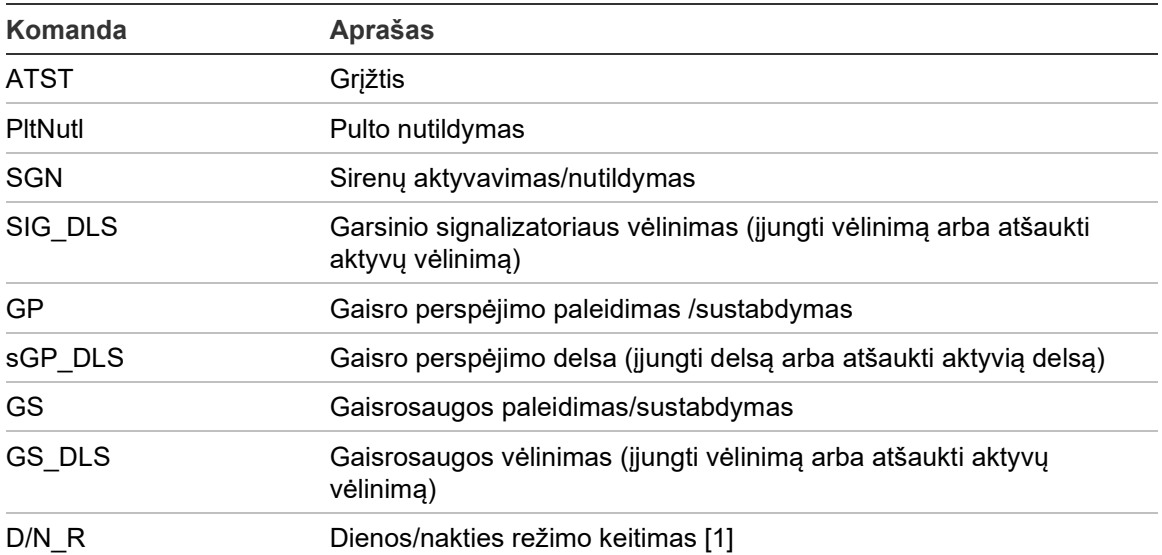

[1] Naudojamas, kad tinkle esantiems valdymo pultams būtų galima parinkti vietinius dienos/nakties režimo nustatymus. Jeigu šis nustatymas neaktyvus, valdymo pultas nesiunčia dienos/nakties režimo pakeitimų ir neapdoroja šių komandų, gautų iš kitų gaisro aptikimo tinkle esančių valdymo pultų.

#### **Jeigu norite pakeisti komandų filtro nustatymus, atlikite toliau išvardytus veiksmus:**

- 1. Iš pagrindinio meniu pasirinkite "Pulto sąranka".
- 2. Pasirinkite "Firenet tinklas", o tada "Komandų filtras".

Parodomas komandų, kurias galima nustatyti, sąrašas.

- 3. Pasirinkite visas komandas, kurios turi būti filtruojamos.
- 4. Spauskite F4 (įvesti), o tada spauskite F1 (grįžti).
- 5. Spauskite F1 (saugoti), F3 (taikyti), F4 (neįrašyti) arba F2 (išeiti).

Nepamirškite taikyti įrašytų nustatymų pagrindiniame meniu.

#### **B klasė**

Pasirinkite "B klasė", kad nustatytumėte savo gaisro aptikimo tinklo klasės sąranką (A arba B klasė). Numatytoji nuostata yra NE (A klasės tinklo sąranka).

#### **Jeigu norite pakeisti tinklo klasės nuostatas:**

- 1. Iš pagrindinio meniu pasirinkite "Pulto sąranka".
- 2. Pasirinkite "Firenet tinklas", o tada pasirinkite "B klasė".
- 3. Pasirinkite TAIP (B klasės tinklui) arba NE (A klasės tinklui).
- 4. Spauskite F4 (įvesti), o tada spauskite F1 (grįžti).
- 5. Spauskite F1 (saugoti), F3 (taikyti), F4 (neįrašyti) arba F2 (išeiti).

Nepamirškite taikyti įrašytų nustatymų pagrindiniame meniu.
# **Ryšio sąranka**

### **TCP/IP**

Norėdami parinkti TCP/IP nuostatas, pasirinkite TCP/IP. Numatytosios TCP/IP nuostatos pavaizduotos toliau pateiktoje lentelėje. Valdymo pulto MAC adresas ir mazgo informacija taip pat prieinami šiame ekrane (jeigu reikia šalinti nesklandumus).

**Pastaba:** kad užtikrintumėte didesnį saugumą, nerekomenduojame naudoti eterneto nuotoliniam ryšiui su valdymo pultu per internetą.

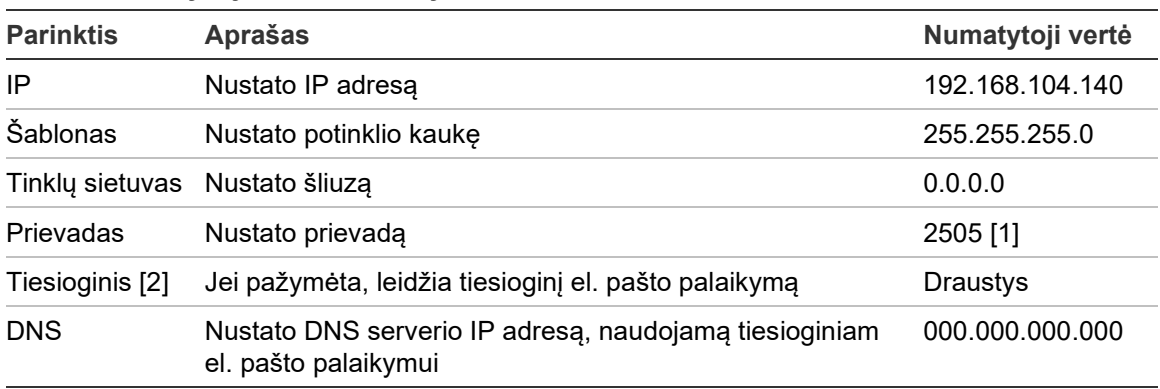

**25 lent. Numatytieji TCP/IP nustatymai**

[1] Jeigu numatytasis prievadas pakeistas, taip pat reikia atnaujinti prievado sąranką kompiuterio sąrankos programa.

[2] Jei leidžiama, el. pašto serverio nuostatos neturi jokio poveikio. Reikia interneto ryšio.

### **Jeigu norite pakeisti TCP/IP nustatymus, atlikite toliau išvardytus veiksmus:**

- 1. Pasirinkite "Pulto sąranka" iš pagrindinio meniu ir tuomet pasirinkite "Ryšių parametrai".
- 2. Pasirinkite TCP/IP.
- 3. Įveskite IP, potinklio šablono, tinklų sietuvo ir prievado informaciją.
- 4. Norėdami leisti tiesioginį el. pašto palaikymą, pažymėkite "Tiesiog" ir įveskite DNS serverio IP adresą.
- 5. Spauskite F4 (įvesti), o tada spauskite F1 (grįžti).
- 6. Spauskite F1 (saugoti), F3 (taikyti), F4 (neįrašyti) arba F2 (išeiti).

Nepamirškite taikyti įrašytų nustatymų pagrindiniame meniu.

**Pastaba:** jeigu jūsų tinklas apsaugotas užkarda, prievadų sąranka jūsų užkardoje turi būti atnaujinta, kad būtų galimas vietinis ryšys su išorine programine įranga.

## **E-pašto sąskaitos**

Pasirinkite el. pašto paskyrų parinktį, skirtą el. pašto paskyroms valdyti nuotolinio stebėjimo būdu ir pranešimams, kurie turi būti siunčiami kiekvienu el. pašto adresu, nustatyti. Siekiant užtikrinti tinkamą veikimą, turi būti nustatyta TCP/IP ir el. pašto serverių informacija (žr. "E. pašto serveris" toliau).

**Pastaba:** priežiūros naudotojai taip pat gali keisti šios paslaugos nuostatas.

**Jeigu norite valdyti e-pašto sąskaitas, atlikite toliau išvardytus veiksmus:**

- 1. Pagrindiniame meniu pasirinkite "Ryšių parametrai".
- 2. Pasirinkite el. pašto paskyras, o tada pasirinkite, kuri paskyra turės būti redaguojama (numatytieji vardai yra 1 paskyra, 2 paskyra ir t. t.).
- 3. Pažymėkite pranešimus, kad el. laiškuose būtų: suveikimo įvykiai, gedimų įvykiai, būklės įvykiai, registro įvykiai arba ataskaitos.

Jeigu nepažymėti jokie pranešimai, tai reiškia, kad pranešimo paslauga nėra suaktyvinta.

- 4. Įveskite el. pašto adresus, susietus su el. pašto paskyra.
- 5. Spauskite F4 (įvesti), o tada spauskite F1 (grįžti).
- 6. Spauskite F1 (saugoti), F3 (taikyti), F4 (neįrašyti) arba F2 (išeiti).

Nepamirškite taikyti įrašytų nustatymų pagrindiniame meniu.

## **E. pašto serveris**

**Pastaba:** jei TCP/IP leidžiamas tiesioginis el. pašto palaikymas, šios nuostatos neturės jokio poveikio. Žr. "TCP/IP" 67 psl.

Pasirinkite "El. pašto serveris", kad nustatytumėte el. pašto serverio nustatymus, kurių reikia parinktoms pranešimų el. pašto žinutėms siųsti. Šiai parinkčiai nustatyti gali prireikti IT pagalbos.

## **Norėdami nustatyti el. pašto serverį, atlikite toliau nurodytus veiksmus:**

- 1. Pasirinkite "Pulto sąranka" iš pagrindinio meniu ir tuomet pasirinkite "Ryšių parametrai".
- 2. Pasirinkite el. pašto serverį.
- 3. Įveskite mazgą (domeną), IP adresą ir el. pašto serverio adresą.

Mazgo vardas yra pasirenkamas.

- 4. Jei el. pašto serveriui vis dar reikia SMTP autentiškumo patvirtinimo, įveskite prievadą, naudotojo vardą ir slaptažodį.
- 5. Spauskite F4 (įvesti), o tada spauskite F1 (grįžti).
- 6. Spauskite F1 (saugoti), F3 (taikyti), F4 (neįrašyti) arba F2 (išeiti).

Nepamirškite taikyti įrašytų nustatymų pagrindiniame meniu.

#### **SNTP serveris**

Norėdami nustatyti paprasto tinklo laiko protokolo (SNTP) serverio nuostatas, pasirinkite "SNTP serveris". SNTP yra tinklo protokolas, skirtas laikrodžiui sinchronizuoti.

**Pastaba:** SNTP serverio apklausos nuostatas būtina įgalinti atskirai – žr. "Automatinė data ir laikas" 85 psl.

#### **Norėdami nustatyti SNTP serverį:**

- 1. Pasirinkite "Pulto sąranka" iš pagrindinio meniu ir tuomet pasirinkite "Ryšių parametrai".
- 2. Pasirinkite SNTP serverį.
- 3. Įveskite SNTP serverio IP adresą.
- 4. Spauskite F4 (įvesti), o tada spauskite F1 (grįžti).
- 5. Spauskite F1 (saugoti), F3 (taikyti), F4 (neįrašyti) arba F2 (išeiti).

Nepamirškite taikyti įrašytų nustatymų pagrindiniame meniu.

## **Kiti nustatymai**

#### **24 V papildomas**

Pasirinkite "24 V AUX sąranka", kad nustatytumėte 24 V AUX išvado būseną atkūrimo metu ir kai valdymo pultas yra maitinamas iš akumuliatoriaus. Abejų parinkčių numatytasis nustatymas yra NE (24 V AUX išvadas nebus pasyvintas).

#### **Jeigu norite pakeisti sąranką, atlikite toliau išvardytus veiksmus:**

- 1. Iš pagrindinio meniu pasirinkite "Pulto sąranka".
- 2. Pasirinkite "Kiti nustatymai", o tada pasirinkite "24 V AUX saranka".
- 3. Pasirinkite TAIP arba NE dėl išjungimo atkūrimo metu.
- 4. Pasirinkite TAIP arba NE dėl išjungimo, kai maitinama iš akumuliatoriaus.
- 5. Spauskite F4 (įvesti), o tada spauskite F1 (grįžti).
- 6. Spauskite F1 (saugoti), F3 (taikyti), F4 (neįrašyti) arba F2 (išeiti). Nepamirškite taikyti įrašytų nustatymų pagrindiniame meniu.

## **Trikčių slėpimas**

Norėdami nustatyti pažymėtų trikčių ataskaitų būseną (parodyta toliau), pasirinkite "Trikčių slėpimas". Numatytasis nustatymas trikčių parinktims yra TAIP (bus pranešama apie visus gedimus).

**26 lent. Trikčių slėpimo nuostatos**

| <b>Pranešimas</b>      | <b>Aprašas</b><br>Nustato ataskaitas apie iškrautą akumuliatorių             |  |  |  |
|------------------------|------------------------------------------------------------------------------|--|--|--|
| Akumul. [1]            |                                                                              |  |  |  |
| Jsižem. [1]            | Nustato ataskaitas apie įsižeminimą                                          |  |  |  |
| VinStov <sup>[2]</sup> | Nustato ataskaitas apie išorinio maitinimo šaltinio žemos<br>jtampos triktis |  |  |  |

[1] Ši parinktis galima tik suveikimo valdymo skydeliams ir kartotuvams

[2] Ši parinktis galima tik kompaktiškiems kartotuvams

## **Jeigu norite pakeisti sąranką, atlikite toliau išvardytus veiksmus:**

- 1. Iš pagrindinio meniu pasirinkite "Pulto sąranka".
- 2. Pasirinkite "Kiti nustatymai", o tada pasirinkite "Trikčių slėpimas".
- 3. Kiekvienam pranešimo tipui parinkite TAIP ir leiskite pranešimus arba NE, kad juos uždraustumėte.

Jeigu pasirenkama NE, atitinkami gedimai neregistruojami įvykių registre.

- 4. Spauskite F4 (įvesti), o tada spauskite F1 (grįžti).
- 5. Spauskite F1 (saugoti), F3 (taikyti), F4 (neįrašyti) arba F2 (išeiti).

Nepamirškite taikyti įrašytų nustatymų pagrindiniame meniu.

## **Garsinių signalizatorių pakartotinis įjungimas**

Pasirinkite "Garsinių signalizatorių pakartotinis įjungimas", kad nustatytumėte nutildytą garsinio signalizatoriaus funkciją, kai pranešama apie naujus zonos pavojaus signalus. Toliau pateiktos galimos sąrankos parinktys. Numatytasis nustatymas yra TAIP (garsiniai signalizatoriai pakartotinai įjungiami naujiems zonos pavojaus signalams).

**Pastaba:** pagal numatytąją nuostatą garsiniai signalizatoriai vėl suveikia tik tuomet, kai po aptiktuvo suveikimo toje pačioje zonoje aptinkamas naujas ranka valdomo gaisro signalizatoriaus suveikimas.

| TAIP (numatyta) | Garsiniai signalizatoriai pakartotinai jjungiami naujiems zonos pavojaus<br>signalams                                                                             |
|-----------------|----------------------------------------------------------------------------------------------------|
| <b>NE</b>       | Garsiniai signalizatoriai naujiems zonos pavojaus signalams pakartotinai<br>nejjungiami                                                                           |
| Prietaisas      | Pažymėjus, bet kuris naujas pavojaus signalą skleidžiantis prietaisas toje<br>pačioje zonoje (įskaitant detektorius) iš naujo paleis garsinius<br>signalizatorius |

**27 lent. Garsinio signalizatoriaus sąrankos parinktys**

#### **Jeigu norite pakeisti sąranką, atlikite toliau išvardytus veiksmus:**

- 1. Iš pagrindinio meniu pasirinkite "Pulto sąranka".
- 2. Pasirinkite "Kiti nustatymai" ir tuomet "Vėl aktyvuoti sign".
- 3. Pasirinkite TAIP arba NE.
- 4. Pasirinkite ir pažymėkite žymimąjį langelį "Prietaisas", jeigu norite, kad toje pačioje zonoje esantis pavojaus signalą skleidžiantis prietaisas iš naujo paleistų garsinius signalizatorius.
- 5. Spauskite F4 (įvesti), o tada spauskite F1 (grįžti).
- 6. Spauskite F1 (saugoti), F3 (taikyti), F4 (neįrašyti) arba F2 (išeiti).

Nepamirškite taikyti įrašytų nustatymų pagrindiniame meniu.

#### **Savipatikra**

Nustatykite "Savipatikra", jei norite kiekvienam kilpos prietaisui suplanuoti funkcinę savipatikrą ir gauti kasdienę ataskaitą šią funkciją palaikančiuose prietaisuose. Pagal numatytuosius nustatymus savipatikra išjungta.

### **Jeigu norite pakeisti sąranką, atlikite toliau išvardytus veiksmus:**

- 1. Iš pagrindinio meniu pasirinkite "Pulto sąranka".
- 2. Pasirinkite "Kiti nustatymai", tuomet "Savipatikra".
- 3. Pasirinkite ir pažymėkite žymimąjį langelį "Leisti".
- 4. Pasirinkite "Testo\_V", paskui nurodykite savipatikros pradžios laiką (00:00–23:59).
- 5. Pasirinkite "Atask\_V", paskui nurodykite ataskaitos sukūrimo laiką (00:00–23:59).
- 6. Spauskite F4 (įvesti), o tada spauskite F1 (grįžti).
- 7. Spauskite F1 (saugoti), F3 (taikyti), F4 (neįrašyti) arba F2 (išeiti). Nepamirškite taikyti įrašytų nustatymų pagrindiniame meniu.

## **Impulsų sąranka**

Nustatykite "Impulsų sąranka", kad galėtumėte nustatyti gaisro perspėjimo išvado, skirto išoriniams įrenginiams, kuriems reikalingas impulsinis suaktyvinimas, aktyvinimo impulso trukmę. Pagal numatytuosius nustatymus išvado aktyvinimas yra tęstinis.

Ši parinktis negalima kartotuvams ar valdymo pultams, kuriuose nėra gaisro perspėjimo valdiklių.

**Jeigu norite pakeisti sąranką, atlikite toliau išvardytus veiksmus:**

- 1. Iš pagrindinio meniu pasirinkite "Pulto sąranka".
- 2. Pasirinkite "Kiti nustatymai", o tada pasirinkite "Impulsų sąranka".
- 3. Pasirinkite ir pažymėkite žymimąjį langelį "Tęstin.".
- 4. Pasirinkite "ImpTrkm", paskui įveskite impulso trukmės vertę milisekundėmis  $(0-1000)$ .

Kai "ImpTrkm" vertė yra 0, išvado aktyvinimas yra tęstinis.

- 5. Spauskite F4 (įvesti), o tada spauskite F1 (grįžti).
- 6. Spauskite F1 (saugoti), F3 (taikyti), F4 (neįrašyti) arba F2 (išeiti).

Nepamirškite taikyti įrašytų nustatymų pagrindiniame meniu.

### **VdS sąranka**

Norėdami nustatyti suveikimo rodinio formatą (standartinį formatą arba VdS 2540 formatą), parinkite "VdS sąranka".

- Suveikimai įprastiniu suveikimo rodinio formatu yra rodomi pagal zoną, kilpą ir prietaisą (pvz., Z0001:D2.018, rodantis suveikimą 1 zonoje, 2 kilpoje ir 18 prietaise).
- VdS 2540 režimu įvykstantys suveikimai yra pažymimi zonos identifikatoriumi ir zonos, kurioje pranešama apie suveikimo įvykį, prietaiso vietos numeriu (pvz., 0001/18).

Pagal numatytąsias nuostatas naudojamas standartinis suveikimo rodinio formatas (išskyrus valdymo skydelius, veikiančius regioniniu režimu VdS 2540).

### **Jeigu norite pakeisti sąranką, atlikite toliau išvardytus veiksmus:**

- 1. Iš pagrindinio meniu pasirinkite "Pulto saranka".
- 2. Pasirinkite "Kiti nustatymai", tuomet "VdS sąranka".
- 3. Pažymėkite ir išvalykite žymimąjį langelį "Suveikimai standartinė forma".
- 4. Spauskite F4 (įvesti), o tada spauskite F1 (grįžti).
- 5. Spauskite F1 (saugoti), F3 (taikyti), F4 (neįrašyti) arba F2 (išeiti).

Nepamirškite taikyti įrašytų nustatymų pagrindiniame meniu.

## **Įspėjimas apie užterštą aptiktuvą**

Pasirinkite "Užterš įspėj lygis" ir nustatykite aptiktuvo užteršimo lygį, kurį viršijus, valdymo skydelis prietaise praneš apie būklę. Numatytasis nustatymas yra 80 %.

**Jeigu norite pakeisti sąranką, atlikite toliau išvardytus veiksmus:**

- 1. Iš pagrindinio meniu pasirinkite "Pulto sąranka".
- 2. Pasirinkite "Kiti nustatymai", tuomet "Užterš įspėj lygis".
- 3. Pasirinkite "Persp\_L" ir įveskite reikiamą užteršimo lygį.
- 4. Spauskite F4 (įvesti), o tada spauskite F1 (grįžti).
- 5. Spauskite F1 (saugoti), F3 (taikyti), F4 (neįrašyti) arba F2 (išeiti). Nepamirškite taikyti įrašytų nustatymų pagrindiniame meniu.

# **Įkelti/įrašyti sąranką**

## **Ankstesnės sąrankos atkūrimas**

Pasirinkite "Atkurti sąranką", kad atstatytumėte ankstesnę sistemos sąranką.

## **Norėdami atkurti sistemos sąranką, atlikite toliau išvardytus veiksmus:**

- 1. Pasirinkite "Pulto sąranka" iš pagrindinio meniu ir tuomet pasirinkite "Sąranka".
- 2. Pasirinkite "Atkurti sąranką" ir patvirtinkite pasirinkimą.
- 3. Spauskite F4 (įvesti), o tada spauskite F1 (grįžti).
- 4. Spauskite F1 (saugoti), F3 (taikyti), F4 (neįrašyti) arba F2 (išeiti).

Nepamirškite taikyti įrašytų nustatymų pagrindiniame meniu.

## **Sąrankos failų įkėlimas ir saugojimas**

Pasirinkite "Įkelti sąranką" arba "Įrašyti sąranką" sistemos sąrankos failui įkelti iš USB atminties įtaiso arba norėdami išsaugoti esamą sistemos sąrankos failą USB atminties įtaise.

**Pastaba.** Naudokite tik FAT32 failų sistemos USB atmintines, kurių maksimali talpa yra 32 GB.

## **Jeigu norite įkelti sąranką, atlikite toliau išvardytus veiksmus:**

- 1. Atverkite valdymo pulto dureles ir įdėkite USB atminties įtaisą su sąrankos rinkmena į bet kurią USB A tipo jungtį (žr. 4 pav., 19 psl.). Uždarykite valdymo pulto dureles.
- 2. Iš pagrindinio meniu pasirinkite "Pulto sąranka".
- 3. Pasirinkite "Sąranka", o tada pasirinkite "Įkelti sąranką".
- 4. Pasirinkite norimą įkelti sąrankos failą.
- 5. Spauskite F4 (įvesti), o tada spauskite F1 (grįžti).

6. Spauskite F1 (saugoti), F3 (taikyti), F4 (neįrašyti) arba F2 (išeiti).

Nepamirškite taikyti įrašytų nustatymų pagrindiniame meniu.

7. Išimkite USB atminties įtaisą, kaip aprašyta sk. "USB įtaiso išėmimas", 50 psl.

## **Jeigu norite įrašyti sąrankos failą:**

- 1. Atverkite valdymo pulto dureles ir įdėkite USB atminties įtaisą į bet kurią USB A tipo jungtį (žr. 4 pav., 19 psl.). Uždarykite valdymo pulto dureles.
- 2. Iš pagrindinio meniu pasirinkite "Pulto sąranka".
- 3. Pasirinkite "Sąranka", o tada pasirinkite "Irašyti sąranką".

Esama sąranka išsaugoma XML formalu, naudojant numatytą pavadinimo formatą.

- 4. Spauskite F4 (įvesti), o tada spauskite F1 (grįžti).
- 5. Spauskite F1 (saugoti), F3 (taikyti), F4 (neįrašyti) arba F2 (išeiti).

Nepamirškite taikyti įrašytų nustatymų pagrindiniame meniu.

6. Išimkite USB atminties įtaisą, kaip aprašyta sk. "USB įtaiso išėmimas", 50 psl.

## **Numatytosios sąrankos atkūrimas**

Pasirinkite "Numatytoji sąranka", kad atkurtumėte numatytuosius gamyklinius sistemos nustatymus, pateiktus skyriuje Priedas A, "Numatytosios sąrankos", 135 psl.

## **Norėdami atkurti numatytąją sistemos sąranką, atlikite toliau išvardytus veiksmus:**

- 1. Pasirinkite "Pulto saranka" iš pagrindinio meniu ir tuomet pasirinkite "Sąranka".
- 2. Pasirinkite "Numatytoji sąranka" ir patvirtinkite pasirinkimą.
- 3. Spauskite F4 (įvesti), o tada spauskite F1 (grįžti).
- 4. Spauskite F1 (saugoti), F3 (taikyti), F4 (neįrašyti) arba F2 (išeiti).

Nepamirškite taikyti įrašytų nustatymų pagrindiniame meniu.

# **Plėtinių plokštės sąranka**

Pasirinkite "Plėtinių plokštės sąranka", kad pridėtumėte įdiegtą plėtinių plokštę prie valdymo pulto sąrankos.

**Pastaba:** jeigu naudojamos plėtinių plokštės aparatinė įranga nesuderinama su valdymo pultu, rodomas įspėjamasis pranešimas.

Galimos plėtinių plokštės yra parodytos toliau pateikiamoje lentelėje.

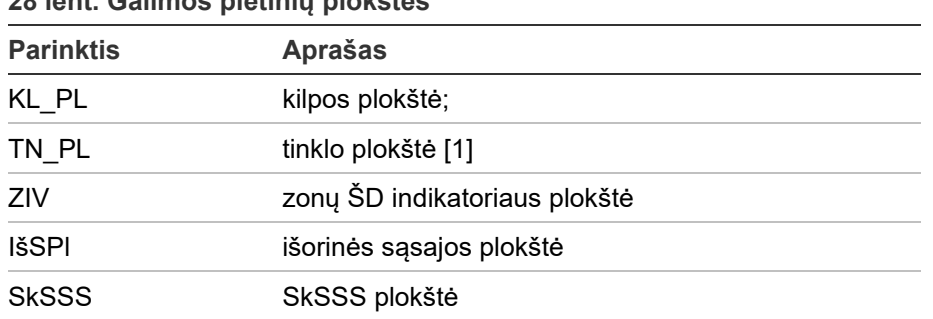

**28 lent. Galimos plėtinių plokštės**

[1] Pagal numatymą kartotuvų pultuose tinklo plokštė yra nustatyta kaip įdiegta.

### **Norėdami pridėti plėtinių plokštę:**

- 1. Iš pagrindinio meniu pasirinkite "Pulto sąranka".
- 2. Pasirinkite "Plėtinių plokštės".
- 3. Pasirinkite norimą pridėti plėtinių plokštę, paskui pasirinkite TAIP.
- 4. Spauskite F4 (įvesti), o tada spauskite F1 (grįžti).
- 5. Spauskite F1 (saugoti), F3 (taikyti), F4 (neįrašyti) arba F2 (išeiti).

Nepamirškite taikyti įrašytų nustatymų pagrindiniame meniu.

Jeigu pridėtos plėtinių plokštės neaptinka valdymo pultas, indikuojamas sistemos gedimas.

# **Įkelti išplėtimo failus**

Pažymėkite "Įkelti išplėtimo failus", jeigu norite įkelti išplėtimo failus iš USB atminties įtaiso. Gali būti ikelti išplėtimo failai, įskaitant gamintojo pateikiamus individualius rimties būsenos ir suveikimo ekranus, atnaujintą kalbą arba šriftų failus.

**Pastaba.** Naudokite tik FAT32 failų sistemos USB atmintines, kurių maksimali talpa yra 32 GB.

## **Individualių rimties būsenos ir suveikimo ekranų įtraukimas**

Pasirinkite "Informac. ekranai", kad galėtumėte įtraukti dvejetainės grafikos (BIN) formato individualius rimties būsenos arba suveikimo ekranus.

**Jeigu norite parengti individualius ekrano vaizdus, atlikite toliau išvardytus veiksmus:**

- 1. Konvertuokite grafikos failą į BIN formatą, naudodami grafinių failų konvertavimo programą arba sąrankos priemonę.
- 2. Pakeistą failą išsaugokite kaip "logo1.bin" USB atmintinės kelyje "\\_Panels\xxx\bitmap\".

Galima keisti tik xxx iš aukščiau nurodyto aplanko kelio.

**Jeigu norite įtraukti individualius ekrano vaizdus, atlikite toliau išvardytus veiksmus:**

- 1. Atverkite valdymo pulto dureles ir įdėkite USB atminties įtaisą į bet kurią USB A tipo jungtį (žr. 4 pav., 19 psl.). Uždarykite valdymo pulto dureles.
- 2. Iš pagrindinio meniu pasirinkite "Pulto sąranka".
- 3. Pasirinkite "Sąranka", o tada pasirinkite "Ikelti išplėtimo failus".
- 4. Pasirinkite parinktį "Informac. ekranai".
- 5. Pasirinkite "logo1.bin" failą, kurį norite įkelti, ir patvirtinkite pasirinkimą.
- 6. Spauskite F4 (įvesti), o tada spauskite F1 (grįžti).
- 7. Spauskite F1 (saugoti), F3 (taikyti), F4 (neįrašyti) arba F2 (išeiti). Nepamirškite taikyti įrašytų nustatymų pagrindiniame meniu.
- 8. Išimkite USB atminties įtaisą, kaip aprašyta sk. "USB įtaiso išėmimas", 50 psl.

## **Kalbos failų ir šriftų įtraukimas**

Pasirinkite "Kalbos" arba "Kalbos šriftai", kad įtrauktumėte kalbos failus arba šriftus, pateiktus gamintojo.

**Jeigu norite įtraukti kalbos failus arba šriftus, atlikite toliau išvardytus veiksmus:**

- 1. Atverkite valdymo pulto dureles, USB atminties įtaisą su sąrankos rinkmena įdėkite į bet kurią USB A tipo jungtį (žr. 4 pav., 19 psl.). Uždarykite valdymo pulto dureles.
- 2. Iš pagrindinio meniu pasirinkite "Pulto sąranka".
- 3. Pasirinkite "Sąranka", o tada pasirinkite "Įkelti išplėtimo failus".
- 4. Pasirinkite "Kalbos" arba "Kalbos šriftai".
- 5. Pasirinkite failą, kurį norite įkelti, ir patvirtinkite pasirinkimą.
- 6. Spauskite F4 (įvesti), o tada spauskite F1 (grįžti).
- 7. Spauskite F1 (saugoti), F3 (taikyti), F4 (neįrašyti) arba F2 (išeiti). Nepamirškite taikyti įrašytų nustatymų pagrindiniame meniu.
- 8. Išimkite USB atminties įtaisą, kaip aprašyta sk. "USB įtaiso išėmimas", 50 psl.

# **System update**

**Dėmesio:** atnaujinant valdymo pulto programinę-aparatinę įrangą, galima pašalinti esamo įdiegimo sąrankos duomenis. Prieš pradėdami valdymo pulto programinės-aparatinės įrangos atnaujinimą, visada padarykite sąrankos duomenų atsarginę kopiją.

Pažymėkite "System update", jeigu norite įkelti valdymo pulto programinėsaparatinės įrangos atnaujinimus, pateiktus gamintojo. Atnaujinimų taikomoji programa yra tik anglų kalba.

### **Norėdami atnaujinti programinę-aparatinę įrangą:**

- 1. Pasirinkite "Pulto sąranka" iš pagrindinio meniu ir tuomet pasirinkite "System update".
- 2. Paraginus, atverkite valdymo pulto dureles ir valdymo pulto PCB jungę uždėkite ant JP4 (žr. 23 pav. toliau), paskui paspauskite F3 (paleistis).

Pultas paleidžiamas iš naujo. Laikykitės ekrano nurodymų.

3. Paraginus, įdėkite USB atminties įtaisą su programinės-aparatinės įrangos naujiniais į bet kurią USB tipo A jungtį, paskui paspauskite F3 (tęsti).

Naudokite tik FAT32 failų sistemos USB atmintines, kurių maksimali talpa yra 32 GB.

4. Paraginus, išimkite USB atminties įtaisą, kaip aprašyta sk. "USB įtaiso išėmimas", 50 psl.

#### **23 pav. USB ir JP4 jungtys valdymo pulto PCB**

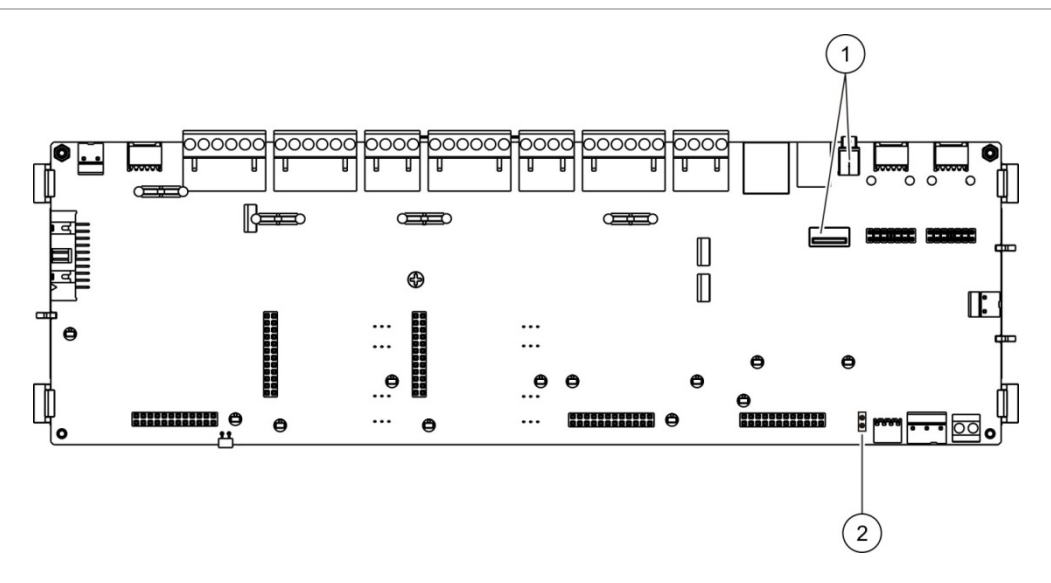

- 1. USB jungtys
- 2. JP4

# **Spausdintuvo sąranka**

Parinkite "Spausdintuvo sąranka", kad nustatytumėte vidinius, išorinius ir galinius spausdintuvus (kai galima). Sąrankos parinktys yra pateiktos toliau lentelėje. Pagal numatytuosius nustatymus, visos spausdintuvo sąrankos parinktys išjungtos.

#### **29 lent. Spausdintuvo sąrankos parinktys**

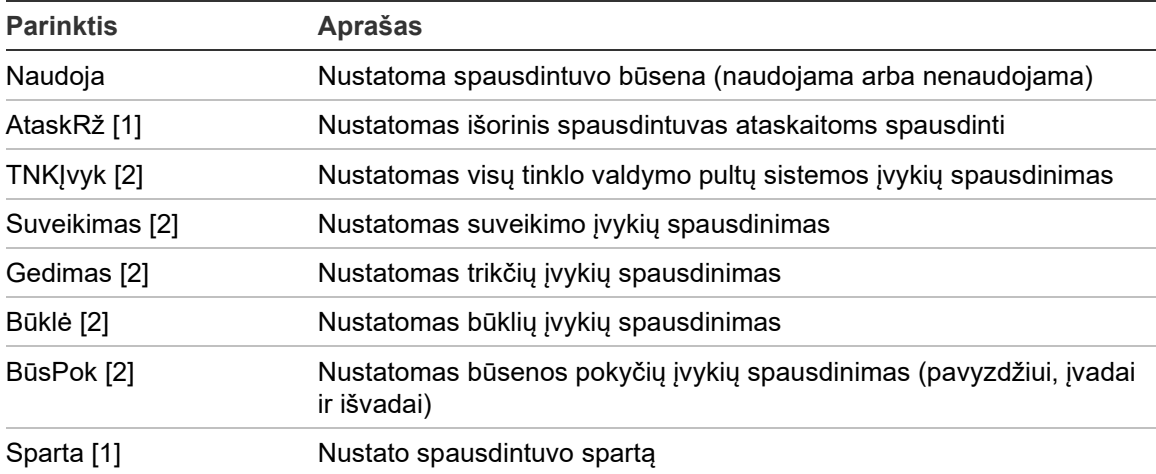

[1] Ši parinktis galima tik vidiniams spausdintuvams.

[2] Pažymėjus "AtaskRž", šie sistemos įvykiai nėra spausdinami.

**Jeigu norite pakeisti sąranką, atlikite toliau išvardytus veiksmus:**

- 1. Pasirinkite "Pulto sąranka" iš pagrindinio meniu ir tuomet pasirinkite "Spausdint. sąranka".
- 2. Pasirinkite "VidinSpausdSąranka", "IšorSpausdSąranka" arba "Terminalo sąranka".
- 3. Pasirinkite ir pažymėkite norimų įgalinti parinkčių žymimąjį langelį.
- 4. Spauskite F4 (įvesti), o tada spauskite F1 (grįžti).
- 5. Spauskite F1 (saugoti), F3 (taikyti), F4 (neįrašyti) arba F2 (išeiti).

Nepamirškite taikyti įrašytų nustatymų pagrindiniame meniu.

## **SkSSS sąranka**

Pasirinkite "SkSSS sąranka", norėdami nustatyti sumontuotos SkSSS plėtinių plokštės nustatymus. Sąrankos parinktys yra pateiktos toliau lentelėje.

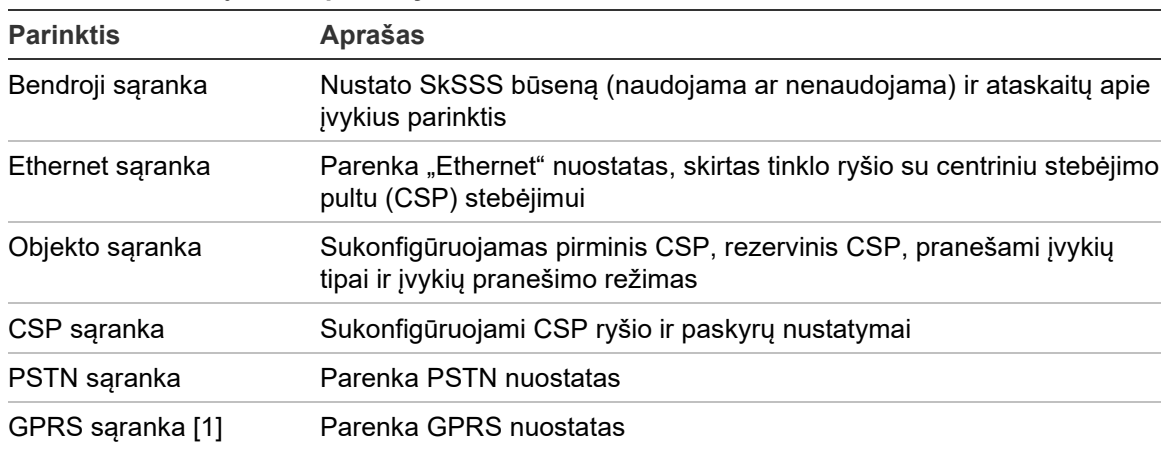

#### **30 lent. SkSSS sąrankos parinktys**

[1] Reikia sumontuoti papildomą GPRS plėtinių plokštę.

## **Bendras programavimas**

Nustatykite "Pagrindinė sąranka", kad nustatytumėte SkSSS būseną (naudojama ar nenaudojama) ir ataskaitos apie įvykius nuostatas. Sąrankos parinktys yra pateiktos toliau lentelėje.

#### **31 lent. Bendrosios SkSSS sąrankos parinktys**

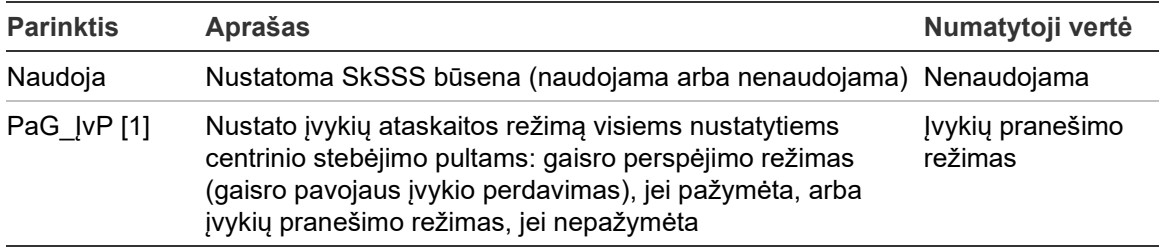

[1] Jei pažymėta, pavojaus signalai yra perduodami, suaktyvinus perspėjimo apie pavojų grupę ir po bet kokio nustatyto aktyvinimo vėlinimo. Jei perduoti nepavyksta, rodomas gaisro perspėjimo patvirtinimo gedimas.

**Jeigu norite pakeisti sąranką, atlikite toliau išvardytus veiksmus:**

- 1. Iš pagrindinio meniu pasirinkite "Pulto sąranka".
- 2. Pasirinkite "SkSSS sąranka", o tada pasirinkite "Pagrindinė sąranka".
- 3. Pasirinkite ir pažymėkite norimų įgalinti parinkčių žymimąjį langelį.
- 4. Spauskite F4 (įvesti), o tada spauskite F1 (grįžti).
- 5. Spauskite F1 (saugoti), F3 (taikyti), F4 (neįrašyti) arba F2 (išeiti).

Nepamirškite taikyti įrašytų nustatymų pagrindiniame meniu.

## **Ethernet sąranka**

Pasirinkite "Ethernet sąrankos", kad galėtumėte nustatyti tinklo ryšio su centriniu stebėjimo pultu (CSP) stebėjimo nuostatas. Sąrankos parinktys yra pateiktos toliau lentelėje.

#### **32 lent. Ethernet sąrankos parinktys**

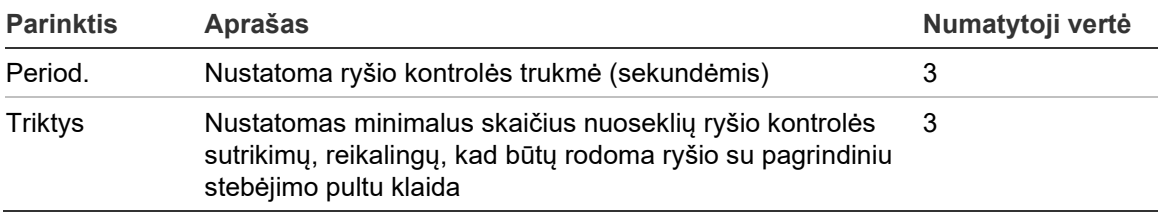

### **Jeigu norite pakeisti sąranką, atlikite toliau išvardytus veiksmus:**

- 1. Iš pagrindinio meniu pasirinkite "Pulto sąranka".
- 2. Pasirinkite "SkSSS sąranka", o tada pasirinkite "Ethernet sąranka".
- 3. Pasirinkite nuostatą "Period." ir įveskite vertę sekundėmis (1–99).
- 4. Pasirinkite nuostata "Triktys" ir įveskite verte (1–10).
- 5. Spauskite F4 (įvesti), o tada spauskite F1 (grįžti).
- 6. Spauskite F1 (saugoti), F3 (taikyti), F4 (neįrašyti) arba F2 (išeiti).

Nepamirškite taikyti įrašytų nustatymų pagrindiniame meniu.

#### **Objekto sąranka**

Pasirinkite objekto sąranką, kad sukonfigūruotumėte pirminį CSP, rezervinį CSP, pranešamų įvykių tipus ir įvykių pranešimo režimą sukonfigūruotiems centriniams stebėjimo pultams.

#### **33 lent. Objekto sąrankos parinktys**

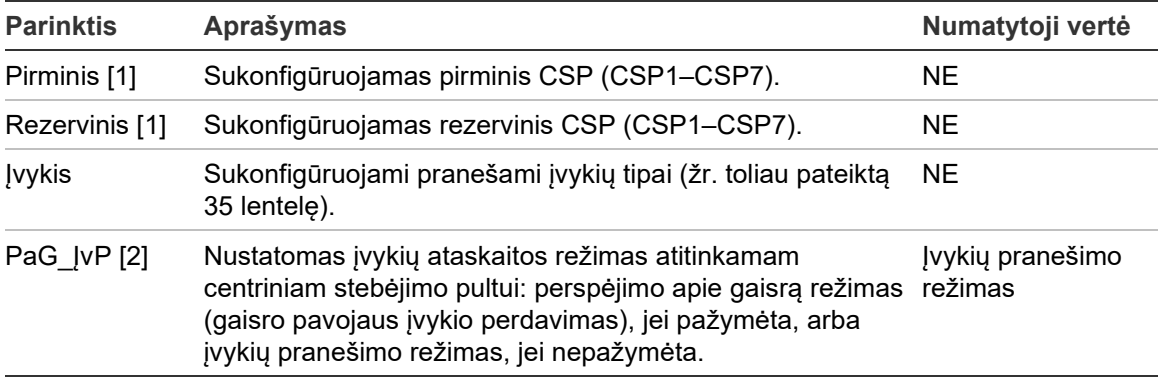

[1] Įvykus ryšio problemoms, pranešant apie įvykį į pirminį CSP, valdymo pultas išsiųs įvykio pranešimą į rezervinį CSP.

[2] Bendrosios sąrankos visuotinė PAG\_JVP nuostata turi pirmenybę prieš bet kokią čia parinktą CSP nuostatą.

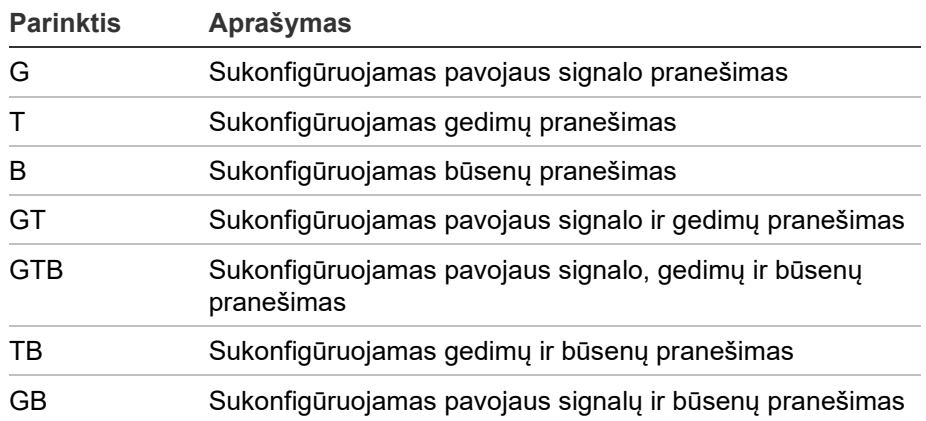

#### **34 lent. Objekto sąrankos įvykių tipai**

**Jeigu norite pakeisti sąranką, atlikite toliau išvardytus veiksmus**

- 1. Iš pagrindinio meniu pasirinkite "Pulto sąranka".
- 2. Pasirinkite "SkSSS sąranka", o tada pasirinkite "Objekto sąranka".
- 3. Pasirinkite norimą sukonfigūruoti objektą (1 arba 2 objektas).
- 4. Sukonfigūruokite visas reikalingas nuostatas.
- 5. Spauskite F4 (įvesti), o tada spauskite F1 (grįžti).
- 6. Spauskite F1 (saugoti), F3 (taikyti), F4 (neįrašyti) arba F2 (išeiti).

Nepamirškite taikyti įrašytų nustatymų pagrindiniame meniu.

### **CSP sąranka**

Pasirinkite "CSP sąranka", kad sukonfigūruotumėte centrinio stebėjimo pulto ryšio ir paskyros nuostatas. Galima pridėti iki septynių stebėjimo pultų – keturis per IP ir tris per PSTN. Sąrankos parinktys yra pateiktos toliau lentelėje.

| <b>Parinktis</b>      | <b>Aprašas</b>                                                                                                    | Numatytoji vertė          |
|-----------------------|----------------------------------------------------------------------------------------------------|---------------------------|
| IP/prievadas<br>$[1]$ | Nustato CSP IP adresa ir ryšio prievadą.                                                                                                    | 000.000.000.000/<br>09999 |
| Dial $n[2]$           | Sukonfigūruojamas PSTN telefono numeris                                                                                                    | 00000000000000            |
| Leisti                | Jjungiamas arba išjungiamas ryšys su CSP.<br><b>NE</b>                                                                                                    |                           |
| Paskyra               | Nustatoma paskyros informacija, pagal kurią atpažįstamas<br>000000<br>valdymo pultas. Ne daugiau kaip 6 skaitmenys<br>(šešioliktainiai). Galimos vertės: 0–9 ir B–F. |                           |
| Imtuvas               | Nustatomas CSP keturių skaitmenų TCP/IP imtuvo<br>0000<br>numeris.                                                                                                   |                           |
| Linija                | Nustatomas CSP keturių skaitmenų TCP/IP linijos numeris.                                                                                                    | 0000                      |
| Tinklas [1]           | Nustatomas tinklo tipas ("Ethernet" arba GPRS).                                                                                                    | ETH                       |

**35 lent. CSP sąrankos parinktys**

[1] Taikoma tik CSP per IP.

[2] Taikoma tik CSP per PSTN.

### **Jeigu norite pakeisti sąranką, atlikite toliau išvardytus veiksmus:**

- 1. Iš pagrindinio meniu pasirinkite "Pulto sąranka".
- 2. Pasirinkite "SkSSS sąranka", o tada pasirinkite "CSP sąranka".
- 3. Pasirinkite CSP, kad atliktumėte sąranką (1–7).
- 4. Parinkite visas reikalingas nuostatas.
- 5. Spauskite F4 (įvesti), o tada spauskite F1 (grįžti).
- 6. Spauskite F1 (saugoti), F3 (taikyti), F4 (neįrašyti) arba F2 (išeiti). Nepamirškite taikyti įrašytų nustatymų pagrindiniame meniu.

#### **PSTN sąranka**

Pasirinkite "PSTN sąranka", kad parinktumėte viešojo komutuojamo telefono tinklo nuostatas. Sąrankos parinktys yra pateiktos toliau lentelėje.

| <b>Parinktis</b> | <b>Aprašas</b><br>Numatytoji vertė                      |                 |
|------------------|---------------------------------------------------------|-----------------|
| Kodas            | Nustato PSTN šalies kodą [1]                            | 099             |
| 1-a linija       | Jjungia arba išjungia 1-a linija [2]                    | <b>Draustys</b> |
| 2-a linija       | Jjungia arba išjungia 2-ą liniją [2]<br><b>Draustys</b> |                 |
| Atjungė          | Nustato atjungimo patvirtinimo laiką<br>48 x 10 ms      |                 |

**36 lent. PSTN sąrankos parinktys**

[1] Žr. Priedas B "PSTN šalių kodai" 137 psl., kur pateikiamas visas šalių kodų sąrašas.

[2] Atitinka 1 ir 2 eilučių jungtis, esančias sumontuotoje SkSSS plokštėje.

**Jeigu norite pakeisti sąranką, atlikite toliau išvardytus veiksmus:**

- 1. Iš pagrindinio meniu pasirinkite "Pulto sąranka".
- 2. Pasirinkite "SkSSS sąranka", o tada pasirinkite "PSTN sąranka".
- 3. Parinkite visas reikalingas nuostatas.
- 4. Spauskite F4 (įvesti), o tada spauskite F1 (grįžti).
- 5. Spauskite F1 (saugoti), F3 (taikyti), F4 (neįrašyti) arba F2 (išeiti).

Nepamirškite taikyti įrašytų nustatymų pagrindiniame meniu.

#### **GPRS sąranka**

Parinkite "GPRS sąranka", kai norėsite parinkti bendrojo paketo radijo tarnybos (GPRS) nuostatas. Sąrankos parinktys yra pateiktos toliau lentelėje.

**Pastaba:** reikia sumontuoti papildomą GPRS plėtinių plokštę, kad būtų galima naudoti GPRS funkciją.

| <b>Parinktis</b> | <b>Aprašas</b><br>Numatytoji vertė                                                                                                    |  |  |  |
|------------------|----------------------------------------------------------------------------------------------------|--|--|--|
| <b>PIN</b>       | Nustato SIM kortelės PIN kodą<br>0000                                                                                                    |  |  |  |
| <b>PTP</b>       | Nustato tinklo prieigos taško pavadinimą (PTP)                                                                                                    |  |  |  |
| Naudot           | Nustato tinklo naudotojo varda                                                                                                    |  |  |  |
| Aprašas          | Nustato apibūdinimą                                                                                                    |  |  |  |
| Slaptažodis      | Nustato tinklo slaptažodi                                                                                                    |  |  |  |
| Period.          | Nustatoma ryšio kontrolės trukmė (sekundėmis)<br>60 s                                                                                                  |  |  |  |
| <b>Triktys</b>   | Nustatomas minimalus skaičius nuoseklių ryšio<br>03<br>kontrolės sutrikimų, reikalingų, kad būtų rodoma<br>ryšio su pagrindiniu stebėjimo pultu klaida |  |  |  |

**37 lent. GPRS sąrankos parinktys**

**Jeigu norite pakeisti sąranką, atlikite toliau išvardytus veiksmus:**

- 1. Iš pagrindinio meniu pasirinkite "Pulto sąranka".
- 2. Pasirinkite "SkSSS sąranka", o tada pasirinkite "GPRS sąranka".
- 3. Parinkite visas reikalingas nuostatas.
- 4. Spauskite F4 (įvesti), o tada spauskite F1 (grįžti).
- 5. Spauskite F1 (saugoti), F3 (taikyti), F4 (neįrašyti) arba F2 (išeiti).

Nepamirškite taikyti įrašytų nustatymų pagrindiniame meniu.

# **Nustatymų aktyvavimo raktas**

**Pastaba:** norėdami gauti daugiau informacijos, kaip registruoti arba išregistruoti įsigytus NAR, žr. NAR registravimo vadovą.

Pasirinkite "Pulto aktyv.". Raktas, skirtas nustatymų aktyvavimo raktams (NAR) užregistruoti ar išregistruoti.

NAR yra naudojami norint išplėsti numatytąsias valdymo skydelio funkcijas – didinti tinklo apimtį, leisti papildomus protokolus ir pan. Galimų NAR sąrašas yra rodomas lentelėje toliau.

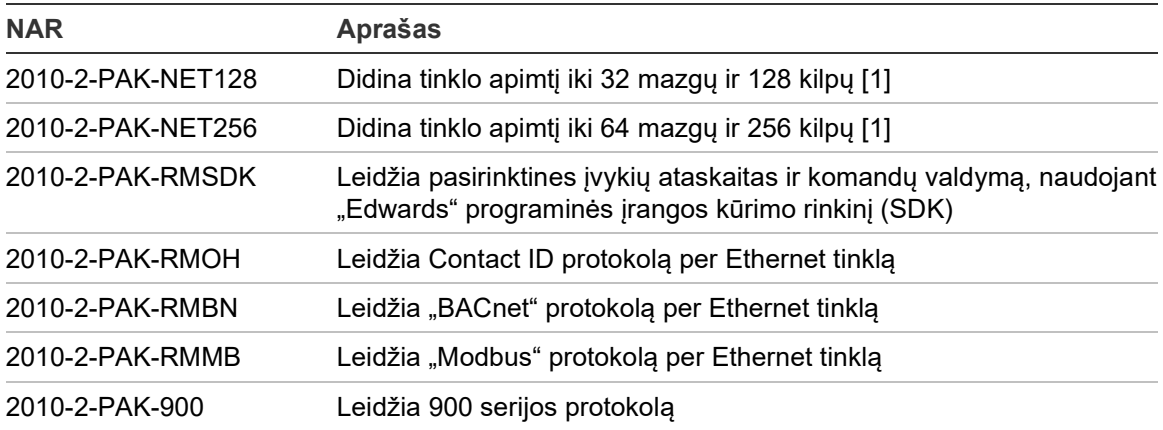

**38 lent. Nustatymų aktyvavimo raktai**

[1] Numatytoji tinklo apimtis neįdiegus NAR yra 32 mazgai ir 32 kilpos.

# **Automatinė data ir laikas**

Norėdami parinkti automatines datos ir laiko nuostatas, parinkite "Autom. data/laikas". Sąrankos parinktys yra pateiktos toliau lentelėje.

| <b>Parinktis</b> | <b>Aprašas</b>                                                                                          | Numatytoji vertė |  |
|------------------|----------------------------------------------------------------------------------------------------|------------------|--|
| <b>SNTP</b> [1]  | Leidžia nustatyto SNTP serverio apklausą<br>Draustys                                                    |                  |  |
| VasLaik          | Leidžia automatinius europinio vasaros laiko<br>Draustys<br>atnaujinimus                                |                  |  |
| SincTnk          | Leidžia sinchronizuoti datą ir laiką visame tinkle, kai Draustys<br>buvo atlikta SNTP serverio apklausa |                  |  |
| L Zona           | Nustato regioninę GMT laiko juostą<br>GMT+0                                                             |                  |  |
| SinchLk          | Nustato laiką, kuriuo bus atliekama SNTP serverio<br>00:00<br>apklausa                                  |                  |  |

**39 lent. Automatinės datos ir laiko nuostatos**

[1] Žr. "SNTP serveris" 69 psl., kur pateikta informacijos apie SNTP serverio sąranką.

#### **Jeigu norite pakeisti sąranką, atlikite toliau išvardytus veiksmus:**

- 1. Iš pagrindinio meniu pasirinkite "Pulto sąranka".
- 2. Parinkite "Autom. data/laikas".
- 3. Parinkite visas reikalingas nuostatas.
- 4. Spauskite F4 (įvesti), o tada spauskite F1 (grįžti).
- 5. Spauskite F1 (saugoti), F3 (taikyti), F4 (neįrašyti) arba F2 (išeiti).

Nepamirškite taikyti įrašytų nustatymų pagrindiniame meniu.

## **PVS sąranka**

Pasirinkite "PVS sąranka" ir nustatykite statinio valdymo protokolo nuostatas ("BACnet", "Modbus"). Pagal numatytąsias nuostatas draudžiami visi protokolai.

| <b>Parinktis</b> | <b>Aprašas</b>                                                                | Numatytoji vertė |
|------------------|-------------------------------------------------------------------------------|------------------|
| Protok           | Nustato PVS protokola (NĖRA, "BACnet" arba<br>"Modbus")                       | <b>NE</b>        |
| PirmPlt [1]      | Nustato pradinį pulto adresą, naudojant "Modbus"<br>001<br>režimu "Zonepoint" |                  |
| Režimas [1]      | Nustato režimą "Modbus" ("Zonepoint" arba "Zona") Zonepoint                   |                  |

**40 lent. PVS sąrankos parinktys**

[1] Netaikoma "BACnet".

**Jeigu norite pakeisti sąranką, atlikite toliau išvardytus veiksmus:**

- 1. Iš pagrindinio meniu pasirinkite "Pulto sąranka".
- 2. Pasirinkite "PVS sąranka".
- 3. Parinkite visas reikalingas nuostatas.

"PirmPlt" reikalinga tik naudojant režimą "Modbus" arba "Zonepoint".

"Zonepoint" režimas įgyvendina "Modbus" paslaugas, skirtas 32 tinklo gaisro pultams su iš eilės einančiais adresais (pvz., 1–32, jei pirmojo pulto adresas yra "PirmPlt" nustatytas kaip 001).

Zonos režimas įgyvendina "Modbus" paslaugas 128 tinklo gaisro pultams (nereikia "PirmPlt").

- 4. Spauskite F4 (įvesti), o tada spauskite F1 (grįžti).
- 5. Spauskite F1 (saugoti), F3 (taikyti), F4 (neįrašyti) arba F2 (išeiti).

Nepamirškite taikyti įrašytų nustatymų pagrindiniame meniu.

# **Objekto sąranka**

Iš objekto parametrų sąrankos meniu atverkite objekto parametrų sąrankos parinktis, parodytas toliau.

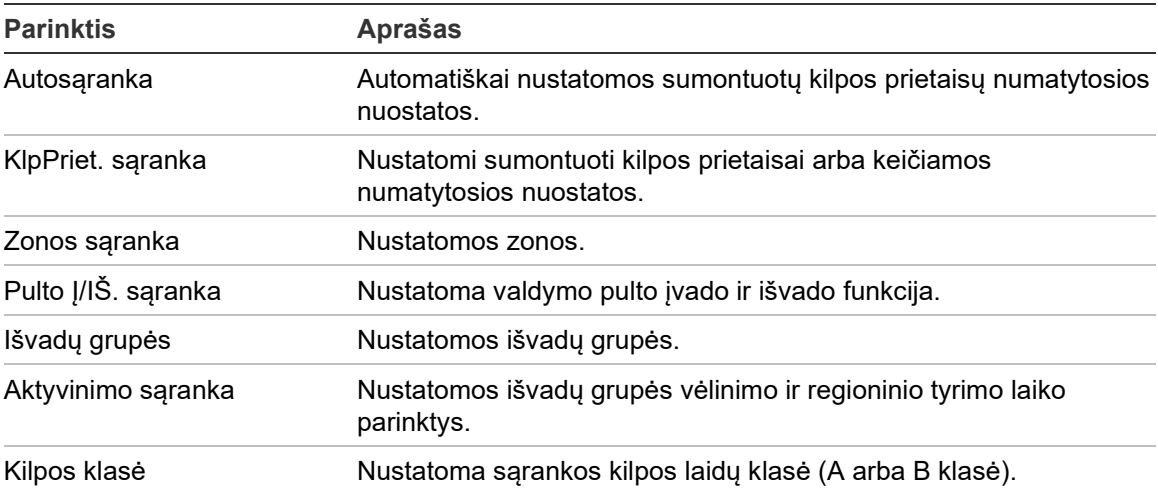

#### **41 lent. Objekto sąrankos parinktys**

## **Autosąranka**

Pasirinkite "Autosaranka", kad būtų automatiškai nustatyti idiegtieji kilpų prietaisai. Automatinė sąranka priskiria numatytą sąranką kiekvienam aptiktam prietaiso tipui.

**Jeigu norite pradėti automatinę sąranką, atlikite toliau išvardytus veiksmus:**

- 1. Pasirinkite "Objekto sąranka" iš pagrindinio meniu ir tuomet pasirinkite "Autosąranka".
- 2. Pasirinkite atitinkamą kilpą arba visas kilpas.

Paieškos metu SKE rodomas pranešimas "Vykdoma autosąranka". Pabaigus automatinę sąranką, rodomas aptiktų prietaisų sąrašas.

- 3. Spauskite F4 (įvesti), o tada spauskite F1 (grįžti).
- 4. Spauskite F1 (saugoti), F3 (taikyti), F4 (neįrašyti) arba F2 (išeiti).

Nepamirškite taikyti įrašytų nustatymų pagrindiniame meniu.

Autosąranka:

- visus inicijuojančius prietaisus (įskaitant zonų modulius) priskirs 1 zonai.
- visus garsinio signalizatoriaus prietaisus priskirs numatytajai garsinių signalizatorių išvadų grupei (išvadų grupės numeris 1).
- visus nekontroliuojamus išvadus (reles) priskirs numatytajai programos išvadų grupei (išvadų grupės numeris 301).
- visus gesinimo prietaisus priskirs numatytajai garsinių gesinimo prietaisų išvadų grupei (išvadų grupės numeris 801).

Gesinimo prietaisų išvadų grupė suaktyvinama tiktai patvirtintu suveikimu. Jų negali suaktyvinti zonos suveikimas ir taisyklės.

- Visus gaisro perspėjimo išvadus (jeigu įmanoma) priskirkite numatytajai gaisro perspėjimo išvadų grupei (išvadų grupės numeris 971).
- Visus gaisrosaugos išvadus (jeigu įmanoma) priskirkite numatytajai gaisrosaugos išvadų grupei (išvadų grupės numeris 981).
- Numatytąją pradinę zoną priskirkite 1 zonai.
- Nurodykite naujų po kiekvieno nuskaitymo įtrauktų prietaisų skaičių (pagal prietaiso tipą).

Numatyta, kad visose zonose visos išvadų grupės suaktyvinamos be vėlinimo.

Pastaba: "Autosąranka" yra kaupiančioji ir ji išlaiko prietaiso tekstinį aprašą anksčiau nustatytiems prietaisams.

# **KlpPriet. sąranka**

Pasirinkite "KlpPriet. saranka", kad rankomis galėtumėte pridėti prietaisų arba pakeisti numatytąsias sąrankos nuostatas po automatinės sąrankos.

## **Jeigu norite pridėti prietaisą arba pakeisti prietaiso sąranką:**

- 1. Pasirinkite "Objekto sąranka" iš pagrindinio meniu ir tuomet pasirinkite "KlpPriet. sąranka".
- 2. Pasirinkite atitinkamą kilpą ir prietaisą.

Naujiems prietaisams bus rodomas pranešimas.

- 3. Atlikite reikalingus sąrankos pakeitimus (prietaiso tipo, veikimo režimo, teksto ir pan.).
- 4. Spauskite F4 (įvesti), o tada spauskite F1 (grįžti).
- 5. Spauskite F1 (saugoti), F3 (taikyti), F4 (neįrašyti) arba F2 (išeiti).

Nepamirškite taikyti įrašytų nustatymų pagrindiniame meniu.

# **Zonos sąranka**

Zonos sąrankos parinktys yra pateiktos toliau lentelėje.

#### **42 lent. Zonos sąrankos parinktys**

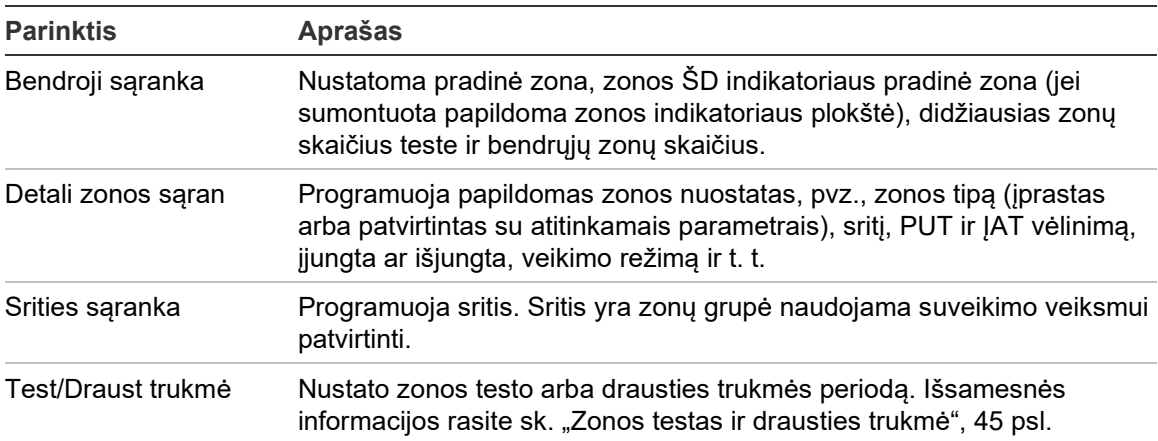

## **Zonų apžvalga**

Didžiausias galimų zonų skaičius yra 512 (taikoma visiems valdymo pultams). Zonos numerių intervalas yra nuo 01 iki 9999.

**Pastaba:** siekiant 2010-2GUI programos suderinamumo, priskirti zonos numeriai turi būti intervale nuo 1 iki 4 095 (zonos, turinčios didesnius numerius, bus atmestos).

Zonos valdymo pultuose, sujungtuose į tinklą, laikomos globaliomis. Jeigu dviejuose tinkle esančiuose valdymo pultuose yra, pavyzdžiui, 5 zona, tuomet jos sugrupuojamos, kad būtų viena 5 zonos sąranka tinkle.

#### **Nuotolinės zonos**

Valdymo pulte taip pat numatyta papildoma zona, kuri vadinama nuotoline zona (NT\_Z), – ji apima visas sistemos zonas, kurios yra už valdymo pulto zonų ribų. Ši virtuali zona gali būti nustatoma kaip bet kuri kita sistemos zona, taip pat svarbu nustatyti reikalavimus išvadų grupei suaktyvinti, kai pulte gaunami nuotoliniai pavojaus signalai.

#### **Kilpų prietaisų priskyrimas zonoms**

Sukuria zonas priskiriant kilpų prietaisams zonų numerius.

**Jeigu norite priskirti kilpos prietaisui zonos numerį:**

- 1. Pasirinkite "Objekto saranka" iš pagrindinio meniu.
- 2. Pasirinkite "KlpPriet. sąranka".
- 3. Pasirinkite atitinkamą kilpą ir prietaisą.
- 4. Priskirkite prietaisui zonos numerį.
- 5. Spauskite F4 (įvesti), o tada spauskite F1 (grįžti).
- 6. Spauskite F1 (saugoti), F3 (taikyti), F4 (neįrašyti) arba F2 (išeiti).

Nepamirškite taikyti įrašytų nustatymų pagrindiniame meniu.

Pakartokite, jeigu reikia, kiekvienam prietaisui.

Jeigu zonos numeris neatitinka atitinkamos pradinės zonos galiojančio intervalo bei valdymo pulto kilpų skaičiaus, veiksmas nebus atliktas, ir SKE bus rodoma netinkamo zonos numerio klaida.

#### **Bendras programavimas**

Pasirinkite "Pagrindinė sąranka", kad galėtumėte nustatyti pradinę zoną, zonos ŠD indikatoriaus pradinę zoną (jei sumontuota papildoma zonos indikatoriaus plokštė), didžiausią zonų skaičių teste arba bendrųjų zonų skaičių. Numatytosios nuostatos pavaizduotos toliau pateiktoje lentelėje.

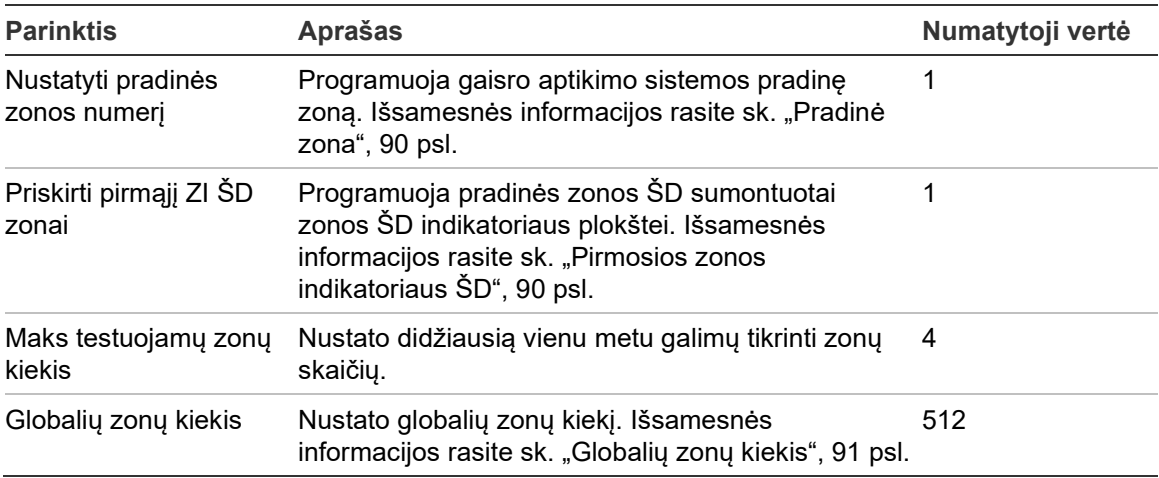

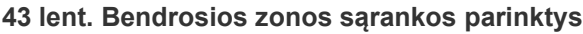

**Jeigu norite pakeisti sąranką, atlikite toliau išvardytus veiksmus:**

- 1. Pasirinkite "Objekto sąranka" iš pagrindinio meniu ir tuomet pasirinkite "Zonos sąranka".
- 2. Pasirinkite "Pagrindinė sąranka".
- 3. Atlikite reikalingus sąrankos pakeitimus.
- 4. Spauskite F4 (įvesti), o tada spauskite F1 (grįžti).
- 5. Spauskite F1 (saugoti), F3 (taikyti), F4 (neįrašyti) arba F2 (išeiti).

Nepamirškite taikyti įrašytų nustatymų pagrindiniame meniu.

### **Pradinė zona**

Pradinė zona apibrėžia gaisro pavojaus signalo valdymo pulto zonos intervalo pradinį tašką.

Kartotuvų pultuose be zonų plokštės pradinės zonos vertė nenaudojama, nes plokštėje nėra zonų. Kartotuvo pulte bus rodomi kartojamų pultų zonų įvykiai.

### **Pirmosios zonos indikatoriaus ŠD**

Pirmosios zonos indikatoriaus ŠD nustato sumontuotos zonos indikatoriaus plokštės pirmojo ŠD (viršuje, kairėje) zonos numerį. Likusios atitinkamo valdymo pulto zonos eina iš eilės, kaip parodyta toliau (44 lentelėje).

Pradinės zonos intervalas yra toks kaip parodyta toliau:

- 40-ies zonų indikatoriaus plokštei tarp 01 ir 9 960.
- 20-ies zonų indikatoriaus plokštei tarp 01 ir 9 980.
- 24-ies zonų indikatoriaus plokštei tarp 01 ir 9 976.

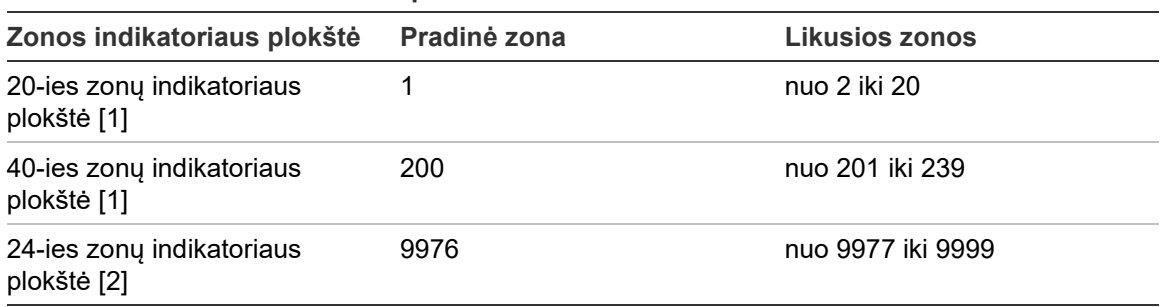

#### **44 lent. Zonos ŠD indikatoriaus pradinės zonos**

[1] Valdymo pultams su dideliu korpusu.

[2] Valdymo pultams su mažu korpusu.

**Pastaba:** įsitikinkite, ar pasirinkti zonų numeriai patenka į zonos intervalą, jeigu valdymo pultas dirba tinklo režimu, arba kad zonų numeriai yra valdymo pultu kartojamų zonų intervale.

#### <span id="page-96-0"></span>**Globalių zonų kiekis**

Pastaba: ši funkcija negalima, jei pradinė zona yra 0.

Kai valdymo pultas veikia režimu "Tinkle", nustato galimų bendrųjų zonų skaičių.

Nustačius bendrųjų zonų skaičių galima išvengti zonų persidengimo diegimuose, kuriuose zonų numeravimas yra nustatytas taip, kad būtų išvengta kai kurių zonų dalijimosi tinkle. Parenkant šią nuostatą, tas pats bendrųjų zonų skaičius yra palaikomas atnaujinus valdymo skydelio programinę-aparatinę įrangą į 3.5 (ar naujesnę) versiją ir išvengiama netikėto suaktyvinimo tarp skydelių.

#### Pavyzdys:

jei bendrųjų zonų skaičius yra 100, o pradinė zona yra 1, tuomet nuotolinis suveikimas 101 zonoje yra pateikiamas kaip suveikimas nuotolinėje zonoje (kadangi 101 zona nėra bendroji zona). Tačiau, jei apie nuotolinį suveikimą informuojama 90 zonoje, vietinis valdymo skydelis perjungiamas į suveikimo būseną (kadangi 90 zona yra bendroji zona).

#### **Zonos sąranka**

Pasirinkite "Zonos sąranka", kai norėsite programuoti papildomas zonos nuostatas, pvz., zonos tipą (įprastas arba patvirtintas su atitinkamais parametrais), sritį, PUT ir ĮAT vėlinimą, įjungta ar išjungta ir veikimo režimą. Numatytosios nuostatos pavaizduotos toliau pateiktoje lentelėje.

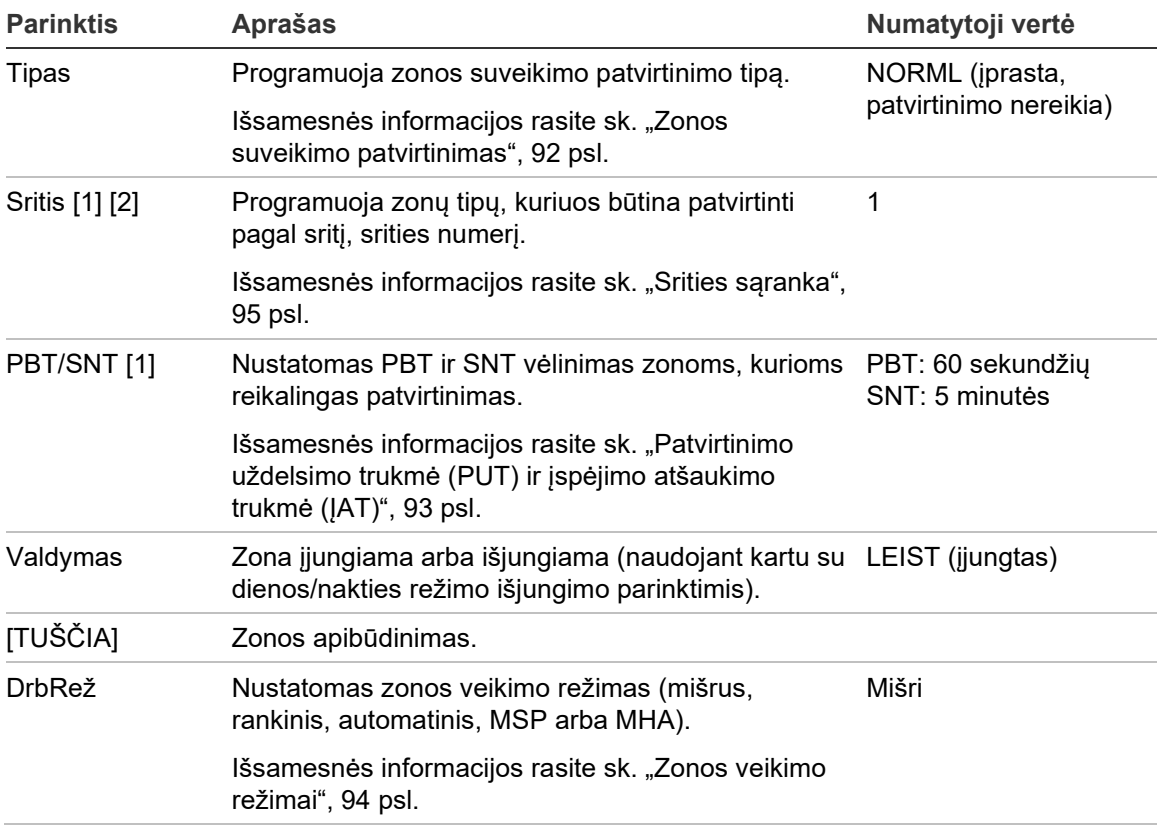

#### **45 lent. Zonos sąrankos parinktys**

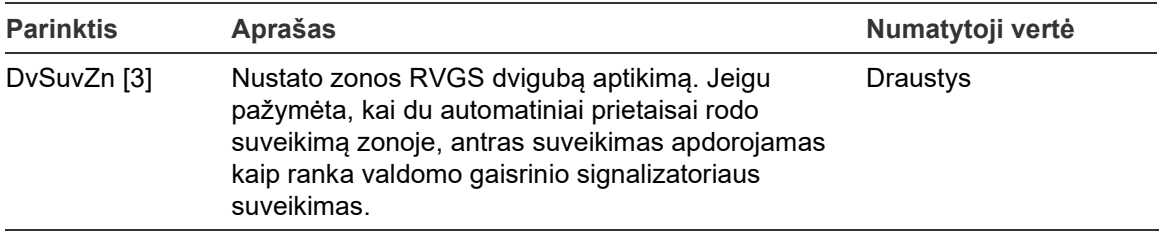

[1] Nereikia NORML tipo (įprastai, nereikia patvirtinimo) zonai.

[2] Nereikia zonoms, jeigu suveikimas patvirtinamas toje pačioje zonoje.

[3] Prieinama tik zonos tipui NORML.

**Jeigu norite pakeisti zonos sąranką, atlikite toliau išvardytus veiksmus:**

- 1. Pasirinkite "Objekto sąranka" iš pagrindinio meniu ir tuomet pasirinkite "Zonos sąranka".
- 2. Pasirinkite "Zonos saranka", o tada pasirinkite atitinkama zona iš pateikto zonų sąrašo.
- 3. Atlikite reikalingus sąrankos pakeitimus.
- 4. Spauskite F4 (įvesti), o tada spauskite F1 (grįžti).
- 5. Spauskite F1 (saugoti), F3 (taikyti), F4 (neįrašyti) arba F2 (išeiti).

Nepamirškite taikyti įrašytų nustatymų pagrindiniame meniu.

**Pastaba:** jeigu visi zonai priskirti prietaisai yra išjungti, tuomet zona laikoma išjungta ir atitinkamai rodoma valdymo pulte.

### **Zonos suveikimo patvirtinimas**

Zonos patvirtinimas yra suveikimo sutapimo nustatymo metodas, skirtas nepagrįstiems suveikimo veiksmams sumažinti. Pirmasis suveikimas perkelia zoną ir valdymo pultą į įspėjimo būseną. Visiško suveikimo būsena nepatvirtinama tol, kol toje pačioje zonoje arba nustatytoje srityje nepranešama apie antrą suveikimą. Daugiau informacijos apie sritis rasite sk. "Srities sąranka", 95 psl.

Zonų suveikimo patvirtinimo tipai ir aprašai pateikti toliau.

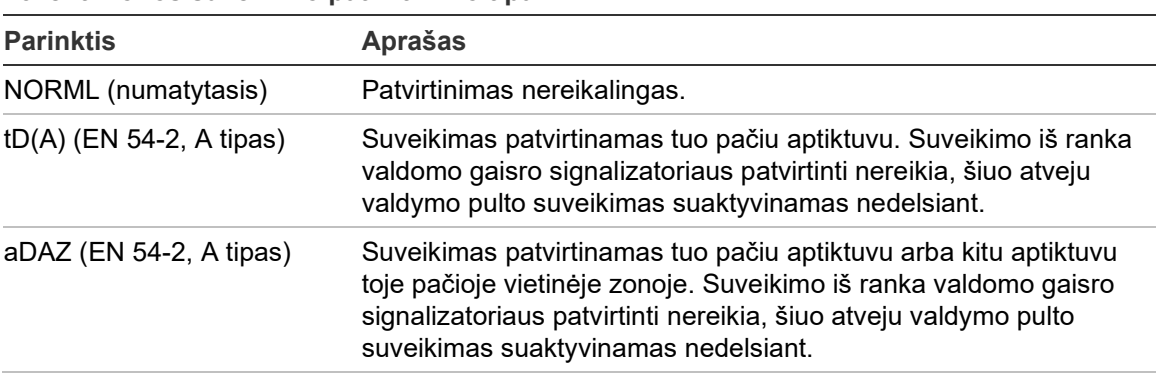

**46 lent. Zonos suveikimo patvirtinimo tipai**

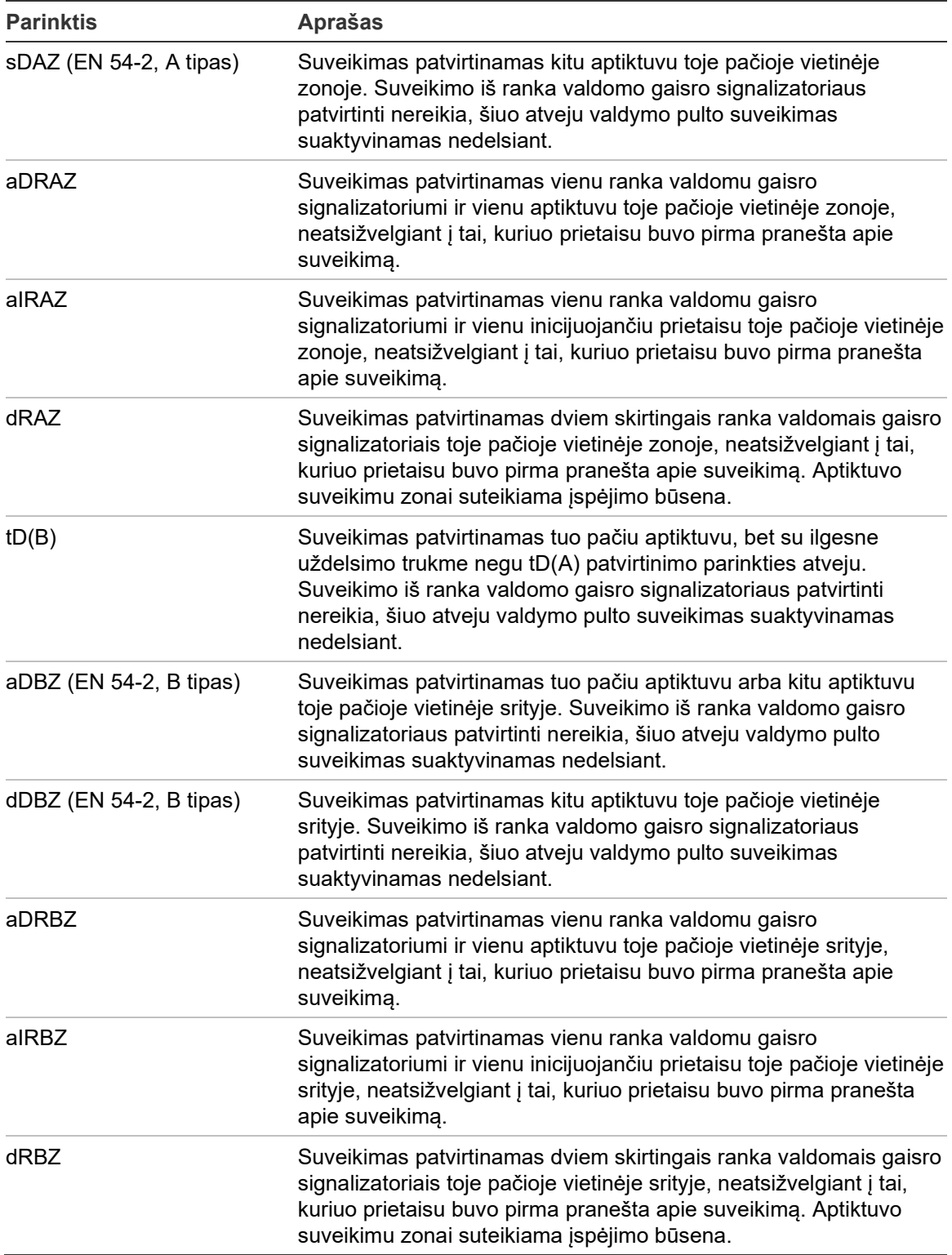

## **Patvirtinimo uždelsimo trukmė (PUT) ir įspėjimo atšaukimo trukmė (ĮAT)**

Visoms zonoms, kuriose nustatytas suveikimo patvirtinimas, turi būti nustatyti vėlinimo laikotarpiai patvirtinimo uždelsimo trukmei (PBT) ir įspėjimo atšaukimo trukmei (SNT). Didžiausio vėlinimo vertės kiekvienam iš jų nurodytos toliau pateiktoje lentelėje.

**47 lent. PBT ir SNT**

| Laikmatis  | <b>Aprašas</b>                                                                                                    | Didžiausios vertės                       |
|------------|----------------------------------------------------------------------------------------------------|------------------------------------------|
| <b>PBT</b> | Nustatomas periodas, kurio metu gautas pranešimas<br>apie antrą suveikimą nepasitvirtina.                                                | 60 sekundžių [1]<br>240 sekundžių [2][3] |
| <b>SNT</b> | Nustatomas periodas, kuriam pasibaigus atšaukiama<br>valdymo pulto įspėjimo būsena ir jis grąžinamas į rimties 30 minučių [2]<br>būseną. | 30 minučių [1]                           |

[1] EN 54-2 A tipo patvirtinimas.

[2] EN 54-2 B tipo patvirtinimas.

[3] Uždelsia įspėjimo patvirtinimą iš pirmojo pradėjusio prietaiso tik patvirtinimo tipams aDBZ, sDBZ, aDBRZ, aIRBZ ir dRBZ.

#### **Zonos veikimo režimai**

Visi zonos veikimo režimai turi būti programuojami kaip mišrus, rankinis, automatinis, R\_SPR arba R\_NAM. Informacija apie kiekvieną nurodytą zonos veikimo režimą yra pateikiama lentelėje toliau. Pagal numatytąsias nuostatas visos zonos yra mišrios.

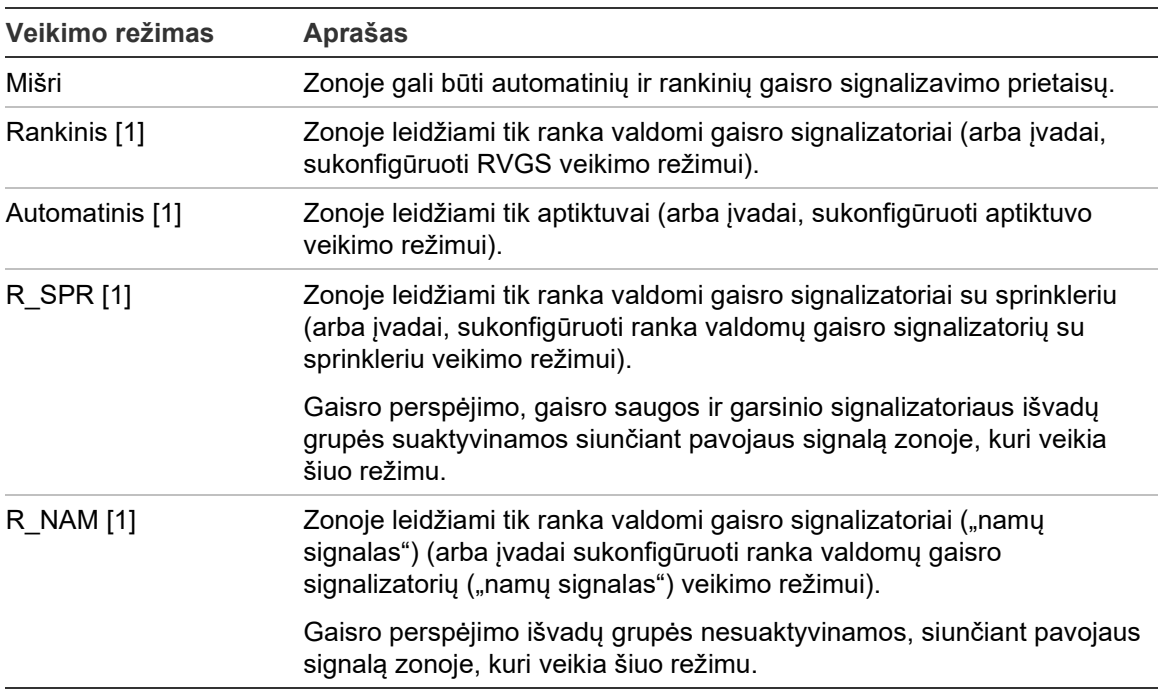

**48 lent. Zonos veikimo režimai**

[1] Valdymo pulte nebus galima programuoti zonos prietaisų arba įvadų, kurie neatitinka stulpelyje "Aprašas" pateiktų atitinkamų kriterijų.

#### **Srities sąranka**

Pasirinkite "Srities sąranka" patvirtinimo sritims nustatyti. Sritis yra zonų grupė, kurioje suveikimo įvykis gali patvirtinti pradinį zonos suveikimą.

Didžiausias galimų nustatyti sričių skaičius yra 256 (visų valdymo pultų, nepaisant kilpų skaičiaus).

**Jeigu norite nustatyti sritį, atlikite toliau išvardytus veiksmus:**

- 1. Pasirinkite "Objekto sąranka" iš pagrindinio meniu ir tuomet pasirinkite "Zonos sąranka".
- 2. Pasirinkite "Srities saranka".
- 3. Pasirinkite nustatomos srities numerį.

Parodomas galimų zonų sarašas.

4. Pasirinkite zonas, kurios turi būti įtrauktos į patvirtinimo sritį, ir kiekvienam pasirinkimo veiksmui patvirtinti paspauskite sukamąjį mygtuką.

TAIP reiškia, kad zona įtraukta į patvirtinimo sritį, o NE reiškia, kad zona neįtraukta į patvirtinimo sritį.

5. Spauskite F1 (saugoti), F3 (taikyti), F4 (neįrašyti) arba F2 (išeiti).

Nepamirškite taikyti įrašytų nustatymų pagrindiniame meniu.

**Pastaba:** nustatydami patvirtinamą zoną atsiminkite, kad nuotolinės zonos su tuo pačiu zonos numeriu gali suaktyvinti valdymo pulto suveikimą be patvirtinimo. Kad išvengtumėte šio tipo nepageidaujamo suveikimo, atitinkamai nustatykite nuotolines zonas.

# **Pulto Į/IŠ. sąranka**

#### **Pulto įvado sąranka**

Toliau pateiktos nustatomos valdymo pulto įvado parinktys.

| $\sim$ . The construction of the state of the state of the state $\theta$ is the state of the state of the state of the state of the state of the state of the state of the state of the state of the state of the state of the sta |  |  |
|----------------------------------------------------------------------------------------------------|--|--|
| <b>Aprašas</b>                                                                                                    |  |  |
| Programuoja įvado veikimo režimą                                                                                                    |  |  |
| Jjungia arba išjungia įvadą                                                                                                    |  |  |
|                                                                                                    |  |  |

**49 lent. Nustatomos valdymo pulto įvadų parinktys**

Įvesčių tipai pateikti 50 lent. toliau. Visų įvesčių numatytasis režimas yra LG (užregistruotas aktyvinimas: įvykių registre saugoma nefiksuotoji būklė).

#### **Jeigu norite nustatyti valdymo pulto įvadą:**

- 1. Pasirinkite "Objekto sąranka" iš pagrindinio meniu.
- 2. Pasirinkite "Pulto I/IŠ. saranka".
- 3. Pasirinkite "Pulto įvadai" ir tuomet atitinkama pulto įvadą.

4. Pasirinkite įvado tipą.

Galimų įvadų tipų sąrašas pateiktas toliau (50 lent.).

- 5. Spauskite F4 (įvesti), o tada spauskite F1 (grįžti).
- 6. Spauskite F1 (saugoti), F3 (taikyti), F4 (neįrašyti) arba F2 (išeiti).

Nepamirškite taikyti įrašytų nustatymų pagrindiniame meniu.

| <b>Tipas</b>      | <b>Aprašas</b>                                                                                                    |  |
|-------------------|----------------------------------------------------------------------------------------------------|--|
| REG (numatytasis) | Registruotas aktyvinimas. Nefiksuojama būklė, kuriai esant indikacijos<br>nesukuriamos, bet ji išsaugoma įvykių žurnale.                                                                                         |  |
| DT SV             | Techninio pavojaus signalo aktyvinimas. Sklendinė būklė rodoma SKE ir<br>išsaugoma įvykių žurnale.                                                                                                    |  |
|                   | Šis įvado tipas gali būti naudojamas dujų aptiktuvams.                                                                                                    |  |
| T_Suv             | Techninio pavojaus signalo aktyvinimas. Nesklendinė būklė rodoma<br>SKE ir išsaugoma įvykių žurnale.                                                                                                    |  |
|                   | Šis įvado tipas gali būti naudojamas dujų aptiktuvams ir norint sujungti<br>su aspiracinio aptiktuvo įspėjimo išvadais.                                                                                          |  |
| DT SV             | Techninio pavojaus signalo išvadų draustis. Jeigu šis įvadas aktyvus, jis<br>uždraudžia visus techninio pavojaus signalo įvadus (sklendinius ir<br>nesklendinius).                                               |  |
| <b>DET</b>        | Aptiktuvo suveikimas.                                                                                                    |  |
|                   | Šio tipo įvadas gali būti naudojamas norint sujungti su aspiracinio<br>aptiktuvo "Fire1" išvadais.                                                                                                    |  |
| <b>RVGS</b>       | Ranka valdomo gaisro signalizatoriaus suveikimas.                                                                                                    |  |
|                   | Šio tipo įvadas gali būti naudojamas norint sujungti su aspiracinio<br>aptiktuvo "Fire2" išvadais.                                                                                                    |  |
| <b>JSPEJ</b>      | Išankstinis suveikimas (nesklendinis).                                                                                                    |  |
|                   | Šio tipo įvadas gali būti naudojamas norint sujungti su aspiracinio<br>aptiktuvo išvadais.                                                                                                    |  |
| <b>ATST</b>       | Aktyvinimas nuotoliniu būdu atkuria pultą. Jeigu norite vėl atkurti, įvadas<br>turi būti pasyvintas ir po to vėl suaktyvintas.                                                                                   |  |
| <b>GDM</b>        | Išorinis gedimas. Aktyvinimas sukuria užrakintą gedimo įvykį, parodomą<br>kaip išorinis gedimas.                                                                                                    |  |
| <b>DIENA</b>      | Dienos režimas Kai suaktyvinamas šis įvadas, valdymo pultas įjungia<br>dieninį režimą iki kito tvarkaraštyje numatyto perjungimo į naktinį režimą<br>(arba iki tol, kol jvadas deaktyvinamas).                   |  |
| <b>NAKTIS</b>     | Nakties režimas. Kai suaktyvinamas šis įvadas, valdymo pultas įjungia<br>naktinį režimą iki kito tvarkaraštyje numatyto perjungimo į dieninį režimą<br>(arba iki tol, kol įvadas deaktyvinamas).                 |  |
| GlšėK             | Trikties perspėjimo išvado nutrauktos grandinės kontrolė. Jeigu<br>naudojamas 2010-FS-EOL kontrolinės apkrovos įtaisas, valdymo pultas<br>gali kontroliuoti gedimo perspėjimo išvado nutrauktos grandinės būklę. |  |

**50 lent. Nustatomi įvadų tipai**

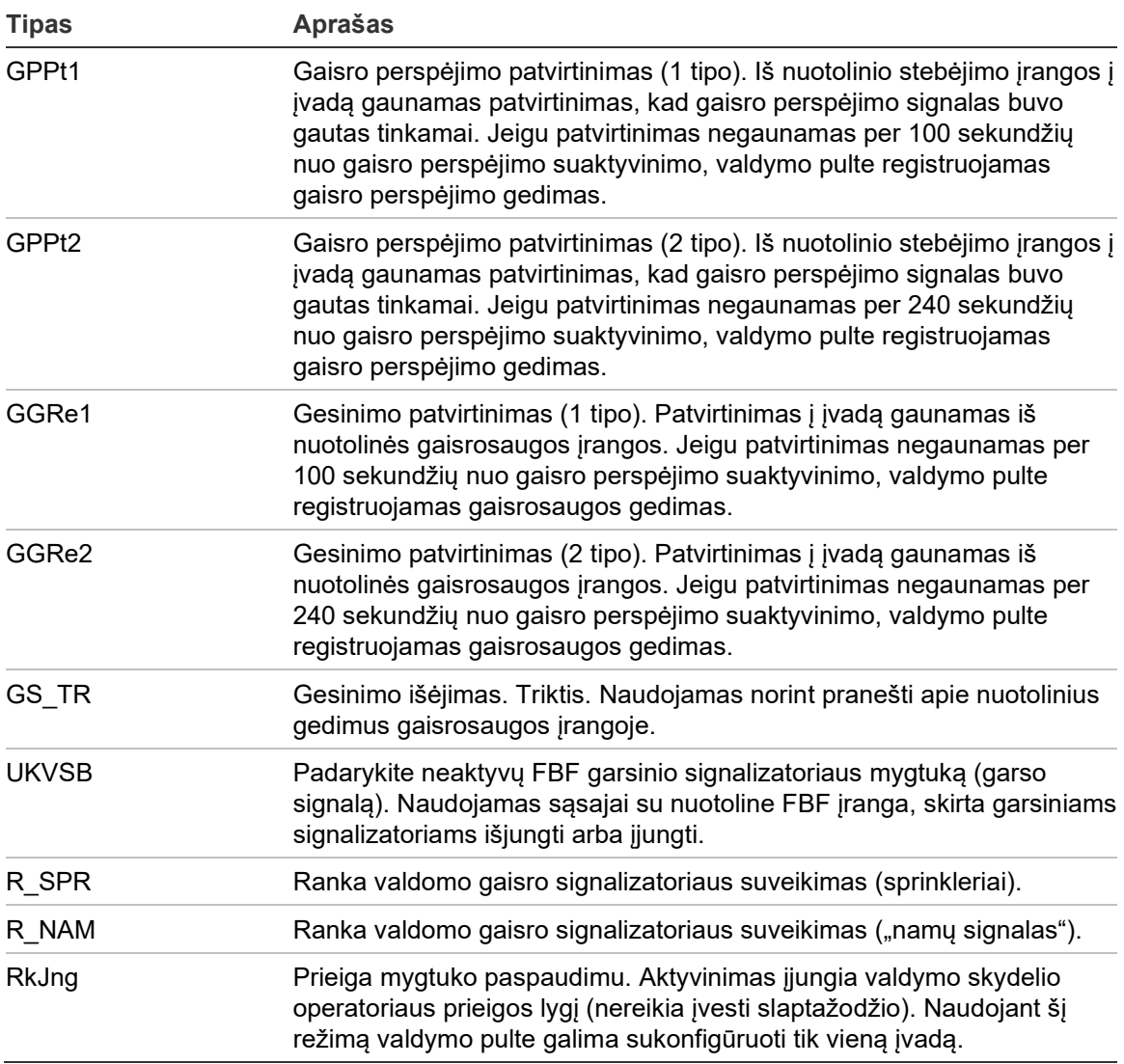

### **Jeigu norite įjungti arba išjungti valdymo pulto įvadą:**

- 1. Pasirinkite "Objekto sąranka" iš pagrindinio meniu.
- 2. Pasirinkite "Pulto Į/IŠ. sąranka".
- 3. Pasirinkite "Pulto įvadai" ir tuomet pasirinkite atitinkamą įvadą.
- 4. Valdymo parinktyje pasirinkite LEIST (leisti), DRA (drausti), DRA\_D (drausti dienos režimu) ar DRA\_N (drausti nakties režimu).
- 5. Spauskite F4 (įvesti), o tada spauskite F1 (grįžti).
- 6. Spauskite F1 (saugoti), F3 (taikyti), F4 (neįrašyti) arba F2 (išeiti).

Nepamirškite taikyti įrašytų nustatymų pagrindiniame meniu.

## **Pulto išvado sąranka**

Toliau pateiktos nustatomos valdymo pulto išvadų parinktys.

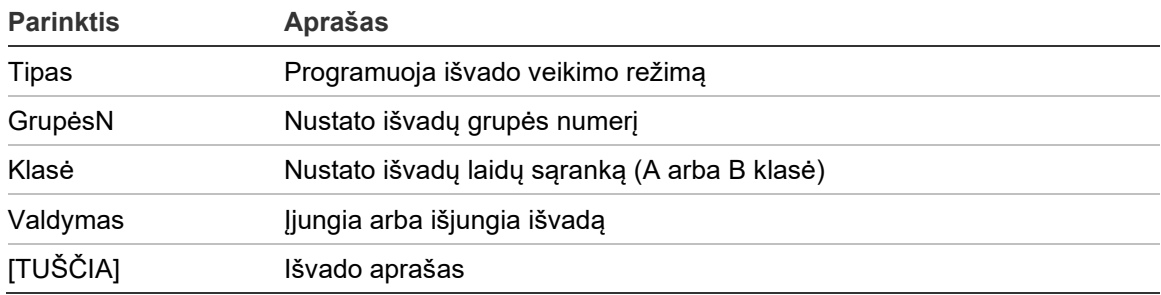

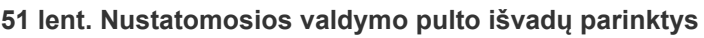

**Jeigu norite nustatyti valdymo pulto išvadą:**

- 1. Pasirinkite "Objekto sąranka" iš pagrindinio meniu.
- 2. Pasirinkite "Pulto J/IŠ. sąranka".
- 3. Pasirinkite "Pulto išvadai" ir tuomet pasirinkite atitinkamą išvadą.
- 4. Pasirinkite išvado tipą.

Toliau rasite galimų išvadų tipų sąrašą (52 lent.). Numatytasis nustatymas visiems išvadams yra SGN (garsinio signalizatoriaus išvadas).

5. Priskirkite išvadą išvadų grupei.

Daugiau informacijos apie išvadų grupes rasite sk. "Išvadų grupės", 99 psl.

6. Pasirinkite išvado klasę (A klasė arba B klasė).

Numatytoji nuostata yra B klasė.

- 7. Spauskite F4 (įvesti), o tada spauskite F1 (grįžti).
- 8. Spauskite F1 (saugoti), F3 (taikyti), F4 (neįrašyti) arba F2 (išeiti).

Nepamirškite taikyti įrašytų nustatymų pagrindiniame meniu.

Nustatomieji išvadų tipai yra pateikti toliau pateiktoje lentelėje.

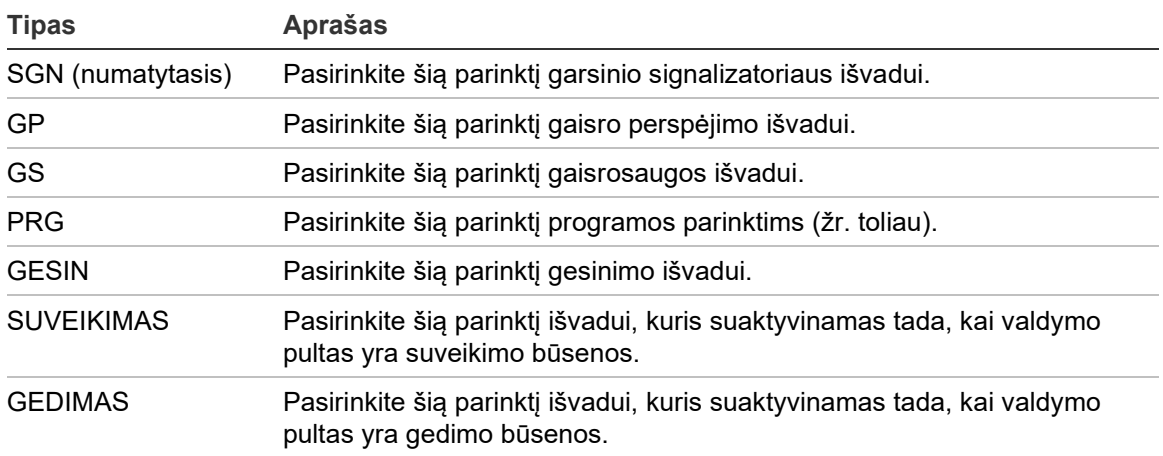

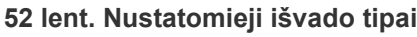

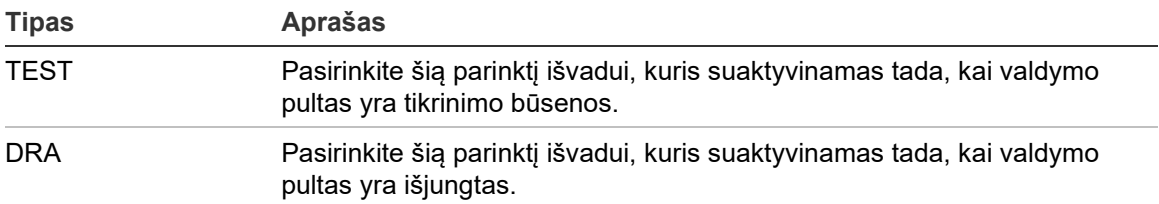

**Jeigu norite įjungti arba išjungti valdymo pulto išvadą:**

- 1. Pasirinkite "Objekto sąranka" iš pagrindinio meniu.
- 2. Pasirinkite "Pulto I/IŠ. saranka".
- 3. Pasirinkite "Išvadai", o tada pasirinkite išvadą, kuris turės būti įjungtas arba išjungtas.

Nustatomieji išvadai išvardyti kaip OUT1, OUT2 ir t. t., kontroliuojamas suveikimo išvadas nurodytas kaip GS\_IŠ, o kontroliuojamas gedimo išvadas nurodytas kaip GD\_IŠ.

- 4. Valdymo parinktyje pasirinkite LEIST (leisti), DRA (drausti), DRA\_D (drausti dienos režimu) ar DRA\_N (drausti nakties režimu).
- 5. Spauskite F4 (įvesti), o tada spauskite F1 (grįžti).
- 6. Spauskite F1 (saugoti), F3 (taikyti), F4 (neįrašyti) arba F2 (išeiti).

Nepamirškite taikyti įrašytų nustatymų pagrindiniame meniu.

**Pastaba:** A klasės išvado sąrankos pakeitimai taikomi visoms išvadų poroms, naudojamoms A klasės išvadui sudaryti (OUT1 / OUT2 ir t. t.). Tai apima ir įjungimo/išjungimo sąrankos parinktis. Pavyzdžiui, jeigu OUT1 tipas pakeičiamas į PRG, o n grupė pakeičiama į 5, tada ir antrojo poros išvado OUT2 sąranka automatiškai atnaujinama taip, kad atitiktų šiuos nustatymus.

#### **Išvadų grupės**

Pasirinkite "Išvadų grupės" valdymo pulto išvadų grupėms nustatyti. Valdymo pulto išvadai turi būti priskirti išvadų grupėms, kad galėtų būti suaktyvinti.

Išvadų grupė yra to paties tipo išvadų rinkinys, kurie suaktyvinami ir pasyvinami tuo pačiu metu (jie valdomi tuo pačiu metu komandomis). Išvadų grupės atpažįstamos iš išvadų grupės numerio.

Išvadai priskiriami numatytajai išvadų grupei, atliekant automatinę sąranką (žr. "Autosąranka", 87 psl.).

Gali būti nustatyta iki 300 garsinio signalizatoriaus, gaisro perspėjimo, gaisrosaugos, gesinimo ir programų išvadų grupių (atsižvelgiant į grupės tipą).

Garsinio signalizatoriaus išvadų grupės, gaisro perspėjimo išvadų grupės ir gaisrosaugos išvadų grupės yra valdomos (ir jų būsena nurodoma) atitinkamo garsinio signalizatoriaus gaisro perspėjimo, išvadų grupės bei gaisrosaugos mygtukais ir ŠD, esančiais valdymo pulto priekyje.

Programos išvadų grupėms nėra susietų mygtukų arba ŠD valdymo pulto priekyje, tačiau jų būsena parodoma SKE.

Numatytosios valdymo pulto išvadų grupės yra pateikiamos toliau.

**Pastaba:** ši parinktis negalima kartotuvo pultuose.

| Grupės numeris | <b>Tipas</b>        | <b>Aprašas</b>                                                                                                    |
|----------------|---------------------|----------------------------------------------------------------------------------------------------|
| 1              | <b>SGN [1]</b>      | Garsinio signalizatoriaus ir kontroliuojami išvadai.                                                                |
| 2              | SGN [1][2]          | Garsinių signalizatorių išvadai.                                                                                    |
| 301            | <b>PRG</b>          | Nekontroliuojami relės išvadai. Šie išvadai atitinkamai<br>grupei priskirti atliekant automatinę sąranką.           |
| 801            | <b>GESIN</b>        | Gesinimo prietaiso išvadai.                                                                                         |
| 971            | GP [1]              | Gaisro perspėjimo išvadai. Ši grupė galima tiktai valdymo<br>pultams su atitinkamais gaisro perspėjimo valdikliais. |
| 981            | GS [1]              | Gaisrosaugos išvadai. Ši grupė galima tiktai valdymo<br>pultams su atitinkamais gaisrosaugos valdikliais.           |
| 991            | SUVEIKIMAS [4]      | Išvadai suaktyvinami, kai valdymo pultas yra suveikimo<br>būsenos.                                                  |
| 992            | <b>GEDIMAS</b> [4]  | Išvadai suaktyvinami, kai valdymo pultas yra gedimo<br>būsenos.                                                     |
| 993            | <b>DRA</b> [4]      | Išvadai suaktyvinami, kai valdymo pultas yra išjungtas.                                                             |
| 994            | TEST <sub>[4]</sub> | Išvadai suaktyvinami, kai valdymo pultas yra tikrinimo<br>būsenos.                                                  |

**53 lent. Numatytosios išvadų grupės**

[1] Laikantis EN 54 reikalavimų, ši išvadų grupė turi būti susieta su programuojamu mygtuku, kai bet kuri kita to paties tipo išvadų grupė yra susieta su programuojamu mygtuku.

[2] Tik NEN 2575 veikimo režimas.

[3] Gesinimo išvadų grupės suaktyvinamos tik esant EN 54, C tipo suveikimo patvirtinimui.

[4] Šios išvadų grupės negali būti nustatomos.

Toliau nurodytos nustatomosios išvadų grupių parinktys.

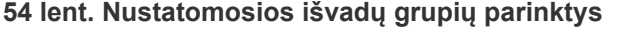

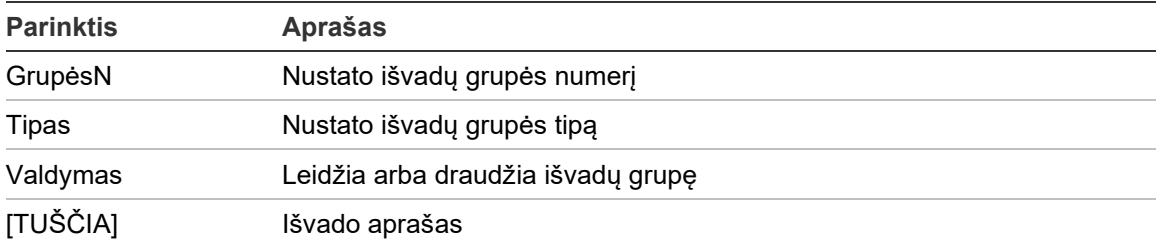

**Jeigu norite nustatyti numatytąją išvadų grupę:**

- 1. Pasirinkite "Objekto sąranka" iš pagrindinio meniu, tuomet pasirinkite "Išvadų grupės".
- 2. Pasirinkite "Išvadų grupės".

Ekrane parodomas galimų išvado grupių sąrašas. Norėdami ieškoti pagal grupės numerį, paspauskite F3 (ieškoti). Išvadų grupei pašalinti spauskite F4 (šalinti).

3. Pasirinkite išvesties grupę, kad būtų galima konfigūruoti.

Negalite keisti numatytosios išvadų grupės numerio arba tipo.

- 4. Valdymo parinktyje pasirinkite LEIST (leisti), DRA (drausti), DRA\_D (drausti dienos režimu) ar DRA\_N (drausti nakties režimu).
- 5. Įveskite trumpą tekstinį išvadų grupės aprašą.
- 6. Spauskite F4 (įvesti), o tada spauskite F1 (grįžti).
- 7. Spauskite F1 (saugoti), F3 (taikyti), F4 (neįrašyti) arba F2 (išeiti).

Nepamirškite taikyti įrašytų nustatymų pagrindiniame meniu.

#### **Pridėti naują išvadų grupę:**

- 1. Pasirinkite "Objekto sąranka" iš pagrindinio meniu, tuomet pasirinkite "Išvadų grupės".
- 2. Pasirinkite "Išvadų grupės".

Ekrane parodomas galimų išvado grupių sąrašas.

3. Paspauskite F3 (ieškoti), paskui įveskite norimos pridėti naujos išvadų grupės numerį.

Paspauskite sukamąjį mygtuką, kad patvirtintumėte įvestus duomenis.

- 4. Pasirinkite išvadų grupės tipą (PRG, GESIN, SGN, GP arba GS).
- 5. Valdymo parinktyje pasirinkite LEIST (leisti), DRA (drausti), DRA\_D (drausti dienos režimu) ar DRA\_N (drausti nakties režimu).
- 6. Įveskite trumpą tekstinį išvadų grupės aprašą.
- 7. Spauskite F4 (įvesti), o tada spauskite F1 (grįžti).
- 8. Spauskite F1 (saugoti), F3 (taikyti), F4 (neįrašyti) arba F2 (išeiti). Nepamirškite taikyti įrašytų nustatymų pagrindiniame meniu.

## **Išvadų grupės aktyvinimas**

Išvadų grupės gali būti suaktyvintos bet kuriuo iš toliau išvardytų būdų:

- zonos aktyvinimas su delsa;
- išvadų grupės patvirtinimas konkretiems išvadams (EN 54-2, C tipo);
- loginės taisyklės (nustatytos, naudojant kompiuterio sąrankos programą);
- rankinis aktyvinimas naudojant programuojamus paleidimo/nutildymo mygtukus (tik evakuacijos pultuose).

Kad išvengtumėte nenumatytų suveikimo atvejų, nustatydami gaisro aptikimo sistemą atsižvelkite į aktyvinimo parinktis. Jeigu zonos aktyvinimas užprogramuotas netinkamai, tada zonoje, kurioje įvyko suveikimas, gali būti nepaisoma reikiamos išvadų grupės patvirtinimo sąrankos.

## **Vėlinamas išvadų grupės aktyvinimas su suveikimo patvirtinimu**

**Pastaba:** ši parinktis suderinama su EN 54 C tipo suveikimo patvirtinimu.

Valdymo pulto išvadų grupių suaktyvinimas gali būti vėlinamas, remiantis suveikimo patvirtinimo sąranka (tai, pavyzdžiui, gali būti naudojama gesinimo prietaisų išvadams). Ilgiausias nustatomasis vėlinimas lygus 999 sekundėms.

Išvadų grupės suveikimo patvirtinimo sąrankos parinktys pateiktos lentelėje toliau.

**Pastaba:** atliekant nustatymą reikia, kad iš galimų parinkčių būtų pasirinkti du nepriklausomi patvirtinimai ir kad būtų įvestas patvirtinimo vėlinimas (sekundėmis) tam, kad atitinkama grupė būtų suaktyvinta.

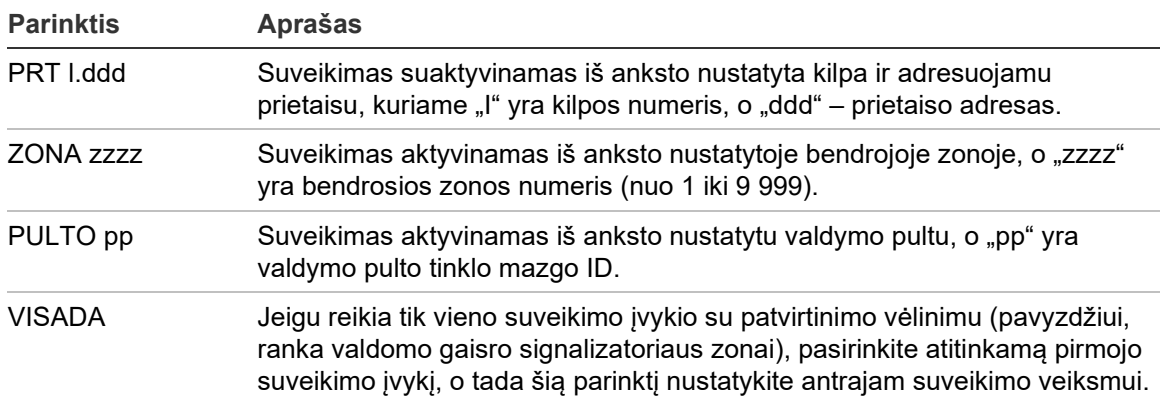

**55 lent. Išvadų grupės suveikimo patvirtinimo parinktys**
**Jeigu norite nustatyti išvadų grupės aktyvinimo vėlinimą:**

- 1. Pasirinkite "Objekto sąranka" iš pagrindinio meniu, tuomet pasirinkite "Išvadų grupės".
- 2. Pasirinkite "Patvirtinimai", paskui išvadų grupę, kuri bus nustatoma.

Parodomas galimų išvadų grupių sąrašas, kurioms galima suveikimo patvirtinimo sąranka.

- 3. Pasirinkite "Aktyvus", o tada spauskite TAIP (reikalingas suveikimo patvirtinimas) arba NE (suveikimo patvirtinimo nereikia).
- 4. Pasirinkite "Suveik1", paskui reikiamą suveikimo patvirtinimą (PRT, ZONA, PULTAS arba VISADA). Kartokite šį veiksmą su "Suveik2".

Jeigu reikalingas suveikimo patvirtinimas, išvadų grupė suaktyvinama tik tada, kai abi nustatytosios suveikimo patvirtinimo būklės aptinkamos patvirtinimo vėlinimo metu.

Norint naudoti gesinimo išvadų grupės patvirtinimą, reikia nustatyti dvi zonas dėl "Suveik1" ir "Suveik2". Žr. pastabą toliau.

- 5. Pasirinkite nuostatą "Vėlinimas" ir įveskite patvirtinimo vėlinimo vertę sekundėmis (0–999).
- 6. Pasirinkite "GESmazgas", paskui įveskite gesinimo valdymo pulto adresą.

Šis laukas prieinamas tik programuojant gesinimo išvadų grupės patvirtinimą.

- 7. Spauskite F4 (įvesti), o tada spauskite F1 (grįžti).
- 8. Spauskite F1 (saugoti), F3 (taikyti), F4 (neįrašyti) arba F2 (išeiti).

Nepamirškite taikyti įrašytų nustatymų pagrindiniame meniu.

#### **Pastaba**

Nuotolinį gesinimo pultą galima sukonfigūruoti taip, kad priimtų gesinimo išankstinio suaktyvinimo ir suaktyvinimo komandas, susietas su vietinės gesinimo išėjimų grupės patvirtinimu.

Kai pateikiamas signalas dėl vienos iš dviejų užprogramuotų patvirtinimo zonų ("Suveik1", "Suveik2"), į gesinimo pultą (GSNmazgas) siunčiama išankstinio suaktyvinimo programa. Kai duodamas signalas dėl antros zonos, į gesinimo pultą siunčiama suaktyvinimo komanda.

#### **Išvadų grupės priskyrimas programuojamam mygtukui**

**Pastaba:** ši parinktis neprieinama valdymo pultams susiejimo su regionu režimu VdS 2540.

Valdymui ir indikacijoms skirto gaisro aptikimo valdymo pulto sąsajos programuojamam mygtukui ir ŠD galima priskirti vieną išvadų grupę. Žr. 1 pav. 4 psl., kur pateikiama programuojamo mygtuko ir ŠD vieta.

Programuojamiems mygtukams ir ŠD evakuacijos pultuose galima priskirti iki septynių išvadų grupių. Žr. 2 pav. 5 psl., kur pateikiama programuojamų mygtukų ir ŠD vieta.

Pagal numatytąsias nuostatas visi programuojami mygtukai yra nustatyti į 1 signalizatoriaus grupę.

#### **Pastaba:**

- Laikantis EN 54 reikalavimų, numatytosios išvadų grupės 1 (SGN), 2 (SGN), 971 (GP) ir 981 (GS) turi būti susietos su programuojamu mygtuku, kai bet kuri kita to paties tipo išvadų grupė yra susieta su programuojamu mygtuku.
- NEN 2575 režimu veikiantys evakuacijos pultai gali priskirti signalizatoriaus išvadų grupes tik programuojamiems mygtukams. Kitais režimais veikiantys evakuacijos pultai mygtukams gali priskirti bet kuriuos galimus išvadų grupių tipus.

Nepamirškite sukurti išvadų grupių, kurios bus reikalingos prieš programuojant programuojamus mygtukus. Išsamesnės informacijos rasite sk. "Išvadų grupės", 99 psl.

#### **Išvadų grupės priskyrimas programuojamam mygtukui:**

- 1. Pasirinkite "Objekto sąranka" iš pagrindinio meniu, tuomet pasirinkite "Išvadų grupės".
- 2. Pasirinkite "Progr. valdikliai".
- 3. Pasirinkite mygtuką/ŠD, kuris bus nustatomas.

Programuojami mygtukai evakuacijos pultuose yra sunumeruoti nuo 1 iki 7 (iš viršaus į apačią).

- 4. Pasirinkite ir pažymėkite "Naudojama".
- 5. Pasirinkite "DrbRež", paskui išvadų grupės režimą.
- 6. Pasirinkite "GrupėsN", paskui įveskite išvadų grupės, kurią norite priskirti mygtukui, numerį.
- 7. Pasirinkite "Delsa" ir įveskite bet kokį reikiamą patvirtinimo vėlinimą (sekundėmis).

Vėlinimas pradedamas skaičiuoti atgal paspaudus mygtuką "Patvirtinimas", prieš suaktyvinant priskirtą išvadų grupę. Didžiausia vėlinimo vertė lygi 600 sekundžių.

- 8. Spauskite F4 (ivesti), o tada spauskite F1 (grižti).
- 9. Spauskite F1 (saugoti), F3 (taikyti), F4 (neįrašyti) arba F2 (išeiti).

Nepamirškite taikyti įrašytų nustatymų pagrindiniame meniu.

### **Aktyvinimo sąranka**

Pasirinkite parinktį "Aktyvinimo sąranka", kad galėtumėte nustatyti išvadų grupių aktyvinimo vėlinimą, tyrimo trukmę ir bendrąjį garsinių signalizatorių veikimą (garsinio signalizatoriaus nutildymą ir antrojo etapo naudojimą).

**Pastaba:** ši parinktis negalima kartotuvo pultuose.

Vėlinimų sąrankos parinktys yra pateiktos toliau lentelėje.

| <b>Parinktis</b>   | <b>Aprašas</b>                                                                                                    |
|--------------------|----------------------------------------------------------------------------------------------------|
| Signalizatoriai    | Programuoja signalizatorių grupių su signalą skleidžiančiomis<br>zonomis aktyvinimą. Perspėjimo delsą taip pat galima nustatyti, jeigu<br>reikalinga antrojo etapo vėlinimo parinktis.                                                           |
| Gaisro perspėjimas | Programuoja gaisro perspėjimo grupių su signalą skleidžiančiomis<br>zonomis aktyvinimą.                                                                                                    |
| Gaisrosauga        | Programuoja gaisrosaugos grupių su signalą skleidžiančiomis<br>zonomis aktyvinimą.                                                                                                    |
| Programinė grupė   | Programuoja programų grupių su signalą skleidžiančiomis zonomis<br>aktyvinimą.                                                                                                    |
| Pagal zona         | Programuoja išvadų grupių aktyvinimą kiekvienai pavienei signalą<br>skleidžiančiai grupei. Kiekvienai zonai ir kiekvienai nustatomai išvadų<br>grupei galima priskirti atskirą išvado grupės aktyvinimo vėlinimą<br>(iskaitant ir neaktyvinimą). |
| Bendri vėlinimai   | Programuoja garsinio signalizatoriaus drausties trukmę, ilgiausią<br>patvirtinimo trukmę arba pratęstas gaisro perspėjimo delsas ir antrojo<br>etapo garsinių signalizatorių perspėjimo trukmę.                                                  |

**56 lent. Aktyvinimo sąrankos parinktys**

#### **Garsinio signalizatoriaus, gaisro perspėjimo, gaisrosaugos ir programos išvadų grupių delsa**

Pasirinkite išvadų grupės tipą, kad visoms zonoms galėtumėte nustatyti garsinio signalizatoriaus, gaisro perspėjimo, gaisrosaugos ir programos išvadų grupių delsą (įskaitant neaktyvinimą).

Šios išvadų grupės gali būti nustatomos atskirai arba kaip visi išvadų grupių tipai tuo pat metu. Visos zonos yra programuojamos naudojant tą patį nustatymą: bendroji delsa arba nesuaktyvinta.

Nustatomosios išvadų grupių delsos parinktys pateiktos lentelėje toliau.

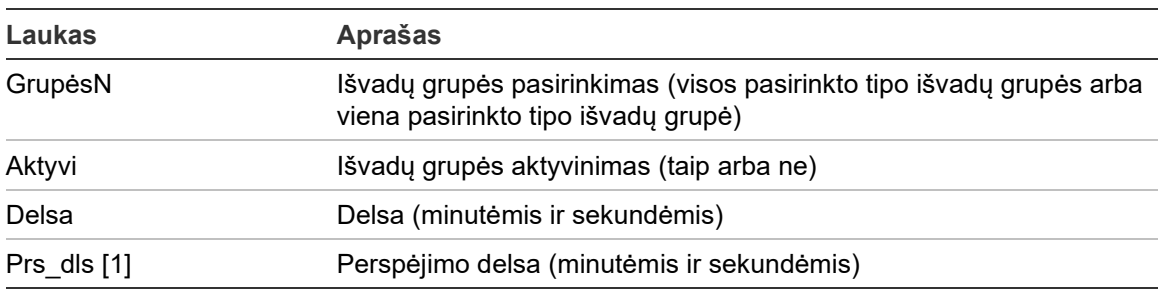

#### **57 lent. Nustatomosios išvadų grupių delsos parinktys**

[1] Gali būti vėlinamos tik garsinio signalizatoriaus išvadų grupės.

#### **Jeigu norite nustatyti išvadų grupės delsą:**

- 1. Pasirinkite "Objekto sąranka" iš pagrindinio meniu ir tuomet pasirinkite "Aktyvinimo sąranka".
- 2. Pasirinkite nustatomos išvadų grupės tipą (garsinio signalizatoriaus, gaisro perspėjimo ir t. t.).
- 3. Pasirinkite "GrupėsN", o tada pasirinkite VISOS (nustatyti bendruosius vėlinimo nustatymus visoms pasirinkto tipo išvadų grupėms) arba pasirinkite išvado grupės numerį (nustatyti individualius vėlinimo nustatymus atskirai pasirinkto tipo išvadų grupei).
- 4. Pasirinkite "Aktyvus", o tada spauskite TAIP (patvirtinti išvadu grupės aktyvinimą suveikimo atveju) arba NE (pasyvinti išvadų grupę).
- 5. Pasirinkite "Vėlinimas" ir įveskite reikiamą vėlinimą minutėmis ir sekundėmis.

Didžiausia vėlinimo vertė garsinio signalizatoriaus, gaisro perspėjimo ir gaisrosaugos išvadų grupėms yra 10 minučių. Didžiausia vėlinimo vertė programos išvadų grupėms yra 16 minučių ir 40 sekundžių.

6. Jeigu reikia, įveskite garsinio signalizatoriaus išvadų grupių perspėjimo delsą (minutėmis ir sekundėmis) programose, kuriose naudojami perspėjimo signalai (antrojo etapo garsiniai signalizatoriai).

Perspėjimo delsa nustatoma tik tada, jeigu taip pat nustatoma atitinkama perspėjimo trukmė (daugiau informacijos apie šią parinktį rasite sk. "Perspėjimo trukmė", 112 psl.). Didžiausia perspėjimo delsos vertė lygi 10 minučių.

- 7. Spauskite F4 (įvesti), o tada spauskite F1 (grįžti).
- 8. Spauskite F1 (saugoti), F3 (taikyti), F4 (neįrašyti) arba F2 (išeiti).

Nepamirškite taikyti įrašytų nustatymų pagrindiniame meniu.

Nustačius vėlinimą, jį reikia įjungti.

Nustatyti vėlinimai suaktyvinami tik aptiktuvo aktyvintiems suveikimo veiksmams. Jeigu suveikimas yra suaktyvintas ranka valdomu gaisro signalizatoriumi, visi nustatytieji vėlinimo veiksmai ignoruojami.

Nustatytieji vėlinimo veiksmai gali būti įjungti arba išjungti jautrumo režimo programavimu (dienos/nakties režimas), nuotoline įranga per programuojamąjį įvadą arba per naudotojo sąsajos vėlinimo mygtukus.

Numatyta, kad valdymo pulte vėlinimai neapdorojami, jeigu jis veikia nakties režimu. Atsiminkite, kad nakties režimas gali būti suaktyvintas pagal dienos/nakties tvarkaraštį, šventinių dienų kalendorių arba nuotoline įranga. Konkrečios sistemos (jeigu reikia) vėlinimą galima nustatyti ir nakties režimui. Žr. "Papildomi dienos/nakties režimo nustatymai" 48 psl.

Naudokite šias parinktis, pavyzdžiui, norėdami nustatyti garsinių signalizatorių ir gaisro perspėjimo aktyvinimą su 2 minučių vėlinimu bet kuriai zonai, kurioje suveikė pavojaus signalas, gaisro aptikimo tinkle, neperžengiant gaisro pavojaus signalo pulto zonų intervalo.

#### **Pastabos**

- Bendrojo vėlinimo parinktyse nustatomas tik vėlinimas tų zonų, kuriose yra įjungtas garsinio signalizatoriaus arba gaisro perspėjimo grupės aktyvinimas. Pavyzdžiui, jeigu garsiniai signalizatoriai ir perspėjimas apie gaisrą aktyvinamas 1 zonai su 10 sekundžių vėlinimu ir 5 zonai su 2 minučių vėlinimu, pasirinkus šią parinktį, garsiniai signalizatoriai/perspėjimas apie gaisrą bus suaktyvintas su tuo pačiu pasirinktu vėlinimu po pavojaus signalų 1 arba 5 zonoje ir nebus suaktyvintas visoms kitoms zonoms.
- Aktyvinimo visoms zonoms parinktis leidžia naudotojui taikyti vėlinimą visoms zonoms (įskaitant anksčiau nustatytas išvado neaktyvinimo grupes).

#### **Pagal zoną (garsinio signalizatoriaus, gaisro perspėjimo, gaisrosaugos arba programinės grupės).**

Pasirinkite parinktį "Pagal zoną", kad galėtumėte suaktyvinti išvadų grupes su skirtingais vėlinimo veiksmais (įskaitant neaktyvinimą), atsižvelgiant į zonoje įvykusį suveikimą.

Visi išvado grupei priskirti išvadai bus suaktyvinti, atsižvelgiant į pavojaus signalus gaisro aptikimo tinkle, neperžengiant vietinio pulto zonų intervalo, su skirtingais vėlinimais.

Pavyzdžiui, pasirinkite šią parinktį, kad suaktyvintumėte 5 išvadų grupę (garsinius signalizatorius, perspėjimą apie gaisrą arba programą) su 10 sekundžių vėlinimu, aptiktuvui suveikus 1 zonoje, ir su 2 minučių vėlinimu, aptiktuvui suveikus 5 zonoje.

#### **Jeigu norite nustatyti parinktis pagal zoną:**

1. Pasirinkite "Objekto sąranka" iš pagrindinio meniu ir tuomet pasirinkite "Aktyvinimo sąranka".

- 2. Pasirinkite "Pagal zona".
- 3. Pasirinkite zoną, o tada pasirinkite išvadų grupę, kurios vėlinimą norite nustatyti pasirinktai zonai.

Ekrane parodomos atitinkamos išvadų grupės sąrankos parinktys pasirinktai zonai.

- 4. Pasirinkite "Aktyvus", o tada spauskite TAIP arba NE, kad nustatytumėte išvadų grupės aktyvinimą zonai.
- 5. Įveskite reikiamą vėlinimą minutėmis ir sekundėmis.

Didžiausia vėlinimo vertė garsinio signalizatoriaus, gaisro perspėjimo ir gaisrosaugos išvadų grupėms yra 10 minučių. Didžiausia vėlinimo vertė programos išvadų grupėms yra 16 minučių ir 40 sekundžių.

6. Jeigu reikia, įveskite garsinio signalizatoriaus išvadų grupių perspėjimo delsą (minutėmis ir sekundėmis) programose, kuriose naudojami perspėjimo signalai (antrojo etapo garsiniai signalizatoriai).

Perspėjimo delsa nustatoma tik tada, jeigu taip pat nustatoma atitinkama perspėjimo trukmė (daugiau informacijos apie šią parinktį rasite sk. "Perspėjimo trukmė", 112 psl.). Didžiausia perspėjimo delsos vertė lygi 10 minučių.

- 7. Spauskite F4 (įvesti), o tada spauskite F1 (grįžti).
- 8. Spauskite F1 (saugoti), F3 (taikyti), F4 (neįrašyti) arba F2 (išeiti).

Nepamirškite taikyti įrašytų nustatymų pagrindiniame meniu.

Išvadai, priskirti išvadų grupei (pavyzdžiui, išvadų grupei 5 SGN), suaktyvinami, atsižvelgiant į suveikimą gaisro aptikimo tinkle ir į atitinkamą vėlinimą.

Pavyzdžiui, jeigu turime vienos kilpos valdymo pultą, kurio pradinė zona nustatyta ties 100, ir norime nustatyti garsinio signalizatoriaus išvadų grupę, kurios numeris 5, šia parinktimi galima nustatyti:

- nėra aktyvinimo zonoms, kurių numeriai nuo 100 iki 119;
- aktyvinimas su 10 sekundžių vėlinimu zonoms, kurių numeriai nuo 120 iki 139;
- aktyvinimas be vėlinimo zonoms, kurių numeriai nuo 140 iki 163;
- nėra aktyvinimo nutolusioms zonoms (šiame pavyzdyje zonos, kurių numeriai nuo 1 iki 99 ir nuo 164 iki 9999, yra nutolusios zonos). Nutolusios zonos SKE nurodomos kaip REMT.

Šį programuojamą išvado aktyvinimą galima nustatyti su sąrankos programa (rekomenduojama) arba per aktyvinimo sąrankos meniu valdymo pulte.

#### **Bendri vėlinimai**

Pažymėkite "Bendri vėlinimai", kad galėtumėte nustatyti jūsų regiono tyrimo laiką arba papildomas vėlinimo parinktis.

Nustatomos bendrųjų vėlinimų parinktys pavaizduotos toliau pateiktoje lentelėje.

| Laukas         | <b>Aprašas</b>                                                                                                    |
|----------------|----------------------------------------------------------------------------------------------------|
| TyrRežm        | Tyrimo režimas. Įgalinami regioniniai tyrimo laiko režimai (ilgiausias<br>patvirtinimo laikas, ištęsta gaisro perspėjimo delsa).                                                                                                    |
| Laikas         | Tyrimo laikas. Programuojamos regioninės tyrimo laiko delsos<br>(ilgiausias patvirtinimo laikas, ištęsta gaisro perspėjimo delsa).                                                                                                    |
| TyrTruk        | Tyrimo laikas patvirtinant. Pažymėjus, nustatytas tyrimo laikotarpis<br>pradedamas skaičiuoti po suveikimo patvirtinimo. Nepažymėjus,<br>nustatytas tyrimo laikotarpis pradedamas skaičiuoti po suveikimo.                                                            |
| <b>PrsTrkm</b> | Perspėjimo trukmė. Programuoja perspėjimo trukmę, jeigu valdymo<br>pultas nustatomas taip, kad perspėjimo signalas naudojamas<br>antrajam garsinių signalizacijų etapui. Standartinėms sistemoms,<br>kurioms nereikia perspėjimo signalo, ši trukmė turi būti lygi 0. |
| PrsT Nrb       | Perspėjimo laikas (ištęstas). Jei pažymėta, perspėjimo tonas (kai<br>užprogramuotas) pasikeis į evakuacijos toną tik aptikus rankiniu<br>būdu valdomų garsinių signalizatorių signalus.                                                                               |
| SgNutDT        | Garsinio signalizacijos nutildymo drausties trukmė. Uždraudžia<br>garsinių signalizatorių nutildymą garsinio signalizatoriaus<br>paleidimo/nutildymo mygtuku iš anksto nustatytam laikui, jeigu veikia<br>garsinio signalizatoriaus vėlinimas.                        |

**58 lent. Nustatomos bendrųjų vėlinimų parinktys**

**Jeigu norite nustatyti bendrąjį vėlinimą, atlikite toliau nurodytus veiksmus:**

- 1. Pasirinkite "Objekto sąranka" iš pagrindinio meniu ir tuomet pasirinkite "Aktyvinimo sąranka".
- 2. Pasirinkite "Bendri vėlinimai".
- 3. Pasirinkite tyrimo režimą, o tada pasirinkite reikiamą tyrimo režimo tipą. Išsamesnę informaciją apie šią parinktį rasite sk. "Tyrimo režimas", 110 psl.
- 4. Jeigu tyrimo režimas pasirinktas, pasirinkite "Laikas" ir įveskite laiko vertę (sekundėmis).

Pažymėkite "TyrTruk", jei norite, kad nustatyta tyrimo trukmė būtų pradėta skaičiuoti, kai patvirtinamas suveikimas (kaip numatyta, bet kuri nustatyta tyrimo trukmė pradedama skaičiuoti aptikus suveikimą).

Išsamesnę informaciją apie šią parinktį rasite sk. "Tyrimo trukmė", 112 psl.

5. Jeigu reikia perspėjimo signalų (antrojo etapo garsiniams signalizatoriams), pasirinkite perspėjimo trukmę ir įveskite laiko vertę (sekundėmis).

Pažymėkite žymimąjį langelį "Prs Nrb", jei norite perspėjimo toną keisti į evakuacijos toną tik aptikus rankiniu būdu valdomo garsinio signalizatoriaus signalą.

Jeigu prieš įsijungiant perspėjimo signalui reikalingas vėlinimas, nustatykite perspėjimo signalo vėlinimą atitinkamai išvadų grupei.

Išsamesnę informaciją apie šią parinktį rasite sk. "Perspėjimo trukmė", 112 psl.

6. Pasirinkite garsinių signalizatorių nutildymo drausties trukmę, o tada įveskite vertę (sekundėmis).

Numatytoji vėlinimo trukmė yra 60 sekundžių. Mažiausia vėlinimo trukmė yra 0 sekundžių (ši sąranka nerekomenduojama). Didžiausia vėlinimo trukmė turi būti mažesnė už mažiausią nustatytą garsinių signalizatorių vėlinimą.

Išsamesnę informaciją apie šią parinktį rasite sk. "Garsinio signalizatoriaus nutildymo drausties trukmė", 114 psl.

- 7. Spauskite F4 (įvesti), o tada spauskite F1 (grįžti).
- 8. Spauskite F1 (saugoti), F3 (taikyti), F4 (neįrašyti) arba F2 (išeiti).

Nepamirškite taikyti įrašytų nustatymų pagrindiniame meniu.

#### **Tyrimo režimas**

Pasirinkite "Tyrimo režimas", jeigu valdymo pulte norite nustatyti susiejimo su regionu tyrimo režimą. Galimos parinktys yra išdėstytos toliau pateikiamoje lentelėje. Numatytasis nustatymas yra NE (tyrimo režimas nereikalingas).

**Pastaba:** jeigu gaisro perspėjimo tyrimo režimais įvykis įvyksta keliose gaisro perspėjimo grupėse, vėlinimo pratęsimas taikomas tiktai toms vėlinamoms grupėms, kuriose suveikimą patvirtina naudotojas.

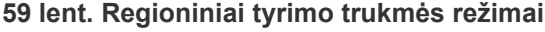

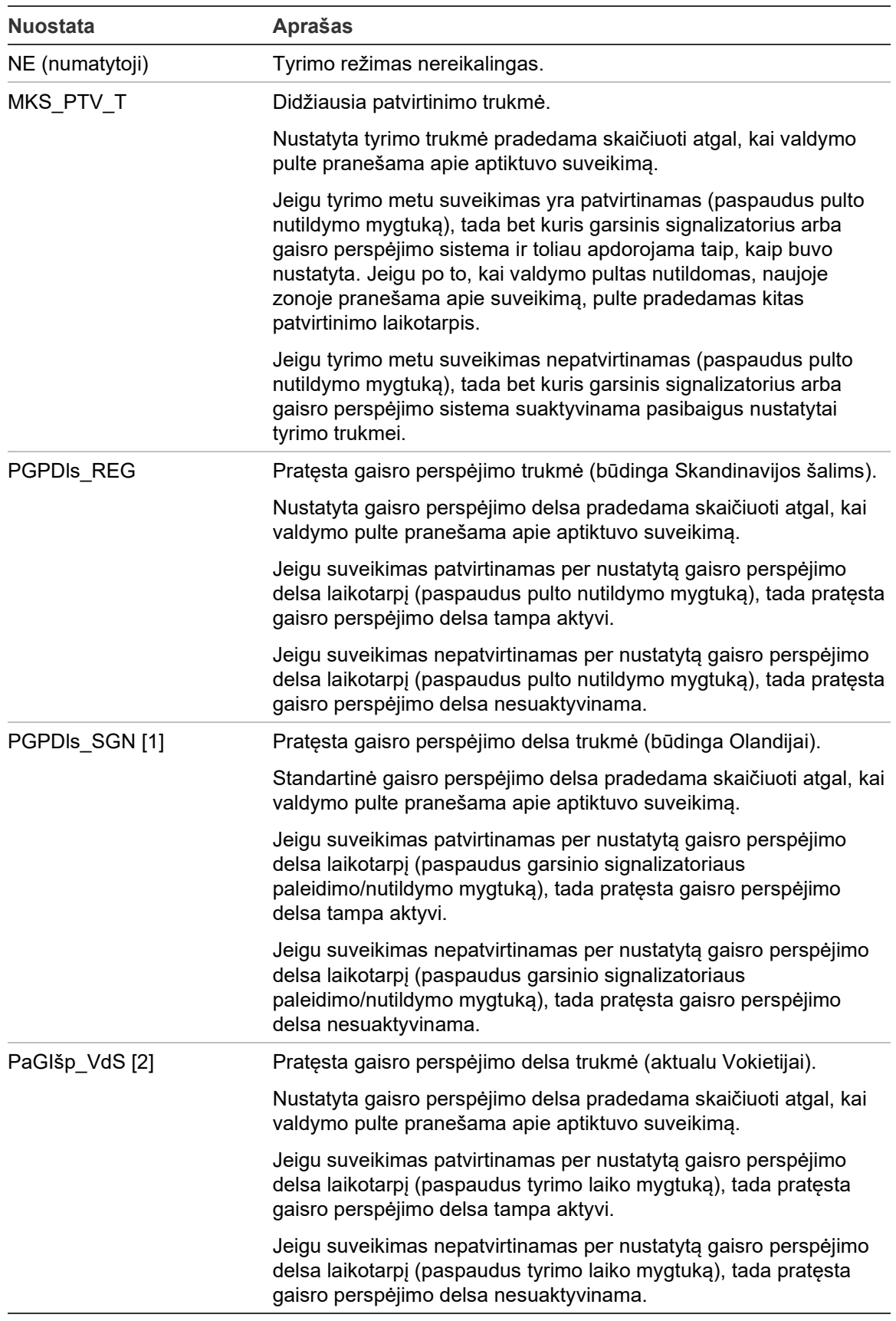

[1] Šiai parinkčiai turi būti nustatyta garsinio signalizatoriaus delsa, lygi 0 sekundžių.

[2] Tyrimo laiko mygtukas prieinamas tik pasirinktuose modeliuose, veikiančiuose režimu VdS 2540.

#### **Tyrimo trukmė**

Pažymėkite "Tyrimo trukmė", jeigu norite nustatyti tyrimo trukmę (sekundėmis) nustatytajam tyrimo režimui. Mažiausia, didžiausia ir numatytoji vertės kiekvienam režimui yra išdėstytos toliau pateikiamoje lentelėje.

**60 lent. Tyrimo trukmės vertės kiekvienam režimui**

| Tyrimo režimas                     | Mažiausia       | <b>Didžiausia</b> | Numatytoji   |
|------------------------------------|-----------------|-------------------|--------------|
| Rankinio patvirtinimo trukmė       | 30 sekundžių    | Žr. pastaba [1]   | 60 sekundžiu |
| Išplėstinė gaisro perspėjimo delsa | Žr. pastaba [2] | 600 sekundžių     | 60 sekundžiu |

[1] Kad būtų galima suaktyvinti garsinį signalizatorių arba gaisro perspėjimo grupę, didžiausia vertė turi būti mažesnė už mažiausią vėlinimo trukmę.

[2] Bet kuriai gaisro perspėjimo grupei mažiausia vertė turi būti didesnė už didžiausią aktyvinimo vėlinimą.

**Pastaba:** prieš tai pateiktoje lentelėje nurodytos mažiausios ir didžiausios reikšmės, kai draudžiama "TyrTruk" (bet kuris nustatytas tyrimo laikas prasideda aptikus suveikimą). Įgalinus "TyrTruk", didžiausia tyrimo trukmė yra 600 sekundžių trumpesnė nei nustatyta tyrimo trukmė, o mažiausia trukmė yra 0.

#### **Perspėjimo trukmė**

Pažymėkite "Perspėjimo trukmė", jeigu norite nustatyti perspėjimo trukmę sistemoms, kurioms keliami perspėjimo signalo reikalavimai (antrojo etapo garsiniai signalizatoriai).

**Pastaba:** jeigu reikalingas perspėjimo signalo vėlinimas, jis turi būti nustatomas atskirai (žr. "Garsinio signalizatoriaus, gaisro perspėjimo, gaisrosaugos ir programos išvadų grupių delsa", 105 psl.).

Nustačius šią parinktį, garsiniai signalizatoriai duoda perspėjimo signalą nustatytam laikotarpiui (perspėjimo trukmė). Jeigu perspėjimo laikas baigiasi, garsinio signalizatoriaus signalas keičiasi į evakuacijos signalą (perspėjimo signalas duodamas tiek laiko, kokia yra nustatyta vėlinimo trukmė prieš duodant evakuacijos signalą). Vėlinimo pavyzdžius, esant nustatytiems antrojo etapo reikalavimams ir be jų rasite 24 ir 25 pav., 113 psl.

**Pastaba:** garsinio signalizatoriaus signalai nustatomi atitinkamo įrenginio sąrankos ekrane.

Yra trys nustatomi laikotarpiai, jie nurodyti toliau pateiktoje lentelėje.

| Laikotarpis          | <b>Aprašas</b><br>Laikotarpis, per kurį pranešama apie suveikimą prieš garsiniame<br>signalizatoriuje įsijungiant evakuacijos signalui (arba kai atitinkama<br>evakuacijos signalo delsa pradedamas skaičiuoti atgal)<br>Pasirenkamas vėlinimas, prieš garsiniuose signalizatoriuose<br>suaktyvinant perspėjimo signalą |  |  |
|----------------------|----------------------------------------------------------------------------------------------------|--|--|
| Perspėjimo trukmė    |                                                                                                    |  |  |
| Perspėjimo delsa [1] |                                                                                                    |  |  |
| Delsa [1]            | Pasirenkamas vėlinimas, prieš garsiniuose signalizatoriuose<br>suaktyvinant evakuacijos signalą                                                                                                    |  |  |

**61 lent. Perspėjimo trukmė, perspėjimo delsa ir delsa**

[1] Daugiau informacijos apie tai, kaip nustatyti šias vertes, rasite sk. "Garsinio signalizatoriaus, gaisro perspėjimo, gaisrosaugos ir programos išvadų grupių delsa", 105 psl.

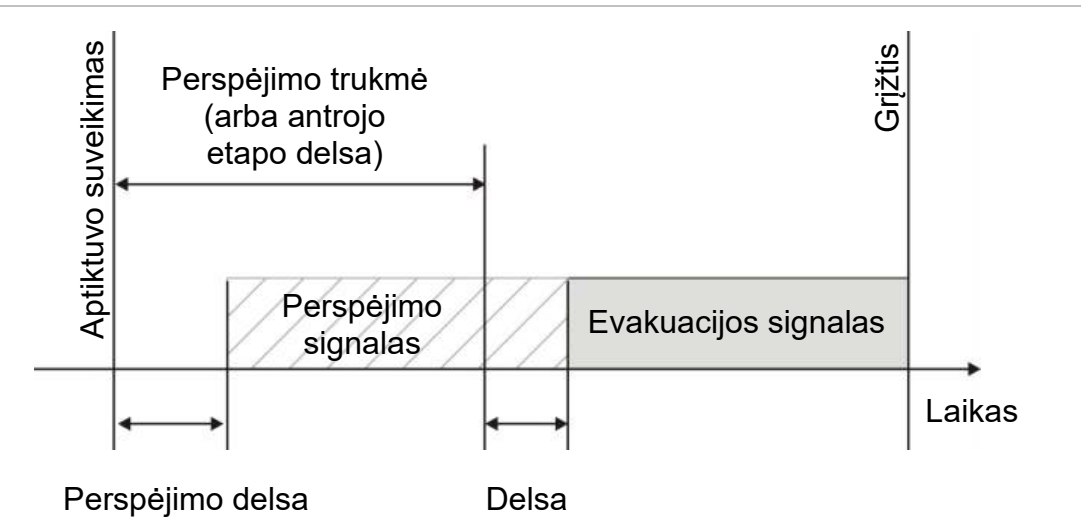

**24 pav. Aptiktuvo suveikimas, esant antrojo etapo vėlinimui**

**25 pav. Aptiktuvo suveikimas su standartine delsa (be antrojo etapo)**

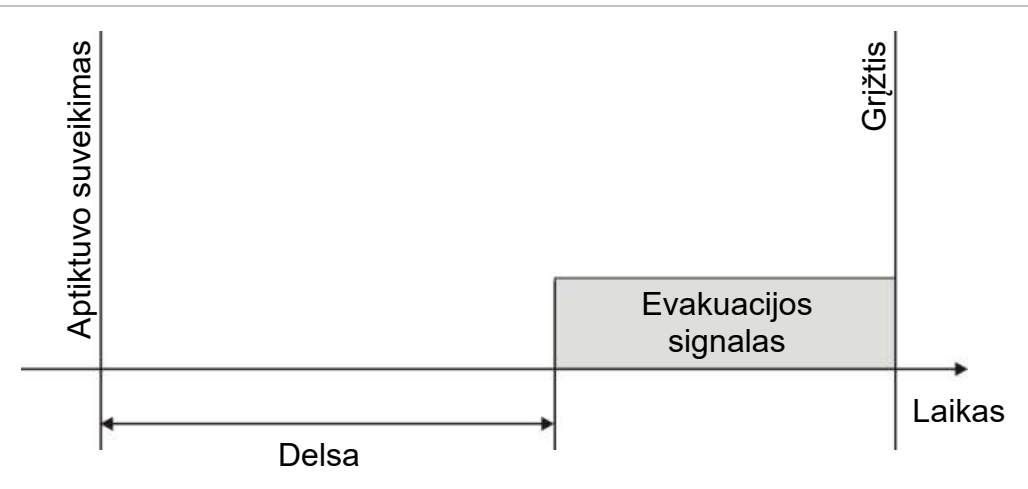

#### **Garsinio signalizatoriaus nutildymo drausties trukmė**

**Pastaba:** ši funkcija neprieinama valdymo pultams, veikiantiems režimu NBN S21-100 arba EN 54 evakuacijos režimu (nepaisoma bet kurio nustatyto signalizatoriaus nutildymo drausties laiko).

Siekiant išvengti nedelsiamo garsinių signalizatorių nutildymo po to, kai pirmą kartą pranešama apie suveikimą, Sirenų aktyvavimas/nutildymas mygtukas gali būti laikinai išjungtas iš anksto nustatytam laikotarpiui, kol vykdoma nustatyto garsinio signalizatoriaus delsos atgalinė atskaita. Numatytasis Sirenų aktyvavimas/nutildymas mygtuko drausties laikas yra 60 sekundžių.

Drausties laiko atgalinė atskaita prasideda, kai valdymo pulte įsijungia suveikimo būsena ir prasideda nustatyta garsinio signalizatoriaus delsa.

Nustatytuoju išjungimo metu Sirenų aktyvavimas/nutildymas ŠD negali būti nutildytas (prieš suaktyvinimą), paspaudus Sirenų aktyvavimas/nutildymas mygtuką.

Nuo nustatytojo drausties laiko pabaigos iki nustatytos signalizatoriaus delsos pabaigos (jeigu mirksi Sirenų aktyvavimas/nutildymas ŠD) paspaudus Sirenų aktyvavimas/nutildymas mygtuką, signalizatoriai nutildomi (prieš suaktyvinimą).

Nustatyta garsinio signalizatoriaus delsa vis dar gali būti atšaukta tol, kol delsa veikia (o garsiniai signalizatoriai yra suaktyvinti), paspaudus sirenų delsa mygtuką.

### **Kilpos klasės sąranka**

Pasirinkite "Kilpos klasė", kad galėtumėte nustatyti diegimo kilpų klase (A arba B klasę). Numatytoji nuostata yra A klasė.

#### **Jeigu norite nustatyti A klasės arba B klasės kilpą:**

- 1. Pasirinkite "Objekto parametrų sąranka" iš pagrindinio meniu.
- 2. Pasirinkite "Kilpos klasė" ir įveskite kilpos numerį (1 vienos kilpos pultui; 1 arba 2 – dviejų kilpų pultui ir t. t.).
- 3. Pasirinkite A arba B klasę.
- 4. Spauskite F4 (įvesti), o tada spauskite F1 (grįžti).
- 5. Spauskite F1 (saugoti), F3 (taikyti), F4 (neįrašyti) arba F2 (išeiti).

Nepamirškite taikyti įrašytų nustatymų pagrindiniame meniu.

### **Patikros**

#### **Diagnostika**

Pasirinkite "Diagnostika" įrankiams, kad diegimo metu būtų palaikomas nesklandumų šalinimas. Šie diagnostikos testai yra išdėstyti toliau pateikiamoje lentelėje.

**62 lent. Diagnostikos parinktys**

| <b>Parinktis</b>                                                                  | <b>Aprašas</b>                                                                                                    |  |  |
|-----------------------------------------------------------------------------------|----------------------------------------------------------------------------------------------------|--|--|
| Atskiras prietais                                                                 | Gaunami kilpos prietaisai ir neapdoroti duomenys prietaiso<br>diagnostikai                                                                                                    |  |  |
|                                                                                   | Svarbu: šia parinktimi įprastas aptikimo skenavimas pakeičiamas į<br>vienintelį prietaiso parinkimą atliekant testą. Tai reiškia, kad atliekant<br>testa sistemoje nebus registruojamas suveikimas |  |  |
| Išvadų srovė                                                                      | Rodomos esamų valdymo pulto išvadų sąnaudų vertės                                                                                                    |  |  |
| Maitinimo šaltinis [1]                                                            | Rodomi valdymo pulto maitinimo ir akumuliatorių parametrai                                                                                                    |  |  |
| Rodomos valdymo pulto kilpų įtampos ir srovės sąnaudų vertės<br>Kilpos parametrai |                                                                                                    |  |  |

[1] Apima kompaktiškų kartotuvų vertes VIN 1 ir VIN2.

#### **Jeigu norite suaktyvinti diagnostikos testą:**

- 1. Pagrindiniame meniu pasirinkite "Testas", o tada pasirinkite "Diagnostika".
- 2. Pasirinkite reikiamą diagnostikos testą.

Jeigu pasirinkote atskiro prietaiso testą, įveskite kilpos ir adreso duomenis, kad prietaisą būtų galima patikrinti (pavyzdžiui, 1.089 reiškia 89 prietaisą 1 kilpoje).

3. Atlikę testą, išeikite iš diagnostikos meniu ir tęskite įprastą valdymo pulto veikimą.

#### **Atskiro prietaiso diagnostika**

Atskiro prietaiso diagnostikos parinktys yra pateiktos toliau lentelėje. Kai prietaisas nepalaiko apklausos režimo, pultas naudoja numatytąjį apklausos režimą.

**Pastaba:** jūsų regioninis techninės pagalbos biuras gali reikalauti atlikti išsamią prietaiso diagnostiką, kad būtų lengviau spręsti technines problemas. Atlikite šiuos testus, kaip nurodo techninė pagalbos komanda, ir pateikite jų rezultatus tolesnei analizei ir pagalbai.

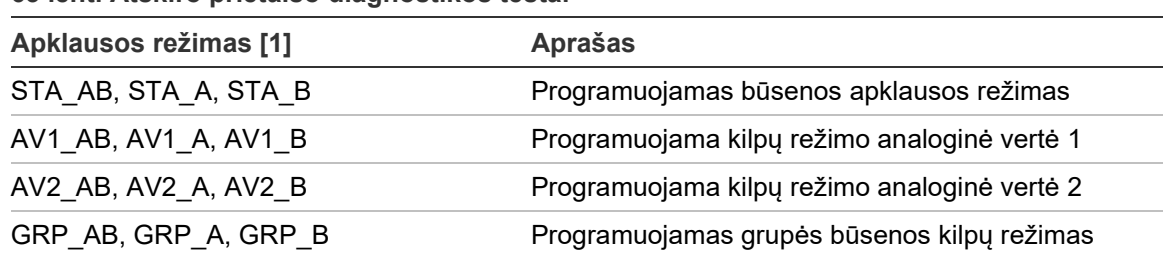

#### **63 lent. Atskiro prietaiso diagnostikos testai**

[1] AB, A, ir B rodo naudojamą kilpos kanalą.

Pavienio prietaiso diagnostikos vertės yra pateiktos toliau lentelėje.

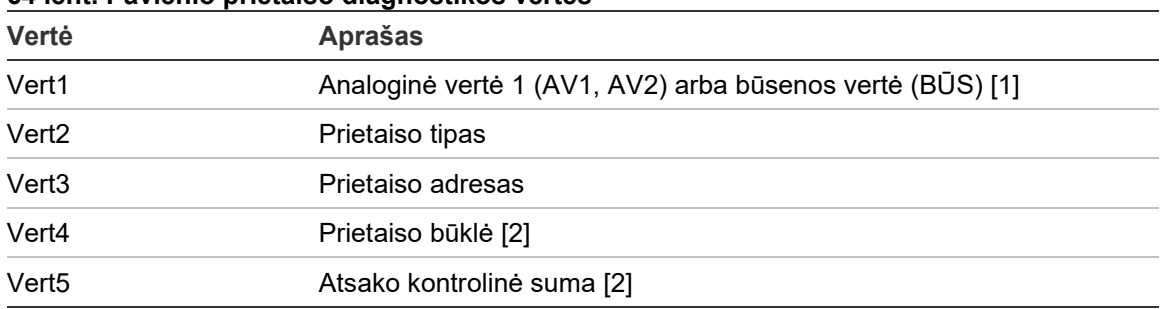

#### **64 lent. Pavienio prietaiso diagnostikos vertės**

[1] Rodomos analoginės vertės yra neapdorotos dvejetainės vertės, gautos iš prietaiso.

[2] Šios vertės gali būti prieinamos ne visiems prietaisams.

### **Slaptaž. sąranka**

Slaptažodžiui pakeisti ir naudotojo prieigoms (operatoriaus, techninės priežiūros arba diegėjo) tvarkyti naudokitės slaptažodžio sąrankos meniu.

#### **Slaptažodžio keitimas**

Slaptažodžiui pakeisti pasirinkite "Slaptaž. sąranka".

#### **Jeigu norite pakeisti slaptažodį:**

- 1. Pasirinkite "Slaptaž. sąranka" iš pagrindinio meniu, o tada pasirinkite "Slaptaž. keitimas".
- 2. Įveskite esamą slaptažodį.
- 3. Įveskite ir patvirtinkite naująjį slaptažodį.
- 4. Spauskite F4 (įvesti), o tada spauskite F1 (grįžti).
- 5. Spauskite F1 (saugoti), F3 (taikyti), F4 (neįrašyti) arba F2 (išeiti).

Nepamirškite taikyti įrašytų nustatymų pagrindiniame meniu.

#### **Naudot. tvarkymas**

Pažymėkite "Naudot. tvarkymas", jeigu norite redaguoti, šalinti arba sukurti operatoriaus, priežiūros arba diegėjo naudotojo prieigas. Valdymo pulte leidžiama ne daugiau negu 20 naudotojų prieigų (visų naudotojų lygių).

#### **Jeigu norite redaguoti naudotojo prieigą:**

1. Pasirinkite "Slaptaž. sąranka" iš pagrindinio meniu, o tada pasirinkite "Naudot. tvarkymas".

Rodomas naudotojų prieigų sąrašas.

- 2. Pasirinkite norimą redaguoti naudotojo prieigą.
- 3. Pasirinkite informaciją, kurią norite redaguoti, ir įveskite pakeitimus.

Jeigu norite pakeisti naudotojo slaptažodį, iš naujo įveskite savo diegėjo slaptažodį, o tada patvirtinkite naują prieigos slaptažodį.

- 4. Spauskite F4 (įvesti), o tada spauskite F1 (grįžti).
- 5. Spauskite F1 (saugoti), F3 (taikyti), F4 (neįrašyti) arba F2 (išeiti). Nepamirškite taikyti įrašytų nustatymų pagrindiniame meniu.

**Jeigu norite pašalinti naudotojo prieigą:**

1. Pasirinkite "Slaptaž. sąranka" iš pagrindinio meniu, o tada pasirinkite "Naudot. tvarkymas".

Rodomas naudotojų prieigų sąrašas.

2. Pasirinkite norimą pašalinti naudotojo prieigą.

Negalite pašalinti numatytosios naudotojo prieigos.

- 3. Pasirinktą prieigą pašalinsite paspaudę mygtuką F4 (Šalinti).
- 4. Spauskite F4 (įvesti), o tada spauskite F1 (grįžti).
- 5. Spauskite F1 (saugoti), F3 (taikyti), F4 (neįrašyti) arba F2 (išeiti). Nepamirškite taikyti įrašytų nustatymų pagrindiniame meniu.

#### **Jeigu norite sukurti naują naudotojo prieigą:**

- 1. Pasirinkite "Slaptaž. sąranka" iš pagrindinio meniu, o tada pasirinkite "Naudot. tvarkymas".
- 2. Naują prieigą sukursite paspaudę mygtuką F3 (Nauja).
- 3. Įveskite naujos prieigos naudotojo vardą ir slaptažodį bei naudotojo lygį. Naudotojo vardas padeda nustatyti naudotojo sesijos aktyvumą įvykių žurnale.
- 4. Spauskite F4 (įvesti), o tada spauskite F1 (grįžti).
- 5. Spauskite F1 (saugoti), F3 (taikyti), F4 (neįrašyti) arba F2 (išeiti). Nepamirškite taikyti įrašytų nustatymų pagrindiniame meniu.

#### **Saugi prieiga**

Pasirinkite "Saugi prieiga", kad valdymo pultą galėtumėte nustatyti, numatydami saugią ir nesaugią prieigas. Numatytasis nustatymas yra saugi prieiga (kiekvieną kartą prisijungiant turi būti įvedama visa naudotojo vardo ir slaptažodžio informacija).

- Jeigu pasirinkta nesaugi prieiga, valdymo pulte prisijungiant automatiškai naudojamas paskutinis naudotojo vardo ir slaptažodžio derinys.
- Jeigu pasirinkta saugi prieiga, kiekvieną kartą prisijungiant turi būti įvedama visa naudotojo vardo ir slaptažodžio informacija.

#### **Jeigu norite parinkti saugos nustatymus:**

- 1. Pasirinkite "Slaptaž. sąranka" iš pagrindinio meniu, o tada pasirinkite "Saugi prieiga".
- 2. Pasirinkite reikiamą saugumo nustatymą.
- 3. Spauskite F4 (įvesti), o tada spauskite F1 (grįžti).
- 4. Spauskite F1 (saugoti), F3 (taikyti), F4 (neįrašyti) arba F2 (išeiti). Nepamirškite taikyti įrašytų nustatymų pagrindiniame meniu.

# **Perdavimas į eksploataciją**

Įdiegus ir sukonfigūravus valdymo pultą ir atitinkamus prietaisus, sistemą reikia pradėti eksploatuoti.

Patikrinkite šiuos dalykus:

- ar gaisro aptikimo sistema yra suprojektuota pagal visus reikiamus nuostatus ir standartus;
- ar maksimali pavojaus signalo srovė jūsų instaliacijoje neviršija maitinimo šaltinio specifikacijoje nurodytos didžiausios srovės;
- ar visa įranga yra tinkamai įrengta ir išbandyta, ar visi kabeliai atitinka rekomendacijas, pateiktas skyriuje "Rekomenduojami kabeliai", 26 psl.;
- ar visos programinės įrangos funkcijos yra tinkamai užprogramuotos;
- visi sumontuoti aptiktuvai yra tinkami montavimo aplinkai ir tinkamai veikia;
- ar visi įvadai ir išvadai tinkamai veikia;
- ar visų įvadų/išvadų loginė konfigūracija (taisyklės ir veiksmai) yra tinkama;
- ar gaisro aptikimo sistema tinkamai veikia rimties būsenoje ir nepraneša apie jokius pavojaus signalus arba gedimus;
- pavojaus sąlygomis (su visais suaktyvintais prietaisais) esamas srovės naudojimas neviršija maitinimo techninių sąlygų (jeigu akumuliatoriai nekraunami, srovės naudojimas atitinka technines sąlygas).

Skyrius 3: Sąranka ir eksploatavimo pradžia

# Skyrius 4 Priežiūra

#### **Santrauka**

Šiame skyriuje pateikta informacija apie gaisro aptikimo sistemos ir akumuliatorių priežiūrą.

**Turinys**

[Gaisro aptikimo sistemos priežiūra](#page-127-0) 122 [Akumuliatorių priežiūra](#page-128-0) 123

# <span id="page-127-0"></span>**Gaisro aptikimo sistemos priežiūra**

Siekiant užtikrinti tinkamą valdymo pulto ir gaisro aptikimo sistemos veikimą bei atitikimą visiems europiniams reglamentams, reikia laikytis šių priežiūros patikrų.

**Dėmesio:** įsitikinkite, ar perspėjimas apie gaisrą (kai sukonfigūruotas) yra išjungtas ir ar ugniagesių komandai yra pranešta apie planuojamas gaisro aptikimo sistemos patikras.

#### **Kas ketvirtį atliekami priežiūros darbai**

Susisiekite su įrengimo arba priežiūros darbų rangovu, kad šis atliktų ketvirtinį gaisro aptikimo sistemos patikrinimą.

Kiekvienoje zonoje turi būti patikrintas bent vienas prietaisas ir nustatyta, ar valdymo pultas reaguoja į visus gedimų ir pavojaus signalų įvykius.

Reikia patikrinti valdymo pulto maitinimą ir akumuliatorius naudojant meniu parinktį "Akumuliatorių testas" (žr. "Akumuliatorių patikros trikties indikacijos", 123 psl.).

#### **Kasmetė priežiūra**

Susisiekite su įrengimo arba priežiūros darbų rangovu, kad šis atliktų kasmetį gaisro aptikimo sistemos patikrinimą.

Turi būti patikrinti visi sistemos prietaisai ir nustatyta, ar valdymo pultas reaguoja į visus gedimų ir pavojaus signalų įvykius. Apžiūrėkite visas elektrines jungtis ir įsitikinkite, ar visos jos yra patikimai sujungtos, nepažeistos ir tinkamai apsaugotos.

#### **Valymas**

Pasirūpinkite, kad valdymo pulto išorė ir vidus būtų švarūs. Išorę reguliariai nuvalykite drėgna šluoste. Įtaisui valyti nenaudokite gaminių, kurių sudėtyje yra tirpiklių. Korpuso vidaus nevalykite skystais gaminiais.

# <span id="page-128-0"></span>**Akumuliatorių priežiūra**

Valdymo pultui reikalingi du 12 V, 7,2, 12 arba 18 Ah talpos įkraunami hermetiški švino rūgšties akumuliatoriai. Su šiuo produktu suderinami akumuliatoriai nurodyti 65 lent. toliau.

Akumuliatoriai yra valdymo pulto korpuso viduje ir turi būti įdėti iš eilės. Būtina laikytis tinkamos poliškumo krypties. Prijunkite akumuliatorius prie BAT jungties, esančios valdymo pulto PCB.

| Akumuliatoriaus tipas | Rekomenduojami akumuliatoriai                                            |
|-----------------------|--------------------------------------------------------------------------|
| 12 V, 7,2 Ah [1]      | Aritech BS127N<br>MultiPower MP7 2-12<br>Fiamm FG20721/2<br>Yuasa NP7-12 |
| 12 V, 12 Ah [2]       | Aritech BS130N<br>Fiamm FG21201/2<br>Yuasa NP12-12                       |
| 12 V, 18 Ah [2]       | Aritech BS131N<br>Fiamm FG21703<br>Yuasa NP17-12                         |

**65 lent. Suderinami akumuliatoriai**

[1] Tik valdymo pultams su mažu korpusu

[2] Tik valdymo pultams su dideliu korpusu

#### **Akumuliatorių patikros trikties indikacijos**

Mirksintis maitinimo gedimas ŠD rodo akumuliatoriaus arba akumuliatoriaus laido gedimą. Papildoma gedimo informacija yra rodoma SKE, kaip parodyta toliau.

**66 lent. Akumuliatorių gedimų pranešimai**

| <b>SKE pranešimas</b>         | <b>Aprašas</b>                                             |  |  |
|-------------------------------|------------------------------------------------------------|--|--|
| Akum, aukštaomio testo klaida | Akumuliatoriai gali būti pažeisti arba visiškai išsikrovę. |  |  |
| Iškrautas akumuliatorius      | Akumuliatoriai gali būti pažeisti.                         |  |  |
| Akumuliatorius atjungtas      | Akumuliatoriai yra atjungti arba nejdėti.                  |  |  |
| Akum. grandinė užtrumpinta    | Akumuliatorių laido trumpasis jungimas.                    |  |  |

Jeigu valdymo pulte pranešami minėti akumuliatoriaus gedimai, patikrinkite akumuliatorių kabelius. Jei kabelių būklė yra gera, o visos jungtys sujungtos taisyklingai, akumuliatorių reikia nedelsiant pakeisti.

Be to, gali būti rodomi šie akumuliatoriaus kroviklio gedimai:

- akumuliatoriaus kroviklis: aukšto lygio jutiklis;
- akumuliatoriaus kroviklis: žemo lygio jutiklis;
- akumuliatoriaus kroviklis: viršįtampis;
- akumuliatoriaus kroviklis: per maža įtampa;
- akumuliatoriaus kroviklis: kompensavimas.

#### **Akumuliatorių keitimas**

Akumuliatorius reikia keisti periodiškai, kaip rekomenduoja gamintojas. Baterijos naudingo veikimo laikas yra apytiksliai 4 metai. Stenkitės išvengti visiško akumuliatorių iškrovimo. Visada naudokite tik rekomenduojamus pakaitinius akumuliatorius.

#### **Norėdami pakeisti akumuliatorius:**

- 1. Nuimkite akumuliatorių jungtis.
- 2. Atjunkite ir išimkite esamus akumuliatorius iš korpuso.
- 3. Sumontuokite ir prijunkite pakaitinius akumuliatorius, naudodami pateiktą tiltelį. Laikykitės taisyklingo poliškumo.
- 4. Akumuliatorius šalinkite, vadovaudamiesi vietos arba regiono teisės ir norminių aktų nuostatomis.

#### **Paleidimas iš akumuliatorių**

Paleidimo iš akumuliatorių parinktis gali būti reikalinga pakeitus akumuliatorius po senkančių akumuliatorių indikacijos, kai nėra elektros tinklo.

Jei norite paleisti valdymo pultą naudodami akumuliatorių energiją, paspauskite paleidimo iš akumuliatorių mygtuką valdymo pulto PCB (paženklintas BAT, žr. 26 pav. toliau). Laikykite šį mygtuką nuspaustą maždaug 5 sekundes.

#### **26 pav. Paleidimo iš akumuliatorių mygtukas**

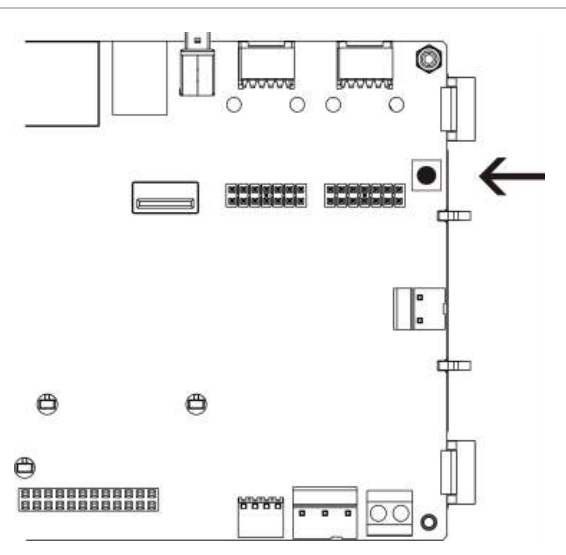

# Skyrius 5 Techniniai duomenys

#### **Santrauka**

Šiame skyriuje pateikti jūsų valdymo pulto techniniai duomenys.

#### **Turinys**

[Kilpos techniniai duomenys](#page-131-0) 126 [Maitinimo specifikacija](#page-131-1) 126 [Akumuliatoriaus ir akumuliatoriaus įkroviklio techniniai duomenys](#page-132-0) 127 [SKE specifikacija](#page-132-1) 127 [Ryšio jungties specifikacija](#page-133-0) 128 Ga[isro aptikimo tinklo specifikacija](#page-133-1) 128 [Įėjimų ir išėjimų specifikacija](#page-133-2) 128 [Vidinio spausdintuvo techniniai duomenys](#page-136-0) 131 [Mechaninių savybių ir aplinkos specifikacija](#page-136-1) 131

# <span id="page-131-0"></span>**Kilpos techniniai duomenys**

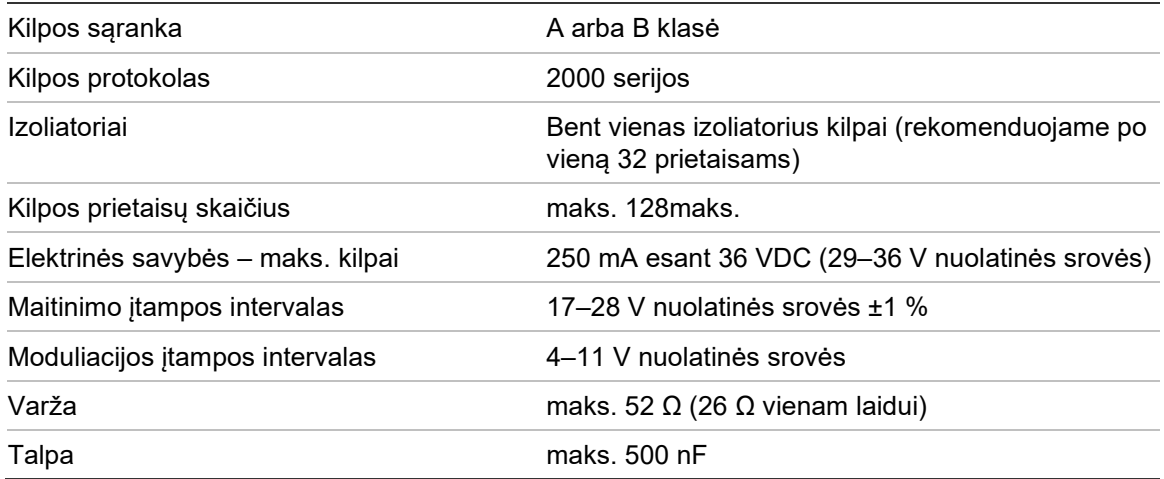

# <span id="page-131-1"></span>**Maitinimo specifikacija**

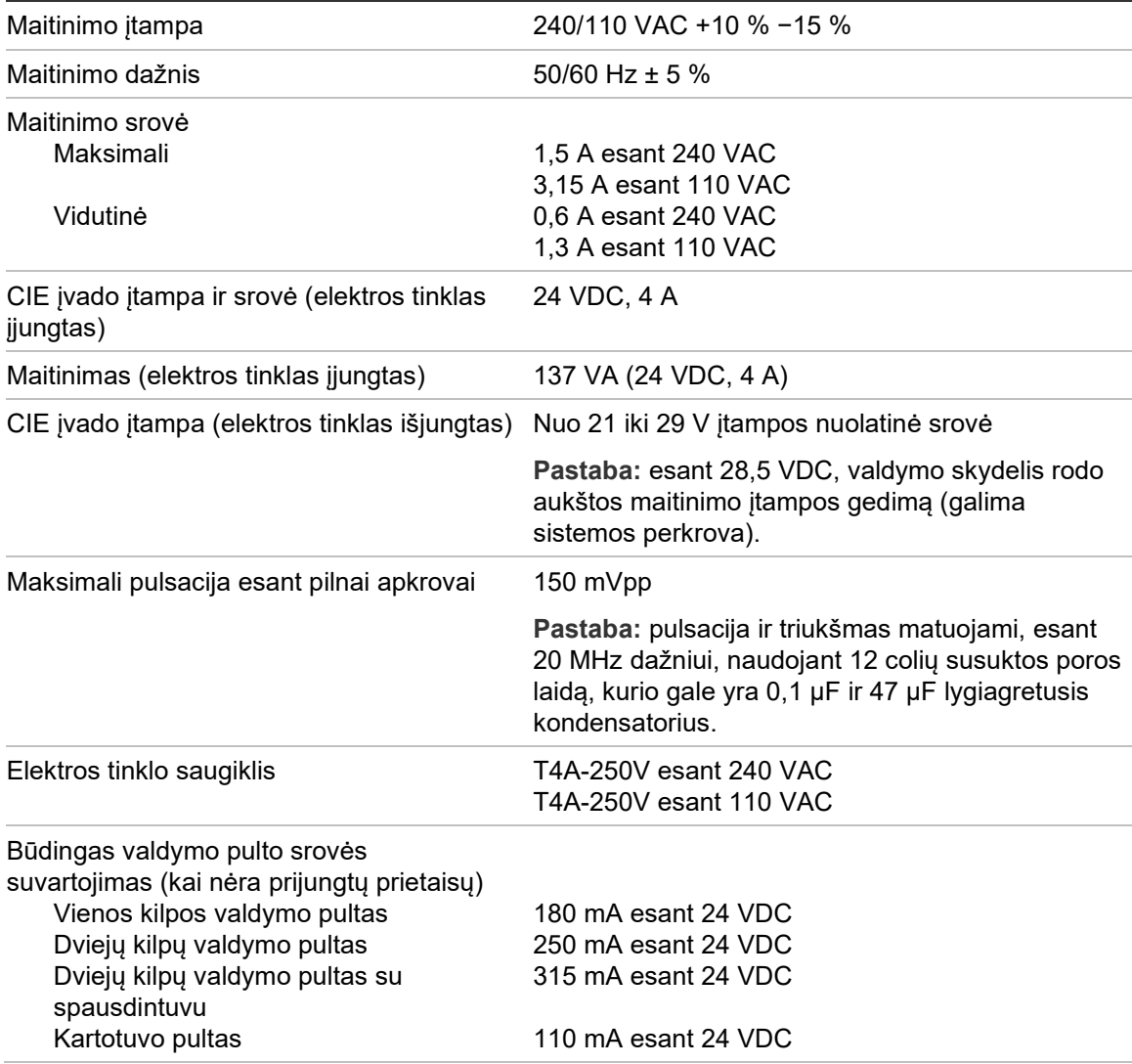

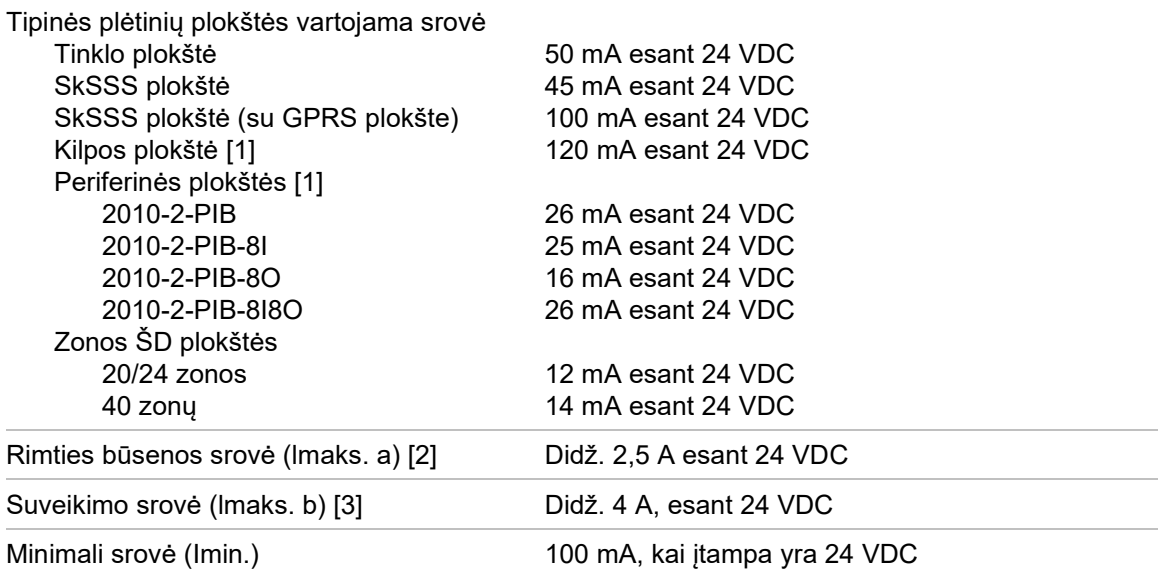

[1] Neprijungta jokia apkrova.

[2] "Imax. a" yra vardinė didžiausia išvesties srovė, kuri gali būti tiekiama nepertraukiamai.

<span id="page-132-0"></span>[3] "Imax. b" yra vardinė didžiausia išvesties srovė, kuri gali būti tiekiama trumpuoju laikotarpiu, kurį nereikia įkrauti.

## **Akumuliatoriaus ir akumuliatoriaus įkroviklio techniniai duomenys**

Rekomenduojamus akumuliatorių techninius duomenis rasite sk. "Akumuliatorių priežiūra", 123 psl.

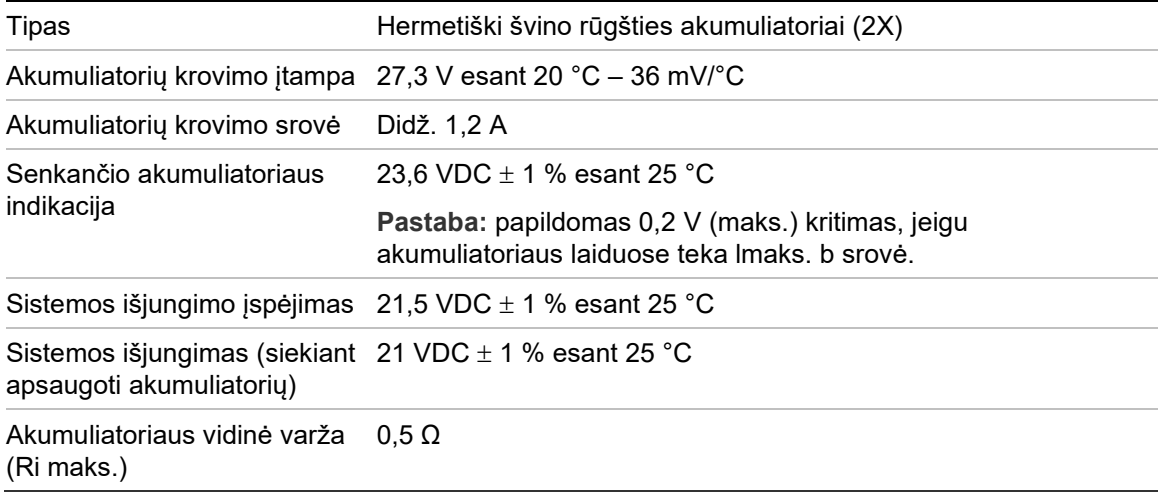

## <span id="page-132-1"></span>**SKE specifikacija**

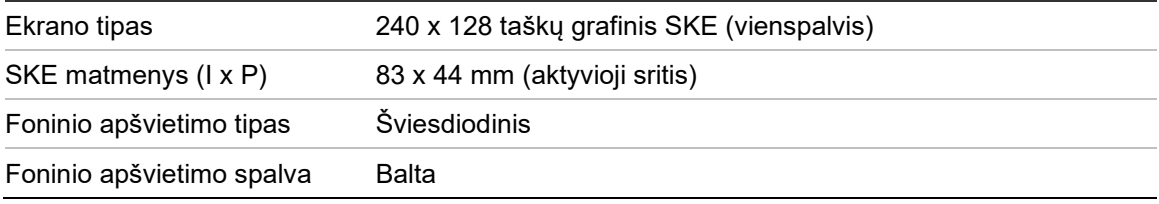

# <span id="page-133-0"></span>**Ryšio jungties specifikacija**

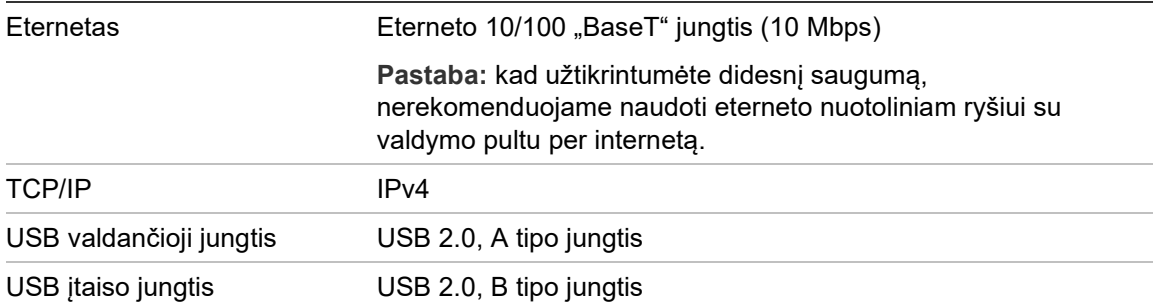

# <span id="page-133-1"></span>**Gaisro aptikimo tinklo specifikacija**

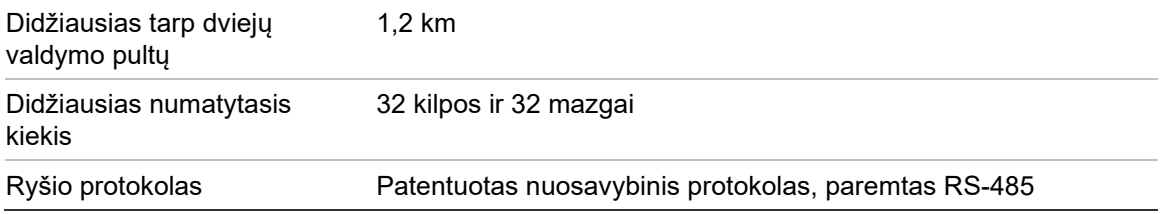

# <span id="page-133-2"></span>**Įėjimų ir išėjimų specifikacija**

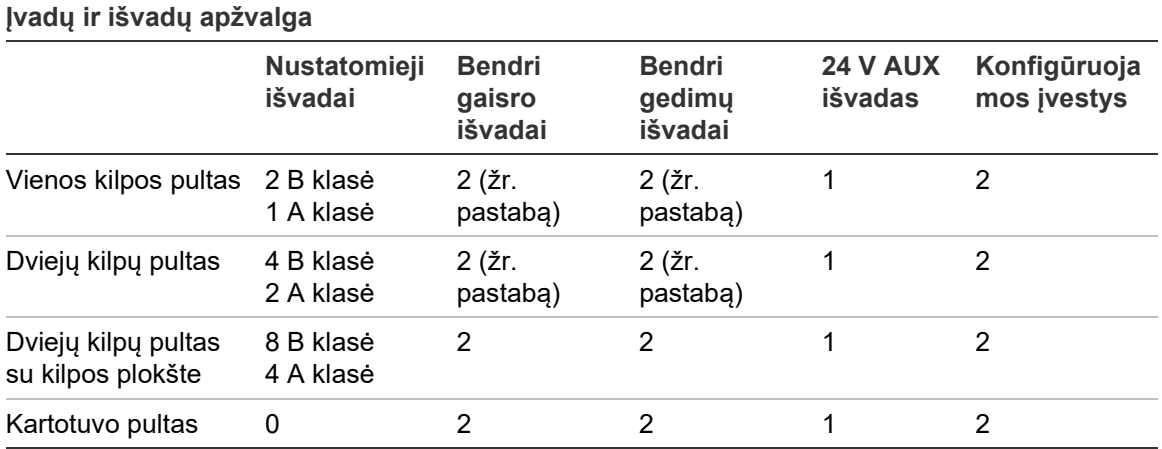

Pastaba: 1 kontroliuojamas išvadas ir 1 galvaniškai izoliuota relė.

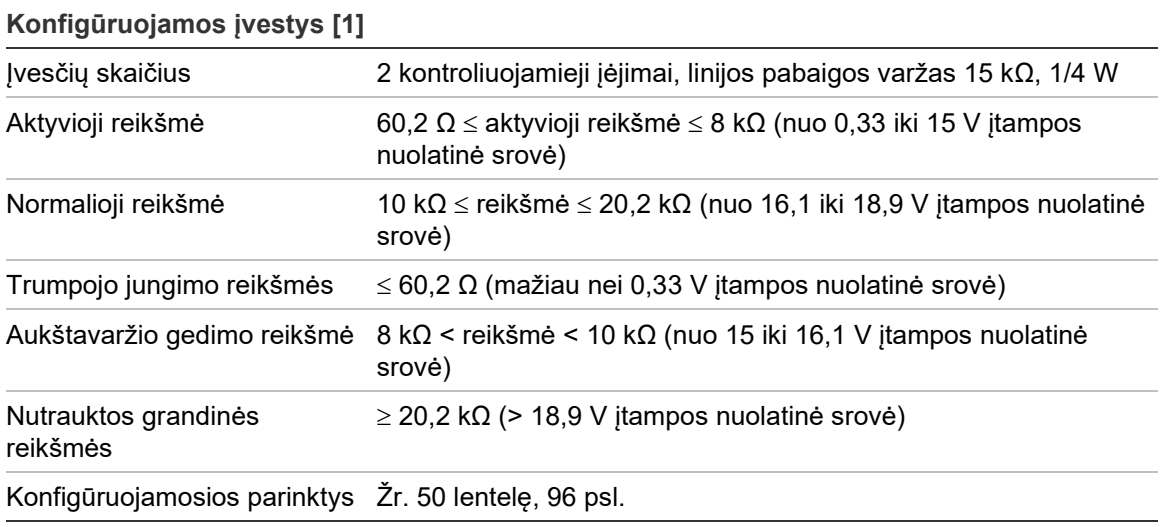

[1] Visos vertės pateiktos prie 2.5 A (maks.) apkrovos srovės esant 24 VDC įtampai sistemoje.

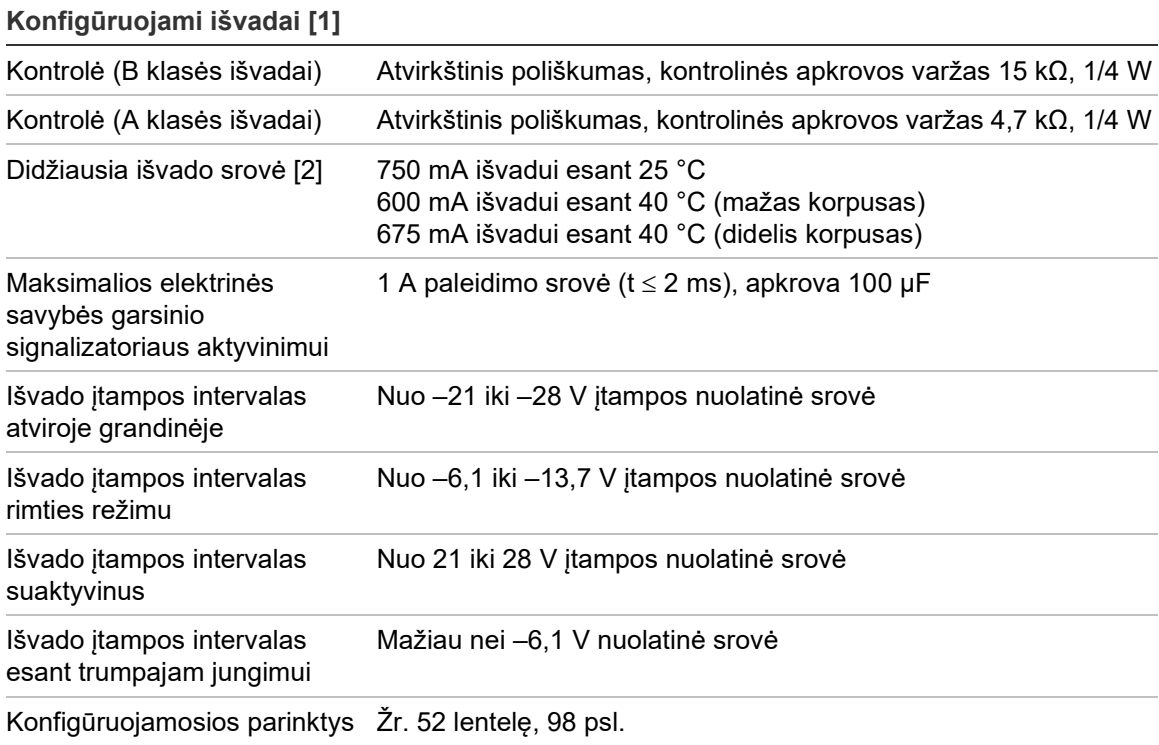

[1] Priklausomai nuo esamų reikalavimų, gali būti taikomi išvesties kabelio ilgio apribojimai – žr. "Didžiausios išvado srovės, kaip kabelio ilgio funkcijos, skaičiavimas" 130 psl. [2] Iki maks. 4 A ("Imax b") sistemos suvartojimo.

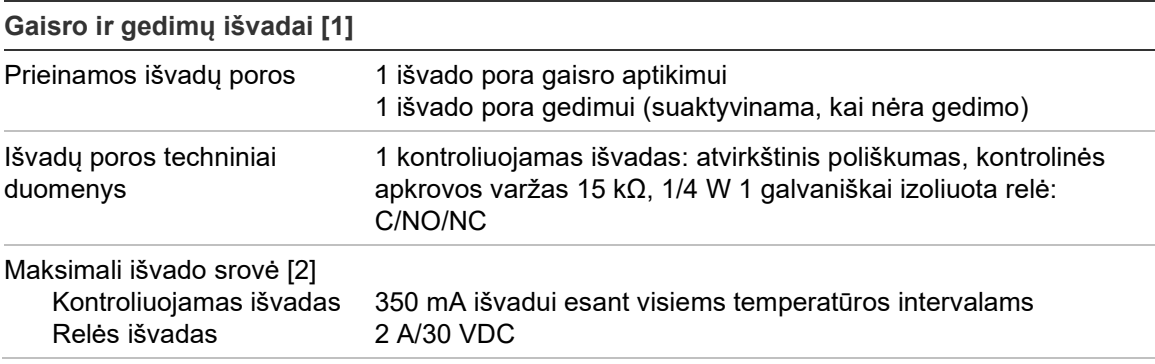

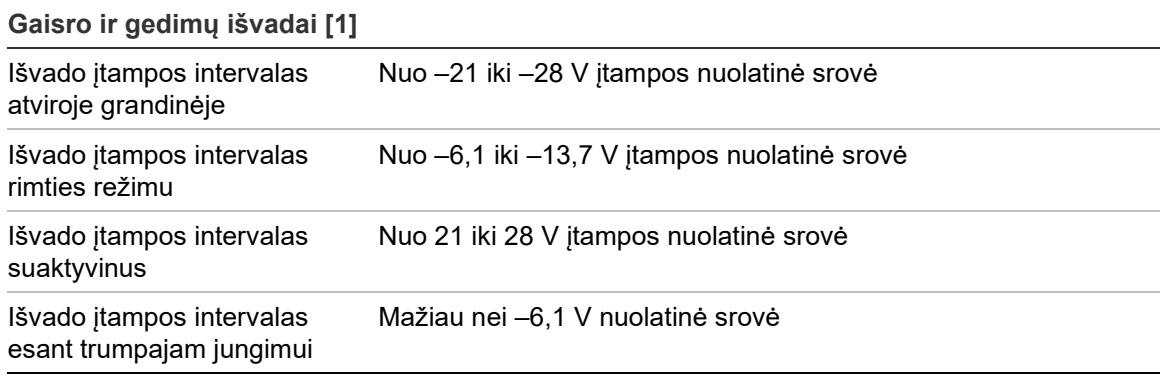

[1] Priklausomai nuo esamų reikalavimų, gali būti taikomi išvesties kabelio ilgio apribojimai – žr. "Didžiausios išvado srovės, kaip kabelio ilgio funkcijos, skaičiavimas" toliau. [2] Iki maks. 4 A ("Imax b") sistemos suvartojimo.

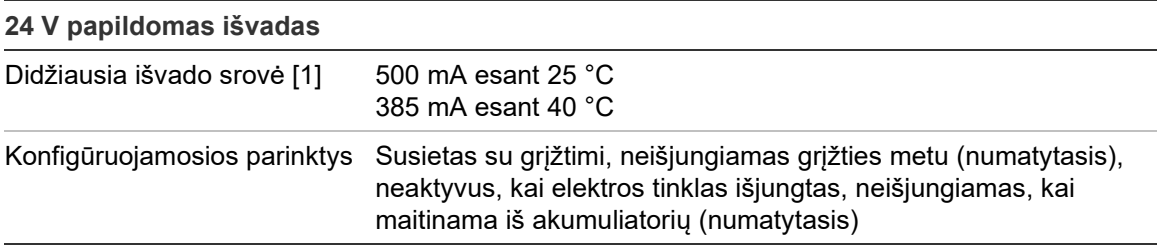

[1] Iki maks. 4 A ("Imax b") sistemos suvartojimo.

#### **Didžiausios išvado srovės, kaip kabelio ilgio funkcijos, skaičiavimas**

Didžiausias išvadui leistinasis kabelio ilgis turi būti parinktas atsižvelgiant į srovę, kurią turėtų tiekti išvadas.

Norint apskaičiuoti didžiausią išvado srovę, kaip kabelio ilgio funkciją, galima naudoti šią formulę:

 $I_L = V_C / R_C$ 

Kai:

- I<sup>L</sup> yra didžiausia leistinoji srovė
- V<sub>C</sub> yra didžiausias įtampos krytis kabelyje (žr. pastabą toliau)
- Rc yra bendroji išmatuota kabelio varža

Pavyzdžiui:

 $I_L = 5$  (V<sub>C</sub>)/44 (R<sub>C</sub>) = 0,113A (maždaug 100 mA)

**Pastaba:** norint užtikrinti tinkamą sistemos prietaisų veikimą (reikia mažiausiai 18 V), kai pultas nustatytas į žemos įtampos perspėjimo būseną (23 V), didžiausias leistinasis kabelio krytis yra 5 V.

## <span id="page-136-0"></span>**Vidinio spausdintuvo techniniai duomenys**

**Pastaba:** vidinis spausdintuvas galimas ne visuose modeliuose.

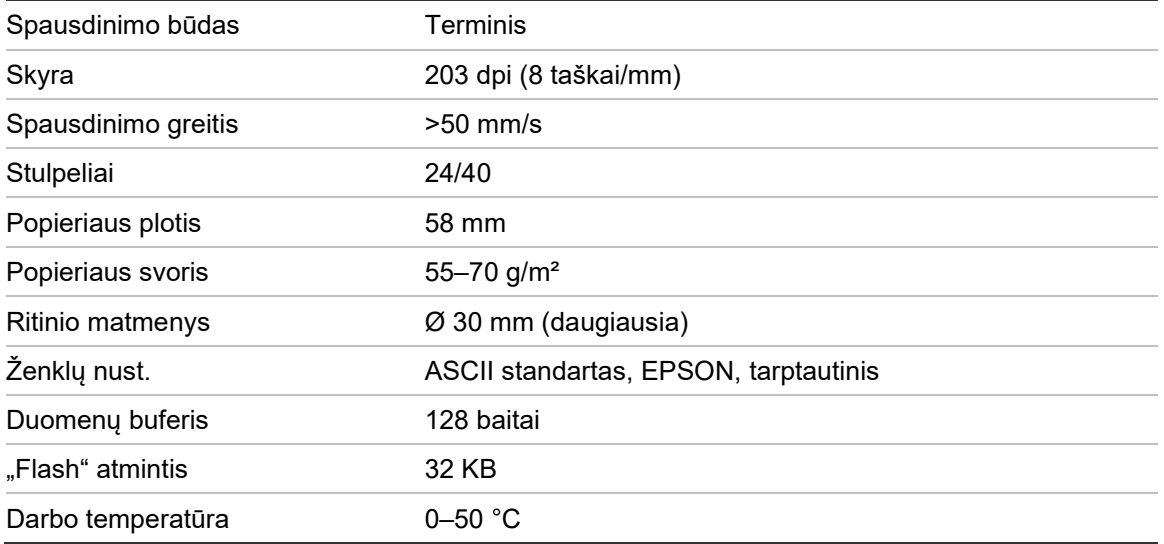

# <span id="page-136-1"></span>**Mechaninių savybių ir aplinkos specifikacija**

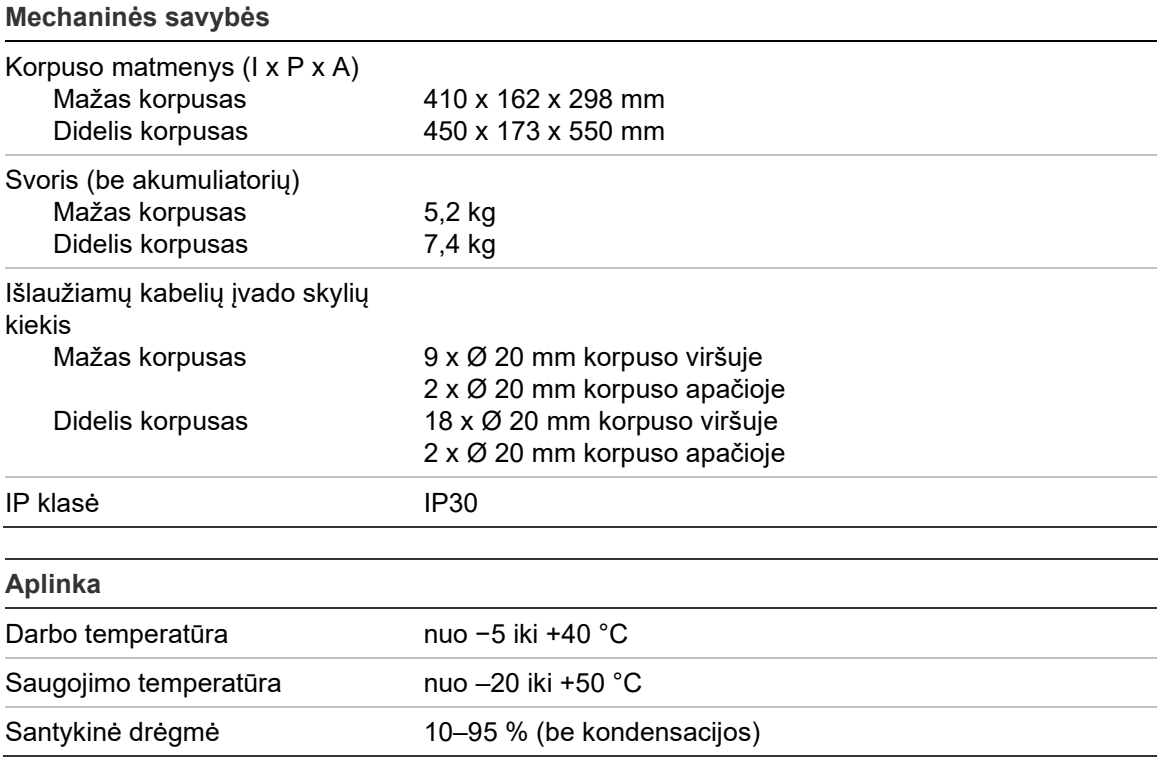

#### **pav. Didelio korpuso matmenys ir vaizdai**

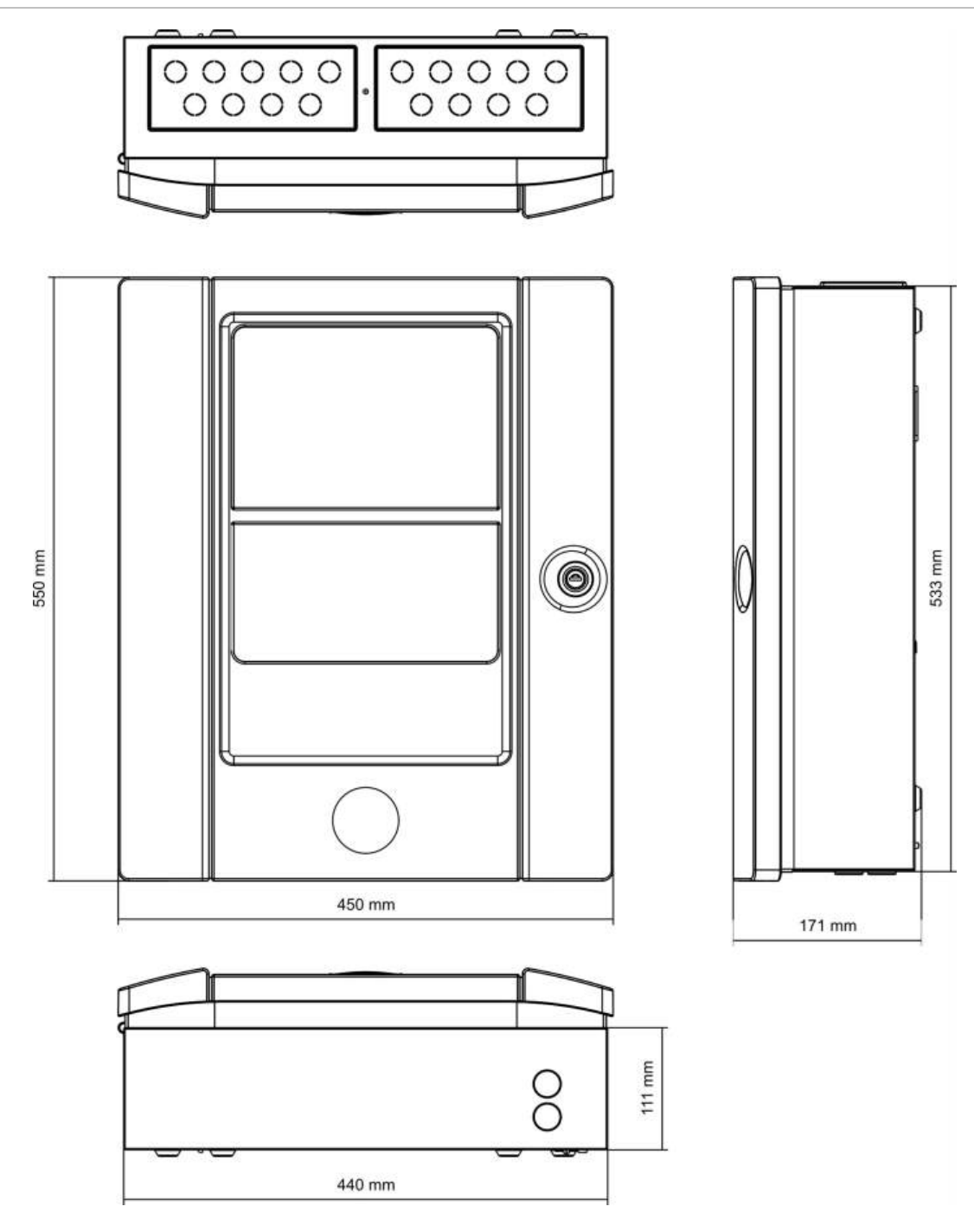

#### **28 pav. Mažo korpuso matmenys ir vaizdai**

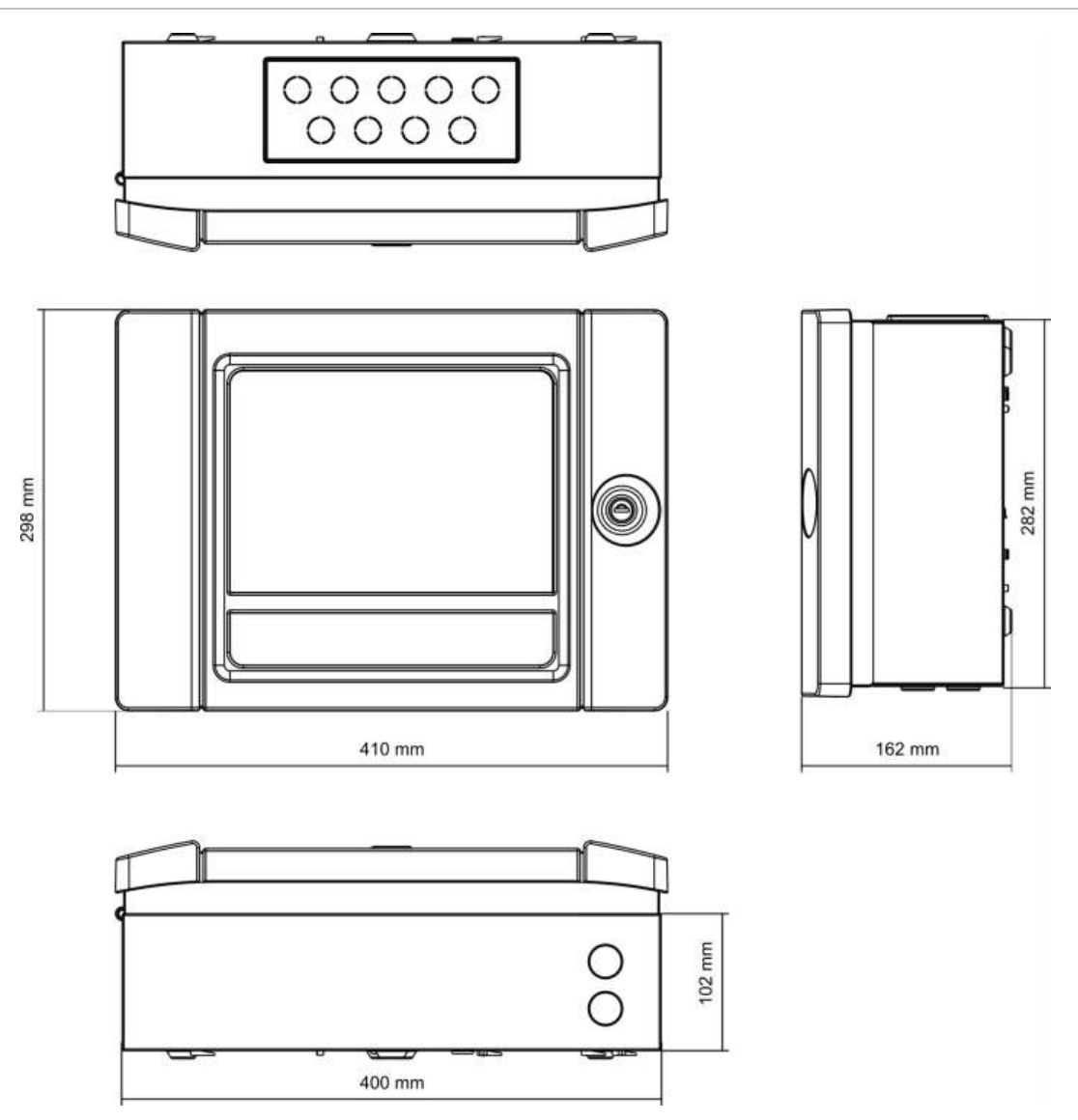

Skyrius 5: Techniniai duomenys

# Priedas A Numatytosios sąrankos

Toliau pateiktoje lentelėje išdėstyti jūsų valdymo pulto numatytosios sąrankos nustatymai.

**67 lent. Numatytosios sąrankos**

| <b>Aprašas</b>                                    | Numatytoji nuostata                                                       |  |  |
|---------------------------------------------------|---------------------------------------------------------------------------|--|--|
| Maitinimas                                        | 230 VAC                                                                   |  |  |
| Valdymo pulto ID                                  | 01                                                                        |  |  |
| Dienos/nakties režimas                            | Visada dienos režimas                                                     |  |  |
| Valdymo pulto tinklo veikimas                     | Autonominis                                                               |  |  |
| Tinklo bendrosios komandos                        | Taip                                                                      |  |  |
| Tinklo šablonas                                   | 0 (neitrauktas nė vienas pultas)                                          |  |  |
| Kartotuvo pulto tinklo veikimas                   | Kartotuvas                                                                |  |  |
| Kartotuvo šablonas                                | Visi pultai kartojami                                                     |  |  |
| IP adresas                                        | 192.168.104.140                                                           |  |  |
| Potinklio šablonas                                | 255.255.255.0                                                             |  |  |
| Tinkly sietuvas                                   | 0.0.0.0                                                                   |  |  |
| Prievadas                                         | 2505                                                                      |  |  |
| 24 V papildomas                                   | Neišjungiamas grįžties metu; neišjungiamas, kai maitina<br>akumuliatoriai |  |  |
| Gedimų slėpimas                                   | Visi gedimai registruojami                                                |  |  |
| Garsinių signalizatorių pakartotinis<br>jjungimas | Garsinių signalizatorių pakartotinis įjungimas                            |  |  |
| Kartotuvo pultų plėtinių plokštė                  | Tinklo plokštė yra sukonfigūruota                                         |  |  |
| Pradinė zona                                      | 1                                                                         |  |  |

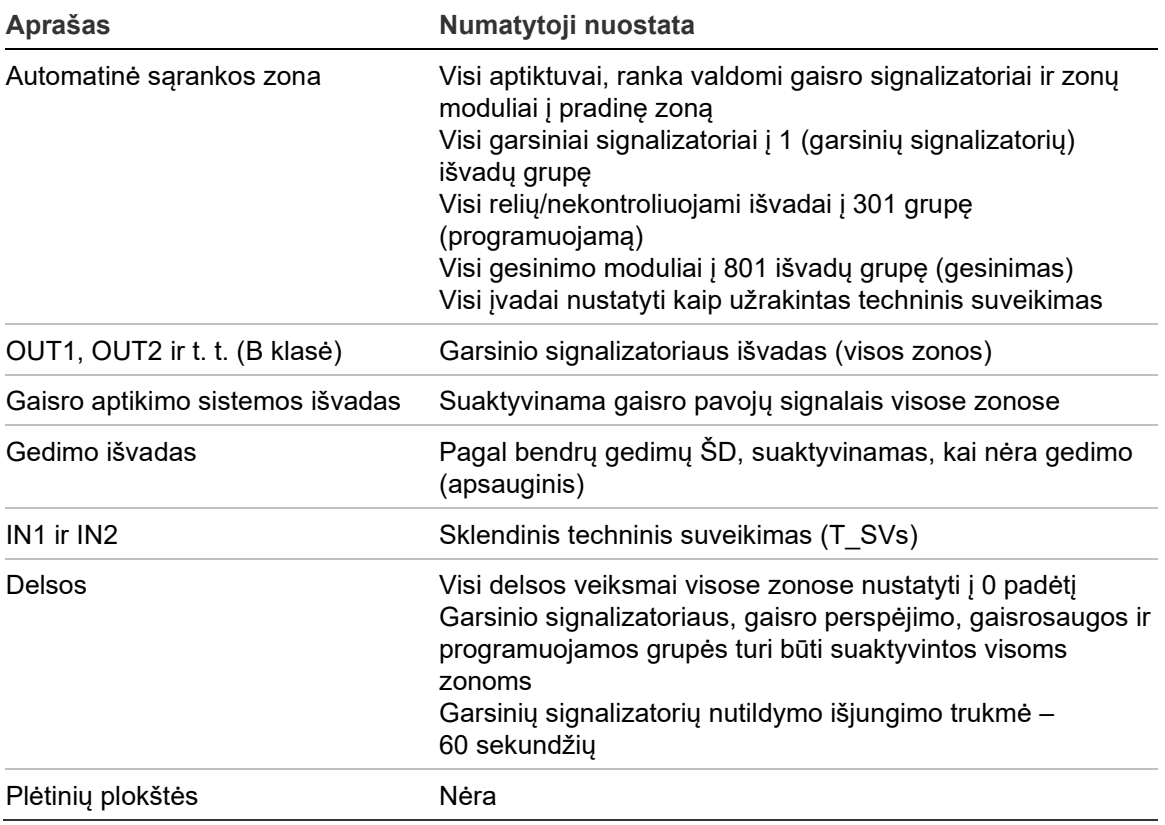

# Priedas B PSTN šalių kodai

Programuodami SkSSS plokštės nuostatas, naudokite lentelėje toliau pateiktus PSTN šalių kodus.

| Šalis                   | <b>Kodas</b>   | <b>Šalis</b>    | <b>Kodas</b> | <b>Šalis</b>        | <b>Kodas</b> |
|-------------------------|----------------|-----------------|--------------|---------------------|--------------|
| Airija                  | 42             | Japonija        | 45           | Pakistanas          | 69           |
| Alžyras                 | 0              | <b>JAV</b>      | 99           | Paragvajus          | 70           |
| Argentina               | $\mathbf{1}$   | Jemenas         | 102          | Peru                | 71           |
| Armėnija                | $\overline{2}$ | JK              | 97           | Pietų Afrika        | 85           |
| Australija              | 3              | Jordanija       | 46           | Polinezija          | 74           |
| Austrija                | 4              | Kanada          | 13           | Portugalija         | 75           |
| Bahamai                 | 5              | Karibai         | 14           | Prancūzija          | 30           |
| <b>Bahreinas</b>        | 6              | Kataras         | 77           | <b>Puerto Rikas</b> | 76           |
| Baltarusija             | $\overline{7}$ | Kazachstanas    | 47           | Reunjonas           | 78           |
| Belgija                 | 8              | Kinija          | 16           | Rumunija            | 79           |
| Bermudai                | 9              | Kipras          | 20           | Rusija              | 80           |
| Brazilija               | 10             | Kirgizija       | 50           | Salvadoras          | 27           |
| <b>Brunėjus</b>         | 11             | Kolumbija       | 17           | Saudo Arabija       | 81           |
| Bulgarija               | 12             | Korėja          | 48           | Serbija             | 104          |
| Čekijos<br>Respublika   | 21             | Kosta Rika      | 18           | Singapūras          | 82           |
| Čilė                    | 15             | Kroatija        | 19           | Sirija              | 90           |
| Danija                  | 22             | <b>Kuveitas</b> | 49           | Slovakija           | 83           |
| Dominikos<br>Respublika | 23             | Latvija         | 51           | Slovėnija           | 84           |
| Dubajus                 | 24             | Lenkija         | 73           | Suomija             | 29           |
| Egiptas                 | 26             | Lesotas         | 53           | Šri Lanka           | 87           |
| Ekvadoras               | 25             | Libanas         | 52           | Švedija             | 88           |

**68 lent. PSTN šalių kodai**

Priedas B: PSTN šalių kodai

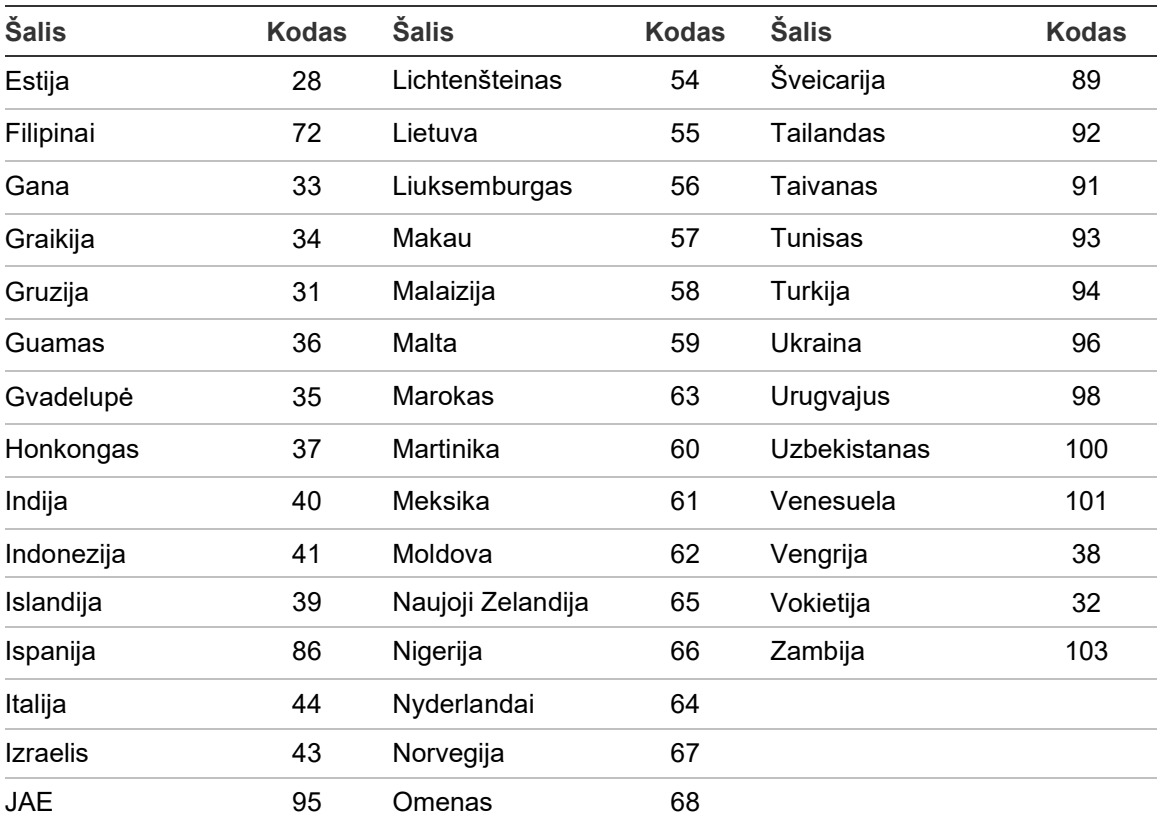
# Priedas C Meniu žemėlapiai

# **Gaisro aptikimo valdymo pultai**

### **Techninės priežiūros naudotojo lygis**

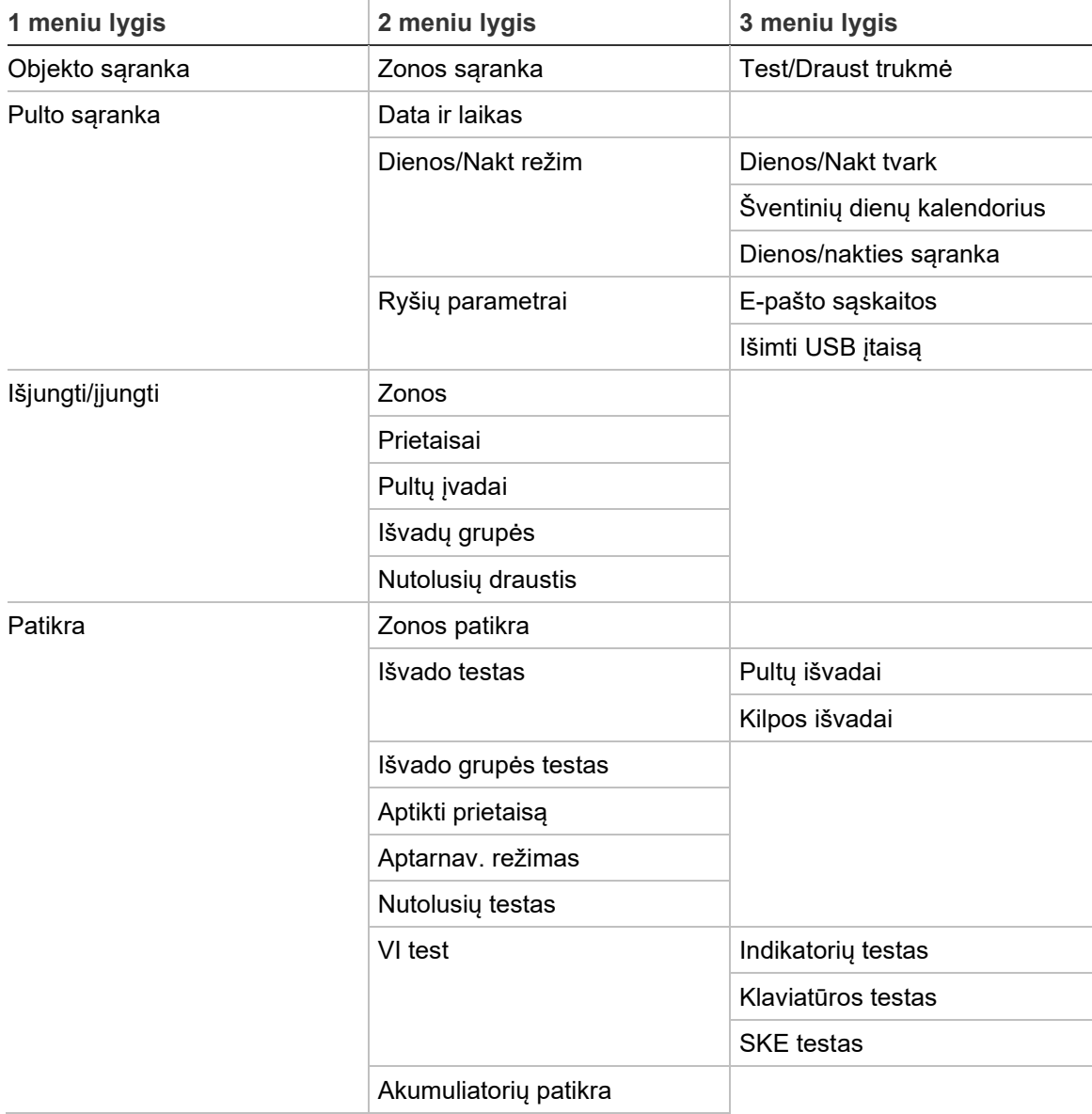

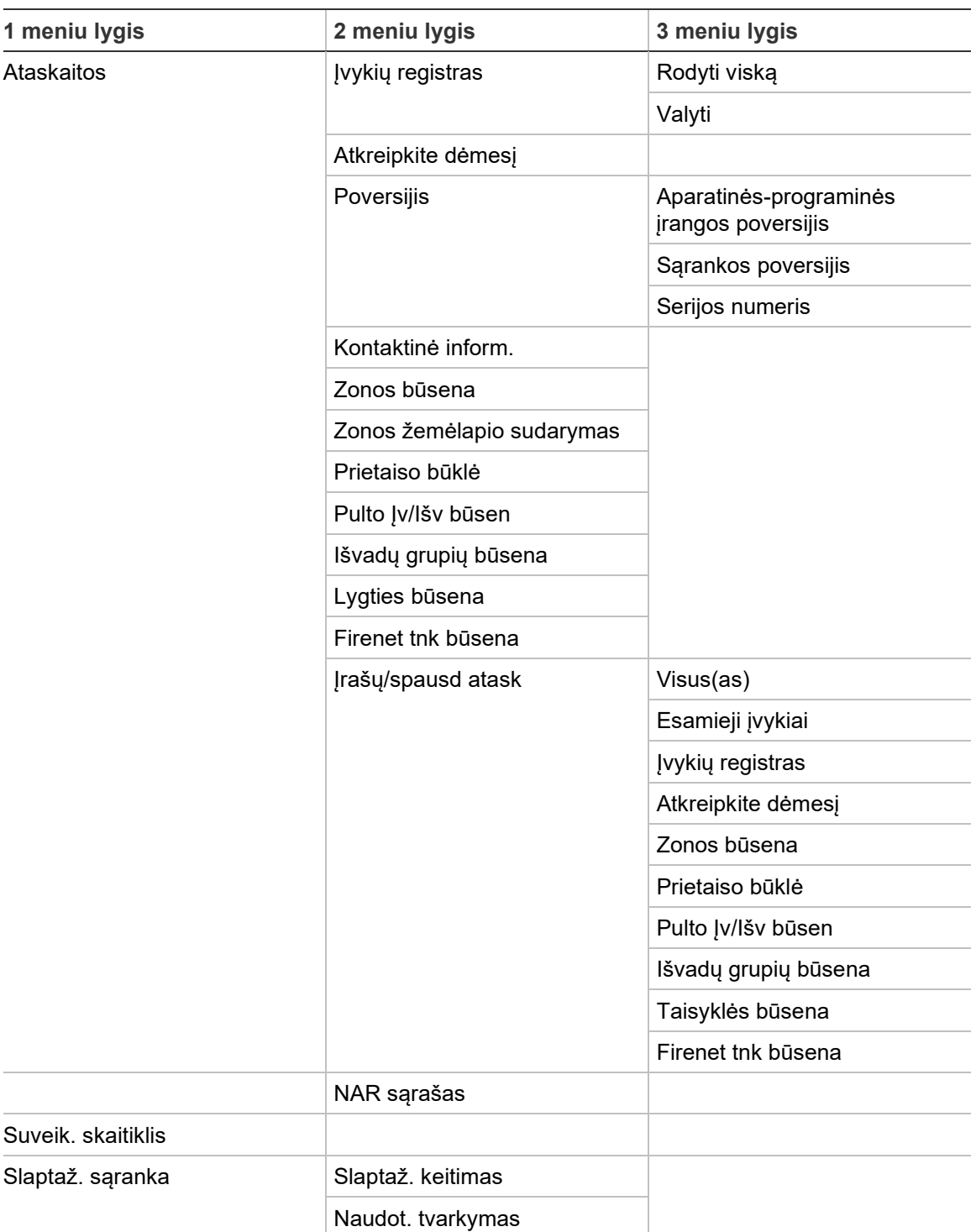

### **Diegėjo naudotojo lygis**

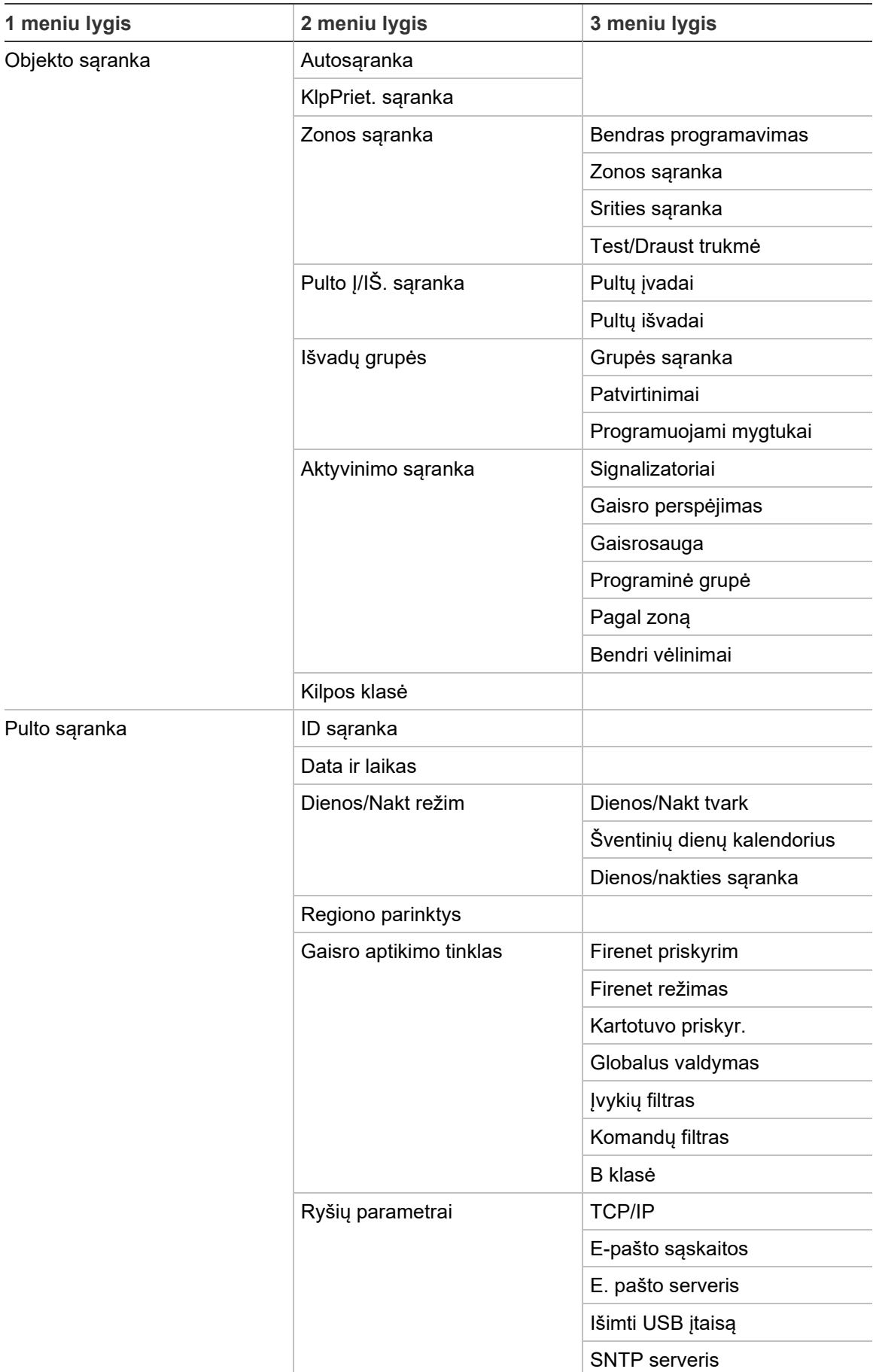

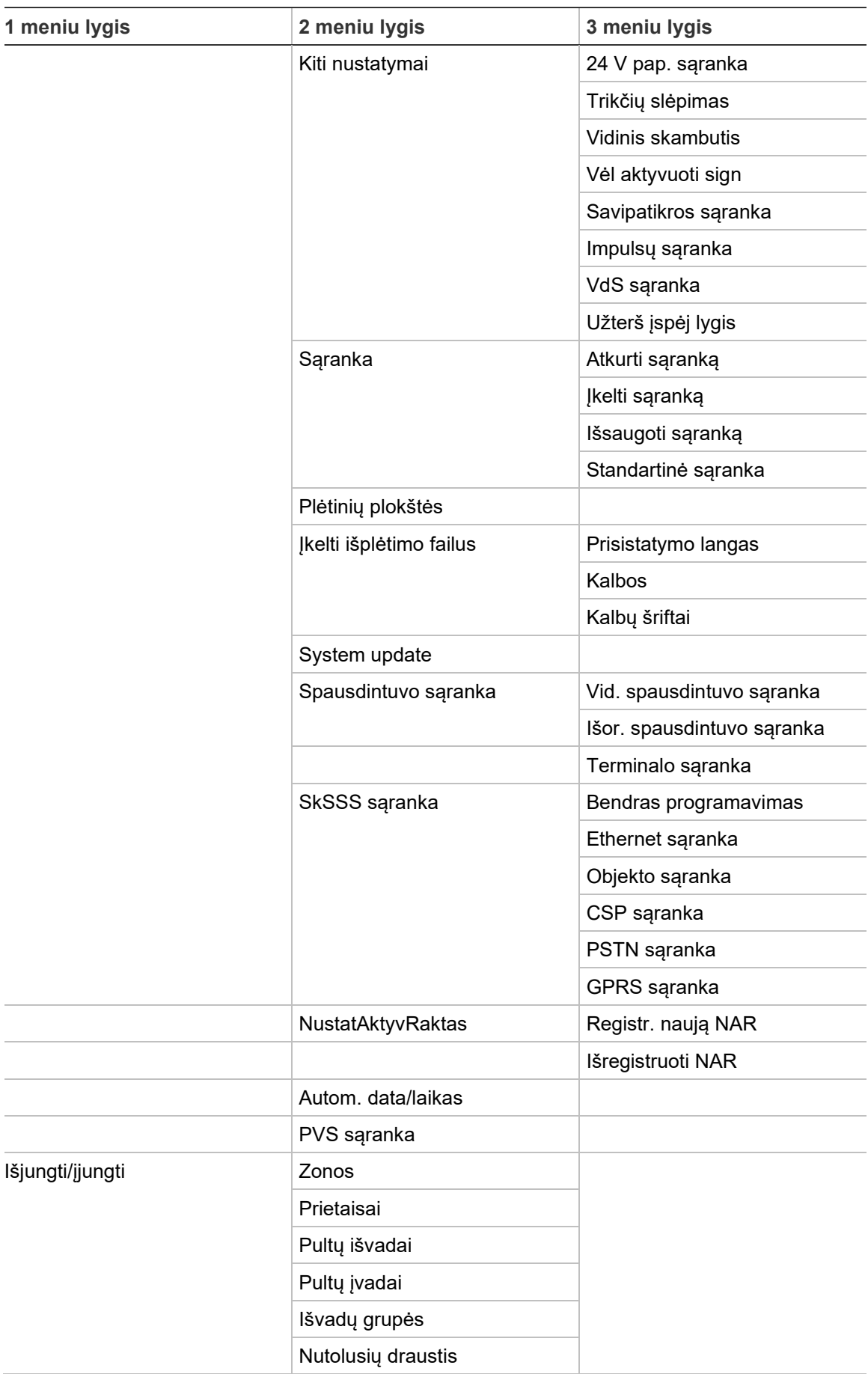

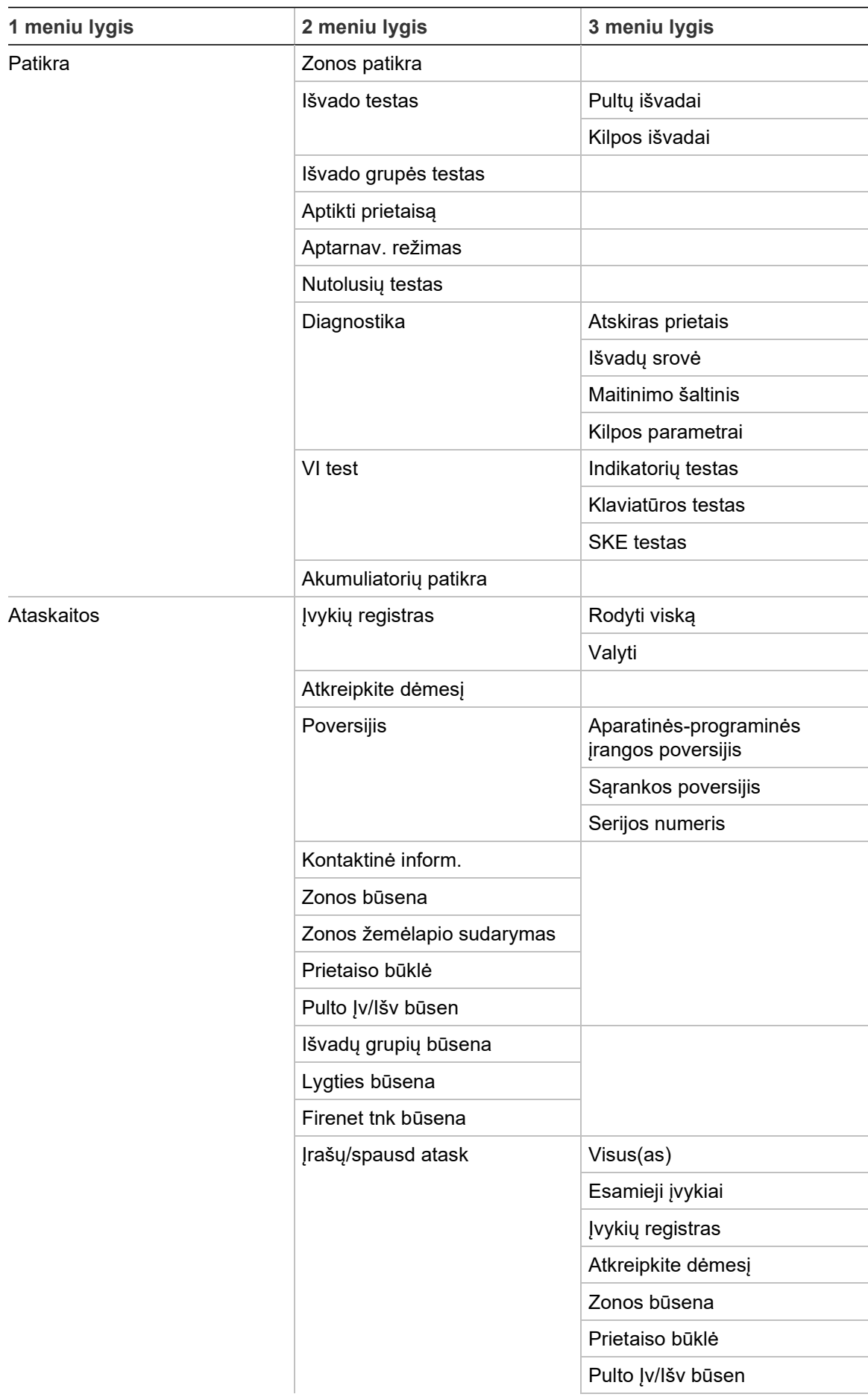

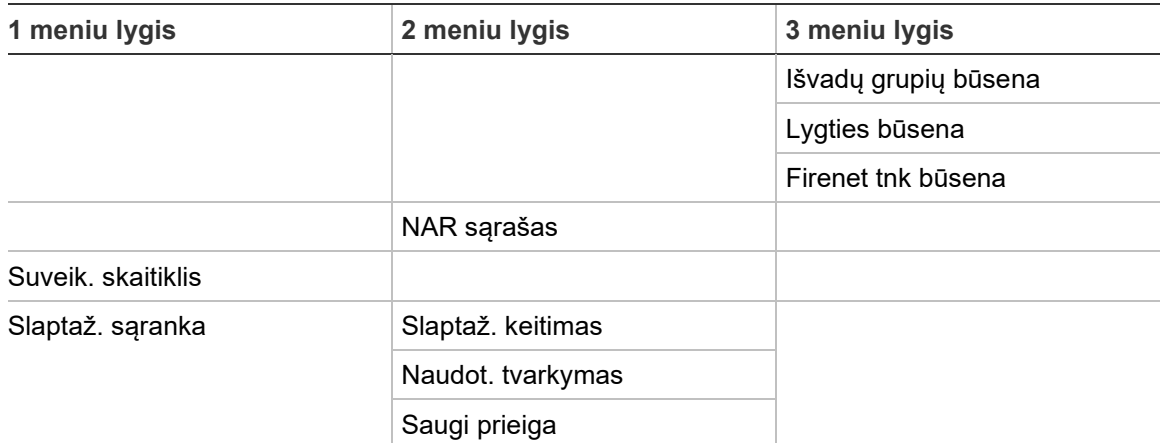

# **Gaisro aptikimo pultų kartotuvai**

# **Techninės priežiūros naudotojo lygis**

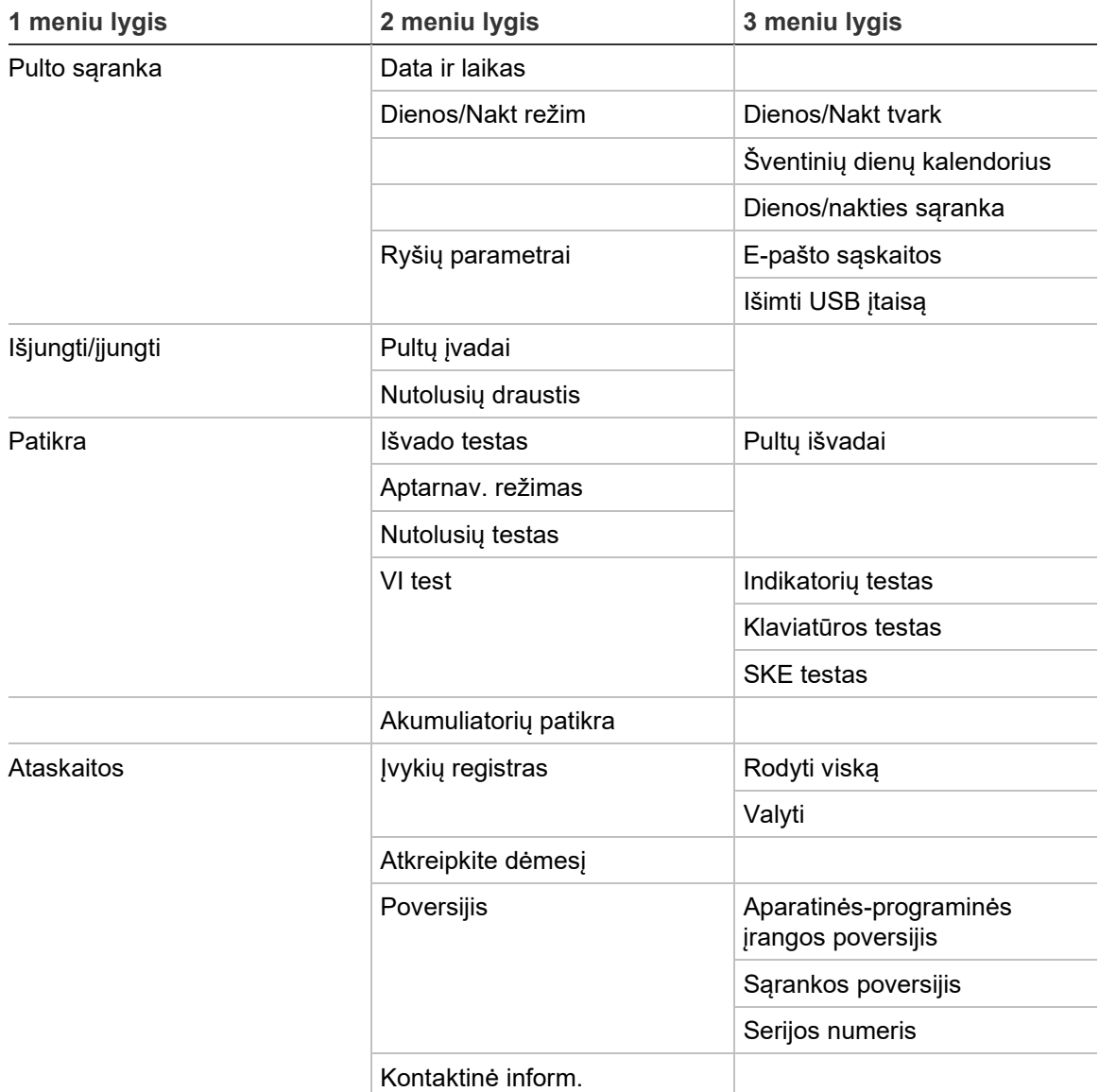

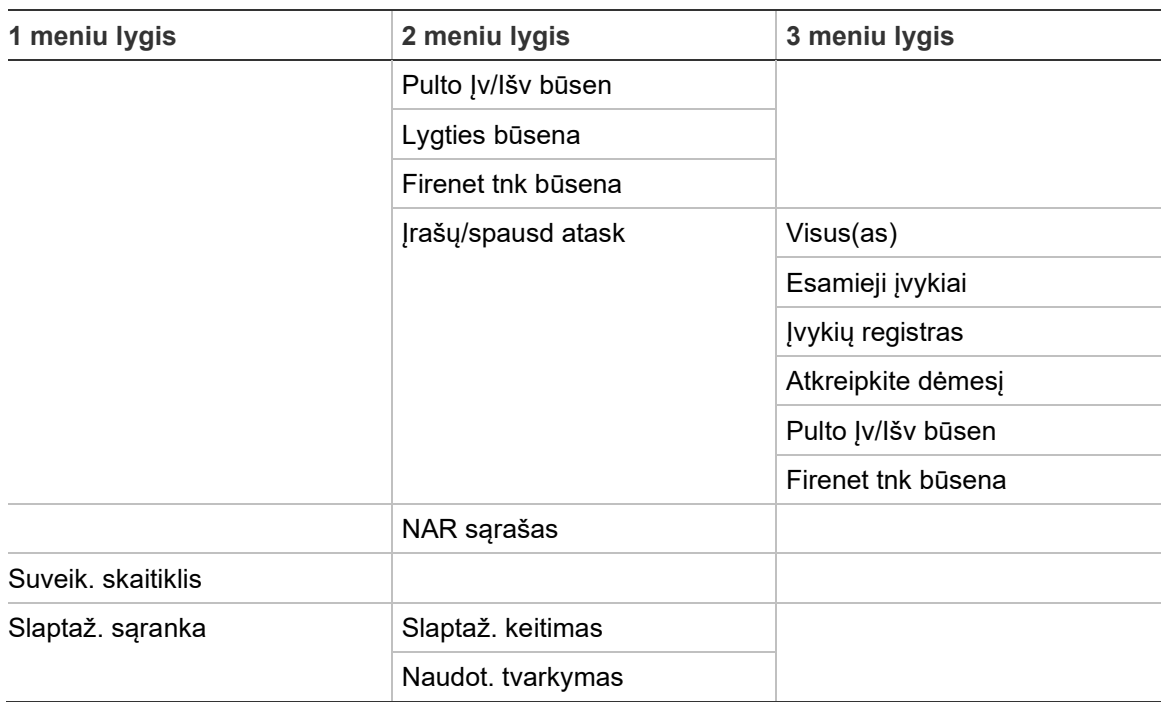

# **Diegėjo naudotojo lygis**

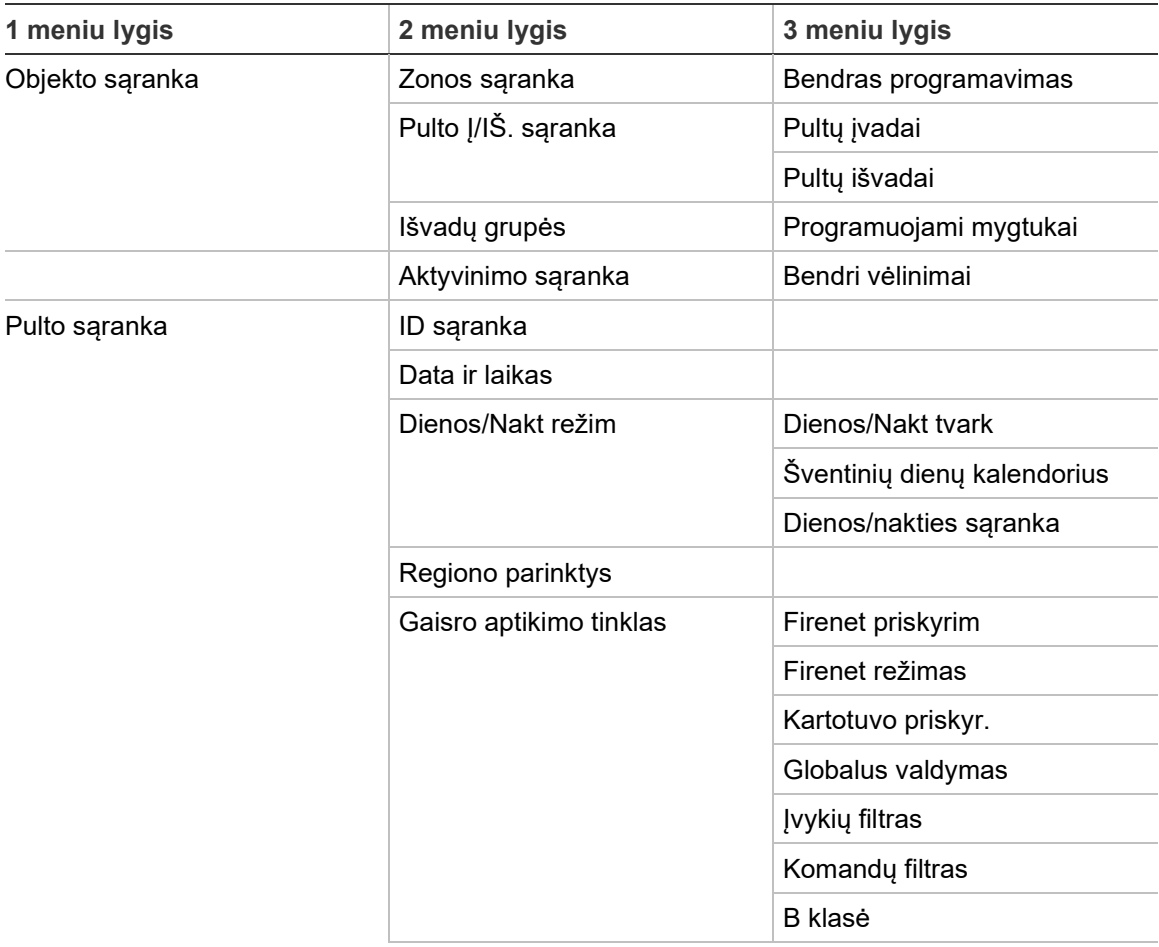

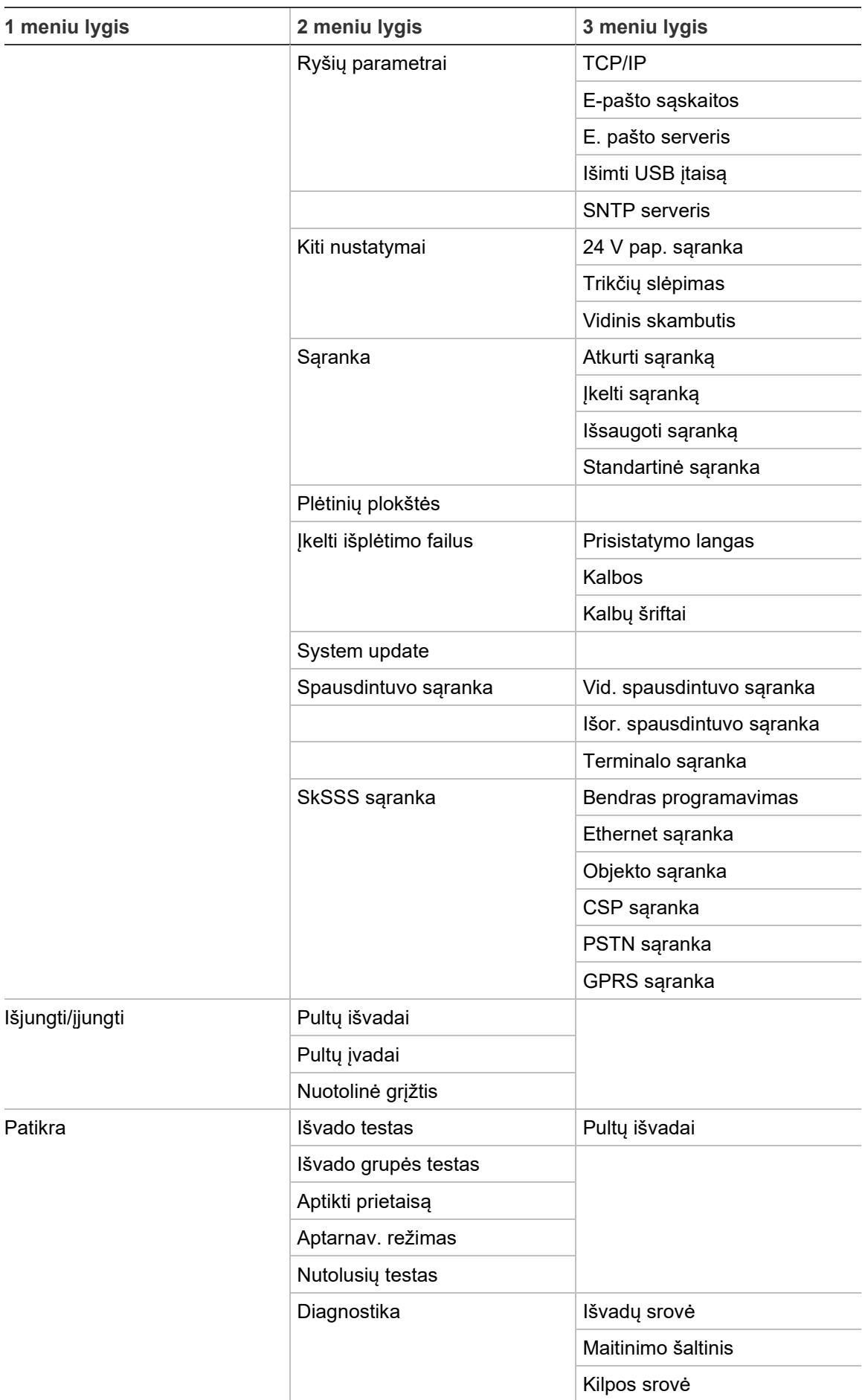

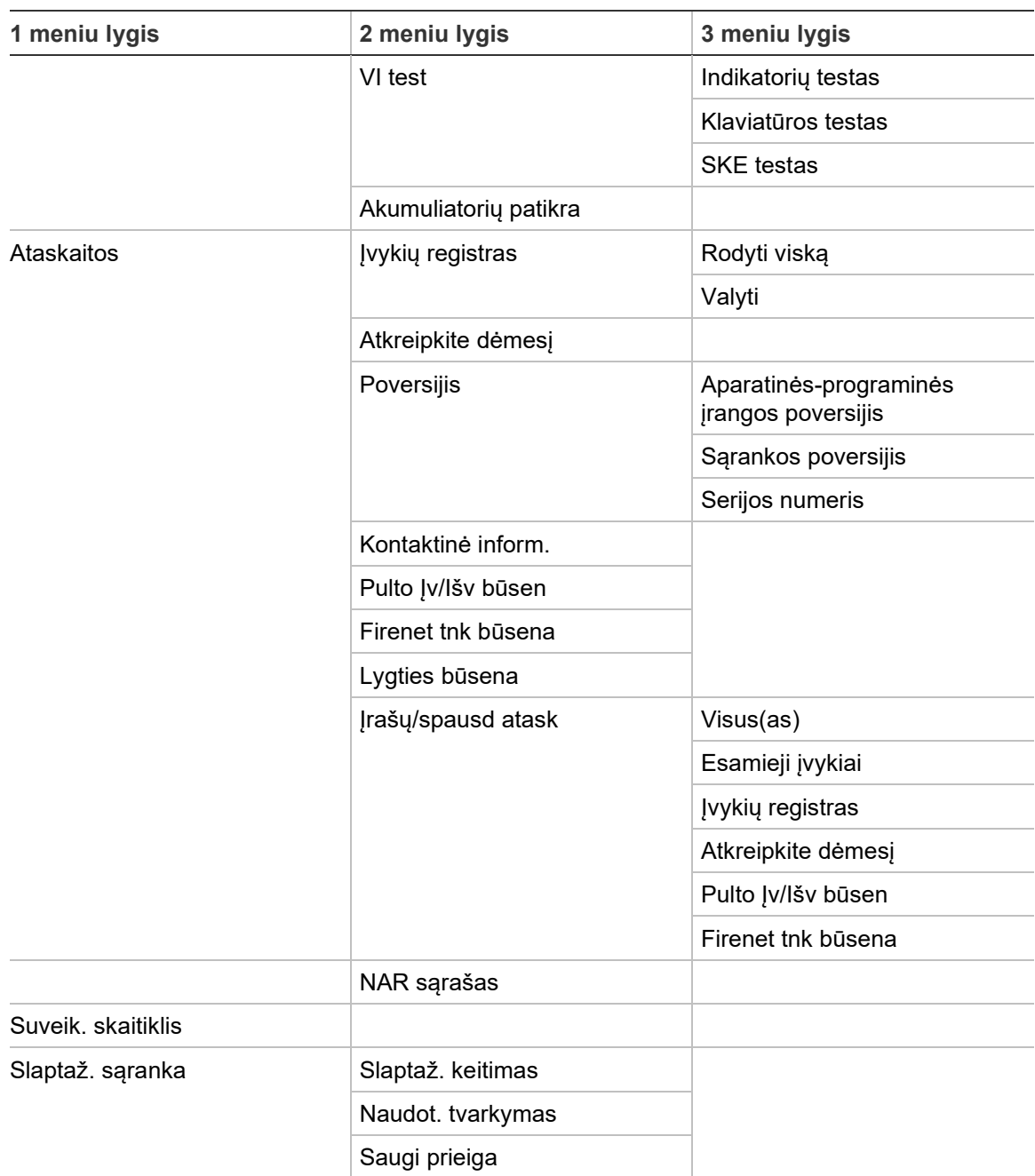

Priedas C: Meniu žemėlapiai

# Priedas D Reglamentavimo informacija

**Europiniai standartai dėl gaisro kontrolės ir indikatorių įrangos** Šie valdymo pultai buvo sukurti pagal Europos EN 54-2 ir EN 54-4 standartus. Be to, jie atitinka toliau išvardytus EN 54-2 neprivalomus reikalavimus.

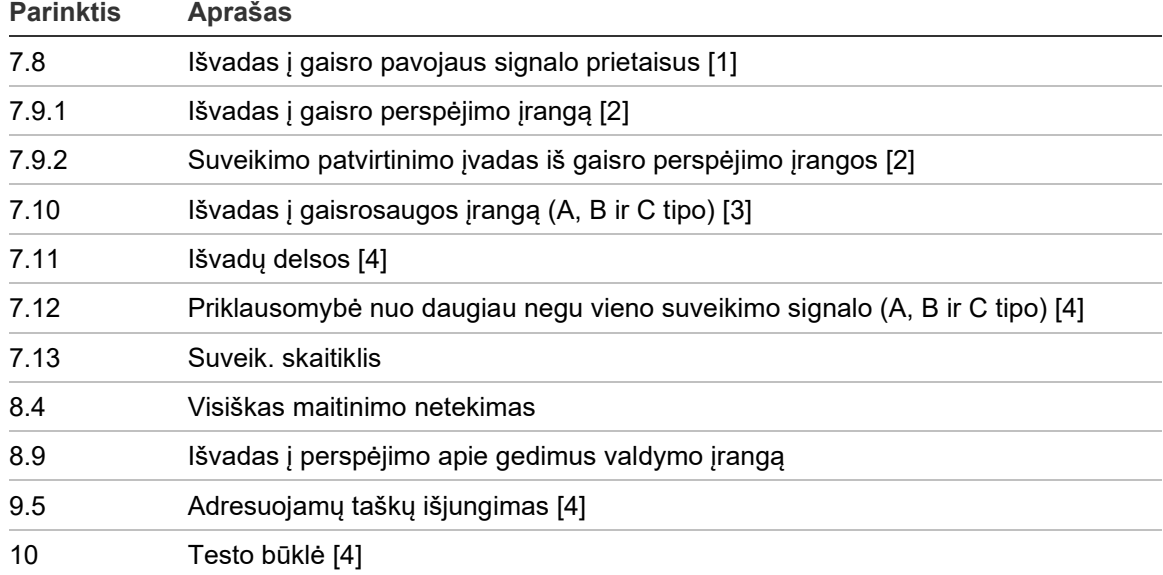

#### **69 lent. EN 54-2 pasirenkami reikalavimai**

[1] Išskyrus kartotuvus ir valdymo pultus, kurie veikia EN 54-2 evakuacijos ir NBN režimu. [2] Išskyrus kartotuvus, valdymo pultus be gaisro perspėjimo sistemos ir valdymo pultus su gaisro perspėjimo sistema, veikiančius NBN režimu.

[3] Išskyrus kartotuvus, valdymo pultus be gaisro perspėjimo sistemos.

[4] Išskyrus kartotuvus.

# **Europos reglamentai dėl statybos produktų**

Šiame skyriuje pateikiama deklaruojamų eksploatacinių savybių pagal Statybos produktų reglamentą (ES) 305/2011 bei Deleguotuosius reglamentus (ES) 157/2014 ir (ES) 574/2014 santrauka.

Išsamesnės informacijos žr. produkto Eksploatacinių savybių deklaracijoje (pateikiama adresu [firesecurityproducts.com\)](https://firesecurityproducts.com/).

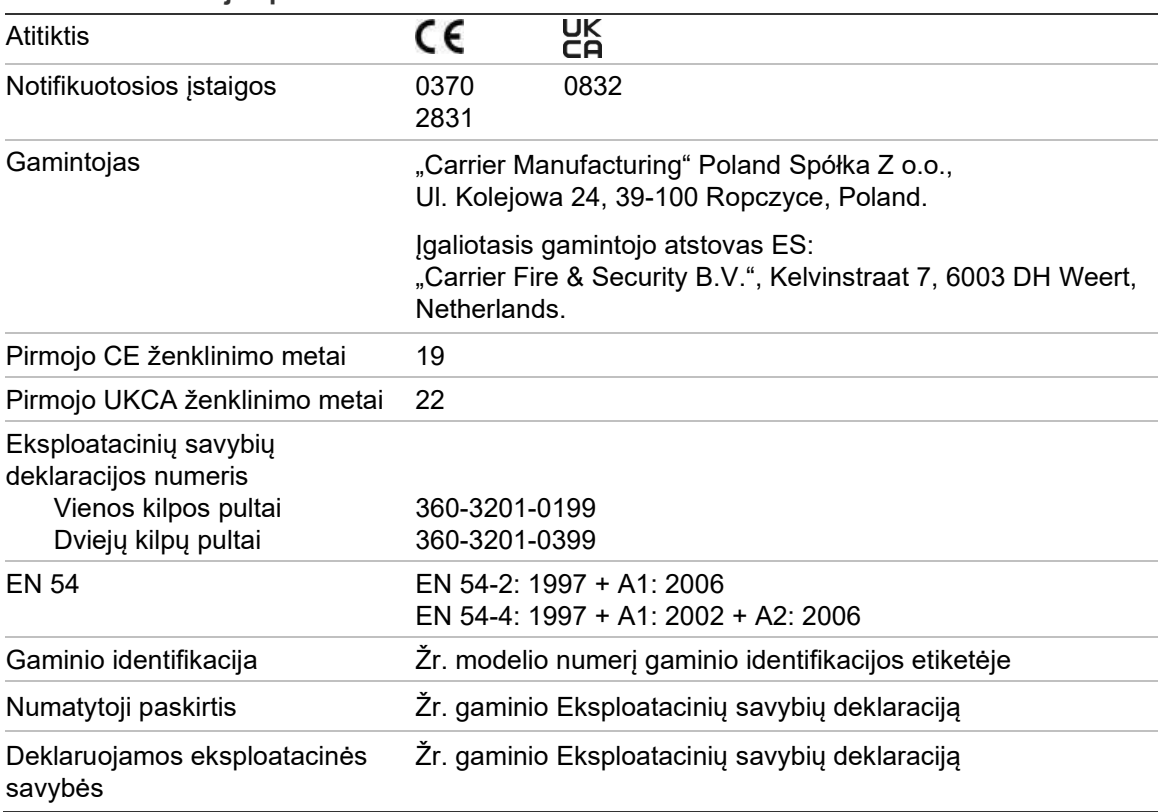

**70 lent. Informacija apie norminius teisės aktus**

**Sistemos sudedamųjų dalių suderinamumo su Europos EN 54-13 įvertinimas**

Šie valdymo pultai yra standarte EN 54-13 aprašytos sertifikuotos sistemos dalis, jeigu jie įdiegiami bei nustatomi pagal EN 54-13 reikalavimus taip, kaip išsamiai aprašyta šiame vadove, ir jeigu naudojami tiktai prietaisai, kurie prie šio valdymo pulto pridėtame suderinamų gaminių sąraše nurodyti kaip suderinami pagal EN 54-13.

Konkrečius montavimo ir sąrankos reikalavimus, užtikrinančius visišką suderinamumą su anksčiau nurodytu standartu, rasite šio dokumento montavimo bei sąrankos skyriuose.

# **Europiniai standartai dėl apsaugos nuo elektros ir elektromagnetinio suderinamumo**

Šie valdymo pultai buvo suprojektuoti pagal toliau nurodytus Europinius standartus dėl elektrinės saugos ir elektromagnetinio suderinamumo:

- EN 62368-1
- EN 50130-4
- EN 61000-6-3
- EN 61000-3-2
- EN 61000-3-3

# Rodyklė

#### **A**

A klasės kilpa, 28 A klasės kilpa (EN 54-13), 29 akumuliatorius keitimas, 124 paleidimas, 124 patikra, 55 priežiūra, 123 suderinami akumuliatoriai, 123 trikties indikacijos, 123 Aptarnav. režimas, 55 ataskaitos, saugojimas, 58 Atminties įtaiso formatas, 57 autosąranka, 87

#### **B**

būklės, 14

# **D**

data ir laikas keisti, 46 SNTP parinktys, 85 delsa garsinio signalizatoriaus paleidimo / nutildymo mygtukas išjungtas, 114 išvadų grupės, 105 numatytosios tyrimo trukmės, 112 diagnostikos testai, 115 Diegėjo naudotojo lygis, 40 Dienos/nakt režimas, 46 drausti prietaiso tipas, 51

#### **E**

Eksploatavimo pradžios kontrolinių užduočių sąrašas, 119 el. paštas serverio sąranka, 68 valdyti paskyras, 50 e-paštas paskyros, 68

# **F**

Firenet priskyrim, 63 sąrankos parinktys, 62

#### **G**

gaisro aptikimo tinklas klasės sąranka, 66 veikimo režimas, 63 Gaisro aptikimo tinklas ID sąranka, 61 magistralės sąranka, 38 žiedo sąranka, 37 garsiniai indikatoriai, 13 garsinių signalizatorių pakartotinis įjungimas, 70 Globalus valdymas, 65

# **I**

ID sąranka, 61 įjungti išvadas, 99 įvadą, 97 zona, 91 indikatoriai garsiniai, 13 ŠD, 6 individualūs ekranai, įtraukimas, 76 išjungti išvadas, 99 įvadą, 97 zona, 91 išorinis spausdintuvas prijungimas, 38 išorinisspausdintuvas sąranka, 78 įspėjimas apie užterštą aptiktuvą, 73 išvadai tipai, 98

išvadas aktyvinimo patikra, 53 galinis prietaisas, 33 impulsų sąranka (gaisro perspėjimas), 72 įtampos poliškumas, 34 sąranka, 98 sujungimai, 33 išvadų grupė aktyvinimas, 102 aktyvinimo patikra, 54 apžvalga, 99 numatytosios išvadų grupės, 100 pridėti naują, 101 programuojamas mygtukas, 104 sąranka, 101 vėlinamas aktyvinimas, 102 įvadai tipai, 96 įvadas aktyvinimo patikra, 53 aktyvinimo savybės, 32 sąranka, 95 sujungimai, 32 Įvykių filtras, 65 Įvykių žurnalas atsarginė kopija, 57 išvalyti, 56 peržiūrėti, 56

#### **J**

Jungtys A klasės kilpa, 30 akumuliatoriai, 36 B klasės kilpa, 31 gaisro aptikimo tinklas, 37 išorinis spausdintuvas, ASCII jungtis, 38 išvadai, 33 įvadai, 32 papildoma įranga, 34

#### **K**

kabeliai, rekomenduojami, 26 kalbos failai, 77 kartotuvo priskyr., 64 Kilpos klasės sąranka, 114 Komandų filtras, 65 korpusas montavimas, 21 schema, 19

#### **L**

leidimas prietaisas, 51 leisti prietaiso tipas, 51

#### **M**

maitinimas, 35 meniu intarpai, 22 Mygtukai F1, F2, F3, F4, 11, 43

#### **N**

Naudotojo lygiai, 40 Naudotojo prieiga pašalinti, 59, 117 redaguoti, 59, 117 sukurti naują, 59, 117 nuotolinio prietaiso patikra, 54 nustatymų aktyvavimo raktai, 84

### **O**

Operatoriaus naudotojo lygis, 40

#### **P**

patvirtinimas uždelsimo trukmė (PUT), 94 Plėtinių plokštės sąranka, 75 prietaisas draudimas, 51 leidimas, 51 pridėti, 88 sąranka, 88 savipatikra, 71 vieta, 54 prietaiso tipas draudimas, 51 leidimas, 51 Priežiūros ataskaitos, 56 programinės-aparatinės įrangos atnaujinimas, 77 PVS sąranka, 85

# **R**

regiono veikimo režimai, 62

#### **S**

Sąrankos rekomendacijos, 42 Sąrankos valdikliai, 43 ŠD rodmenys, 6 **SKE** piktogramos, 12 valdikliai, 11 **SkSSS** CSP sąranka, 82 Ethernet sąranka, 80 GPRS sąranka, 83 Objekto sąranka, 81 PSTN sąranka, 83

slaptažodis keitimas, 58, 116 saugi prieiga, 118 skirtojo laiko periodas, 41 **SNTP** automatinė data ir laikas, 85 serverio saranka, 69 Srities sąranka, 95 sujungimai maitinimo gnybtų blokas, 35 NS kabelis, 23 vidinis spausdintuvas, 24 suveikimo rodinio formatas (VdS sąranka), 72 Šventinių dienų kalendorius, 47

#### **T**

TCP/IP nustatymai, 67 techninė priežiūra akumuliatoriai, 123 Techninė priežiūra gaisro aptikimo sistema, 122 Techninės priežiūros naudotojo lygis, 40 trikčių slėpimas, 70

#### **U**

USB įtaisas, išėmimas, 50 uždelsimas įspėjimo atšaukimo trukmė (ĮAT), 94 uždraudimas prietaisas, 51

#### **V**

valdymo pulto sąranka atkurti ankstesnę, 73 atkurti numatytąją, 74

įkėlimas, 73 įrašyti, 74 vėlinimai aktyvinimo sąranka, 105 pagal zoną, 107 vėlinimas didžiausia patvirtinimo trukmė, 110 perspėjimo trukmė, 112 pratęstas perspėjimas apie gaisrą, 110 tyrimo režimai, 110 Vėlinimas antrojo etapo vėlinimas, 112 bendri vėlinimai, 109 vidinis spausdintuvas popieriaus įdėjimas, 25 prijungimas, 24 vidinisspausdintuvas sąranka, 78 Viešo naudotojo lygis, 40

#### **Z**

ZI pradinės zonos ŠD, 90 zona bendra zona, 91 įjungti, 91 išjungti, 91 nuotolinės zonos, 89 patikra, 52 patikra / drausties skirtasis laikas, 45 pradinė zona, 90 pridėti, 89 sąranka, 88, 91 suveikimo patvirtinimas, 91 suveikimo patvirtinimo tipai, 92 veikimo režimas, 91, 94